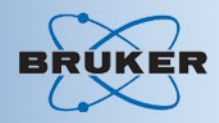

#### Avance I Solid State NMR

# Jochem Struppe Applications Bruker Biospin Billerica, USA

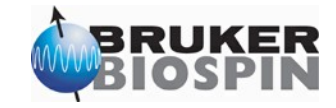

# **Outline**

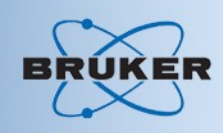

#### DAY 1

- **Introduction**
- Basic setup procedures
- Productivity tools

DAY 2

- **Setup Cross Polarization Experiments**
- CP Pulse programs, include and protection files DAY<sub>3</sub>
- Various basic CP experiments
- Relaxation experiments with CP
- Other spin  $1/2$  X nuclei than  $13C$ DAY<sub>4</sub>
- Quadrupolar nuclei, solidsecho and mqmas
- Advanced NMR experiments

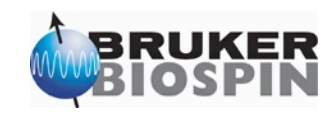

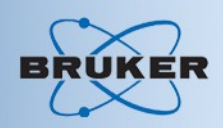

# NMR: Tool for structural analysis

# NMR in liquids:

- Tools for structure determination:
	- Chemical Shift (CS) for distinction of electronic environment.
	- J coupling for identification of spin system creation of coherence
	- NOE for distance constraints (dipole dipole interaction)
	- Weakly aligned systems (direct dipole interaction)

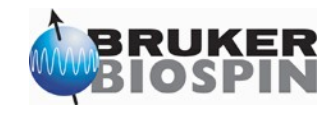

#### Introduction

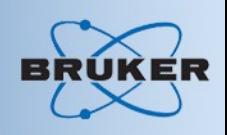

# NMR in Solids

- All interactions are present full structural information available
	- Dipole Dipole interaction (DD)
	- Chemical Shift Anisotropy (CSA) and isotropic Chemical Shift (CS)
	- Quadrupole interaction  $(Q)$  for spin >1/2
	- J-interaction (very weak)
- Problem: Entanglement of the information
- Solution: Average as many interactions as possible by tayloring the interaction Hamiltonian through:
	- Sample rotation at the magic angle: Magic Angle Spinning (MAS)
	- Heteronuclear decoupling schemes: continuous wave (cw) or time proportional phase modulation (TPPM) technique, etc
	- Combination of heteronuclear decoupling and sample rotation
	- ...etc...

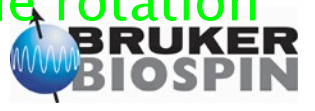

# Chemical Shift Anisotropy CSA

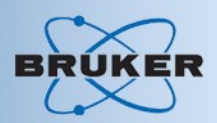

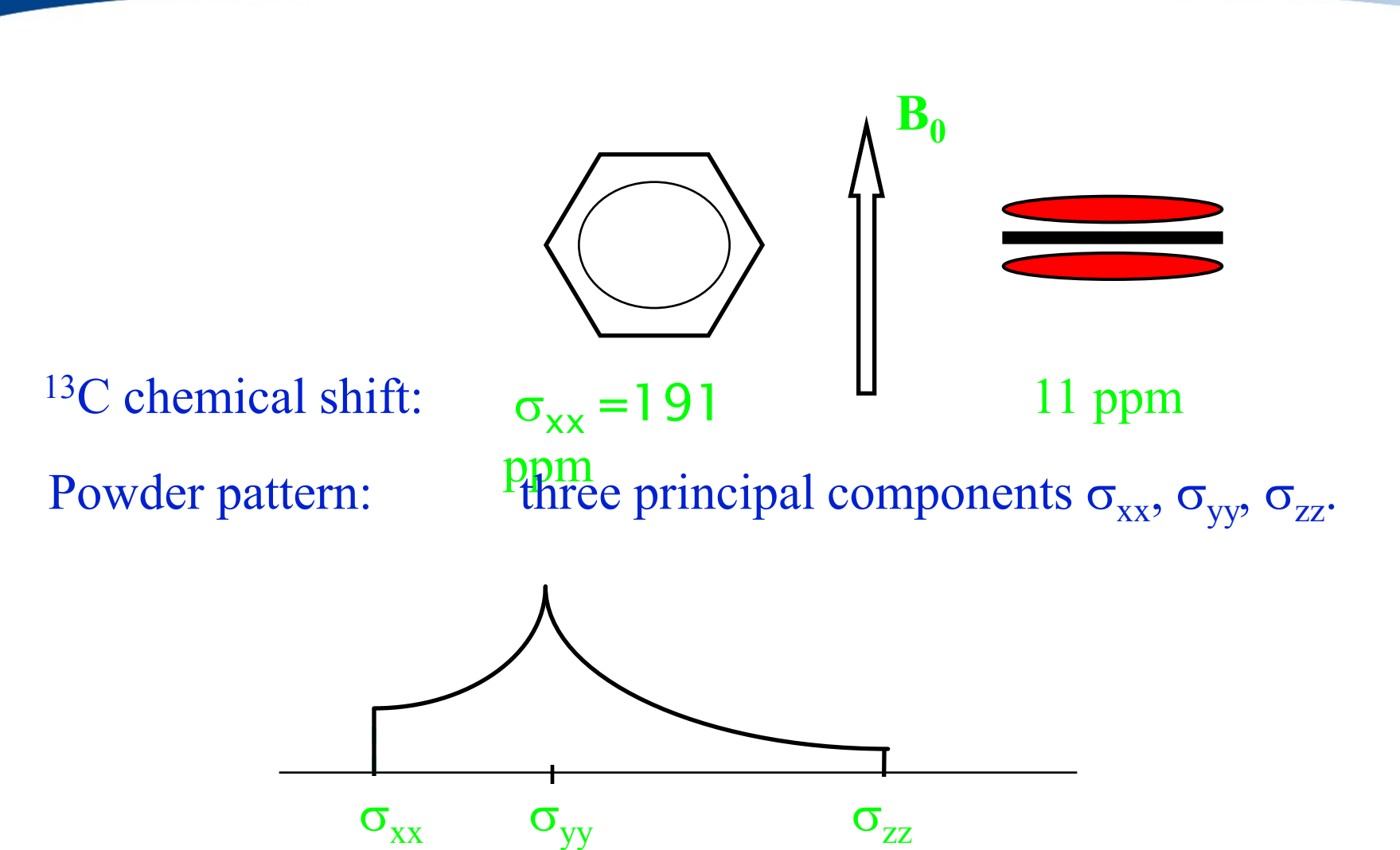

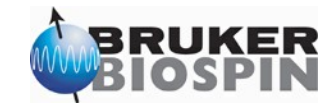

## Dipole Dipole Interaction DD

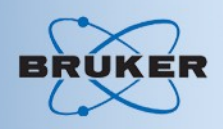

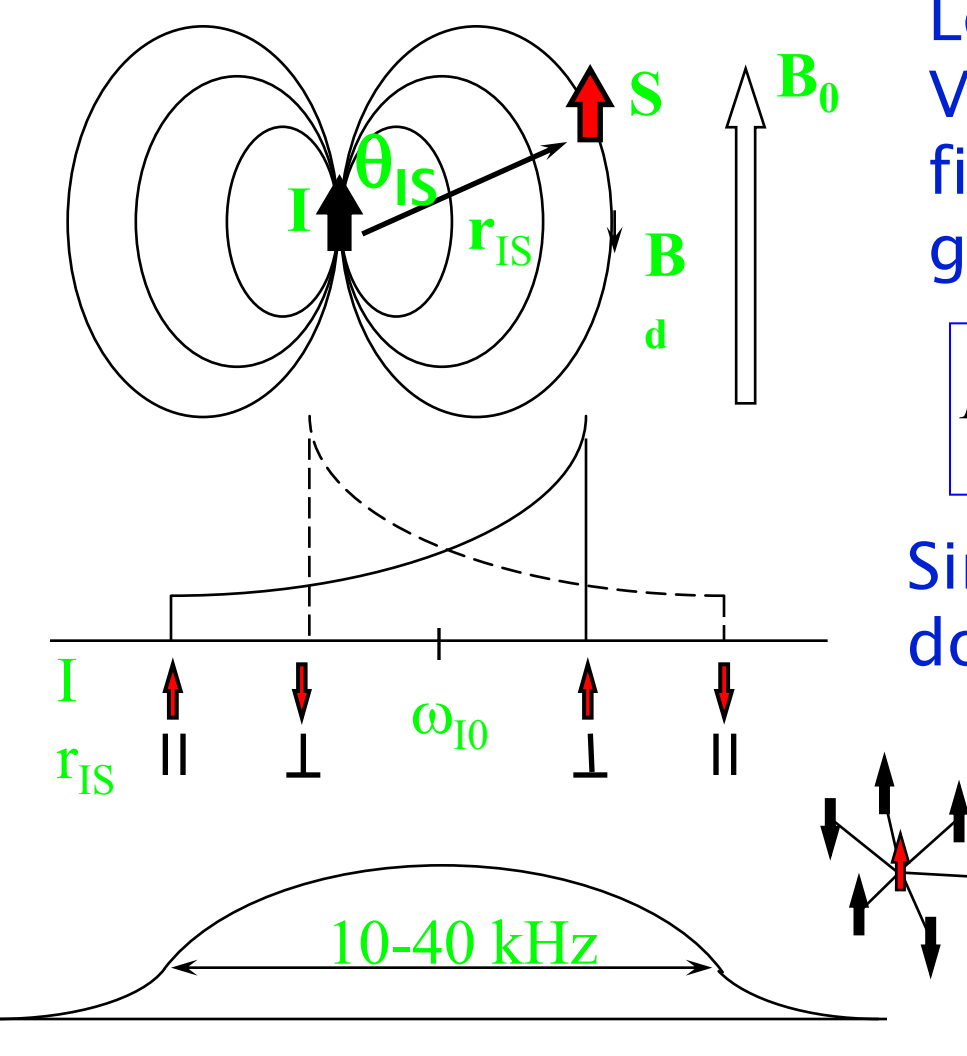

Local field  $B_{loc}$  at spin S: Vector sum of Zeeman field  $B_0$  and dipolar field  $B_d$ generated by spin I.

$$
D_{IS} \approx \frac{\gamma_I \gamma_S}{r_{IS}^3} \left( 3 \cos^2(\theta_{IS}) - 1 \right)
$$

Single Spin pair: Pake doublet

> Multiple spin couplings: broad featureless hump.

#### Magic Angle Spinning

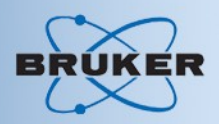

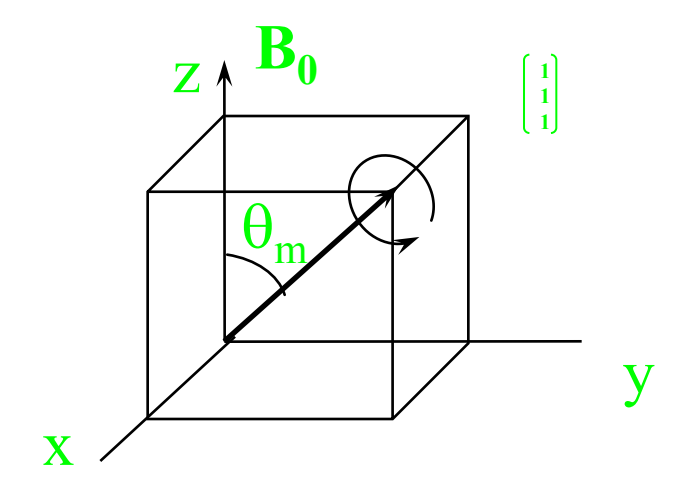

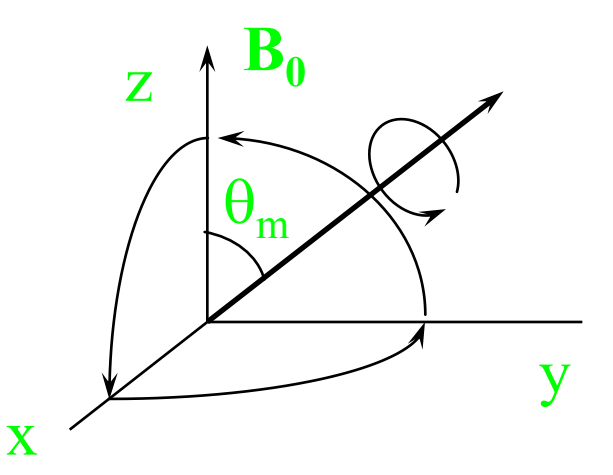

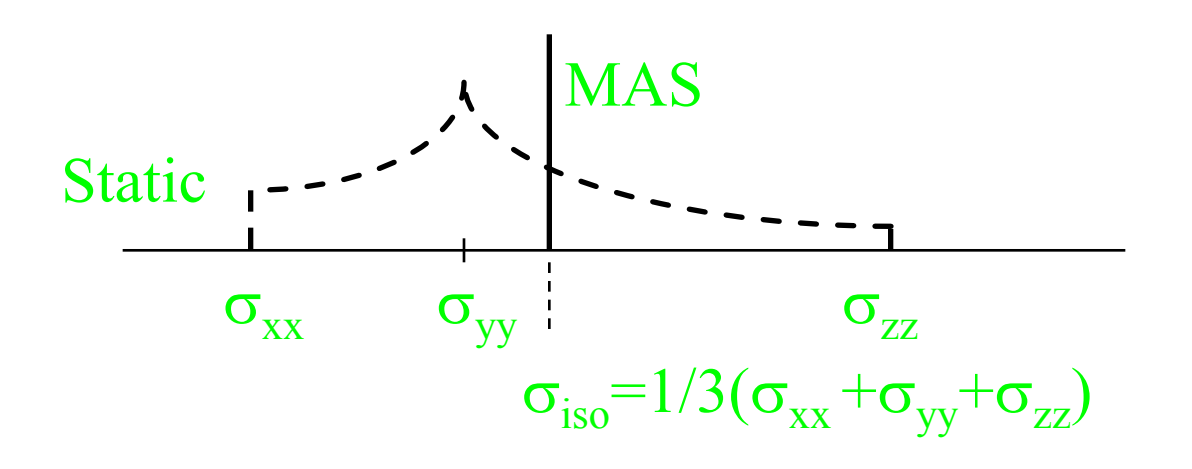

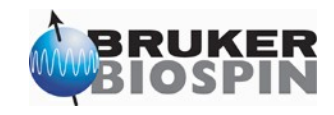

#### Averaging CSA powder pattern

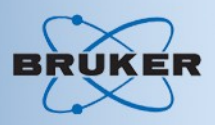

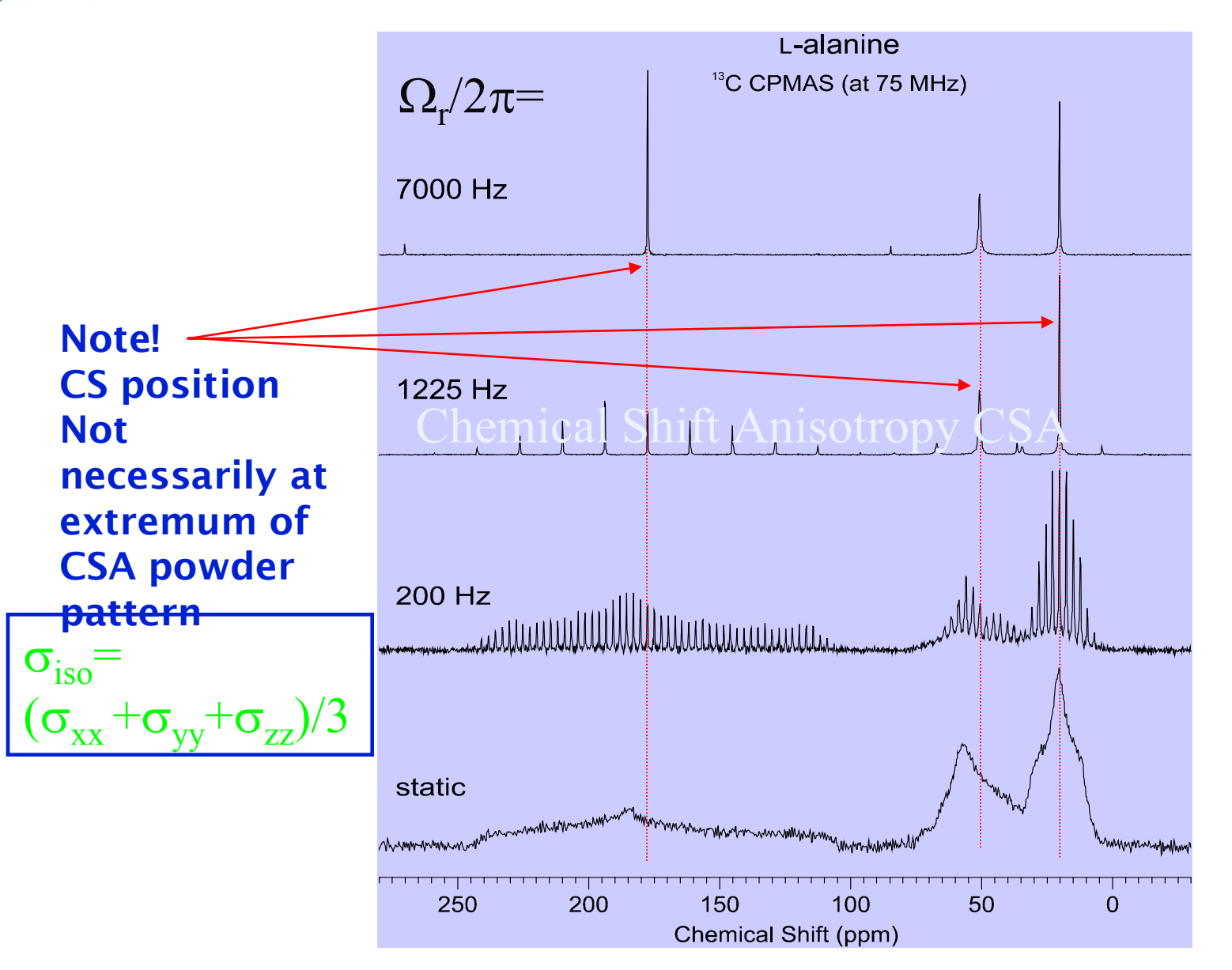

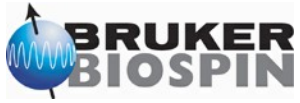

## Averaging DD powder pattern

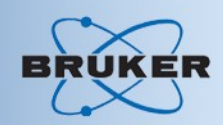

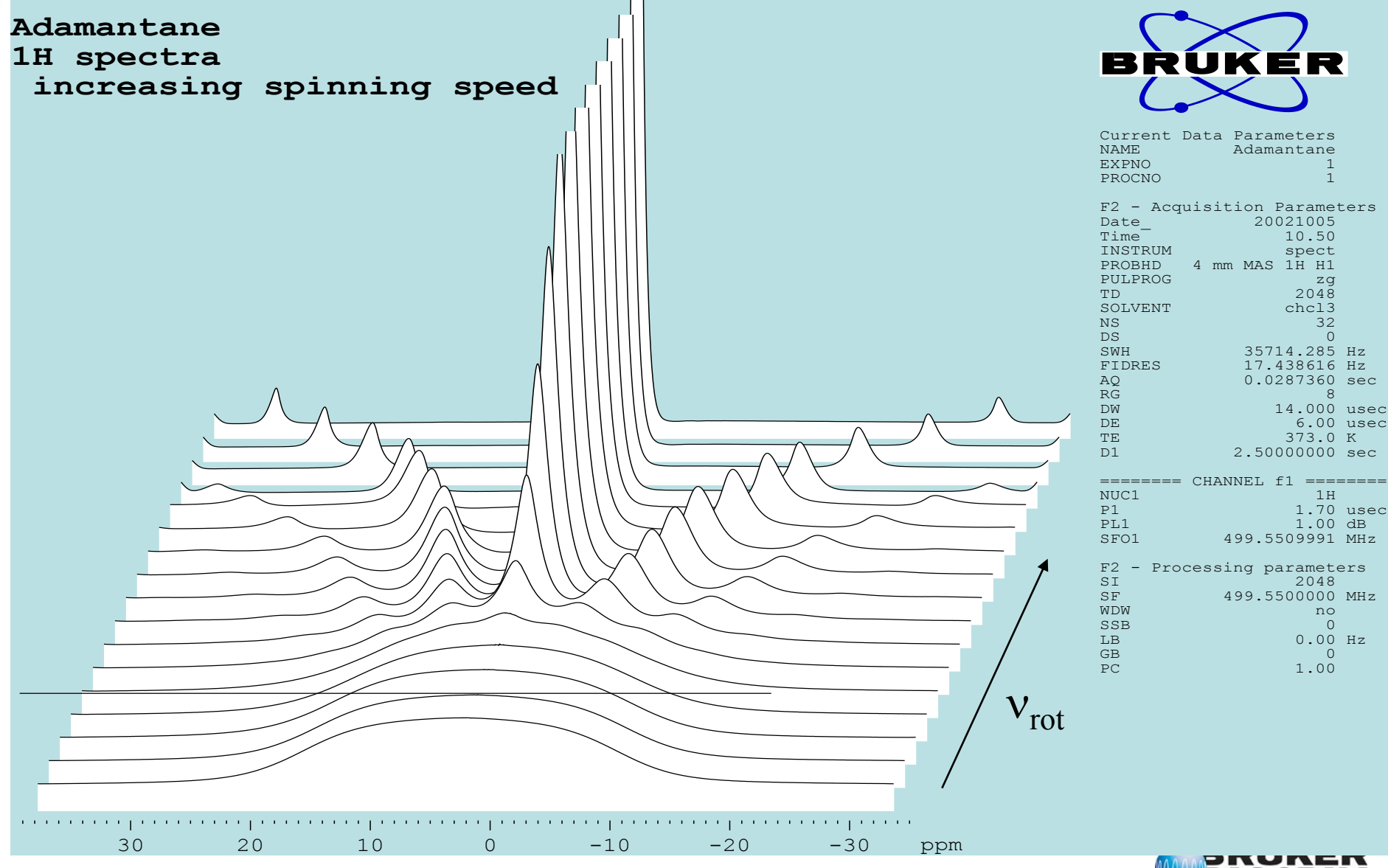

#### Averaging DD interactions

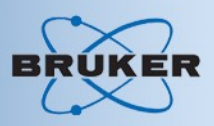

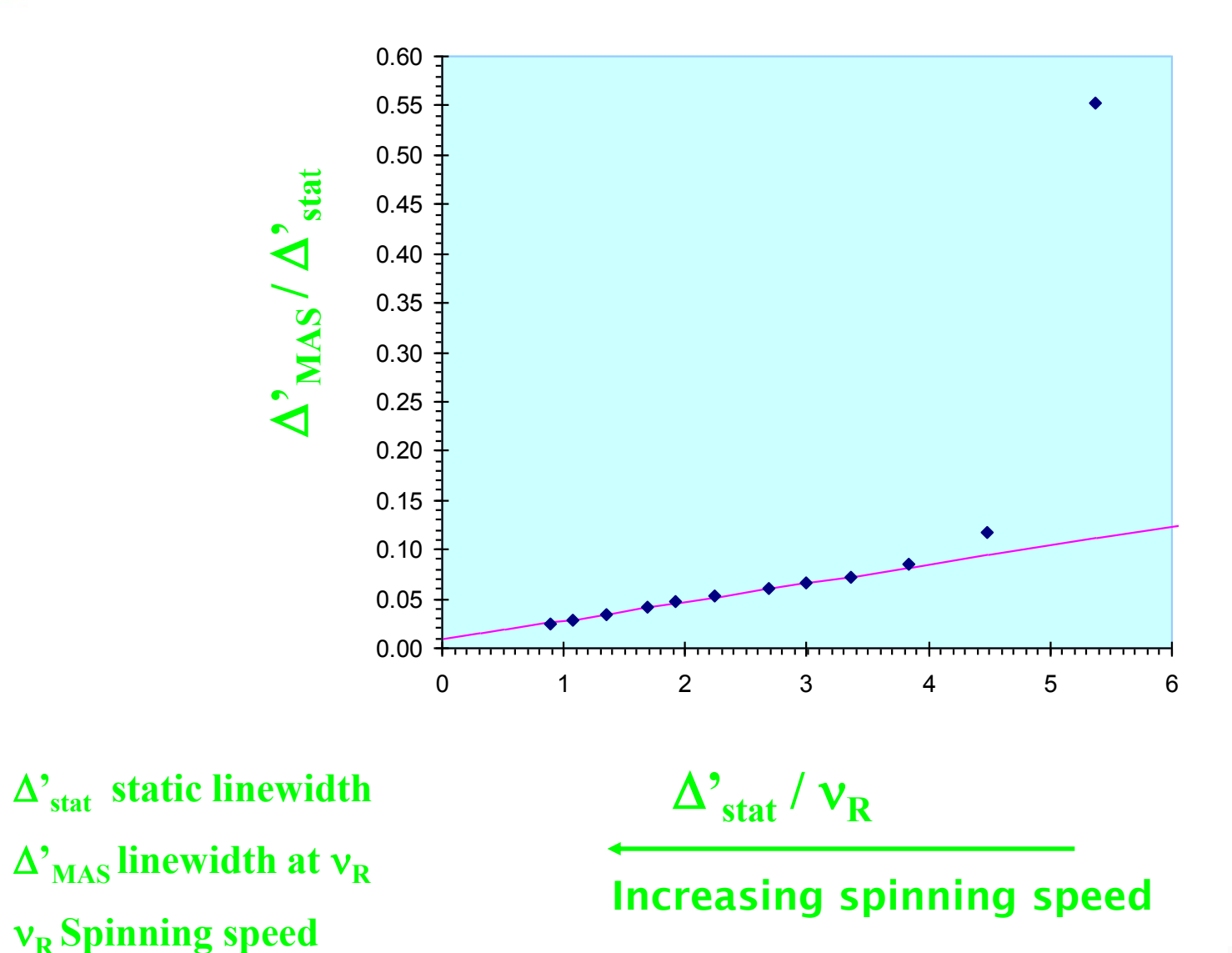

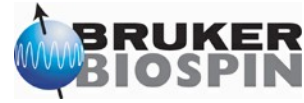

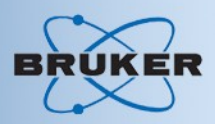

- •Use KBr sample,
- •Call parameter set KBr by typing rpar KBr

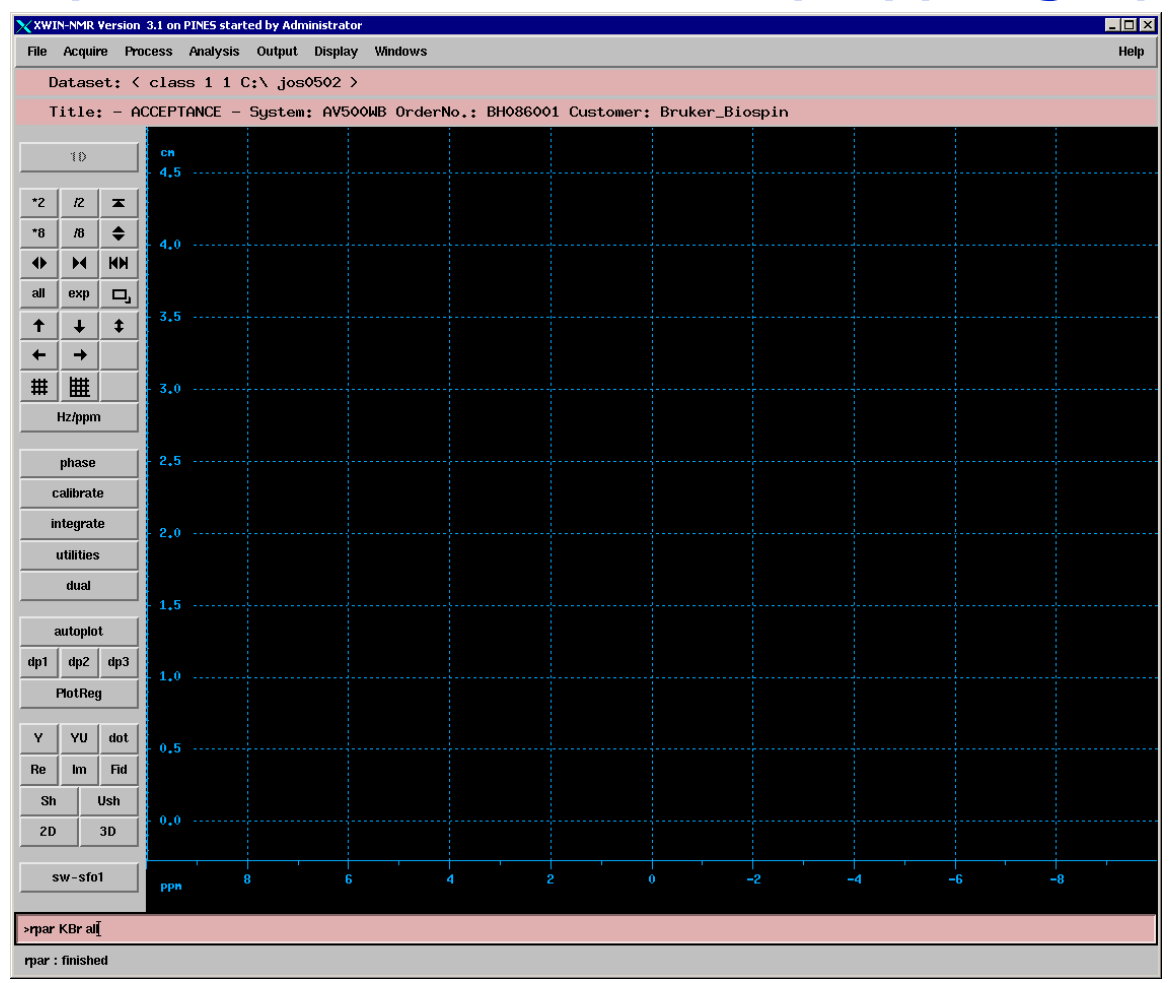

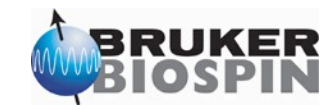

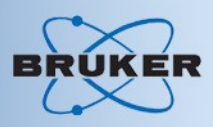

#### Check or set routing using edasp:

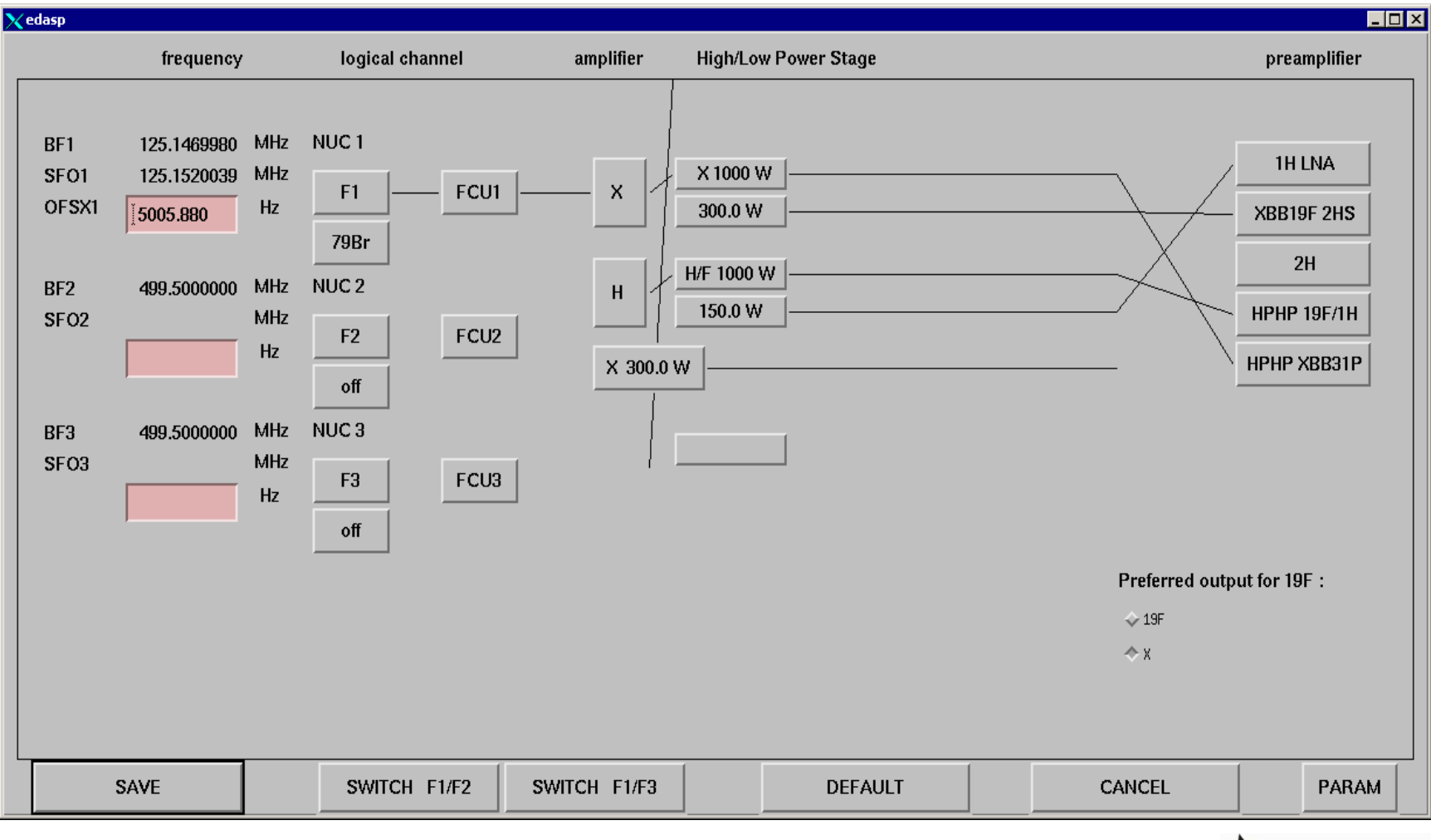

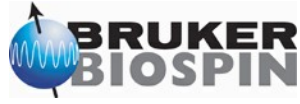

#### • Check parameters in the ased:

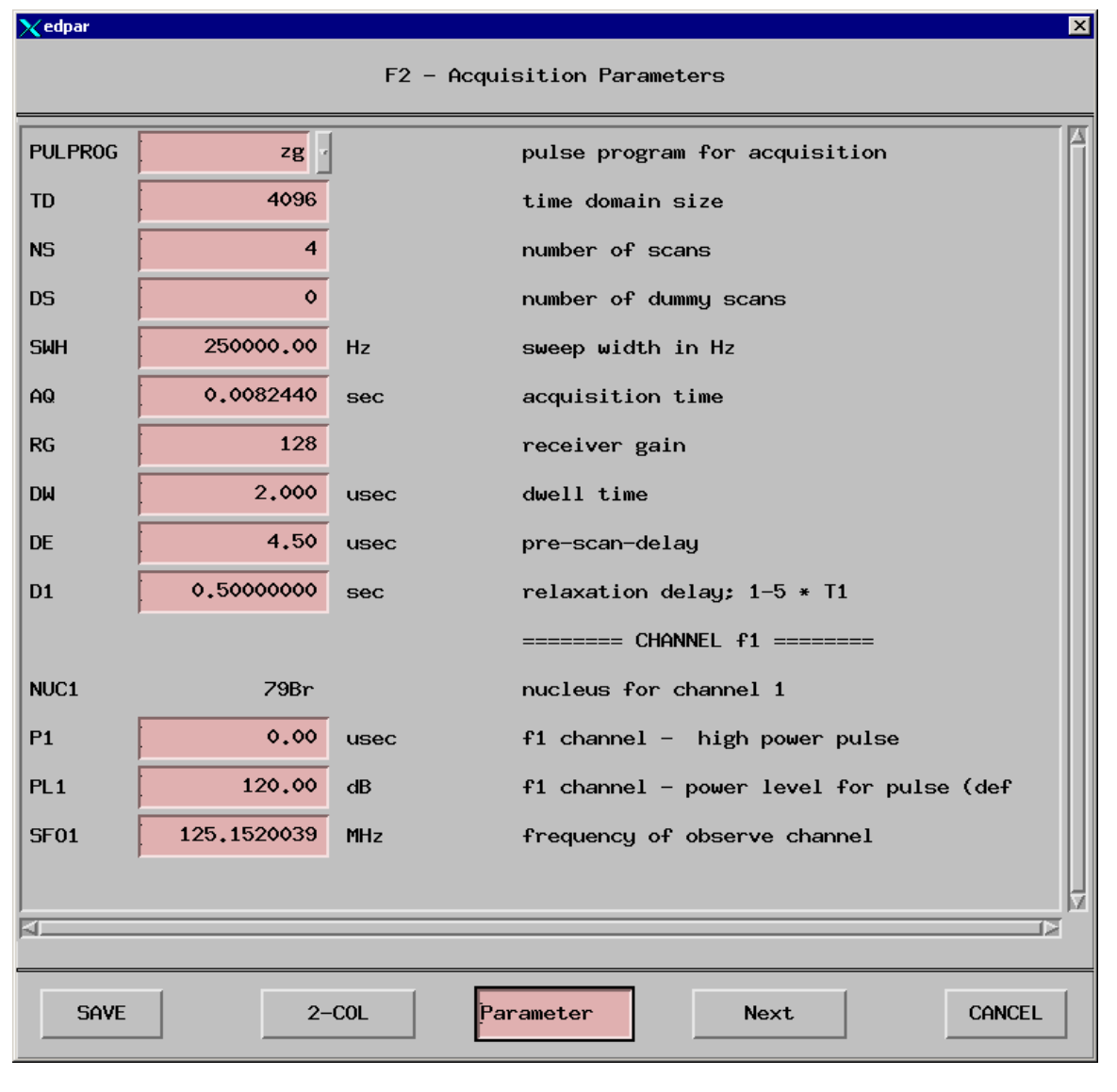

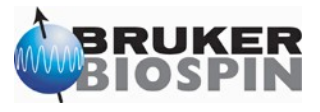

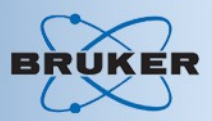

#### • Check parameters in the eda:

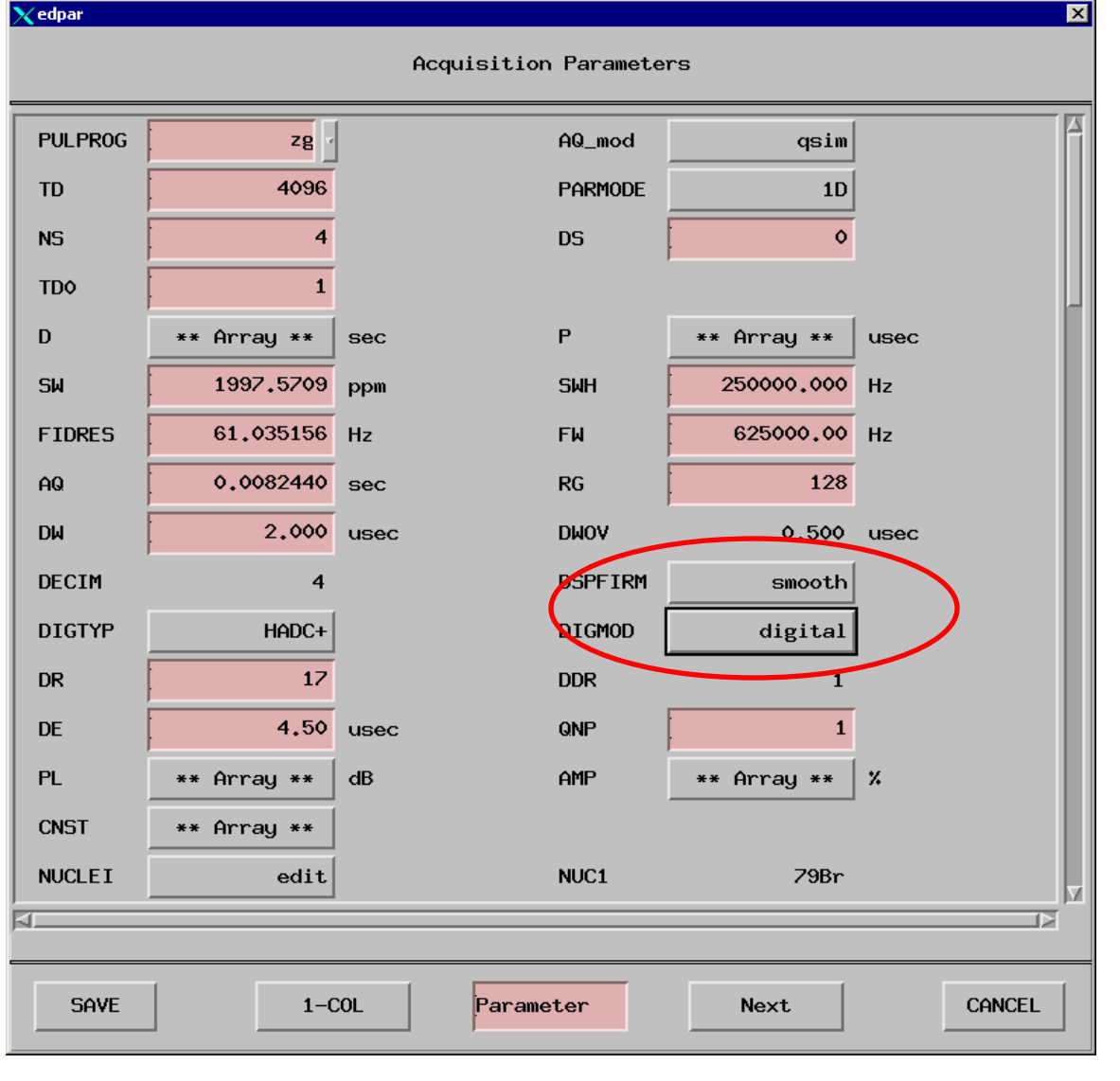

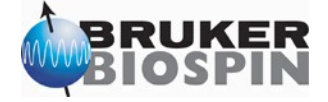

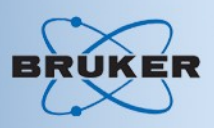

- Alternative choice of parameters:
- Check parameters in the eda:
	- Use: DIGMOD = analog and

 $SW = 100000 Hz$ 

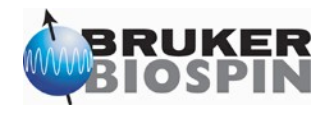

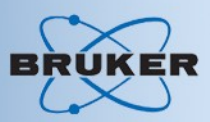

#### • Check parameters in the eda:

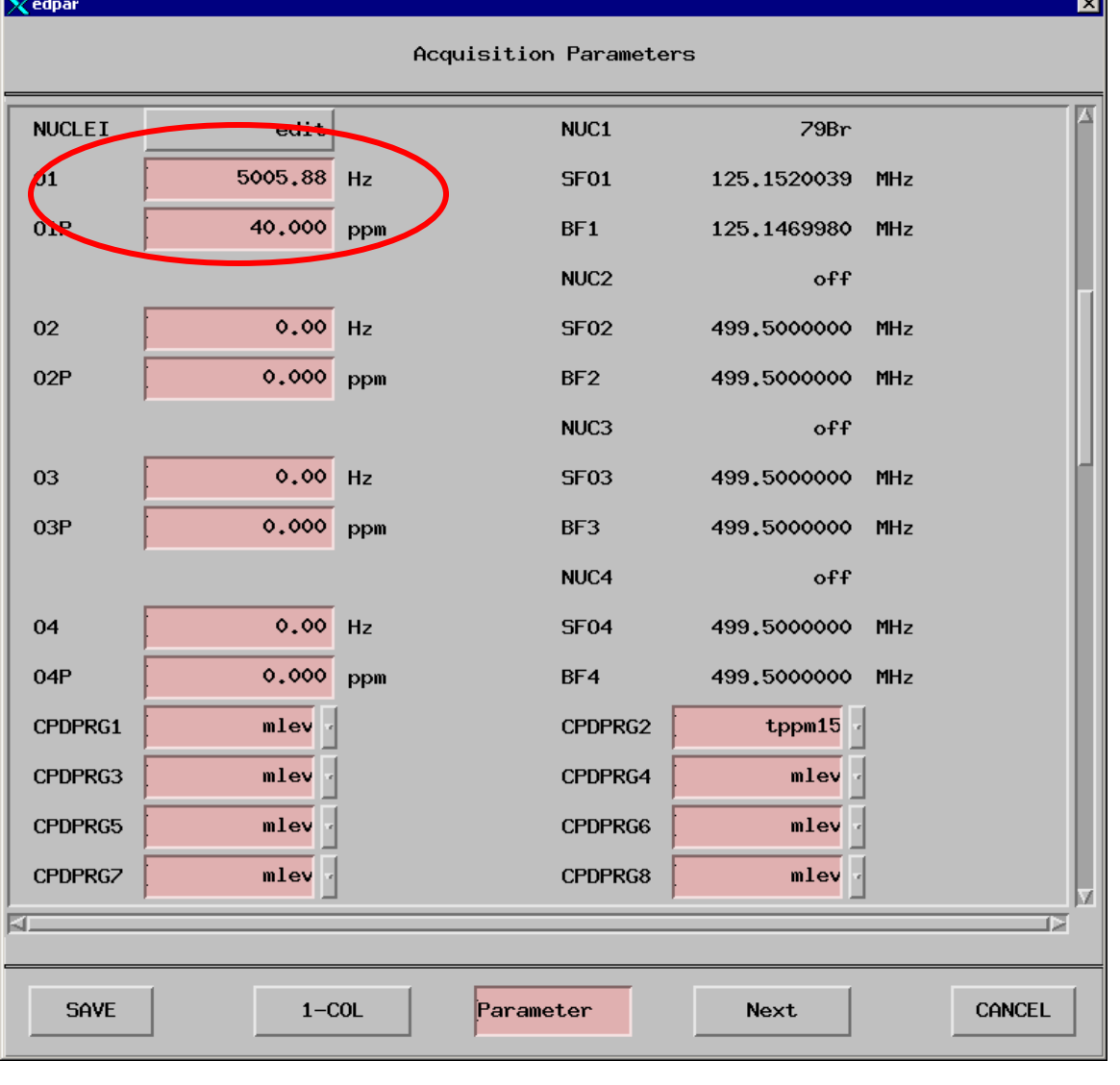

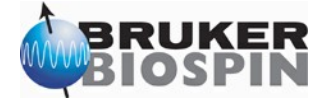

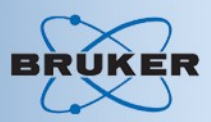

#### • Check parameters in the eda:

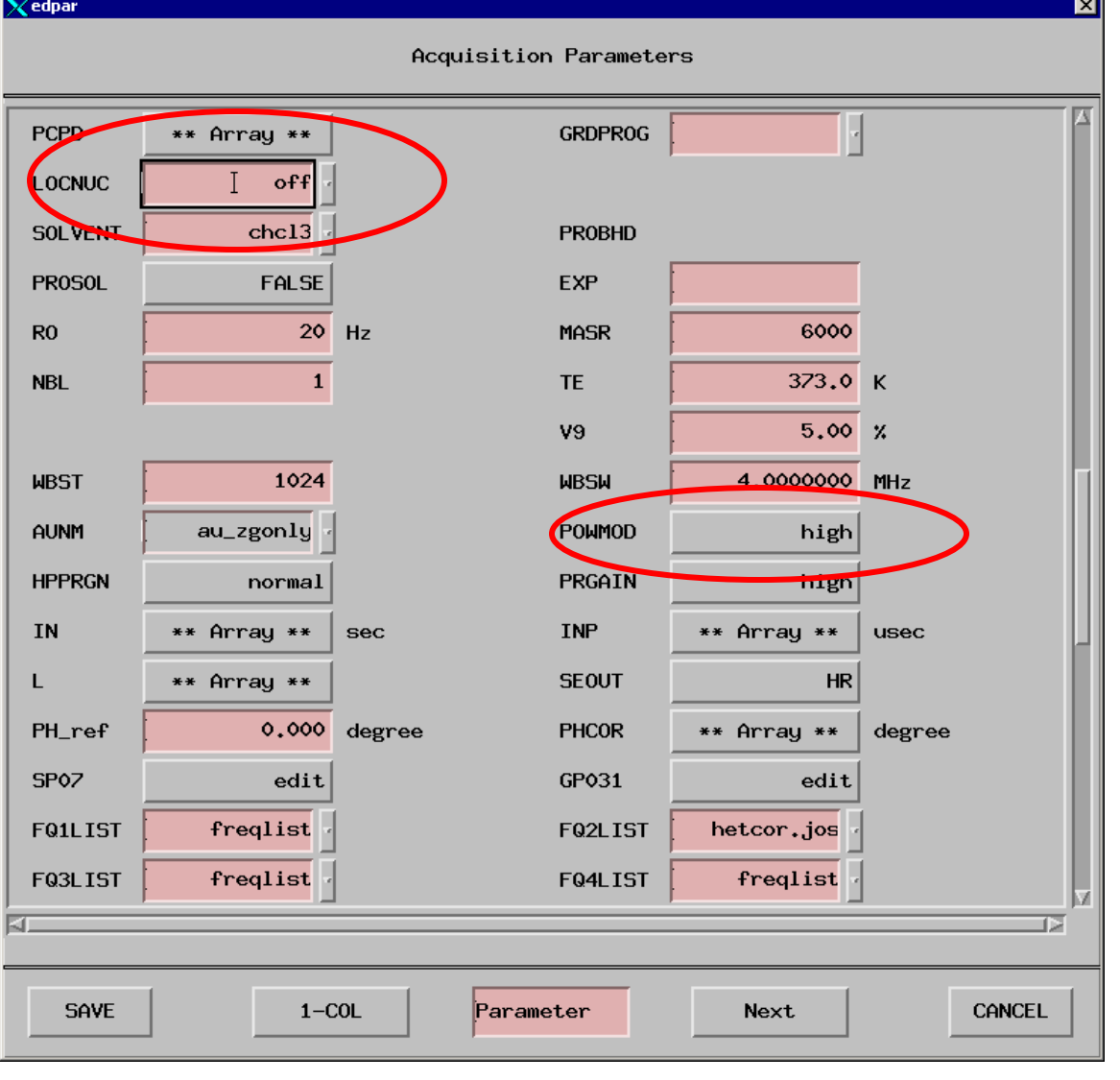

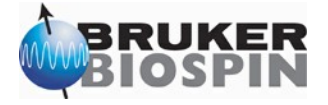

gs:

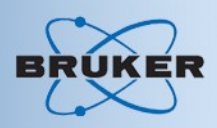

- Match and tune probe
- Enter value for power level pl1 and pulse width p1 into ased
- Open the acquisition window and type

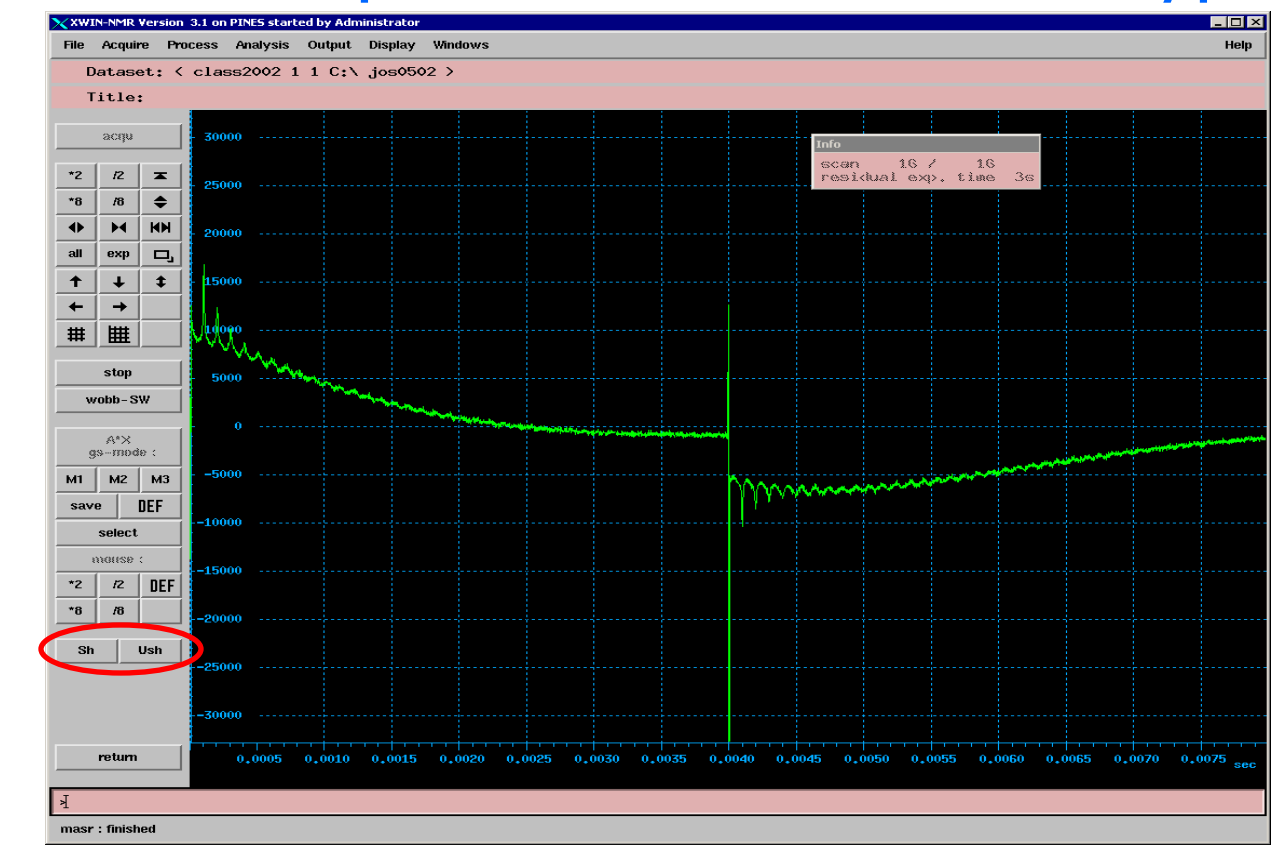

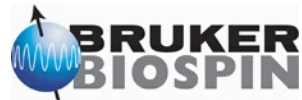

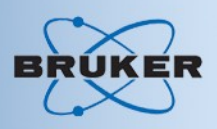

#### • Optimize rotation echos by changing the magic angle adjustment: goal:

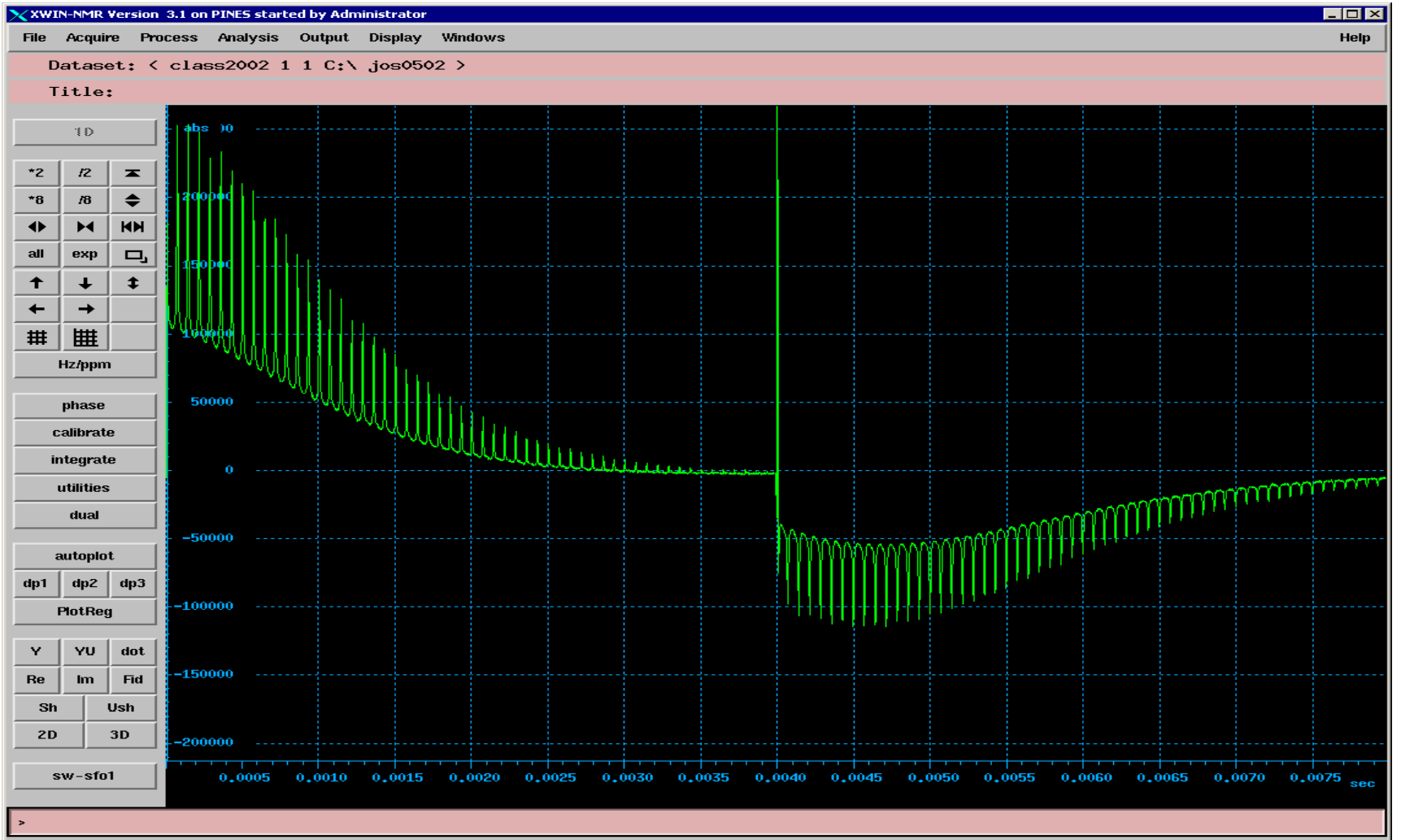

masr: finished

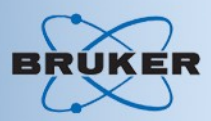

#### • Acquired KBr spectrum:

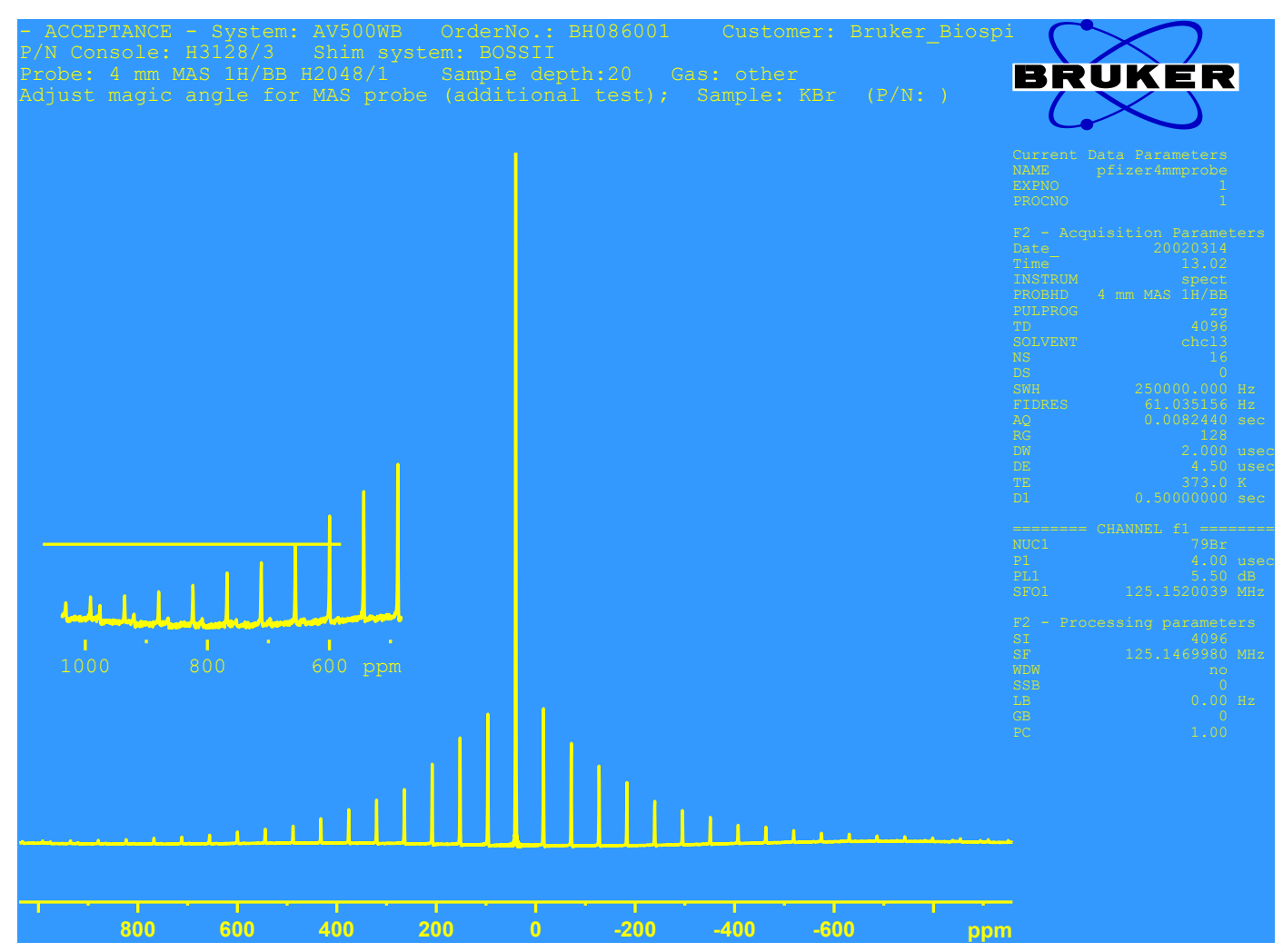

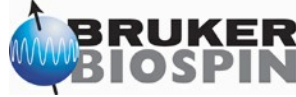

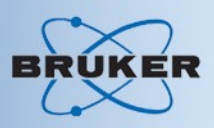

- Optimize pulse width:
	- Set power level and optimize pulse width
	- Set pulse width and optimize power level
- Use **POPT**

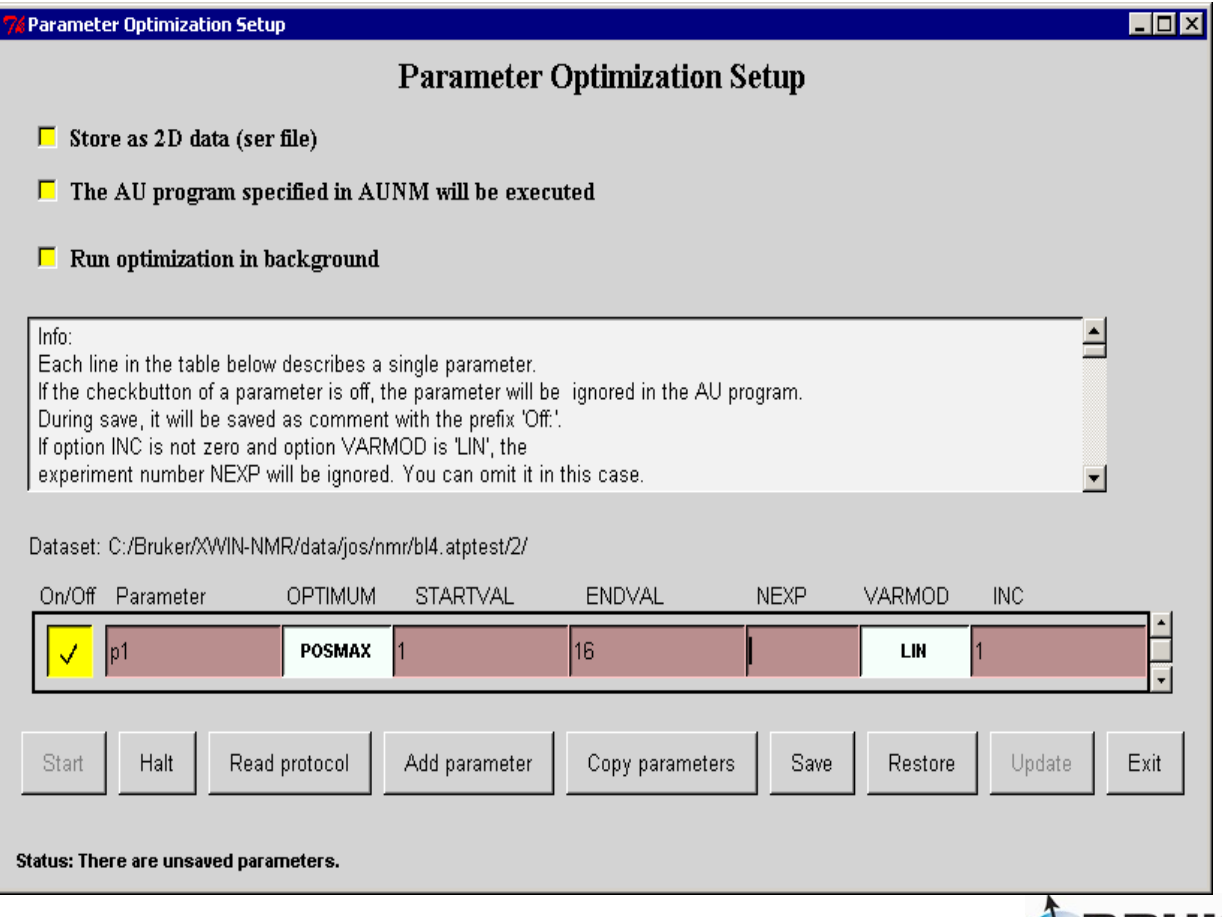

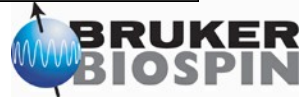

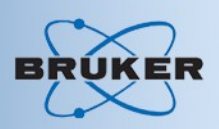

- Before starting **POPT**:
- set spectral region parameters
	- <sup>-</sup> Either by clicking dp1 button or
	- Enter parameter F1P, F2P

• make sure processing parameters are set HotRey for processing data TEM IN THE using **trf**

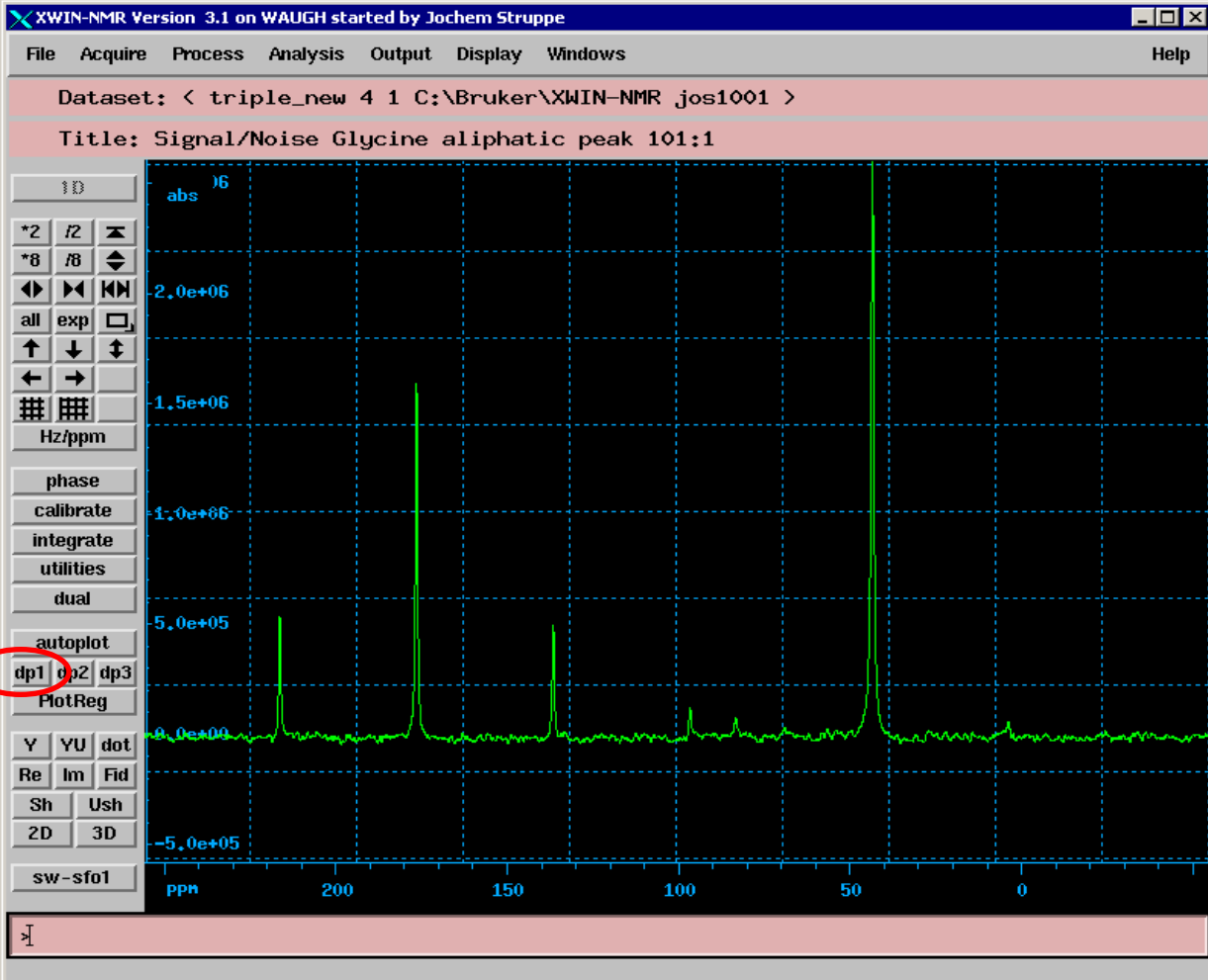

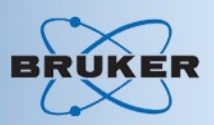

#### **trf** - uses processing instruction

parameters

- •**WDW**
- •**Ph\_mod**
- •**BC\_mod**
- •**FT\_mod**

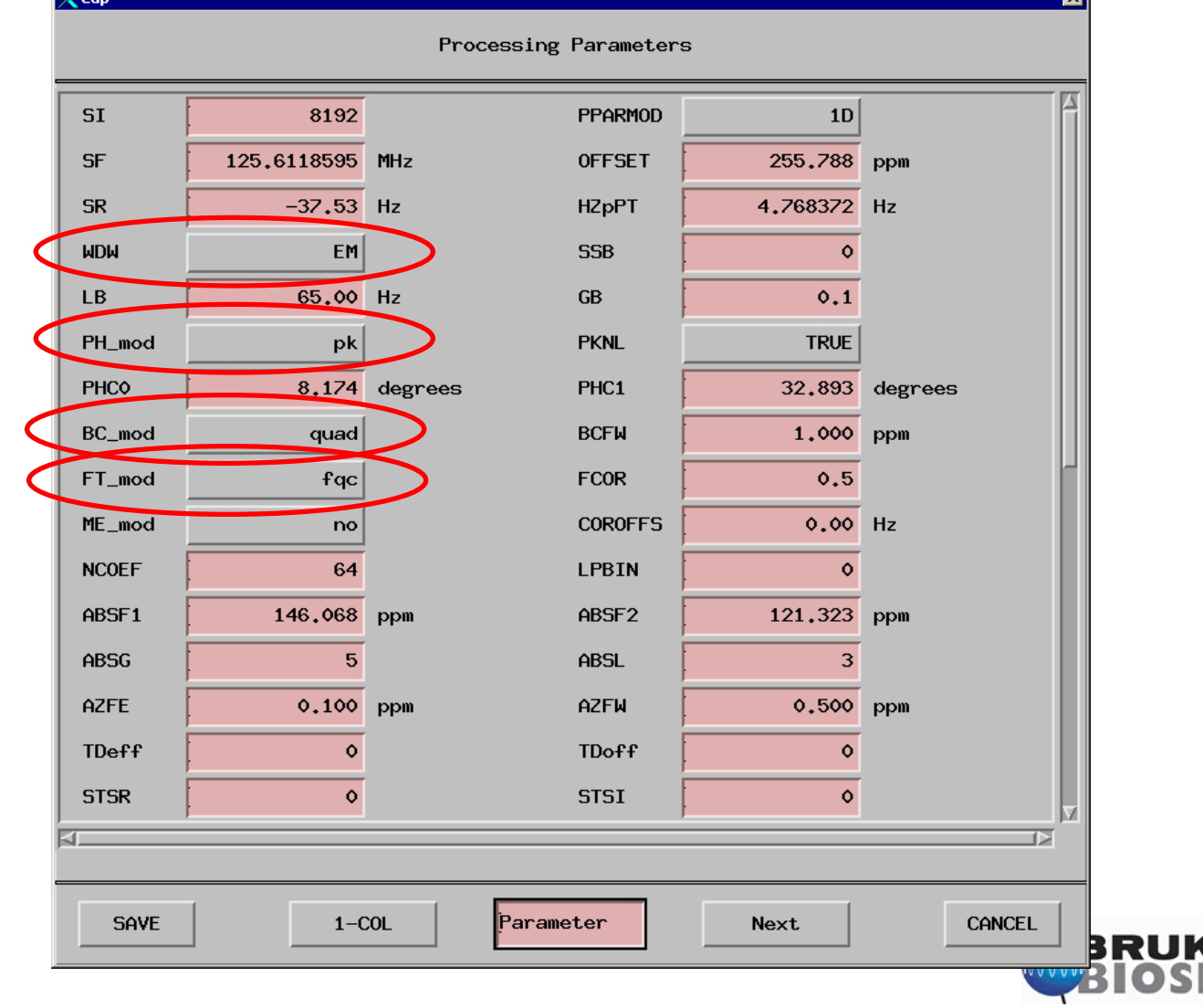

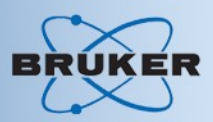

#### • Everything set up - start **popt**:

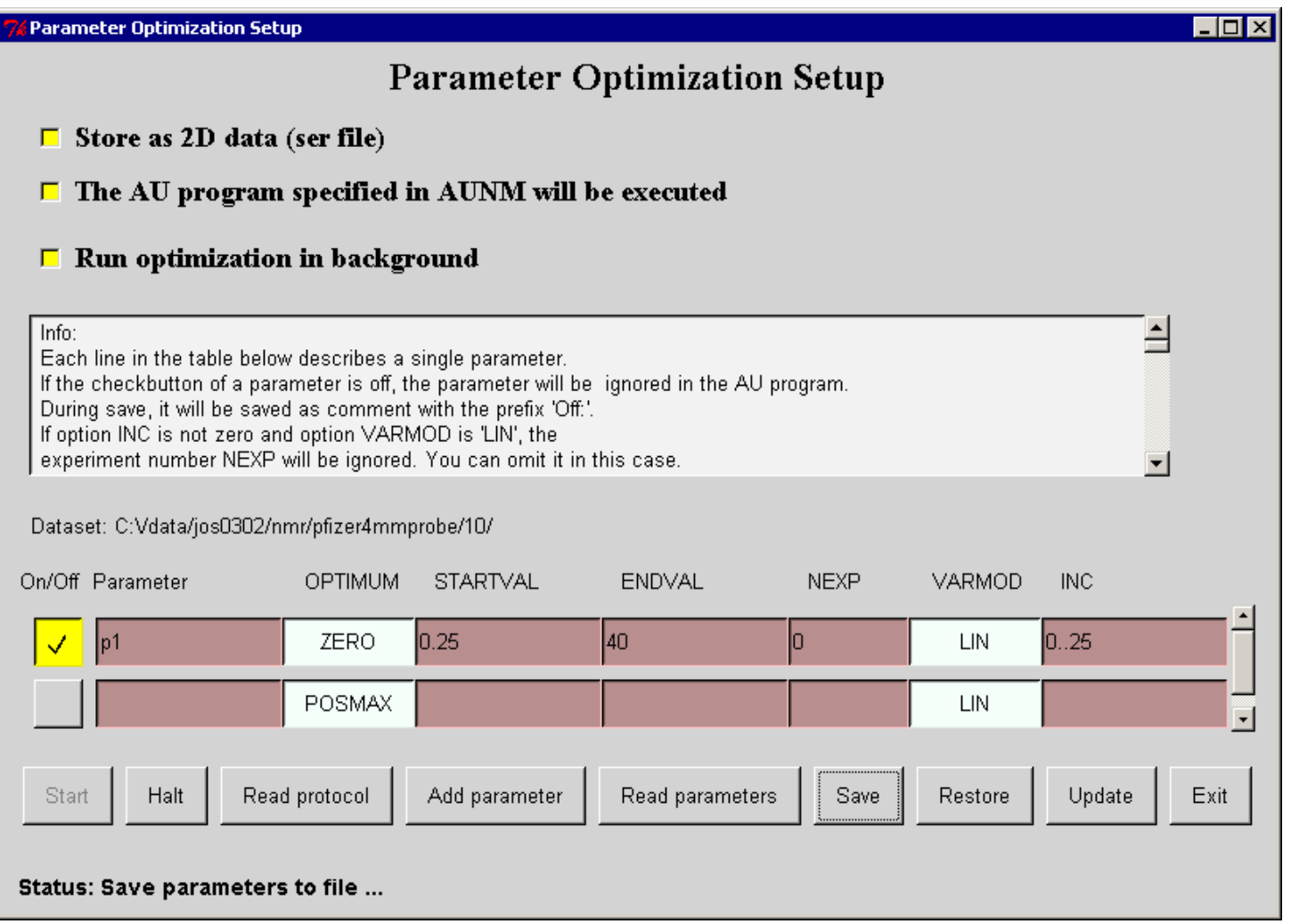

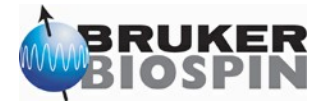

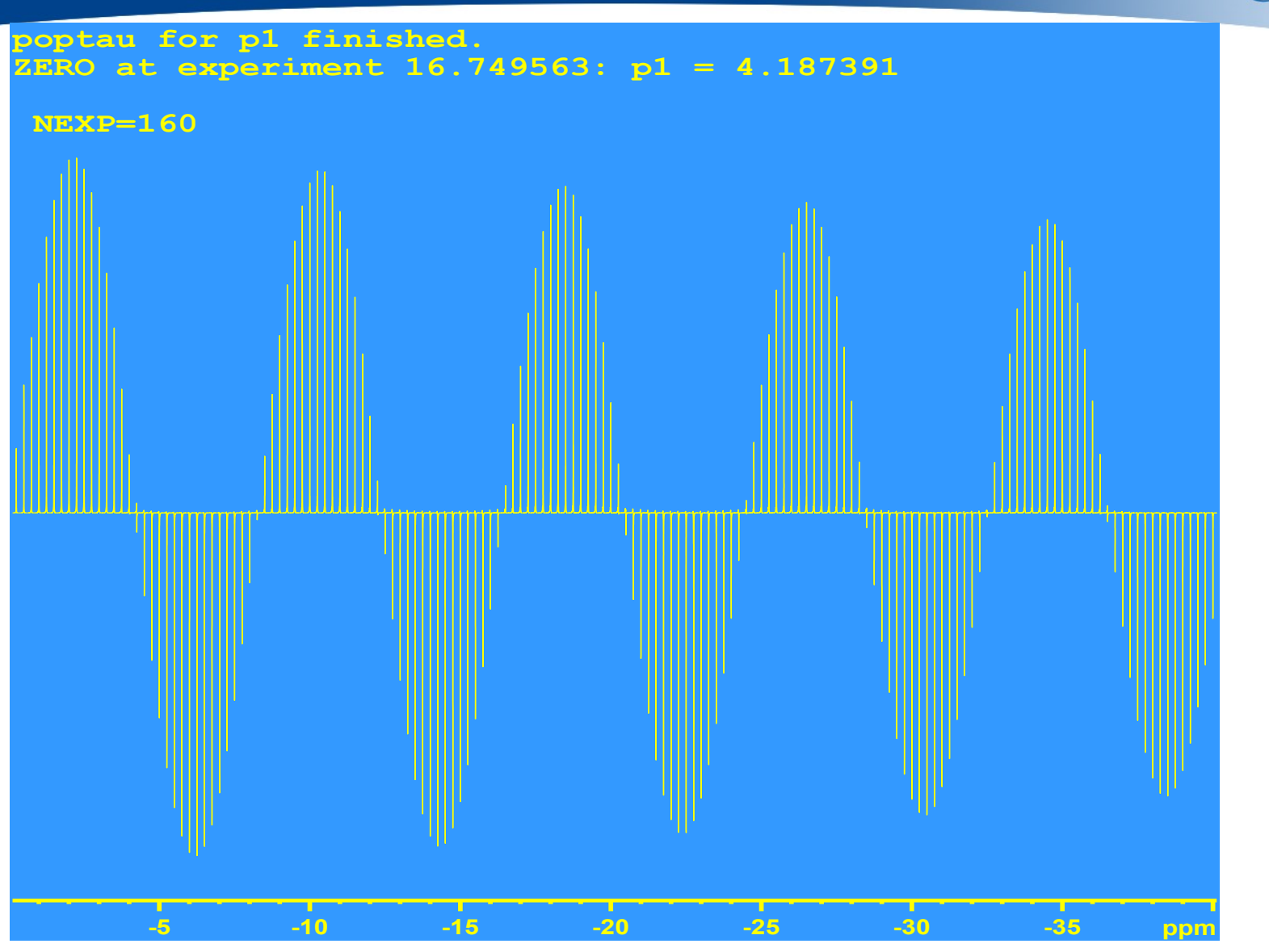

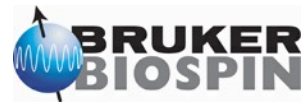

**KER** 

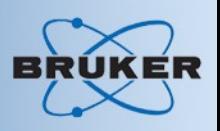

- If result not satisfying pulse width too large or too small:
	- Use au program **PULSE** to calculate correct pulse
	- Verify calculation with **POPT**
- **Use of Pulse: xau pulse**

– Then enter pulse width: e.g. **4us <return>**bl4.atptest 2 1 C:/Bruker/XWIN-NMR jos Calculation of pulse attenuation values length frequency atten 2,8 us 90909 Hz 3,0 dB<br>4,0 us 62500 Hz 6,3 dB ref: **Record** calc:  $3.9 \text{ us}$  64359 Hz 6 dB **Seen** 

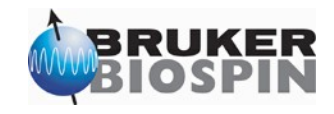

Setup Direct Polarization Experiments BRUK

- $\cdot$  Direct Polarization  $^{13}$ C for pulse power measurement:
	- Parameter file: C13SOL
	- Pulse program: hpdec.av
	- See header in pulse program.
	- Edit pulse program with: edcpul <pp-name>
	- Setting of decoupling progtteterby uplean decoupling dprg2

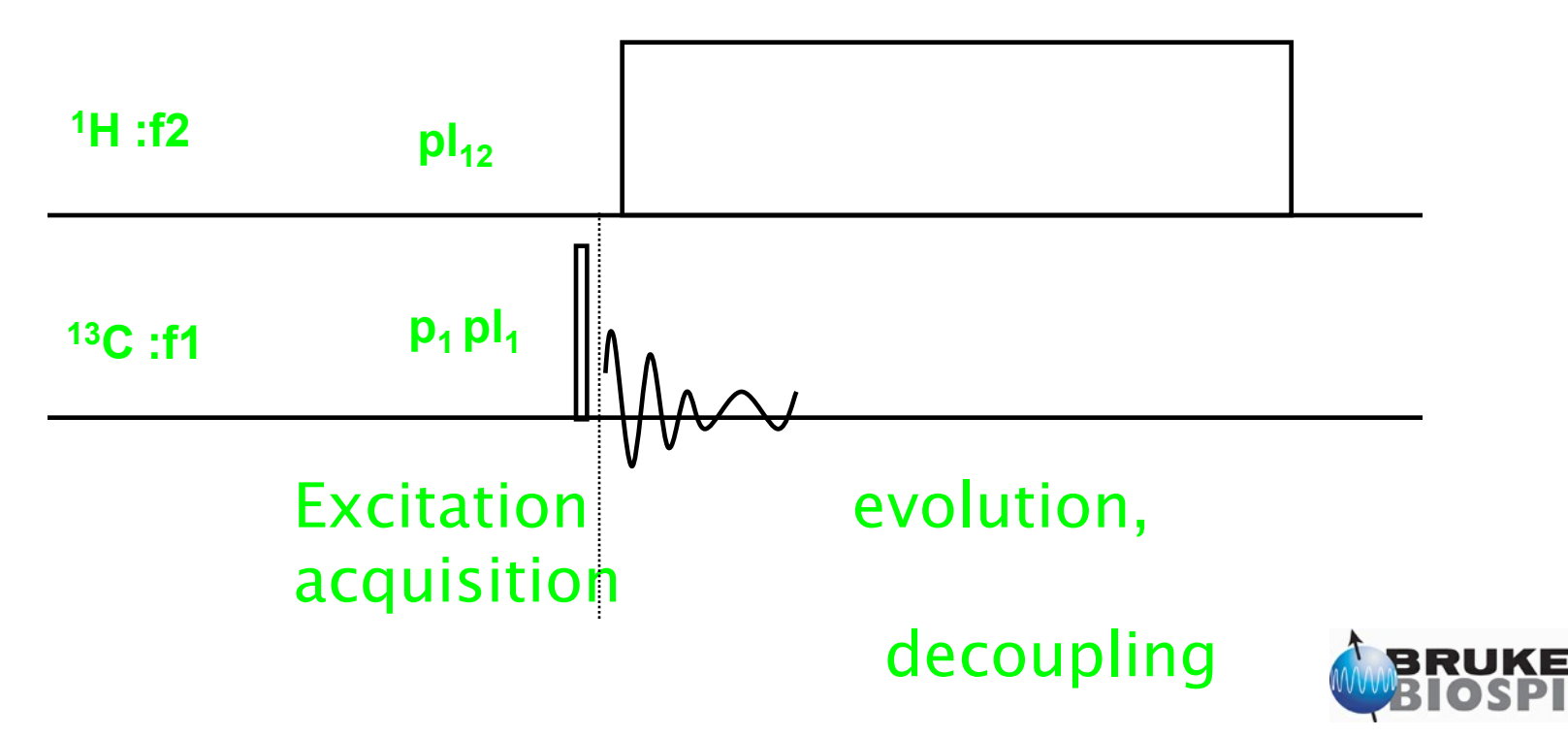

# Setup Direct Polarization Experiments

#### • EDASP display:

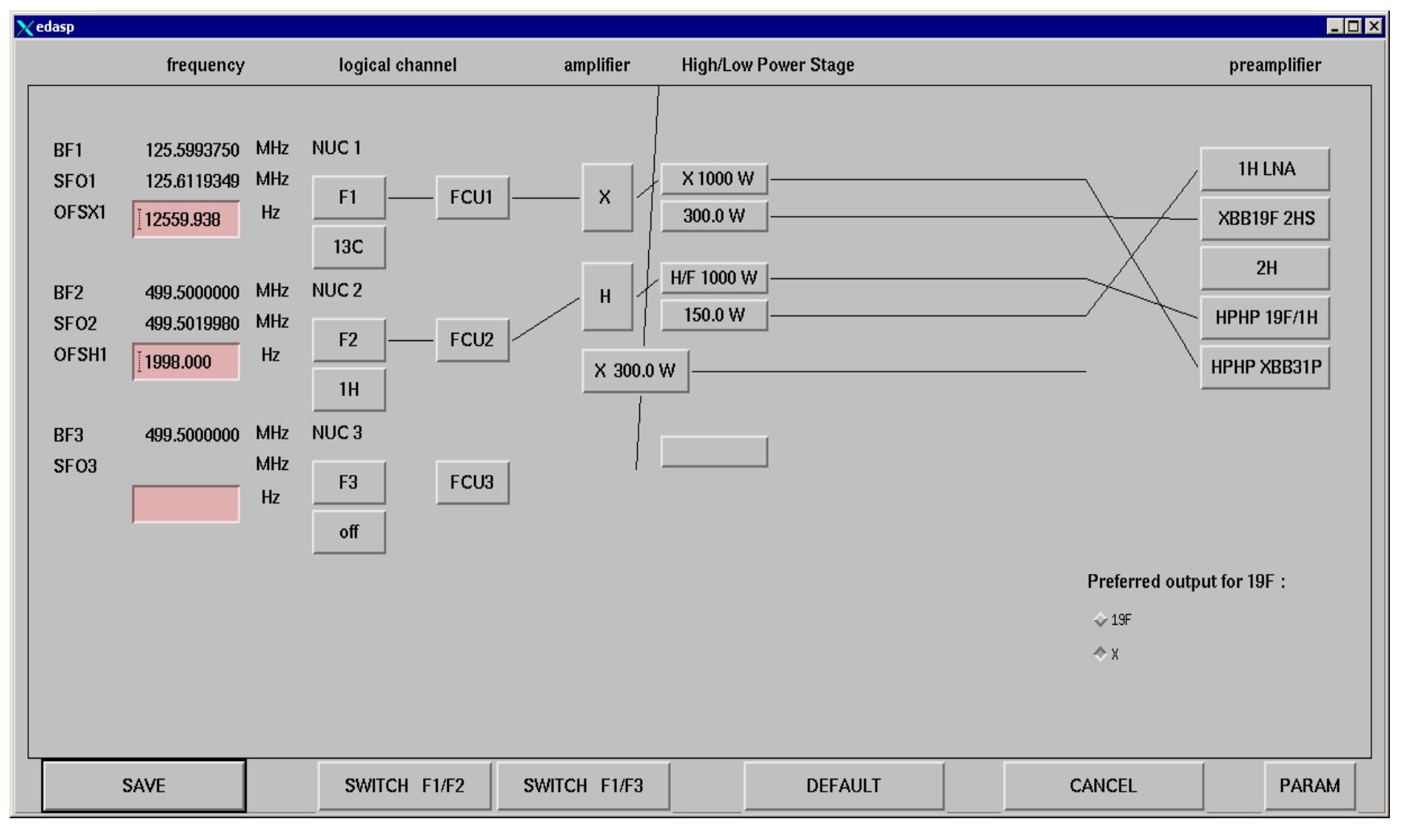

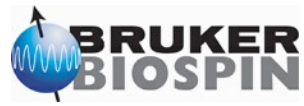

**BRUKER** 

#### Setup Direct Polarization Experiments BRUKER

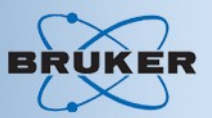

#### • EDA cpdprg2:

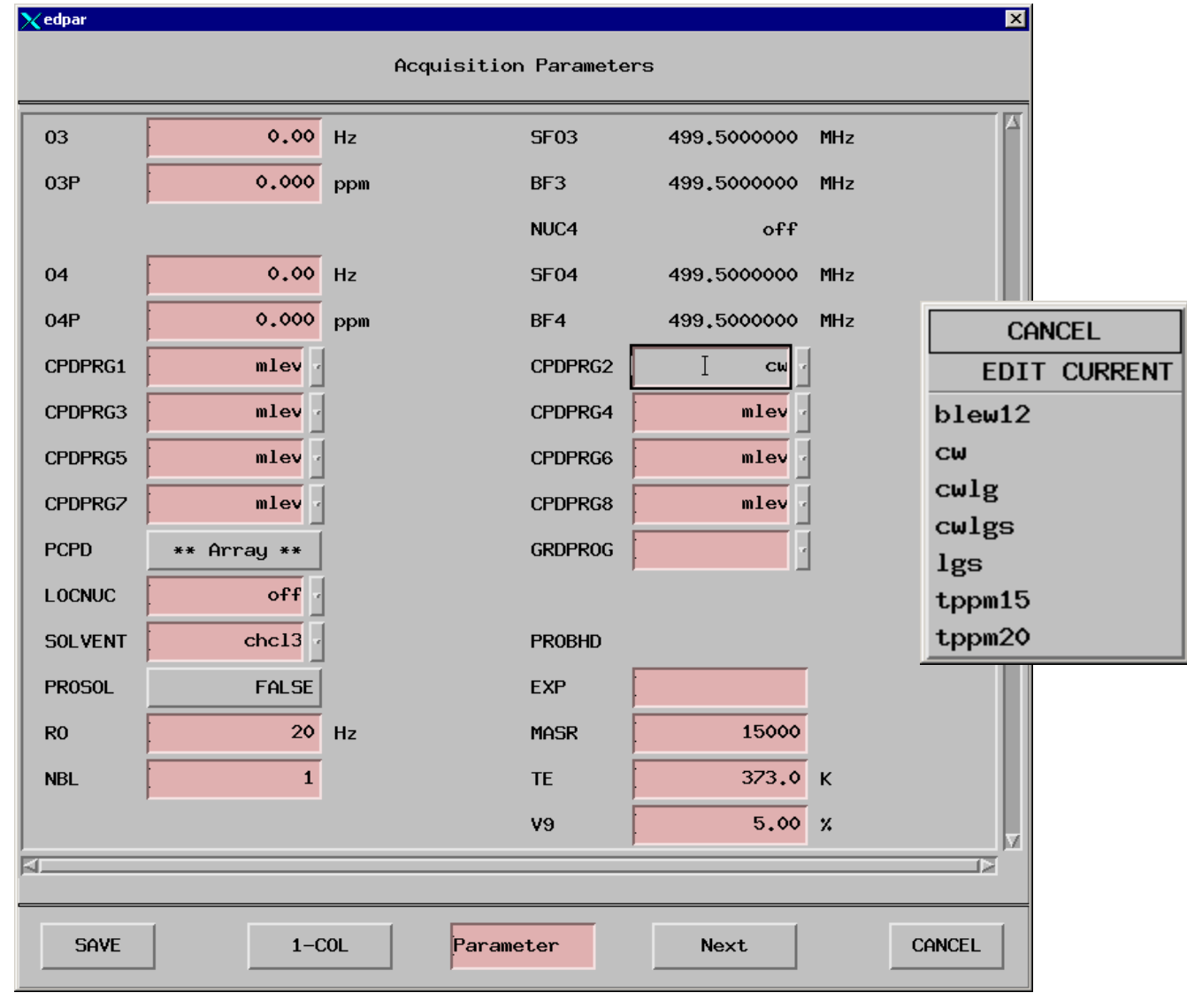

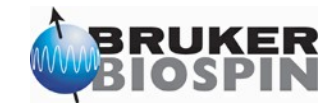

# Setup Direct Polarization Experiments BRUKER

#### •Pulse program:

**;hpdec.av**

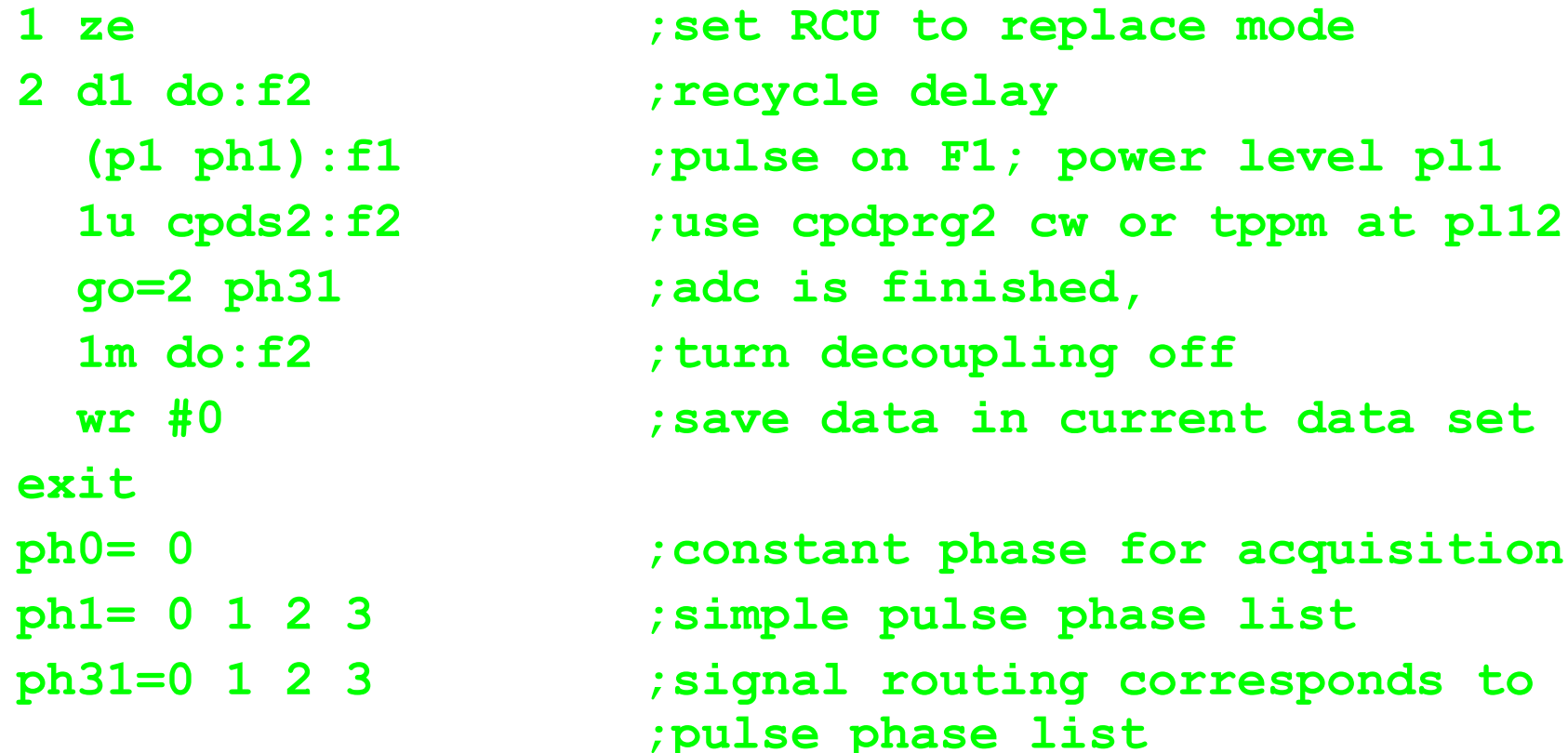

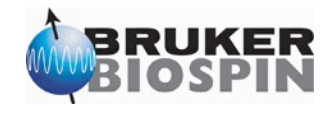

## Setup Direct Polarization Experiments BRUKER

• Decoupling program:

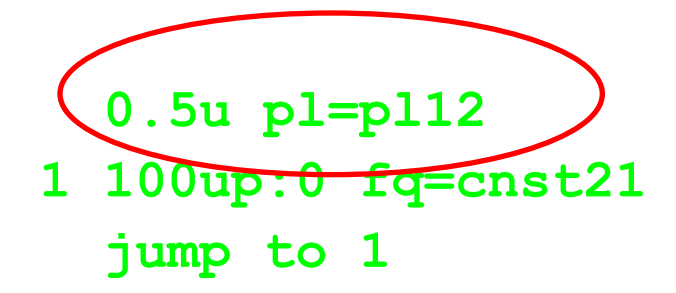

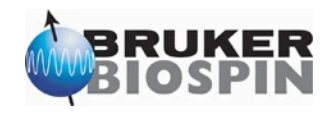

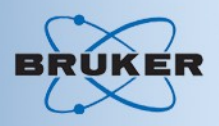

#### • Location of parmeter sets

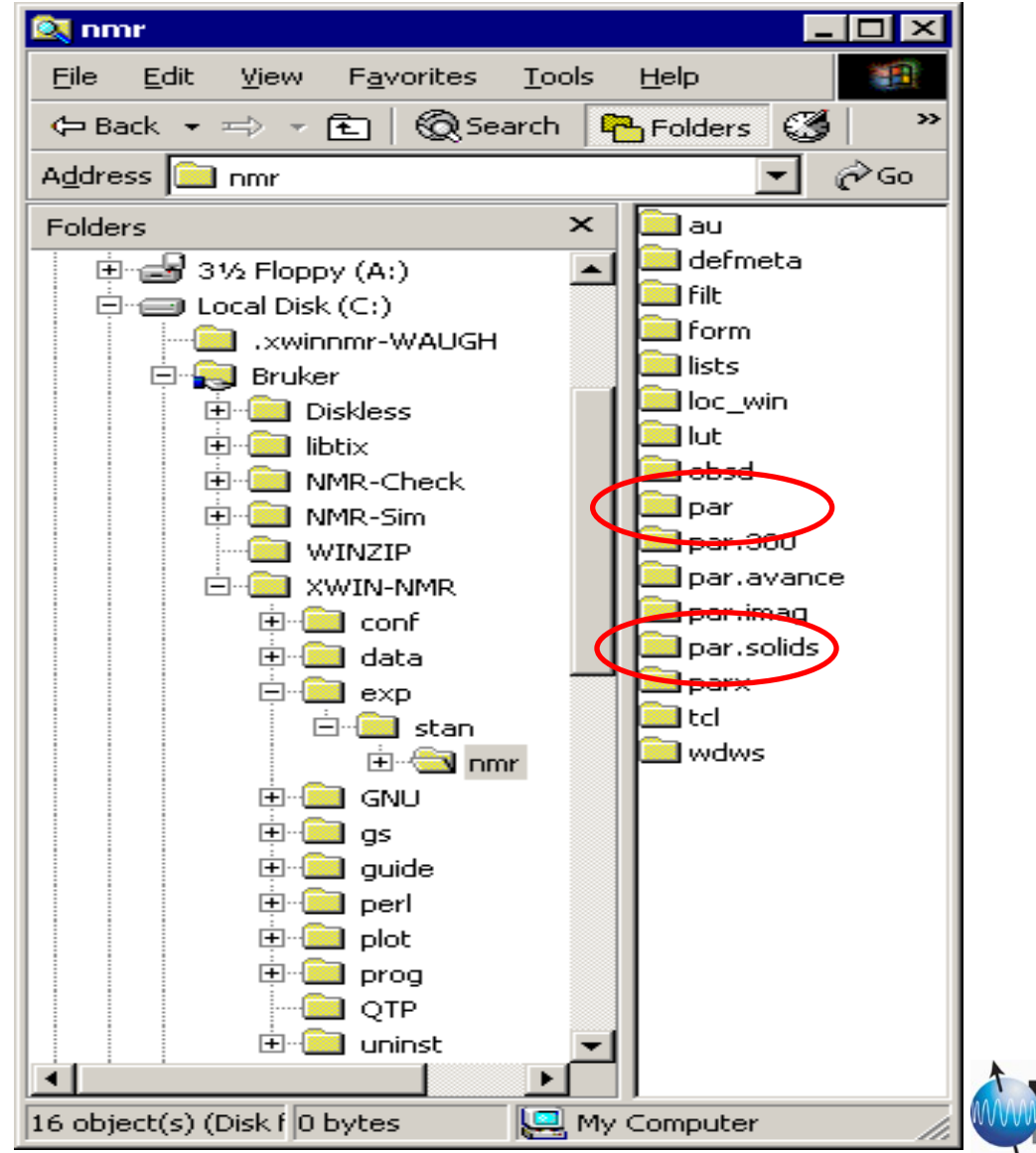

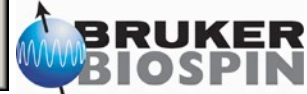

KER

• Parmeter sets **Strarsolids** 

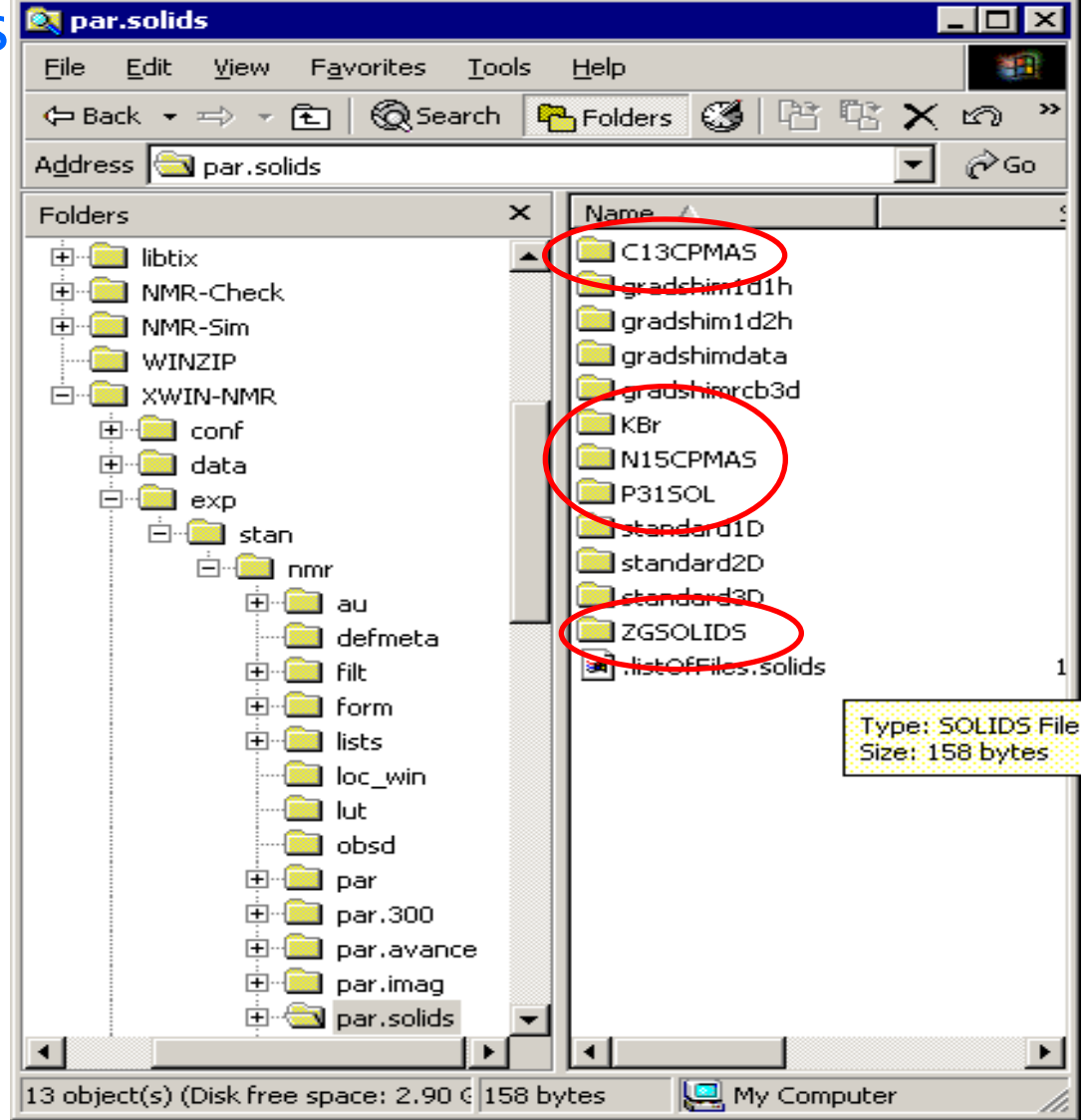

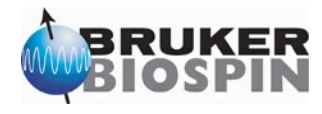

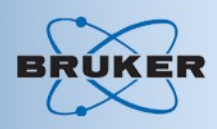

#### • Pulse Programs, etc

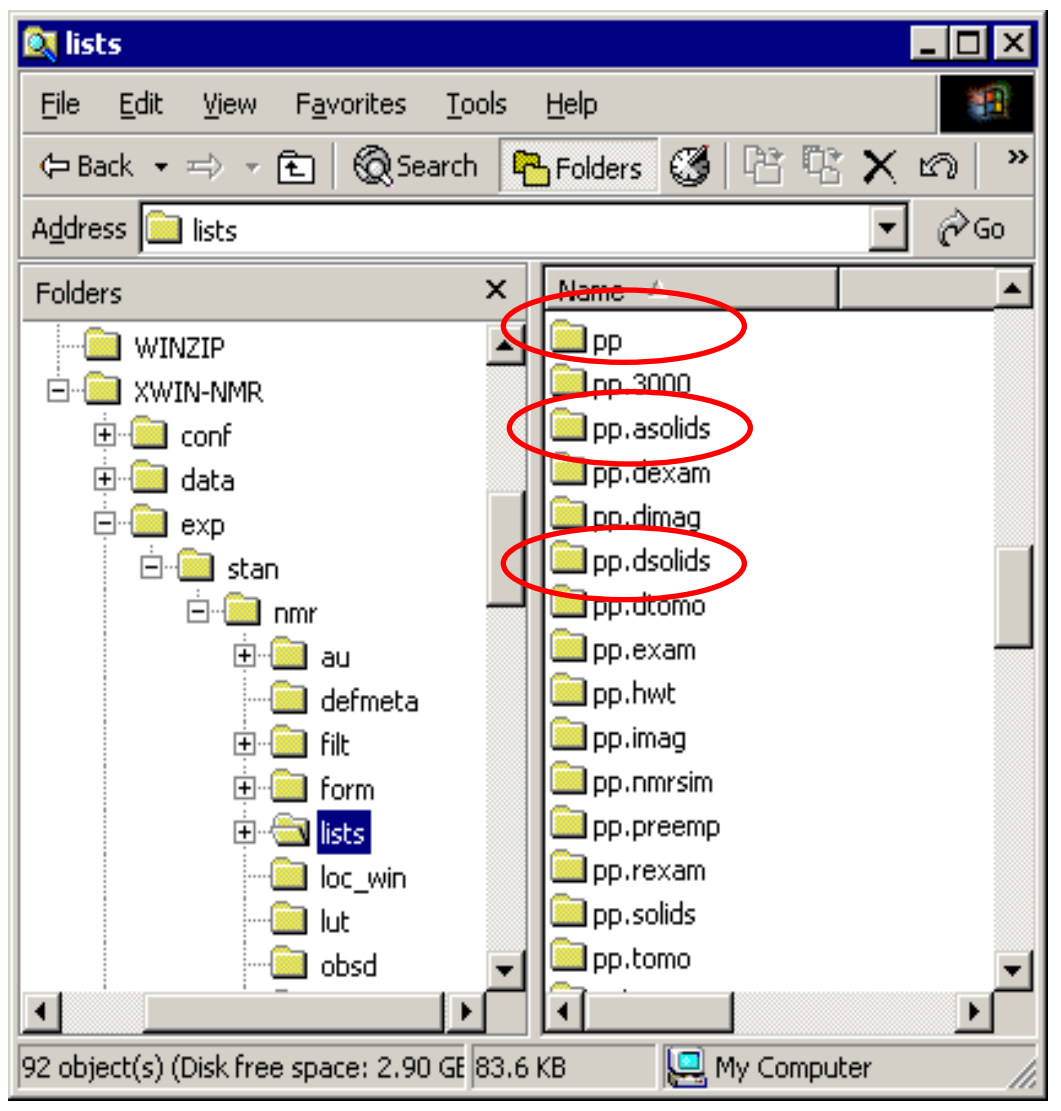

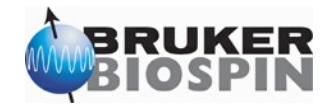

#### • Pulse Programs for consoles with AQS (SGU)

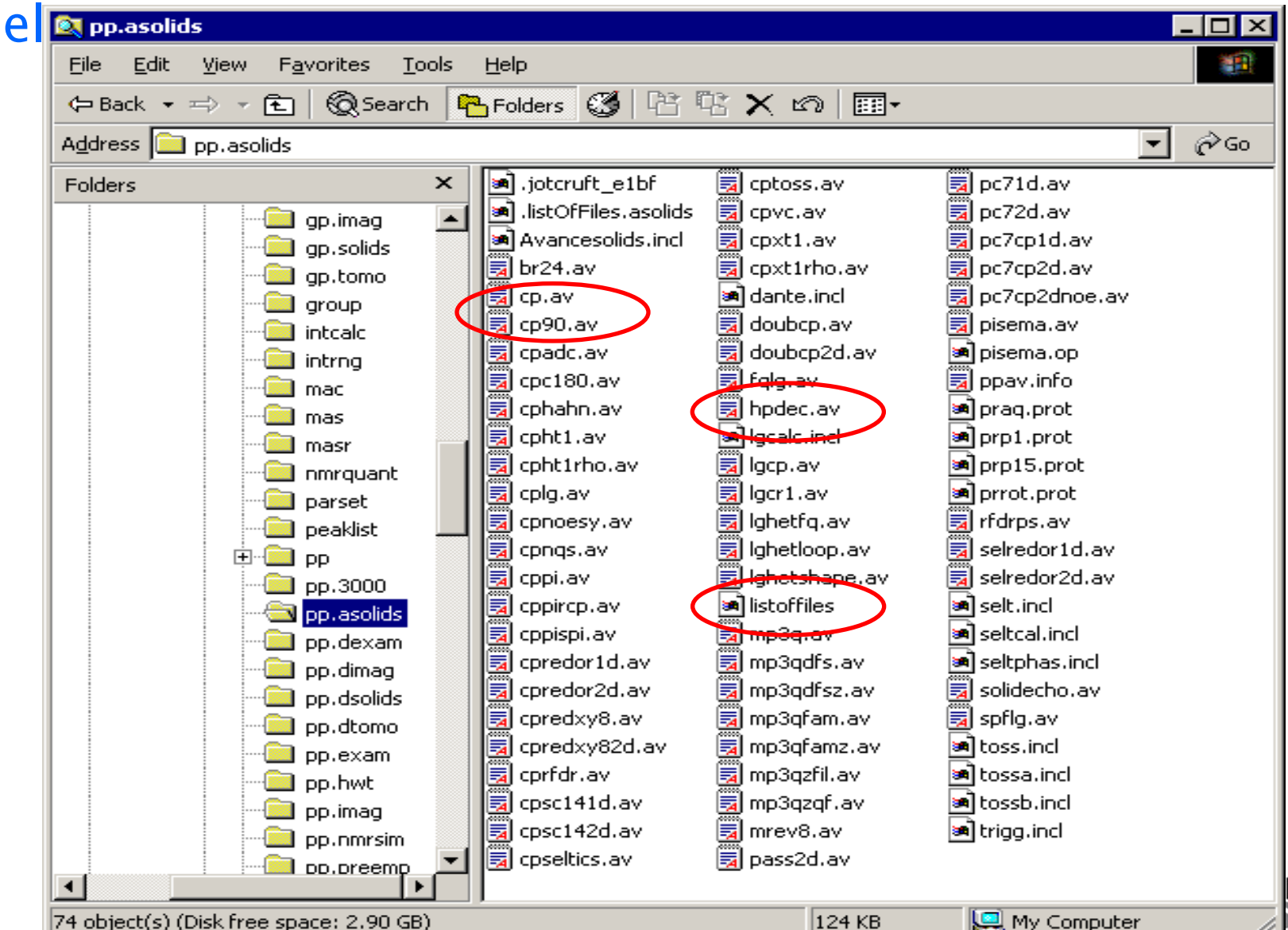

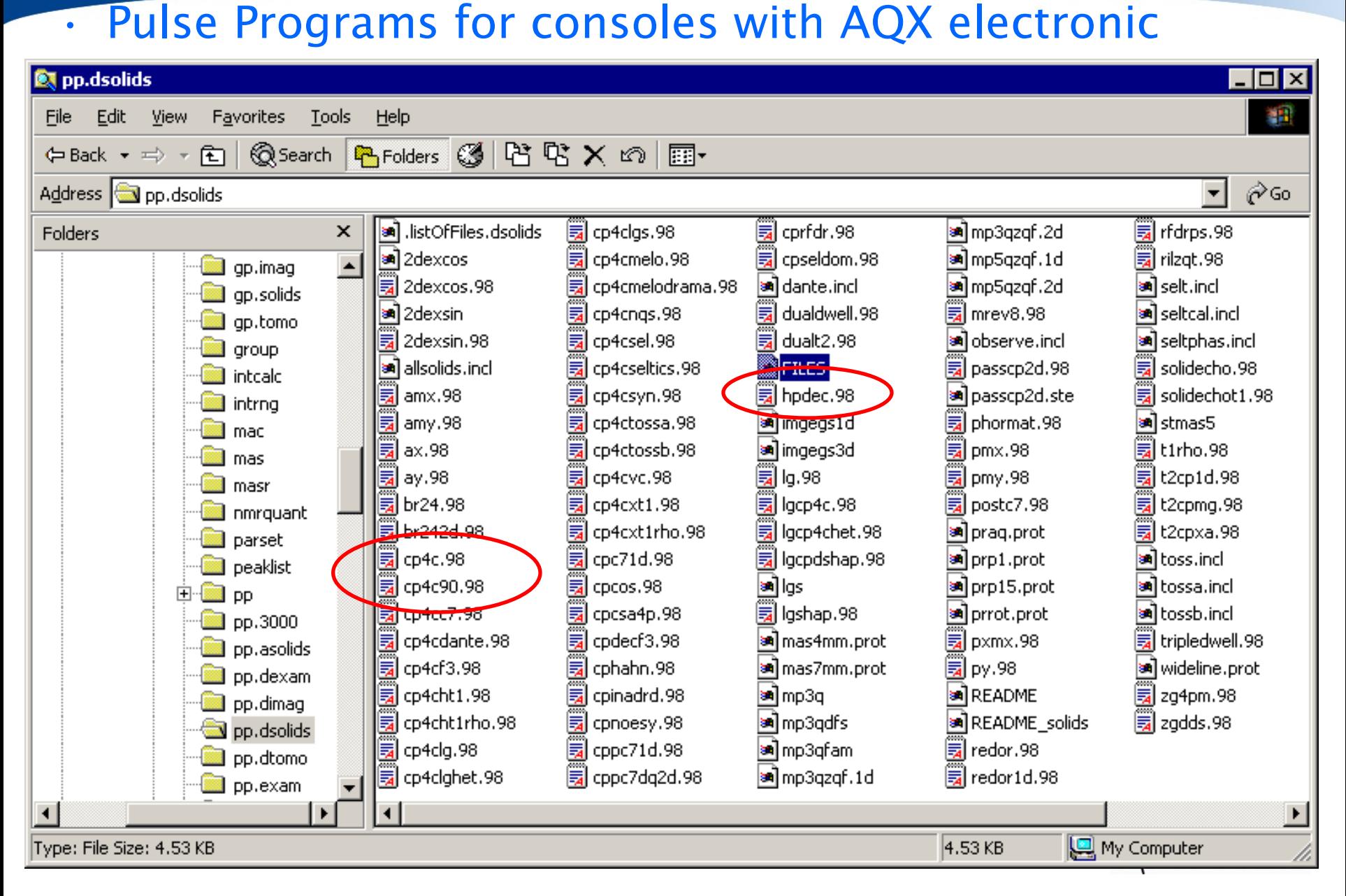
#### • Pulse Programs for consoles with AQX electronic

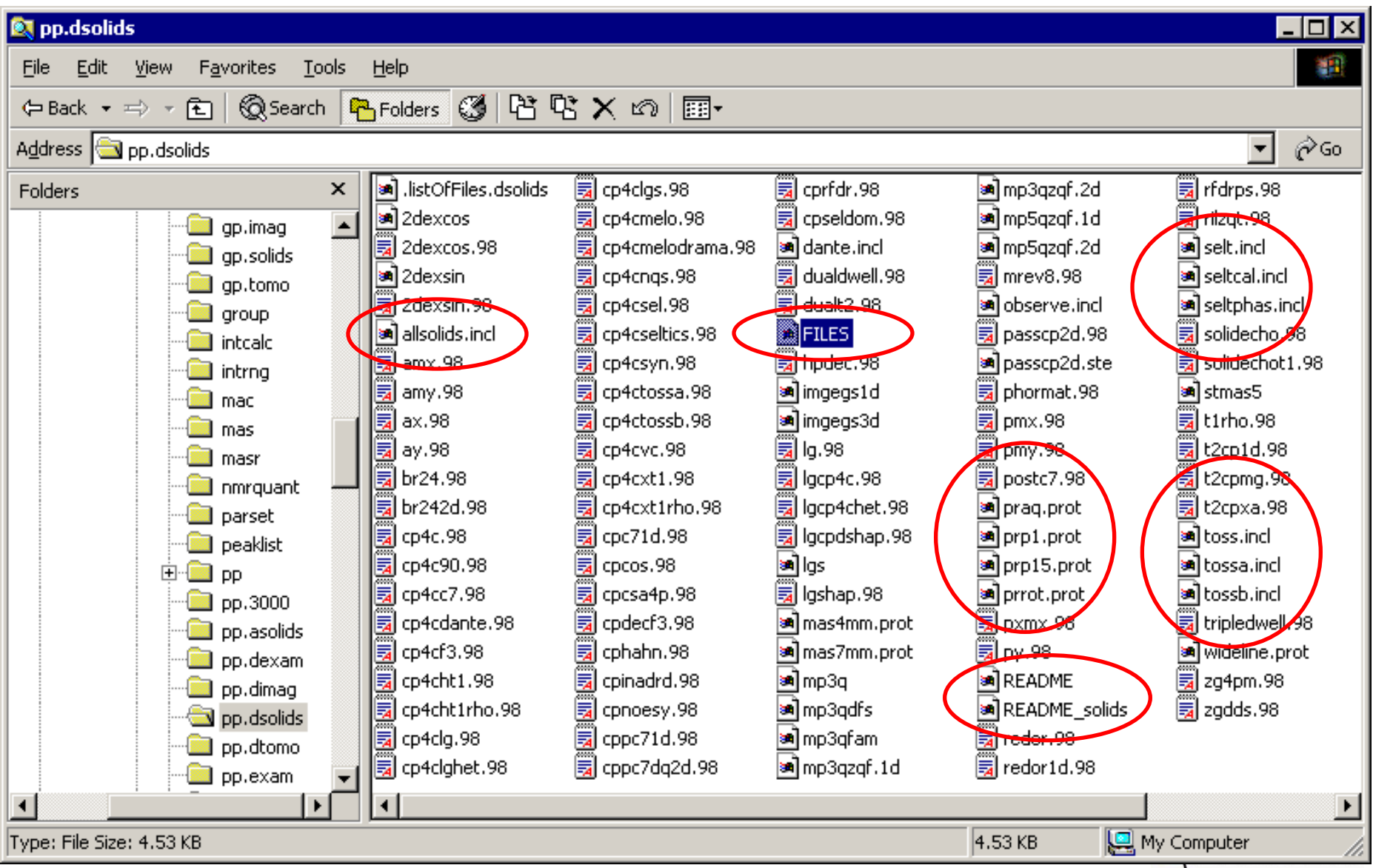

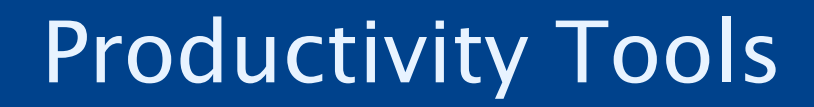

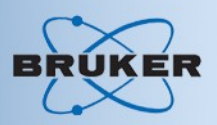

#### • Composit Pulse Decoupling (CPD) Programs

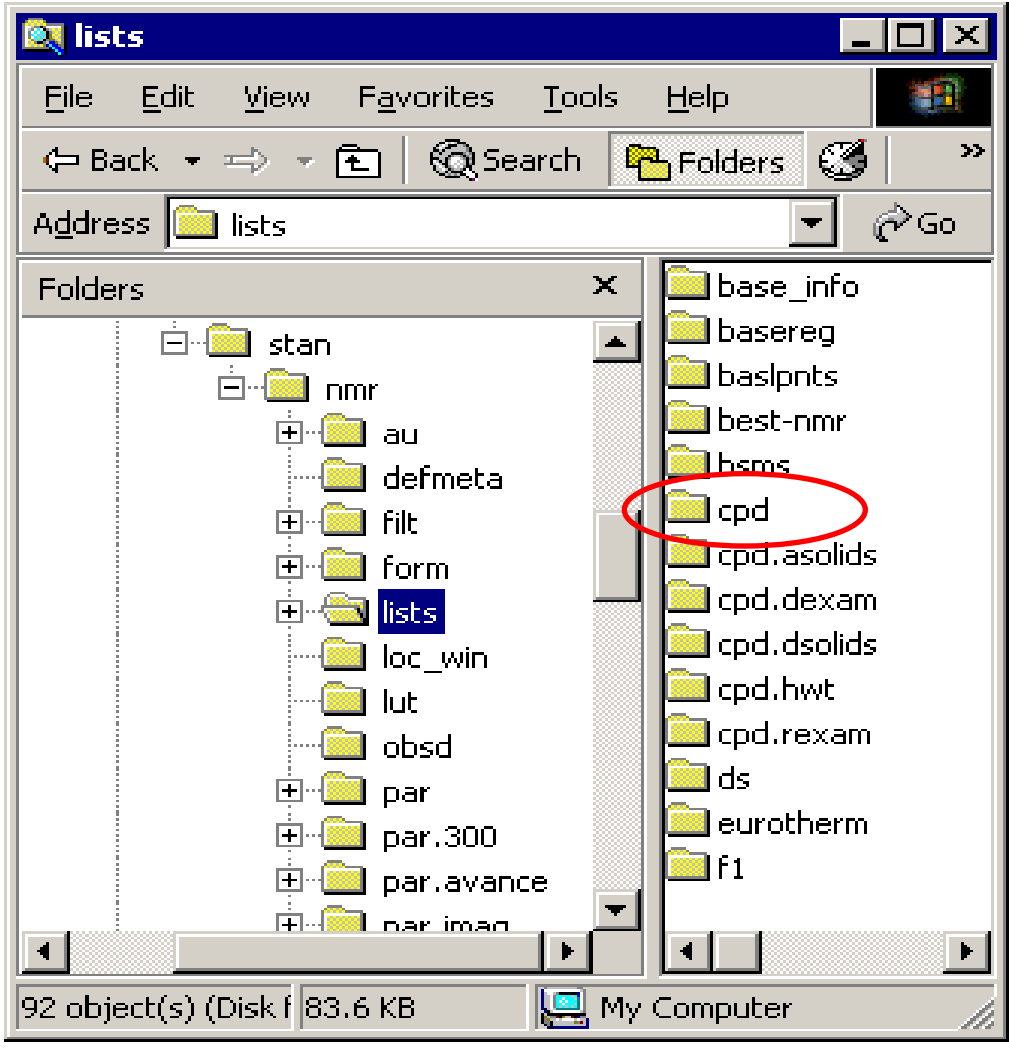

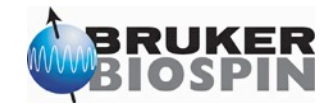

# NUKER

#### • Composit Pulse Decoupling (CPD) Programs

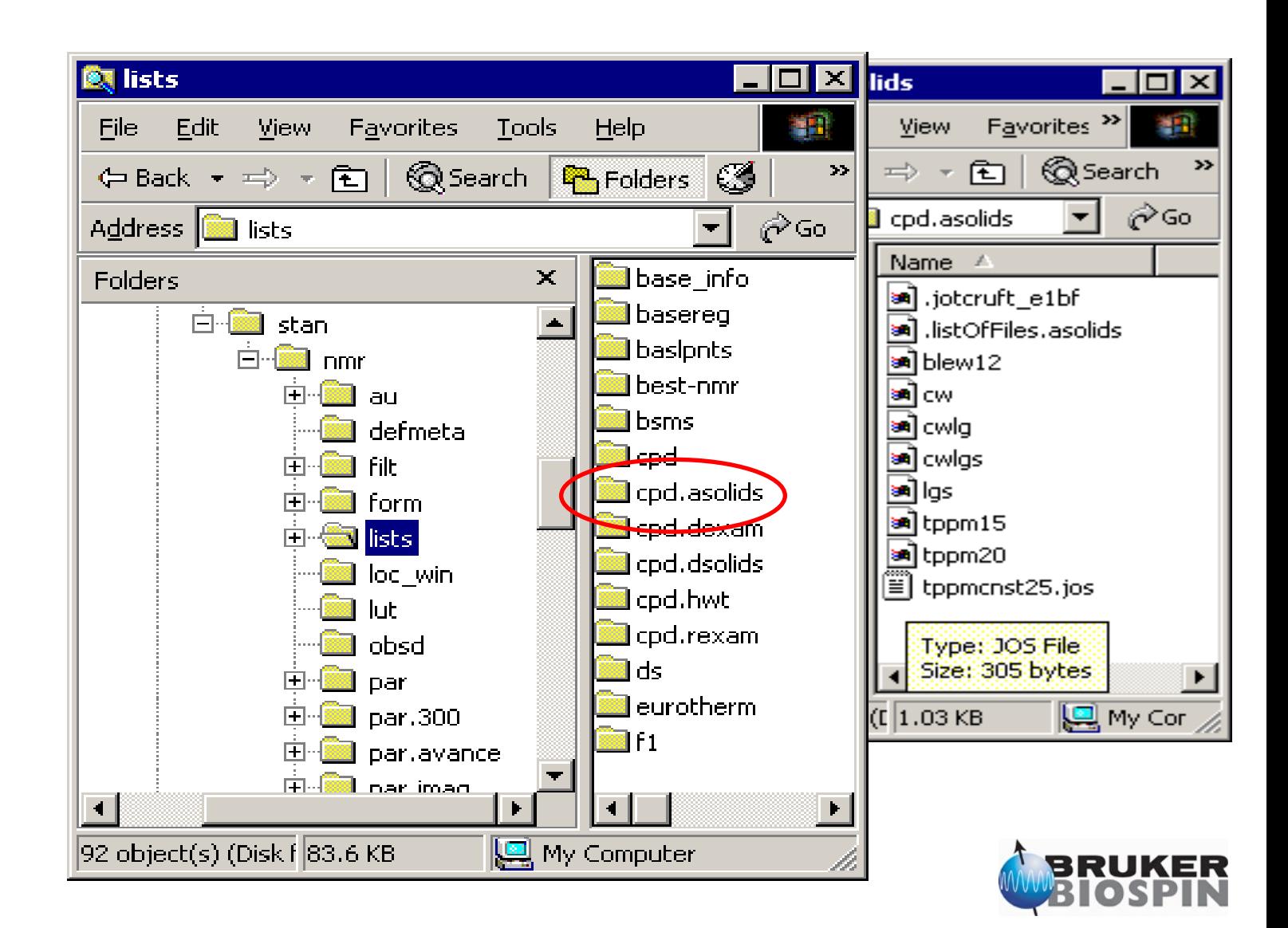

# UKER

#### • Composit Pulse Decoupling (CPD) Programs

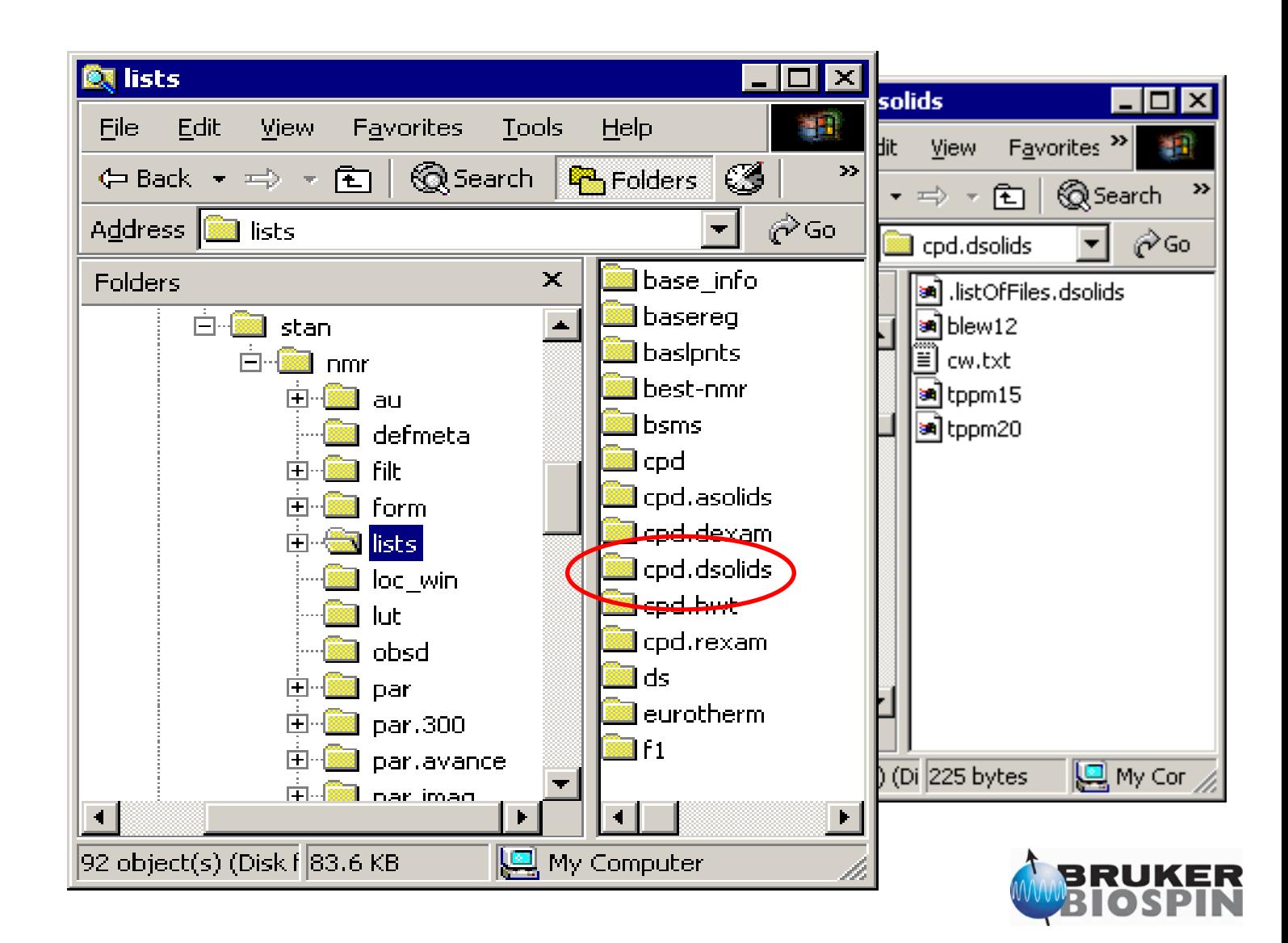

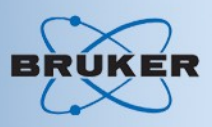

#### • Shape Files (CPD)

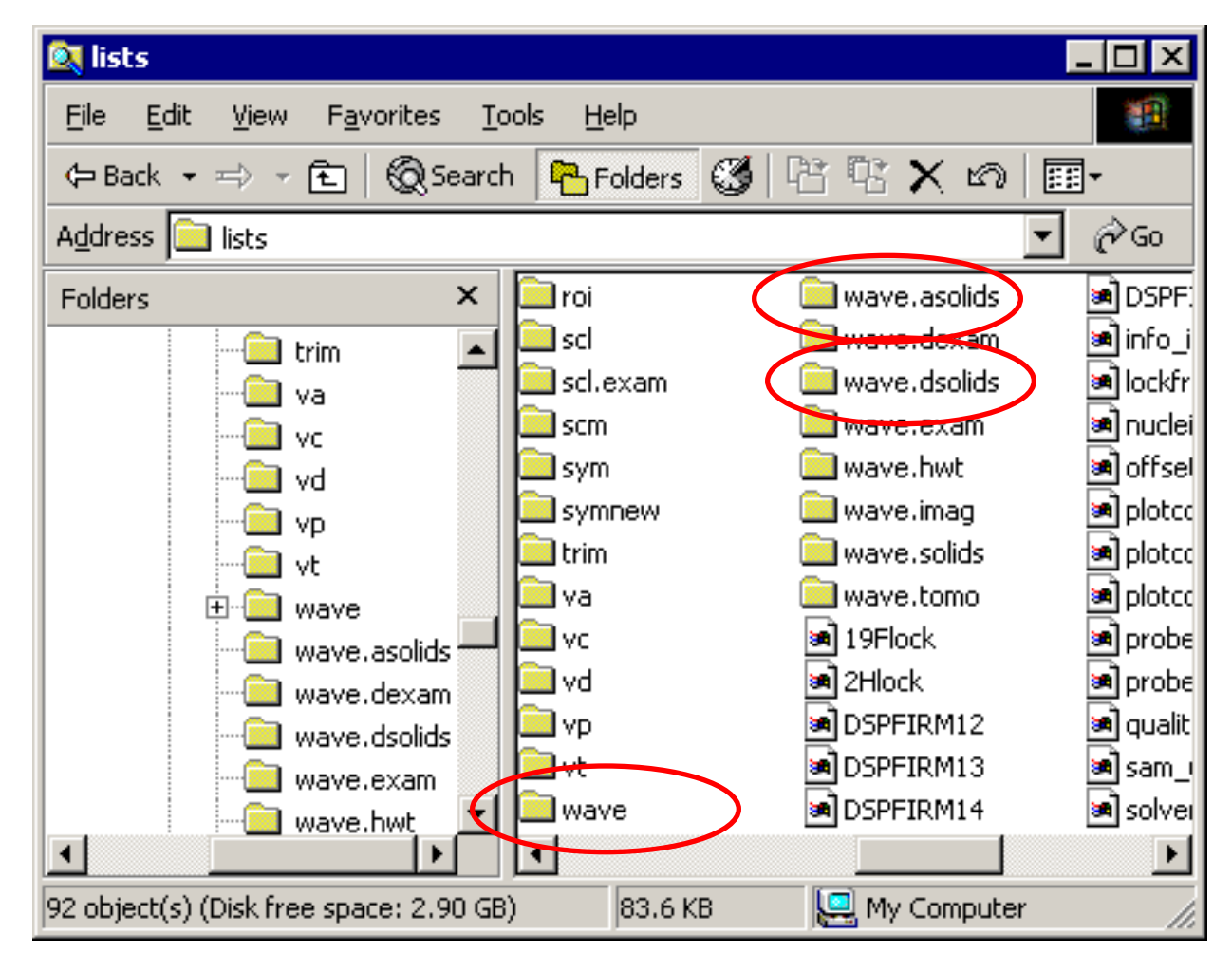

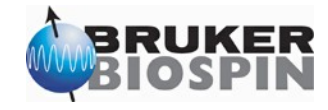

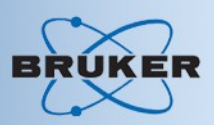

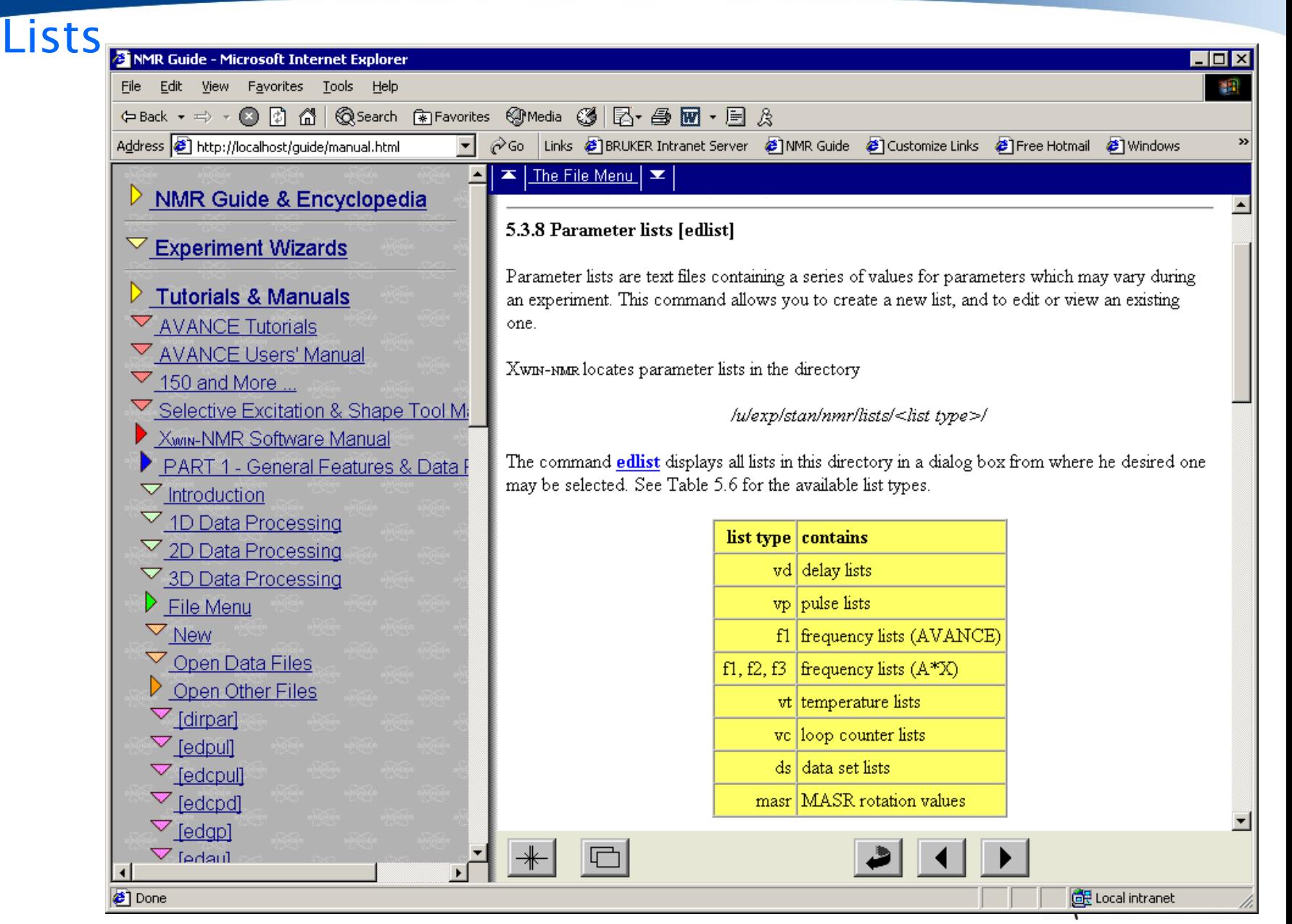

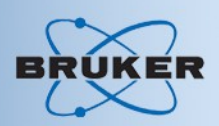

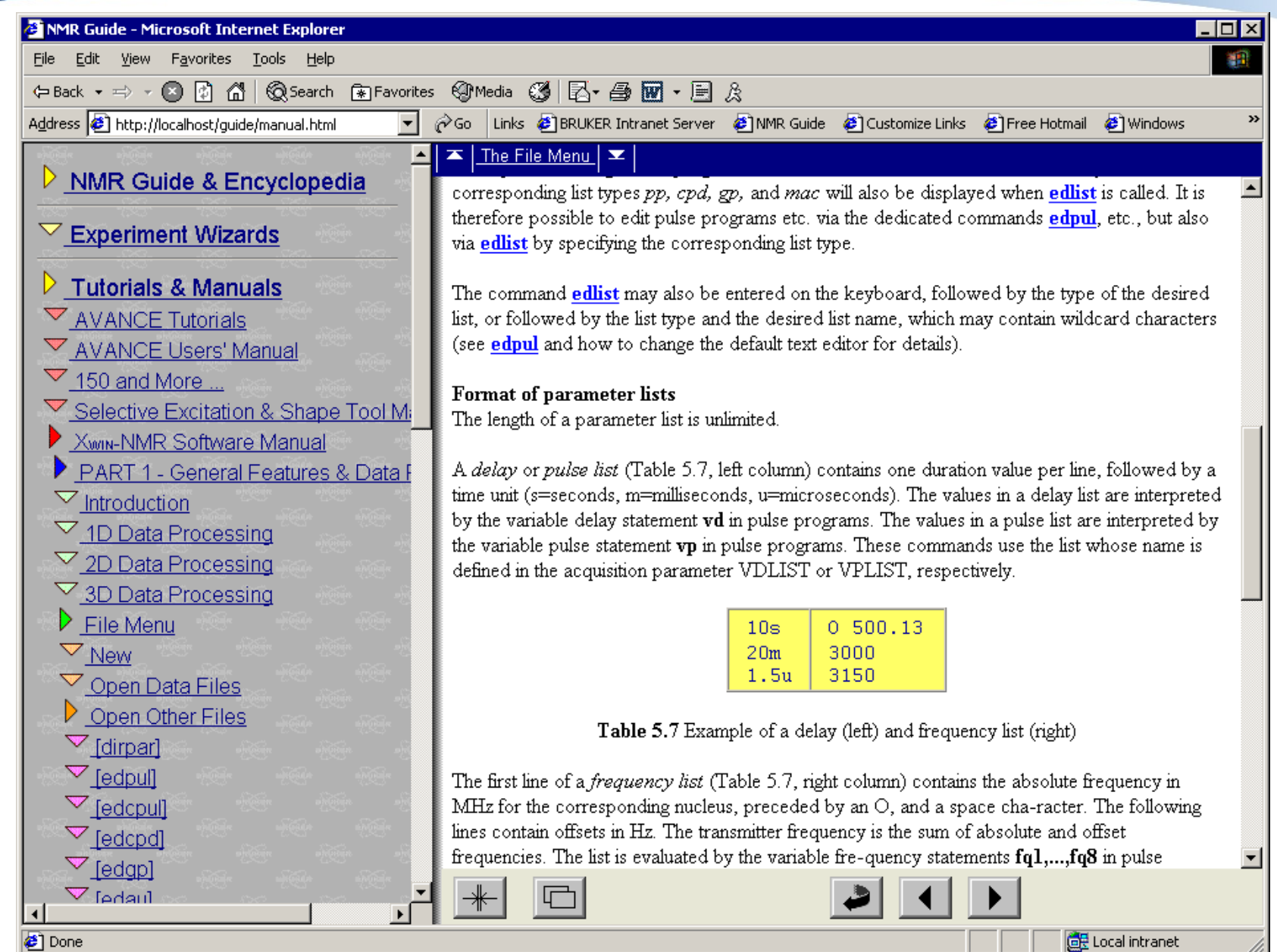

#### • Information in stored data sets

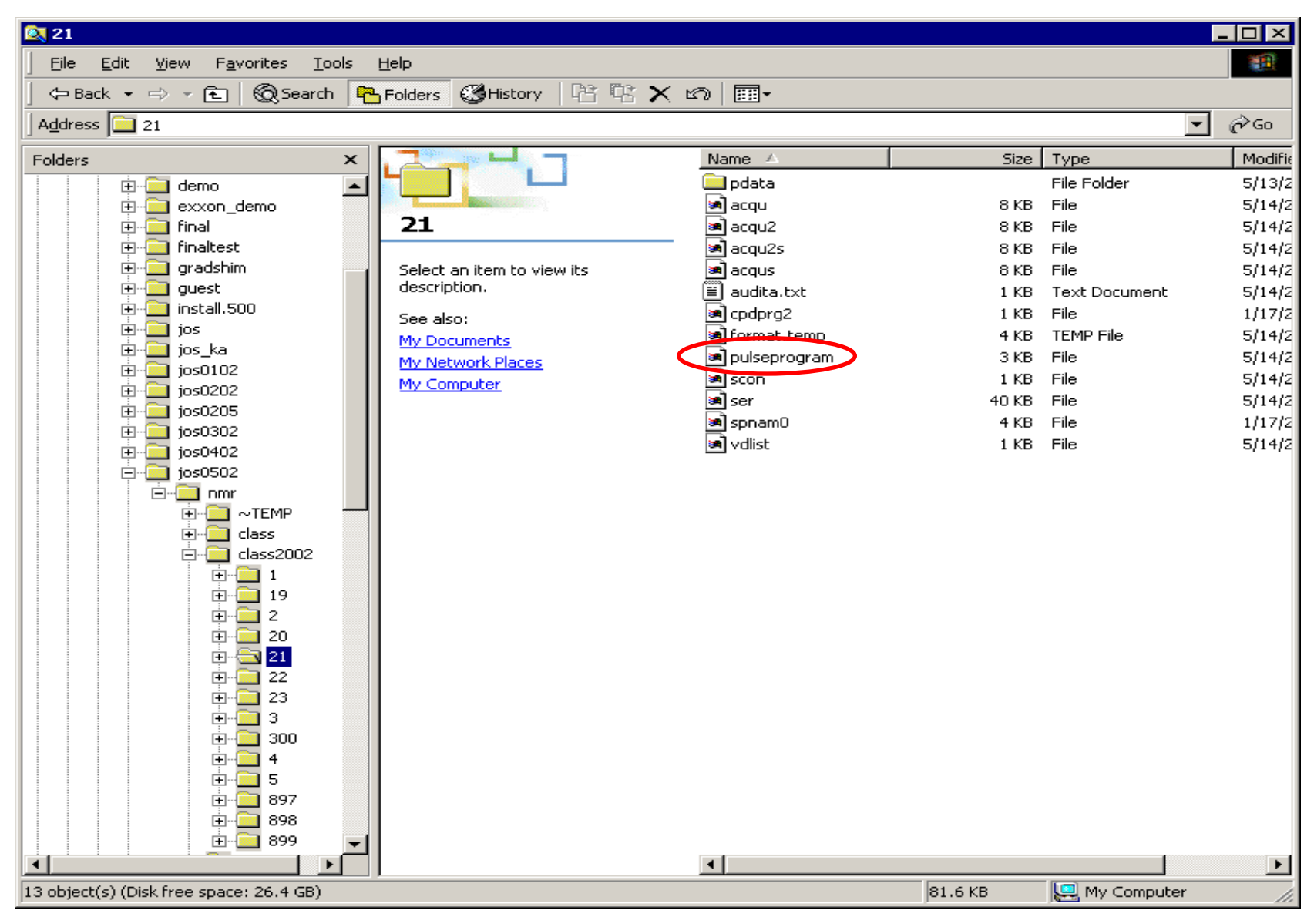

ER

#### • Information in stored data sets

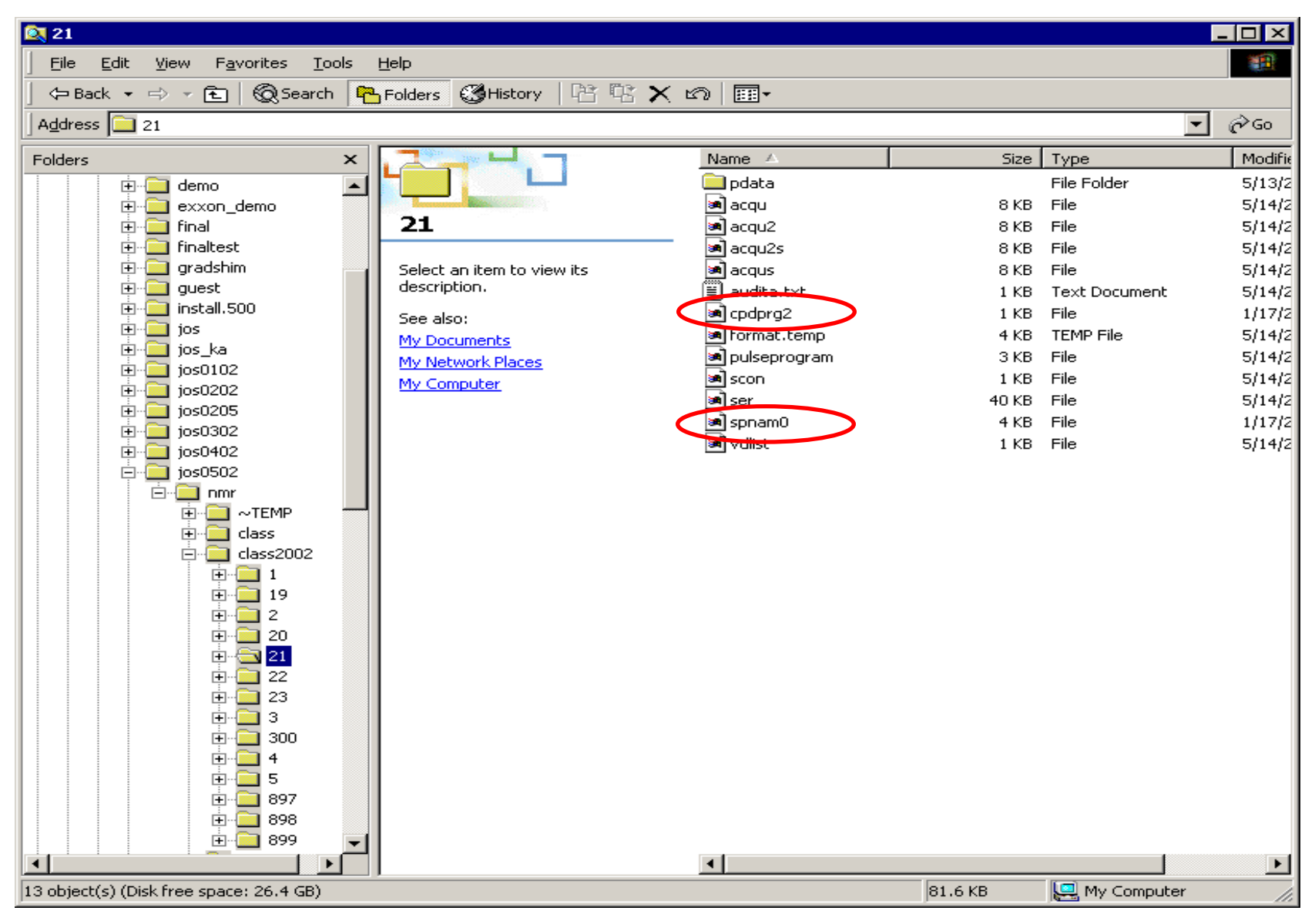

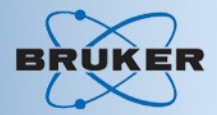

#### • Information in stored data sets

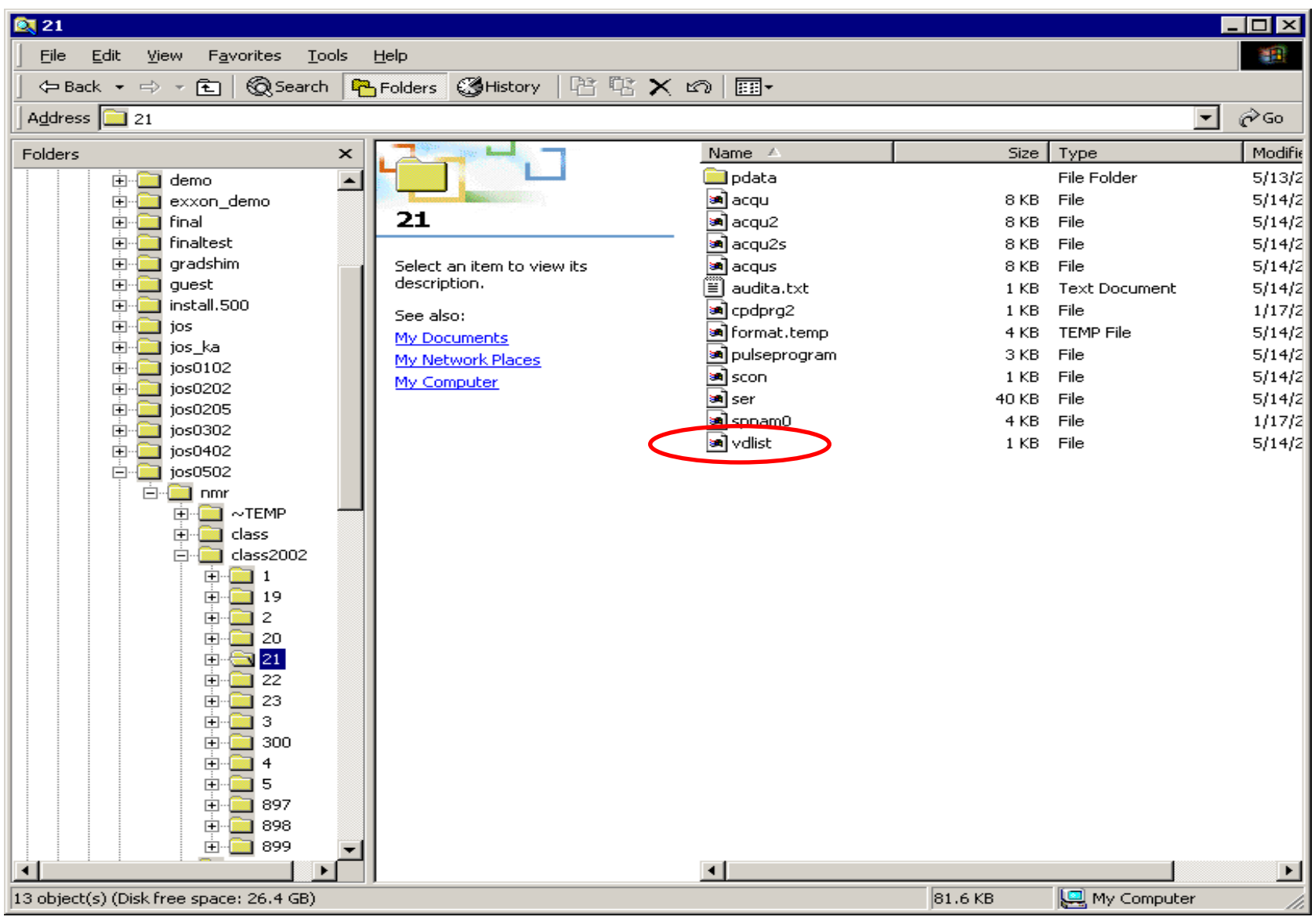

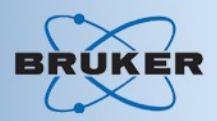

#### • Information in stored data sets

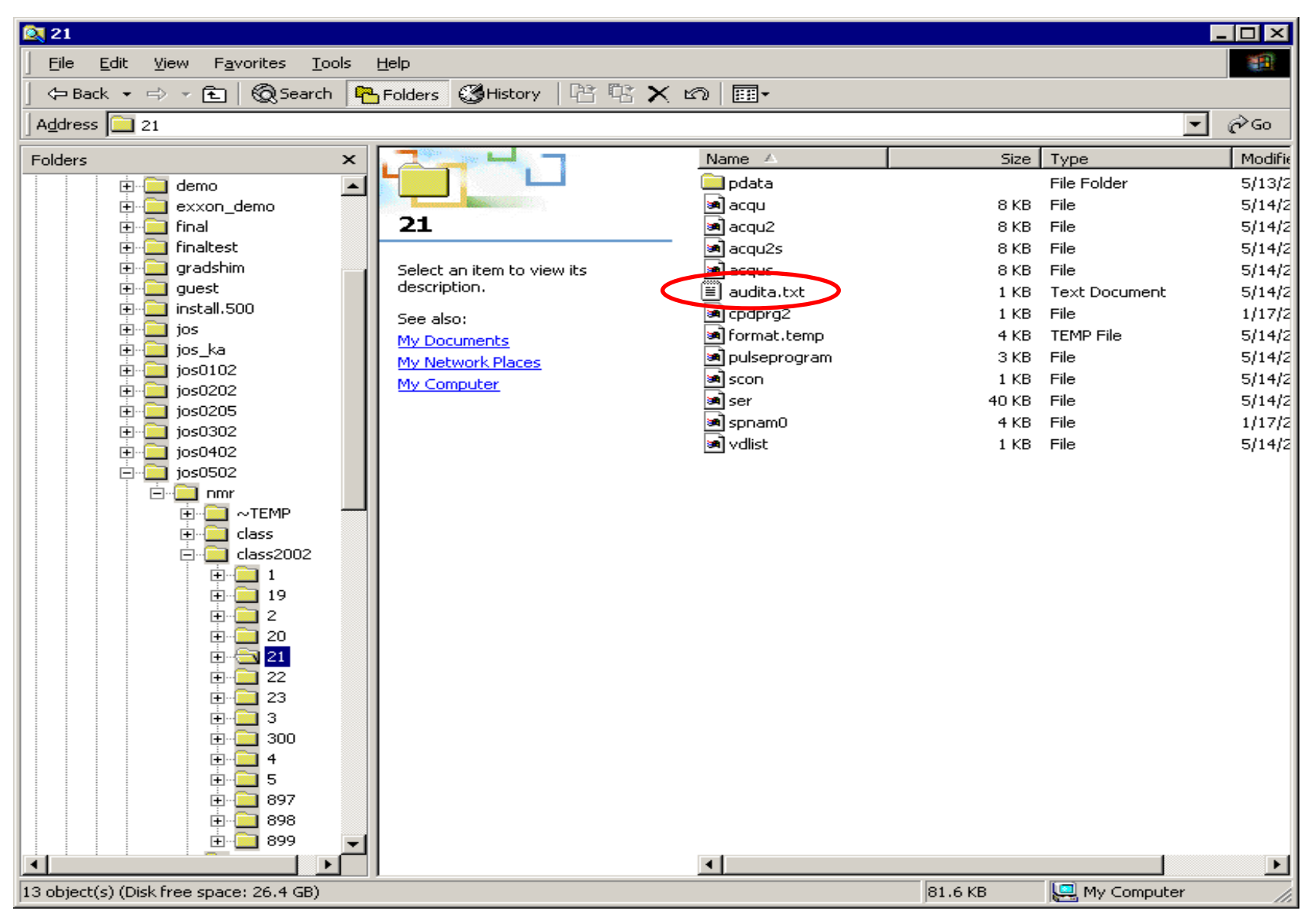

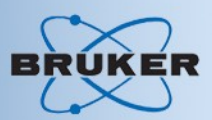

#### • Audit trail:

```
##TITLE= Audit trail, XWIN-NMR Version 3.1
##JCAMPDX= 5.01
##ORIGIN= Bruker Analytik GmbH
##OWNER= Administrator
$$ C:\/data/jos0502/nmr/class2002/21/audita.txt
##AUDIT TRAIL= $$ (NUMBER, WHEN, WHO, WHERE, WHAT)
( 1,<2002-05-14 14:05:23.73 -400>,<Administrator>,<PINES>,
     <created by zg
      data hash MD5: 1K * 10
      CC B6 7F 0A F5 94 FA F5 9F C6 50 C4 BD 68 5B 33>)
##END=
```
**\$\$ hash MD5**

**\$\$ BF 3A 92 C9 76 50 C1 F1 D3 0F 62 F4 28 A3 46 19**

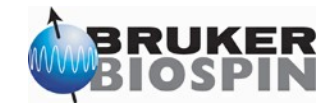

- General setup for cross polarization cp experiment
	- Parameter set: C13CPMAS
	- Pulse program: cp.av or cp90.av
	- See header in pulse program.
	- Edit pulse program with: edcpul <pp-name>

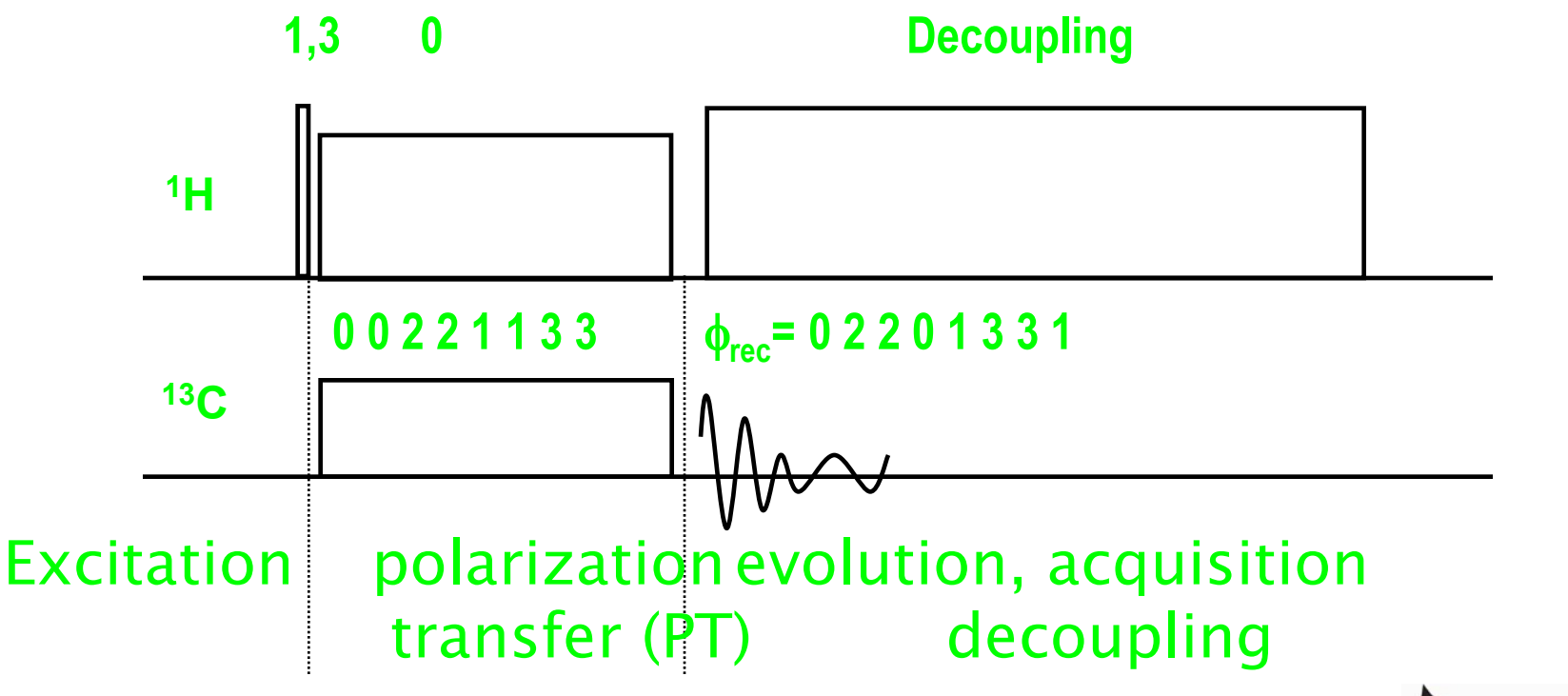

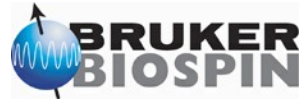

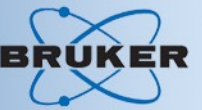

- General setup for cross polarization cp experiment
	- Conventions in solids CPMAS release pulse programs:

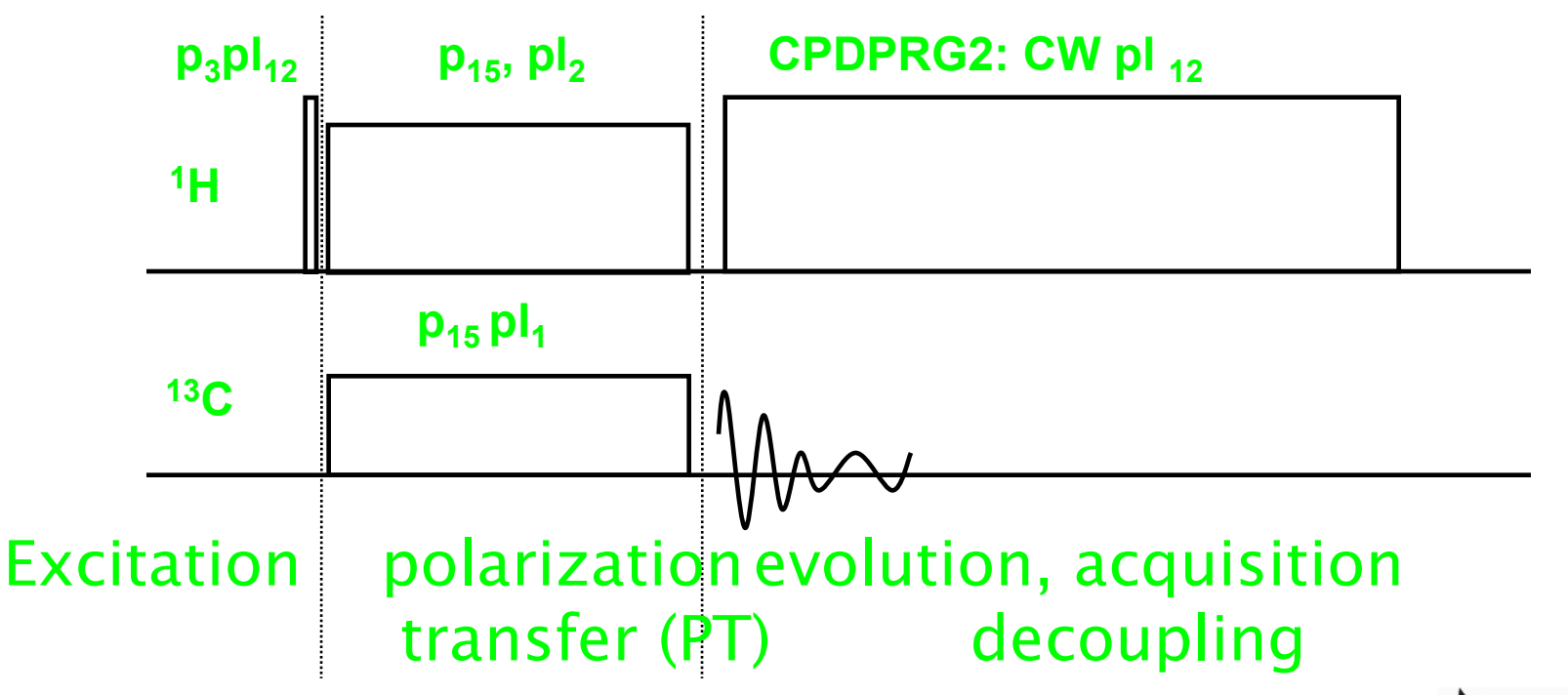

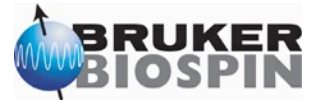

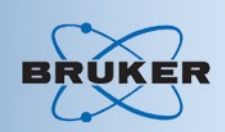

- Conventions in release pulse programs:
	- f2 <sup>1</sup>H channel, f1 <sup>13</sup>C channel (observe)
	- f1 channel: pl1 for contact, pl11 for pulses etc after CP
	- f2 channel: pl2 for contact, spnam0 for shape, p3 at pl12 for excitation and heteronuclear decoupling, pl13 for homonuclear FSLG/PMLG decoupling, p15 for contact pulse width.
	- Other parameters: see header in pulse program.
	- Edit pulse program with: edcpul <pp-name>

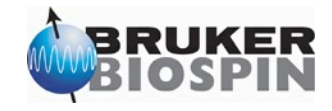

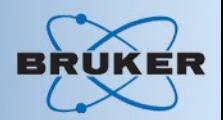

- Setup from scratch:
	- Set the magic angle with KBr
	- Measure <sup>1</sup>H 4us pulse width on adamantane spin as fast as probe permits.
	- Measure <sup>13</sup>C 4us pulses on adamantane with direct polarization using high power decoupling experiment with patameter set C13SOL, pulse program hpdec.av (spin 2 -3 kHz)
		- <sup>1</sup>H decoupling pl12=pl(4us)+3dB permits 50ms<aq  $< 0.5s.$
	- Use obtained power levels and pulses for CP experiment load pulse program cp.av or cp90.av. Set p15=3-4ms
	- Optimize HH match with POPT on pl1 or pl2

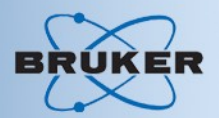

- HH matching profile using POPT
	- Adamantane, 2 kHz spinning.

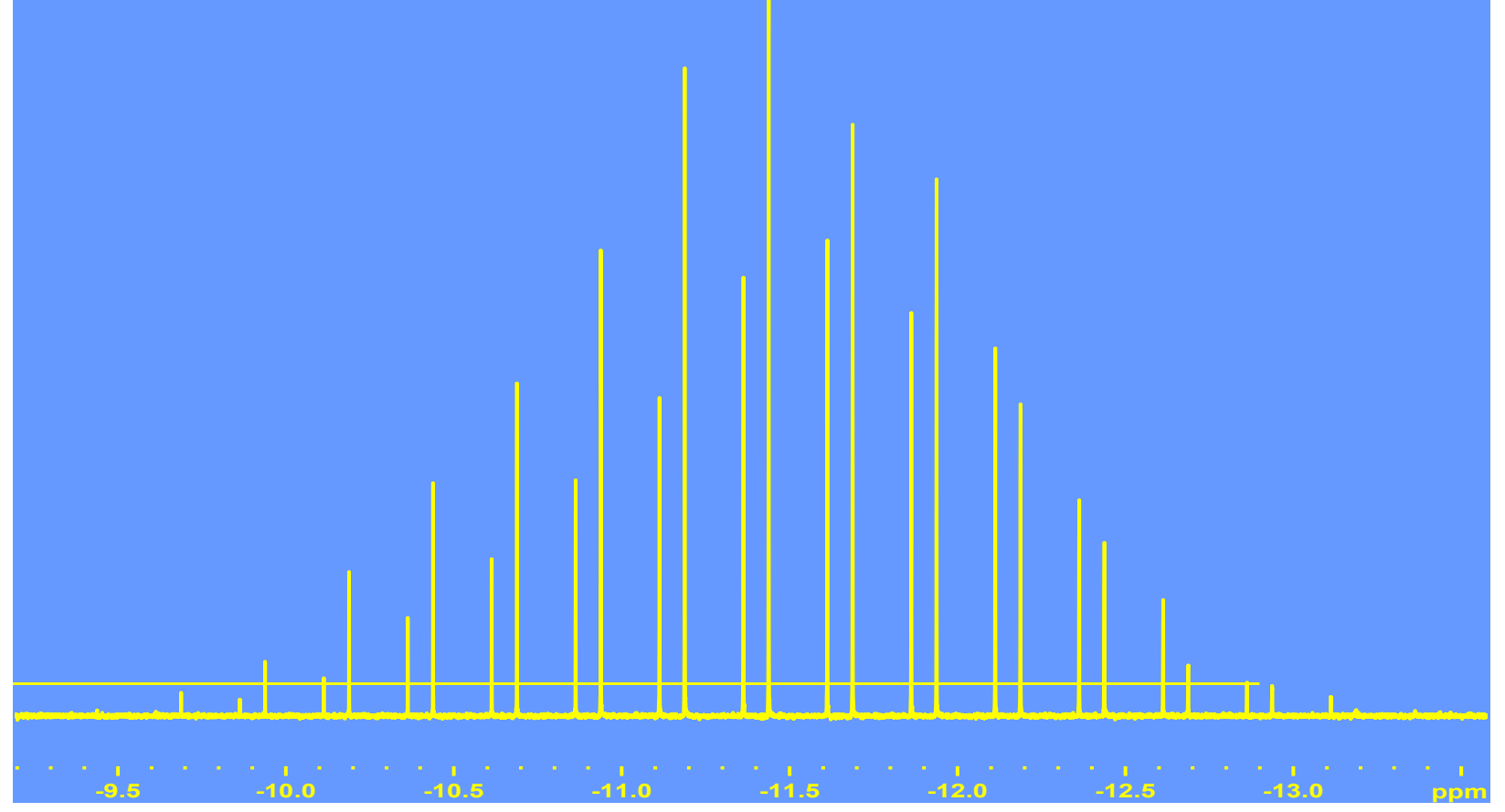

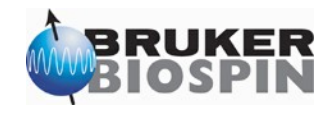

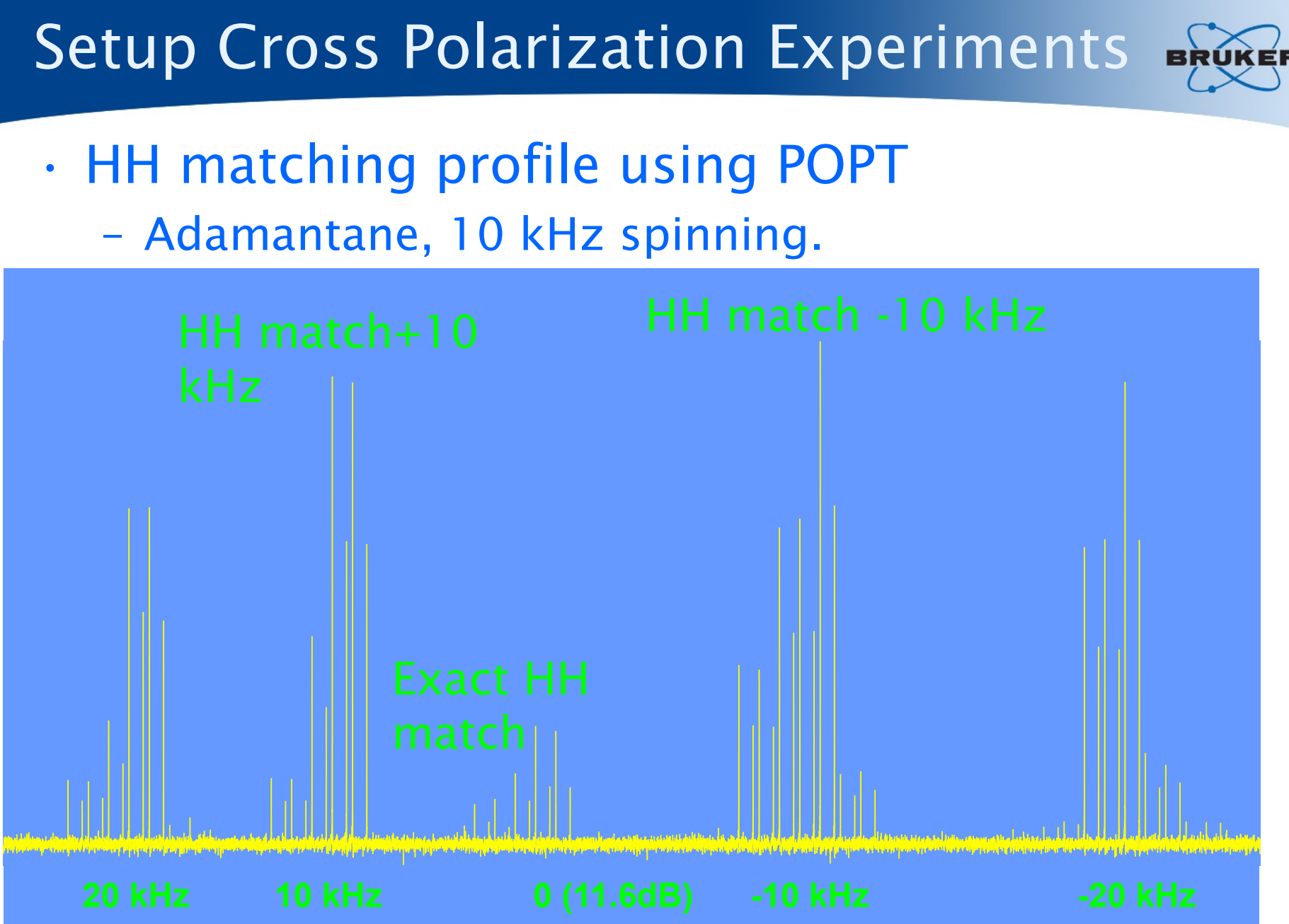

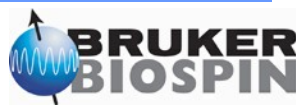

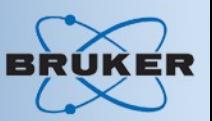

• HH matching profile from pseudo 2D data (POPT)

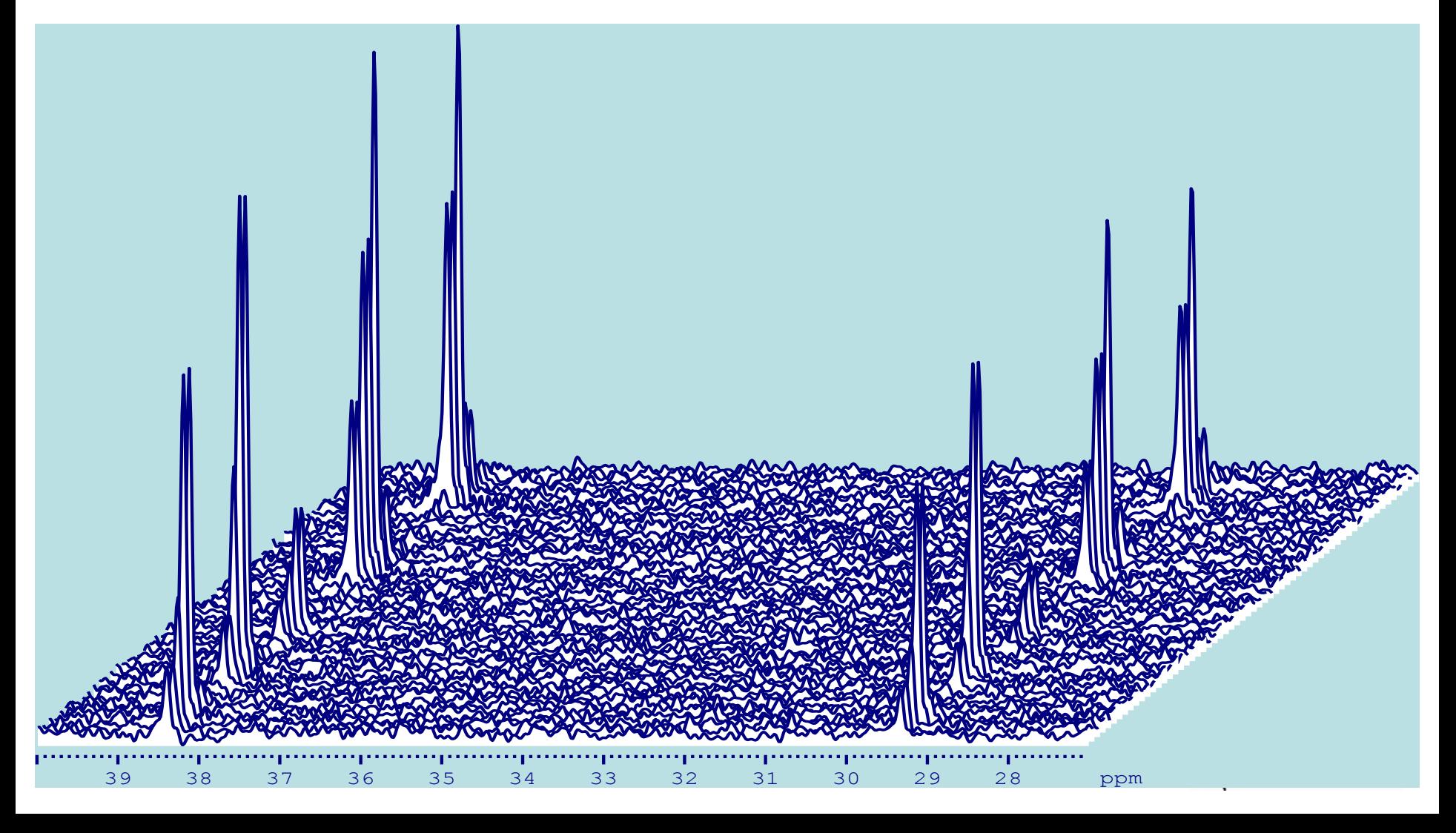

• CP experiment using ramped rf-field during contact

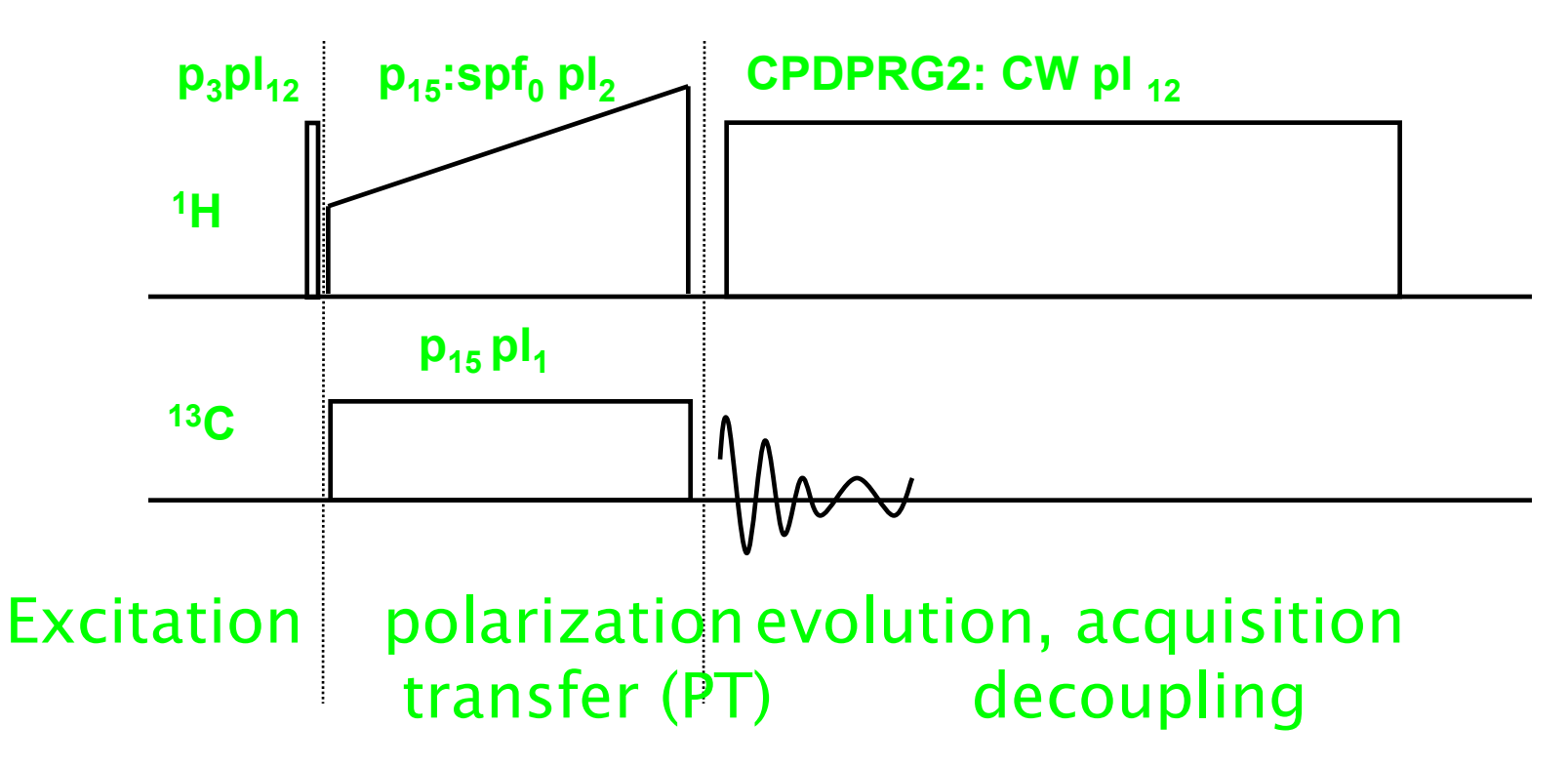

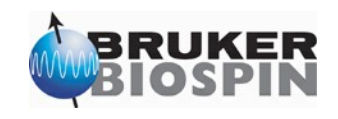

- HH matching profile from POPT
	- Adamantane, 10 kHz spinning, with 50%

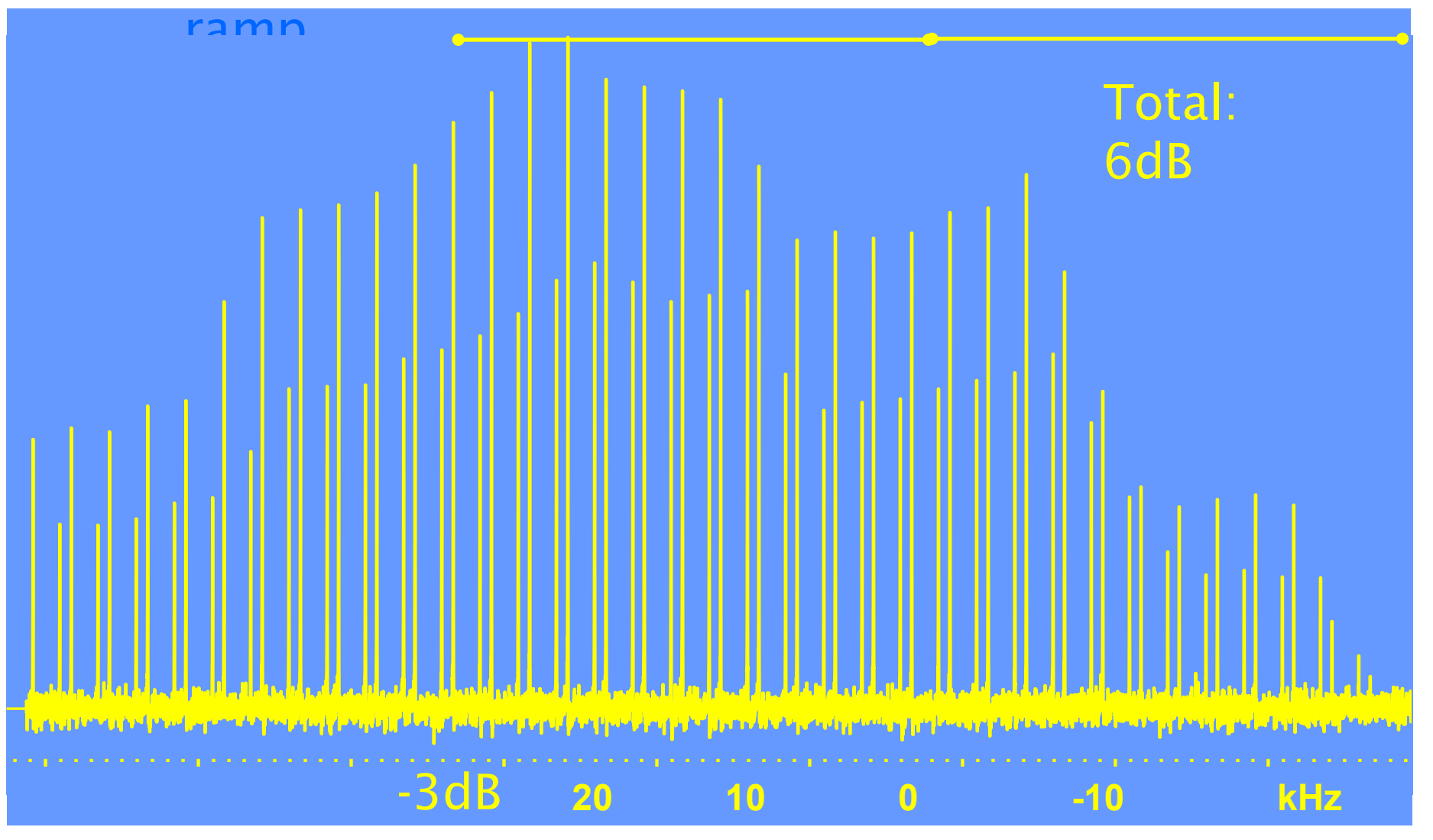

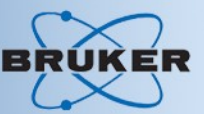

• HH matching profile from pseudo 2D data (POPT)

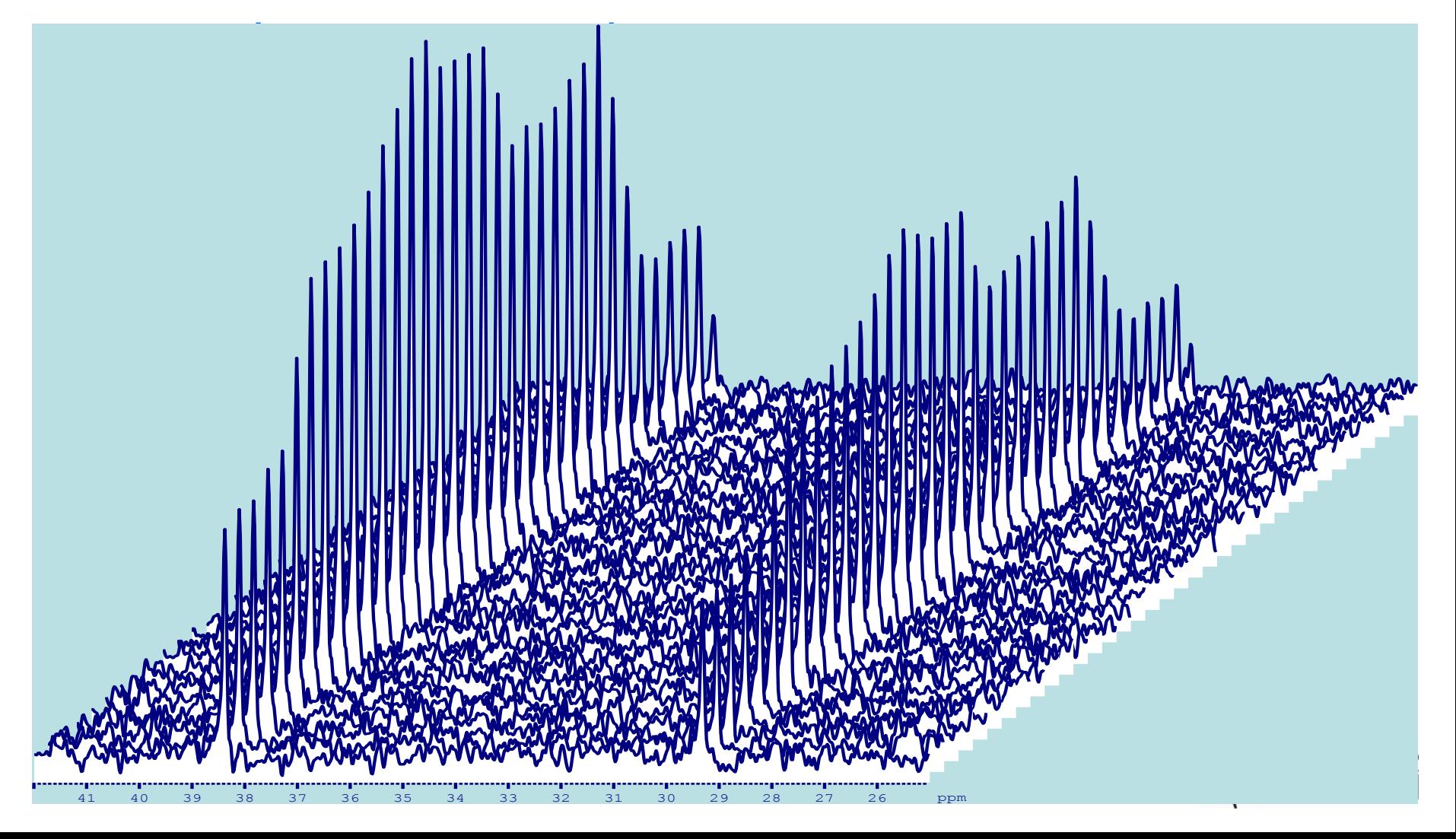

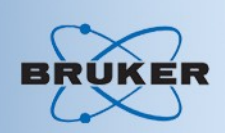

- General parameter optimization after initial setup with adamantane:
	- Determine HH match on glycine: load parameter set C13CPMAS
	- Measure  $p3$  at  $p12$  (choose  $p12 = p12$ , if  $p12$  is the power level for a 4us pulse)
	- For followng steps with high decoupling power, use protection scheme to avoid acquisition time, aq>50ms.
	- Calculate required pulse width for maximum decoupling field in kHz
	- Calculate pl12 for p3=2.5us using au-program **pulse** on dummy experiment.
	- Verify that calculated pl12 gives p3 = 2.5us with POPT.
	- Optimize decoupling on Glycine use POPT for proton carrier frequency o2, use steps <= 500 Hz

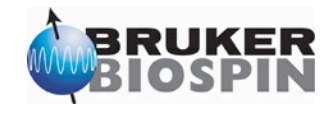

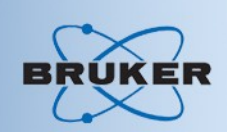

#### Decoupling, general remarks

- High power decoupling in solids is done by strong continuous on resonance rf irradiation.
- Decoupling becomes better with higher rf field strength.
	- Power limitations of high power decoupling
		- Sample heating
		- Probe arcing, probe destruction
- Decoupling is optimized if rf carrier is set on resonance

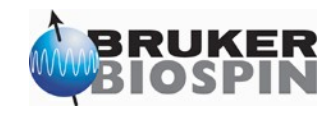

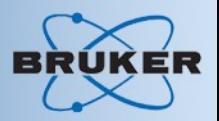

#### Glycine, decoupling O2 dependence, aliphatic peak displayed in the POPT window:

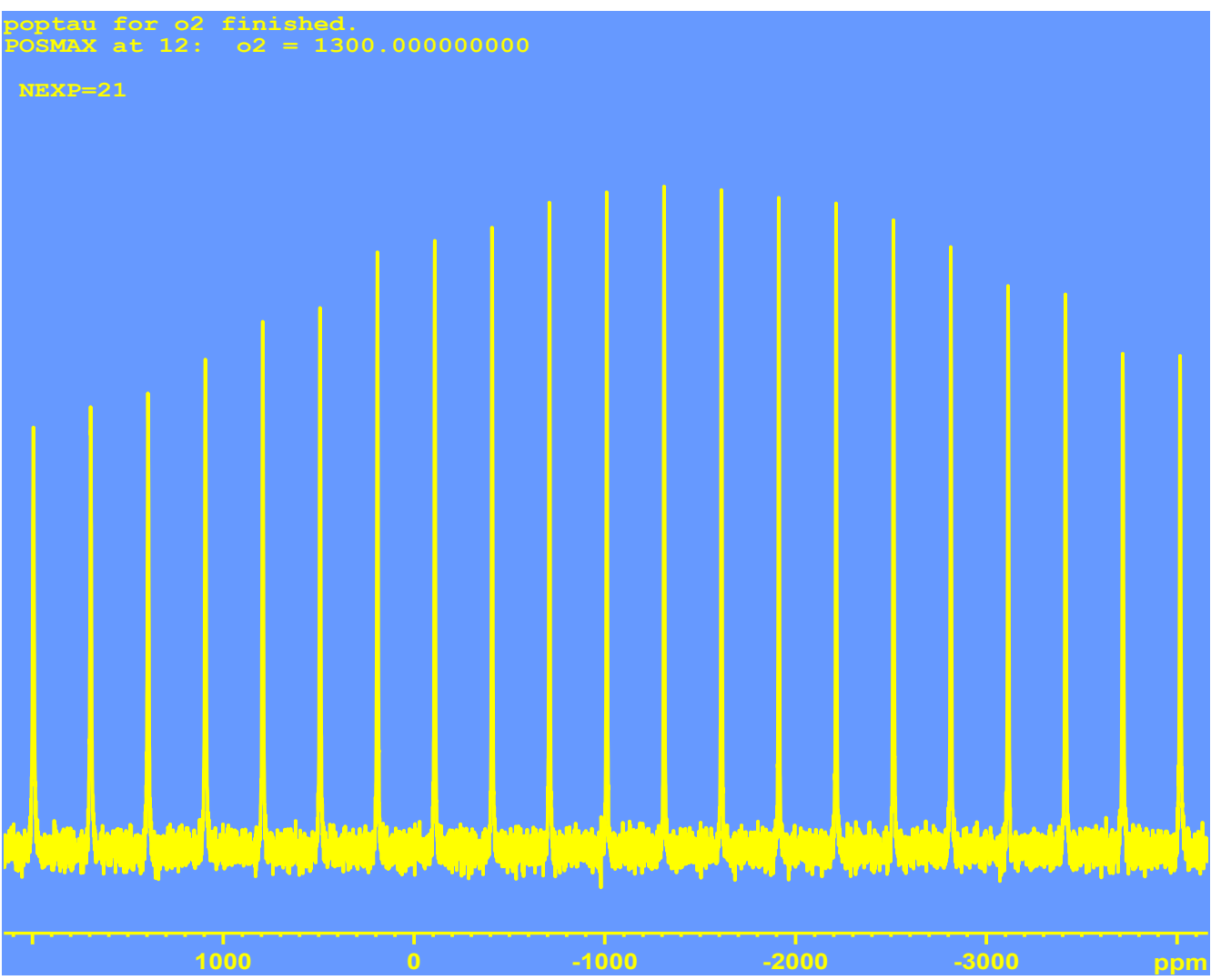

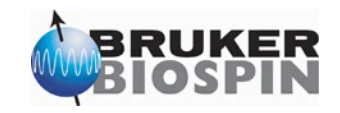

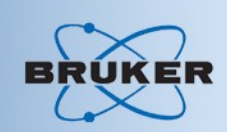

- Calculate maximum decoupling power
	- Get specification sheet, e.g. for widebore probes: 2.5mm 150kHz; 4mm 100 kHz; 7mm 70 kHz
	- e.g. max decoupling field is given 100k $\bm{p3} = \frac{1}{4\bullet100kHz} = 2.5\,\mu\mathrm{s}$
	- Set power level 3 dB below that maximum and approach maximum slowly (1dB steps watching for arcing) (important if probe has not been used for a while).
- Use maximum decoupling power for Glycine setup

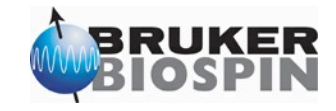

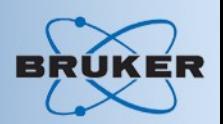

- Problems of high power cw decoupling
	- cw irradiation has poor bandwidth
		- Particularly problematic at higher fields CS dispersion
	- Power limitations
- Alternative decoupling schemes needed for more bandwidth and less power

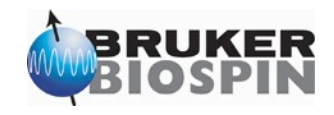

- 
- For spectrometers of 400MHz and higher, improved heteronuclear decoupling is achieved by:
	- Time proportional phase modulation (TPPM)
		- Phase toggling for constant length with certain phase steps
- e.g. CPD program TPPM15:

**0.3u fq=cnst21 0.5u pl=pl12 1 p31:0 p31:15 p31:0 .. p31:0 p30:15 jump to 1**

• Tip: p31 is approximately 180° pulse, e.g. for 100 kHz decoupling,  $p3 = 2.5 \text{ }\mu\text{s}$ ,  $p31 \sim 4.8 \text{ }\mu\text{s}$ 

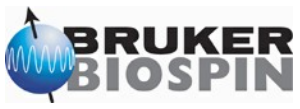

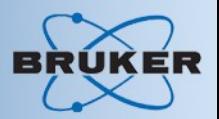

#### • Optimize heteronuclear decoupling (TPPM)

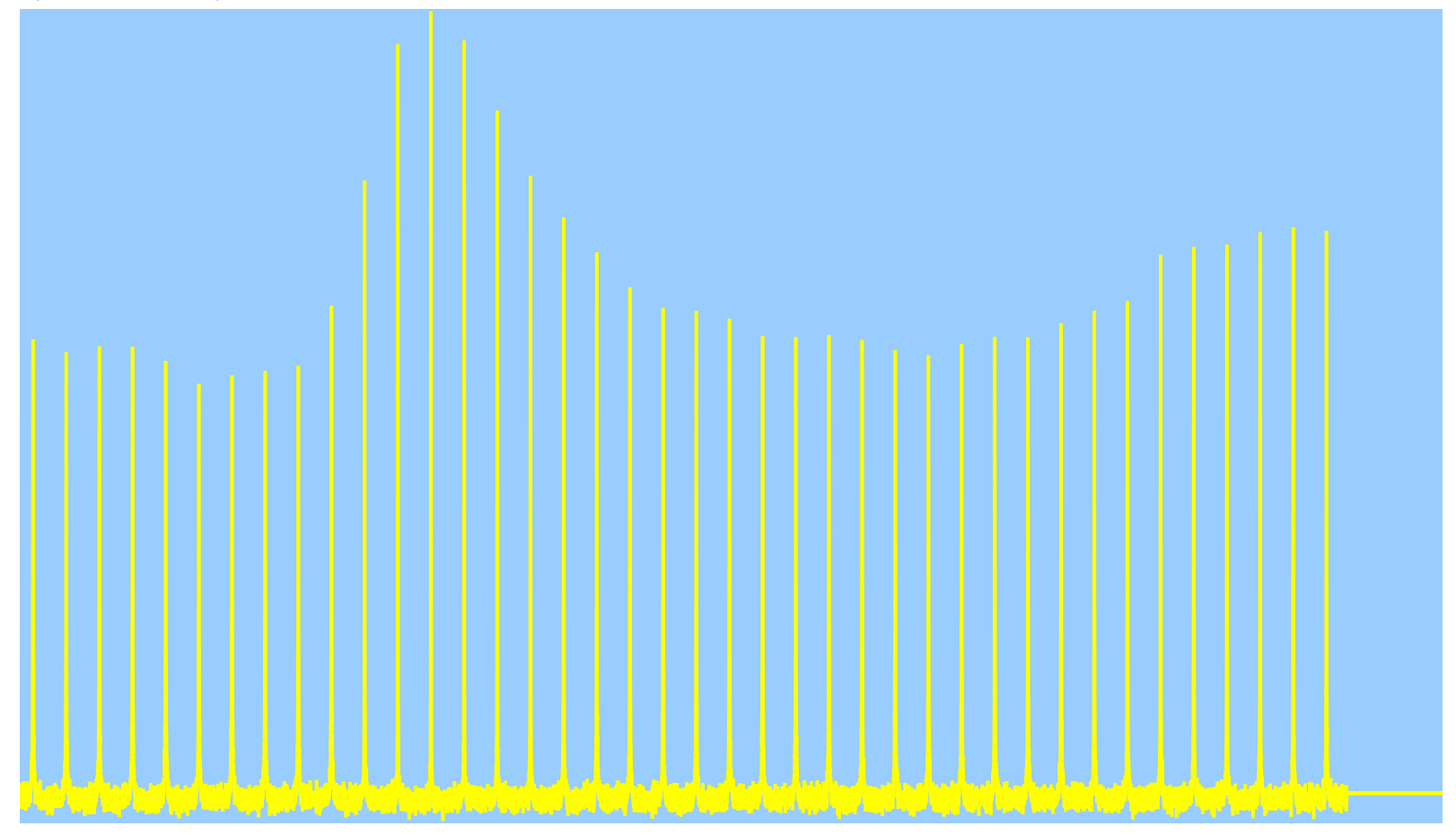

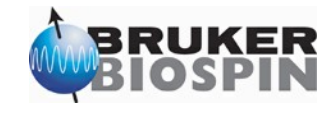

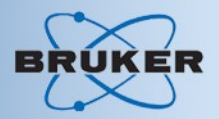

#### Sensitivity measurement on glycine

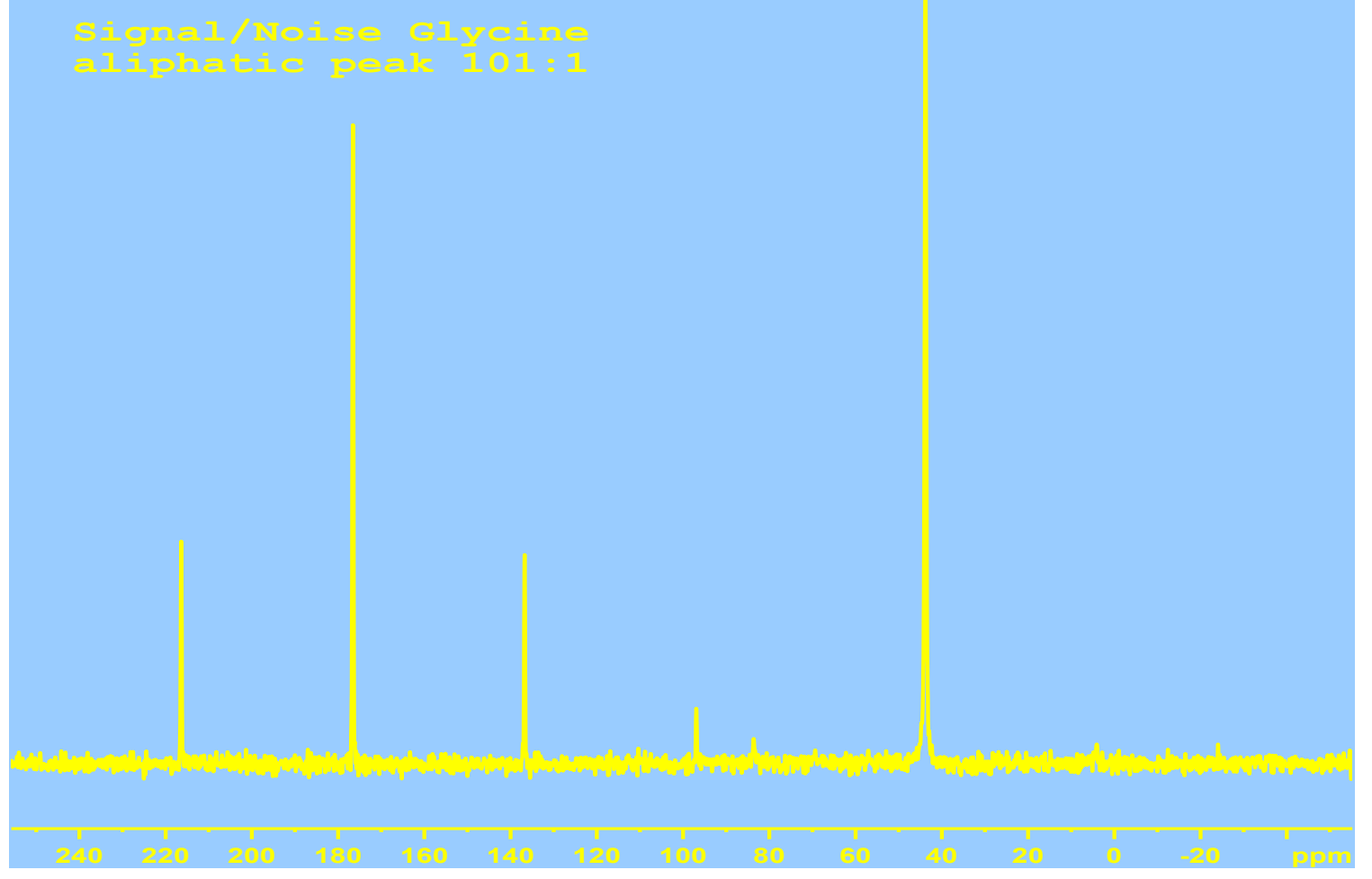

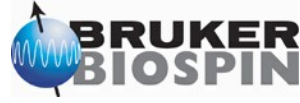

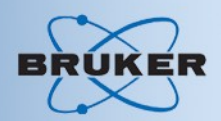

#### Glycine Magic Angle > 1º off.

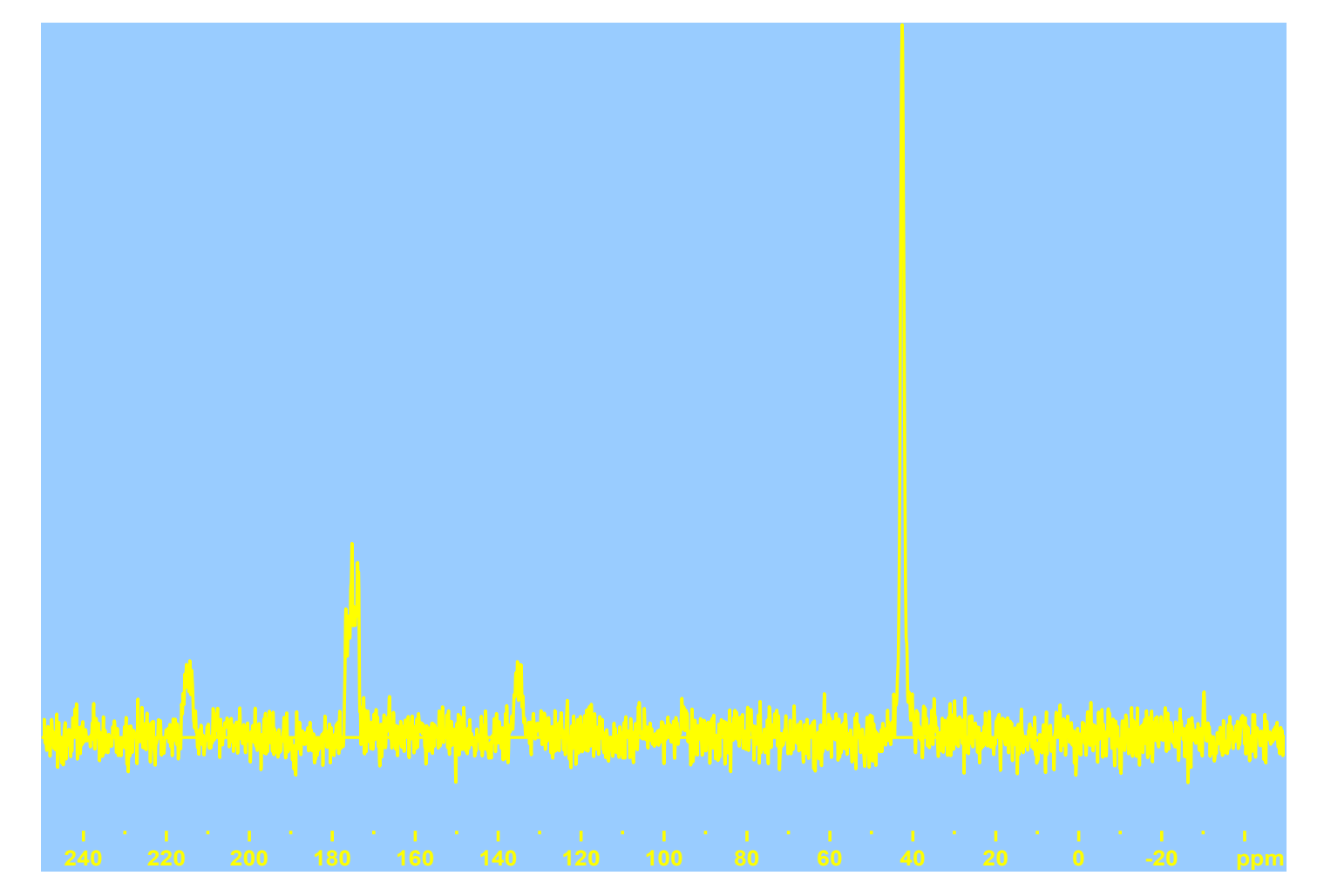

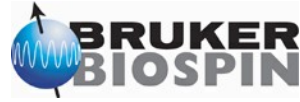

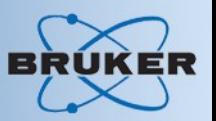

- Measuring pulse widths after polarization transfer
	- Pulse program cp90.av

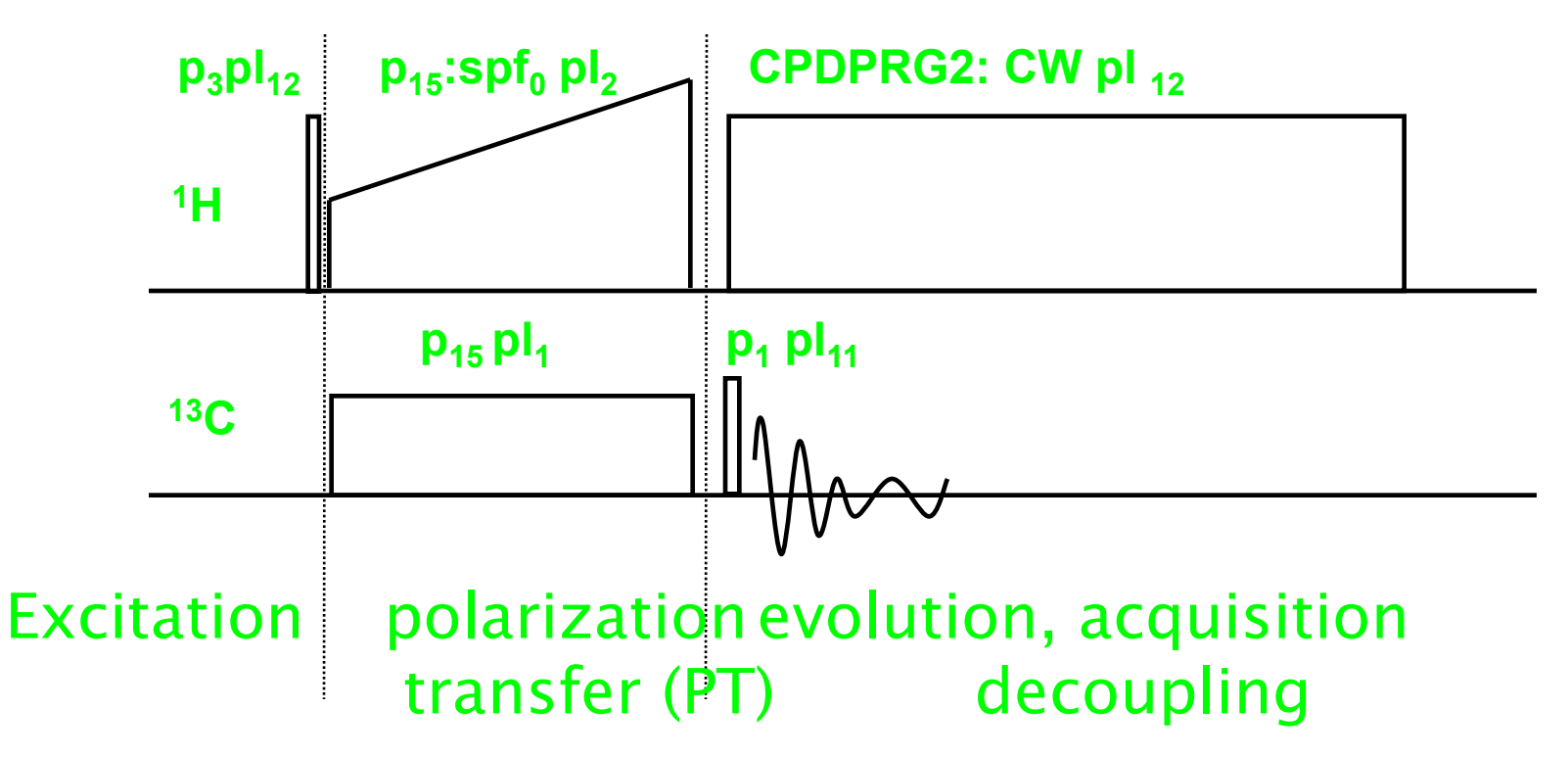

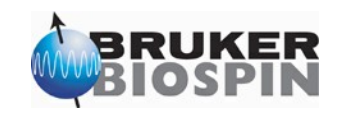

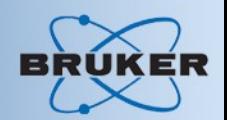

Measure <sup>13</sup>C pulse  $p_1$  with POPT: note a 90 degree pulse after CP with a phase orthogonal to the phase of the contact pulse results in ±zmagnetization!

• Therefore: Optimize for Zero signal.

#### $\overline{\phantom{a}}$  . Iol x **Parameter Optimization Setup Parameter Optimization Setup**  $\Box$  Store as 2D data (ser file)  $\Box$  The AU program specified in AUNM will be executed  $\Box$  Run optimization in background Info: 싄 Each line in the table below describes a single parameter. If the checkbutton of a parameter is off, the parameter will be ignored in the AU program. During save, it will be saved as comment with the prefix 'Off.'. If option INC is not zero and option VARMOD is 'LIN', the experiment number NEXP will be ignored. You can omit it in this case.  $\mathbf{r}$ Dataset: C:Vdata/jos0502/nmr/class2002/5/ On/Off Parameter **OPTIMUM** STARTVAL **ENDVAL NEXP VARMOD** INC. POSMAX 16  $b.5$  $|p|2$ 6 lo. LIN 16  $|p3|$ POSMAX  $0.5$ O. LIN  $0.5$ 16 **ZERO** LIN  $0.4$  $|p|$ Start Halt Read protocol Add parameter Read parameters Save Restore Update Exit Status: Parameter optimization started ...

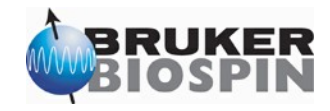

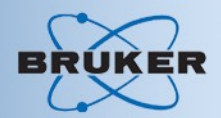

#### • POPT result,

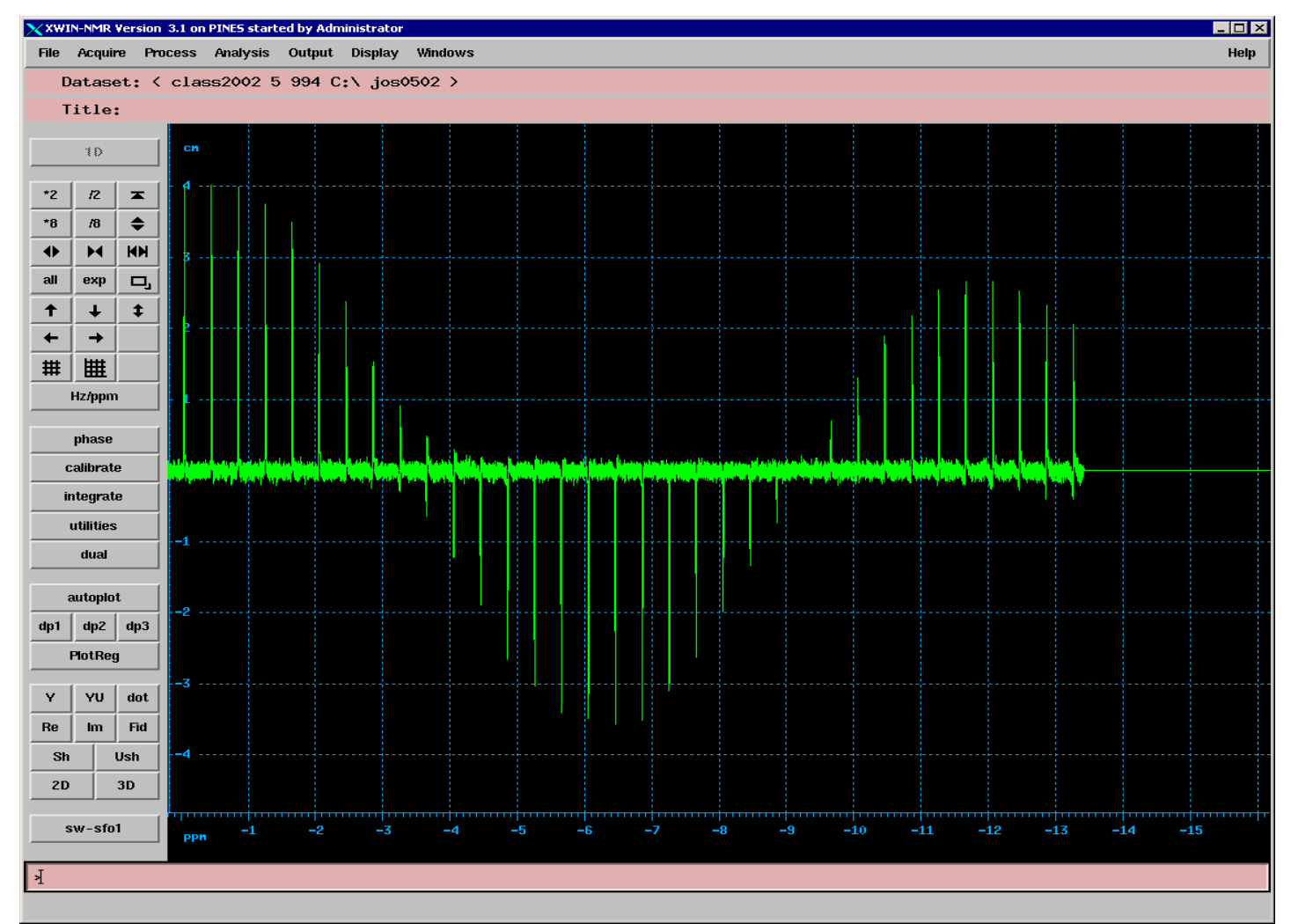

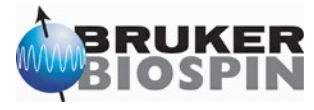

• Pulse programming: **;cp.av basic cp experiment ;written by HF 1.3.2001 ;set: p3 proton 90 at power level pl12 ;cpdprg2 cw, tppm (at pl12), or lgs, cwlg. Cwlgs ;(LG-decouplinghere pl13 is used instead of pl12)** 

**;d1 :recycle delay ;p3 :f2 90 deg pulse at pl12 ;p15 :contact time at pl1 (f1) and pl2 (f2) ;p31 :pulse interval for CPD ;pl1 :f1 power level for CP ;pl2 :f2 power level for CP ;pl12 :f2 power level for 90 deg + decoupling ;pl13 :f2 power level in case of LG decoupling ;cnst20 :decoupling RF field in Hz ;cnst24 :additional LG-offset**

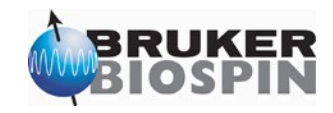

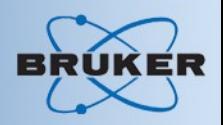

• Pulse programming: **#include <lgcalc.incl> "p30=p31-0.4u" #include <trigg.incl> ;10 usec trigger pulse at TCU connector I cable 6**

**#include <Avancesolids.incl>**

**1 ze ;accumulate into an empty memory 2 d1 do:f2 ;recycle delay, decoupler off #include <prp15.prot> ;make sure p15 does not exceed 10 msec #include <praq.prot> ;allows max. 50 msec acquisition time, nmrsu ;may change to max. 1s at less than 5 % duty cycle ;and reduced decoupling field**

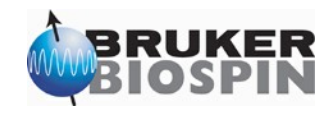
```
• Pulse programming: 
 1u fq=cnst21:f2
 10u pl12:f2 pl1:f1 ;pl12 for F2, pl1 for F1
 trigg ;trigger for scope, 10 usec
 p3:f2 ph1 ;proton 90 pulse
 0.3u
  (p15 ph2):f1 (p15:spf0 pl2 ph10):f2 
           ;contact pulse with square or ramp
           ;shape on F2, at pl2 proton power level
 1u cpds2:f2 
   ;pl12 is used here with tppm, pl13 with cwlg, cwlgs
 go=2 ph31 
 1m do:f2 ;decoupler off
 wr #0 ;save data to disk
HaltAcqu, 1m ;jump address for protection files
exit ;quit
```
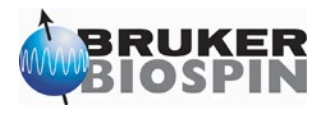

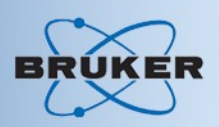

#### • Protection schemes:

**#include <prp15.prot> ;make sure p15 does not exceed 10 msec #include <praq.prot> ;allows max. 50 msec acquisition time, nmrsu ;may change to max. 1s at less than 5 % duty cycle ;and reduced decoupling field**

**exit ;quit**

**wr #0 ;save data to disk HaltAcqu, 1m ;jump address for protection files**

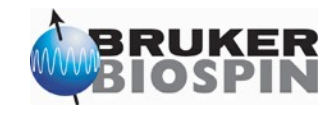

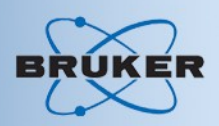

• Protection schemes:

**#include <prp15.prot> ;make sure p15 does not exceed 10 msec #include <praq.prot> ;allows max. 50 msec acquisition time, nmrsu ;may change to max. 1s at less than 5 % duty cycle ;and reduced decoupling field**

**exit ;quit**

**wr #0 ;save data to disk HaltAcqu, 1m ;jump address for protection files**

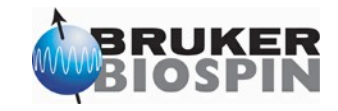

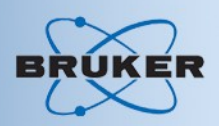

• Protection schemes:

**#include <prp15.prot> ;make sure p15 does not exceed 10 msec #include <praq.prot> ;allows max. 50 msec acquisition time, nmrsu ;may change to max. 1s at less than 5 % duty cycle ;and reduced decoupling field**

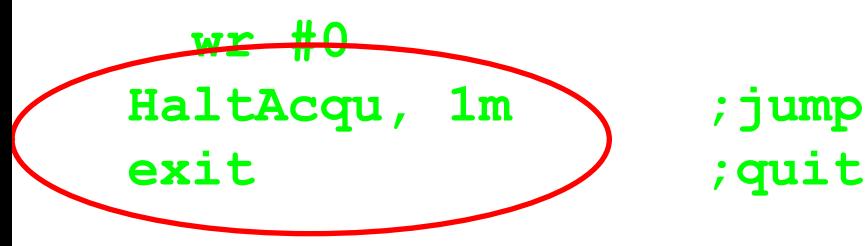

**wr #0 ;save data to disk HaltAcqu, 1m ;jump address for protection files**

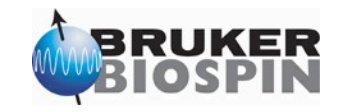

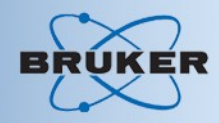

# END first day

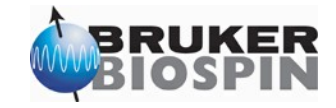

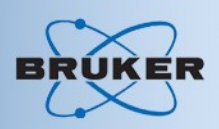

- Various experiments:
	- Variable spinning speed experiments
		- Use au program: multimas
	- Variable Contact time experiments
		- Pulse sequence: cpvc.av or cp4cvc.98
	- Spinning sideband suppression:
		- Pulse sequences: cptoss.av or cp4ctossa.98, cptossb.98

cpseltics.av or cp4cseltics.98

- Non Quarternary suppression:
	- Pulse sequence: cpnqs.av or cp4cnqs.98

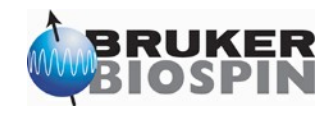

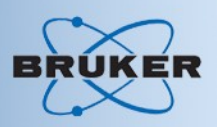

• Non quarternary suppression or dipolar dephasing experiment

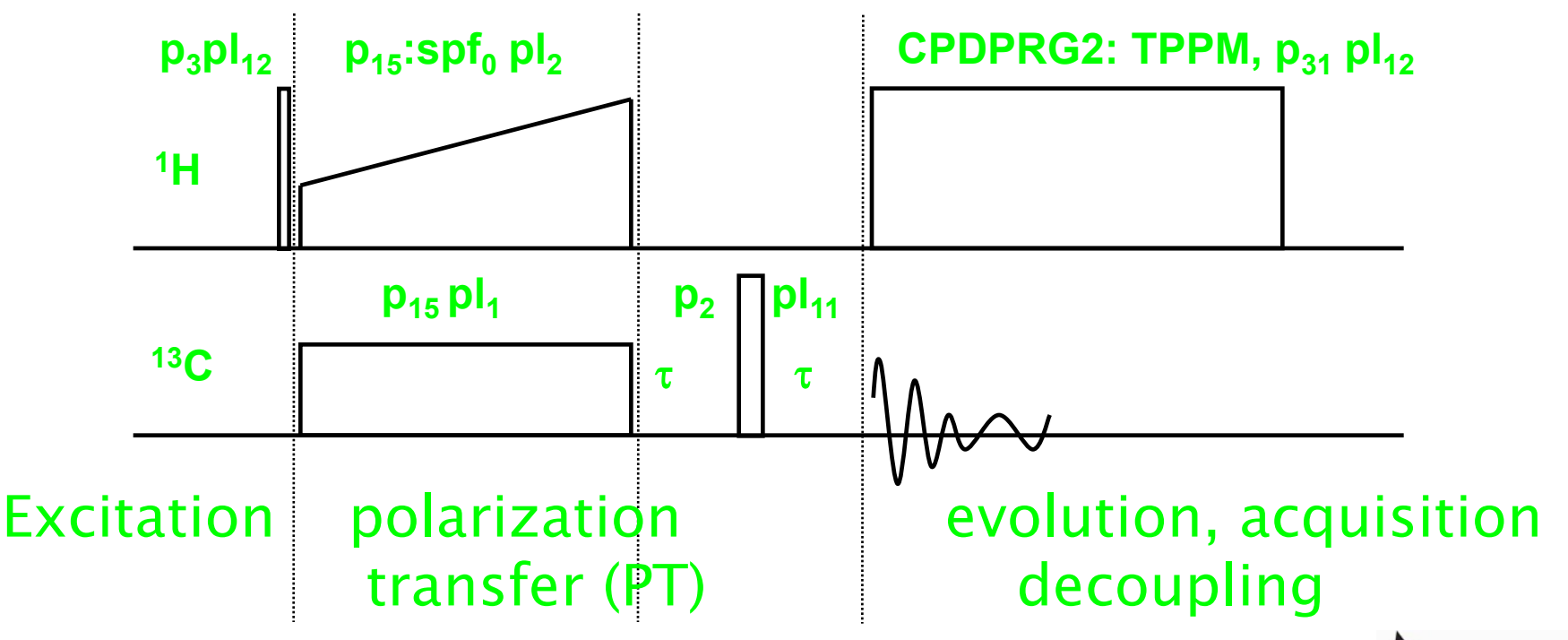

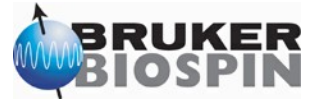

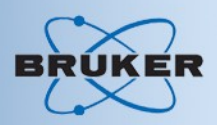

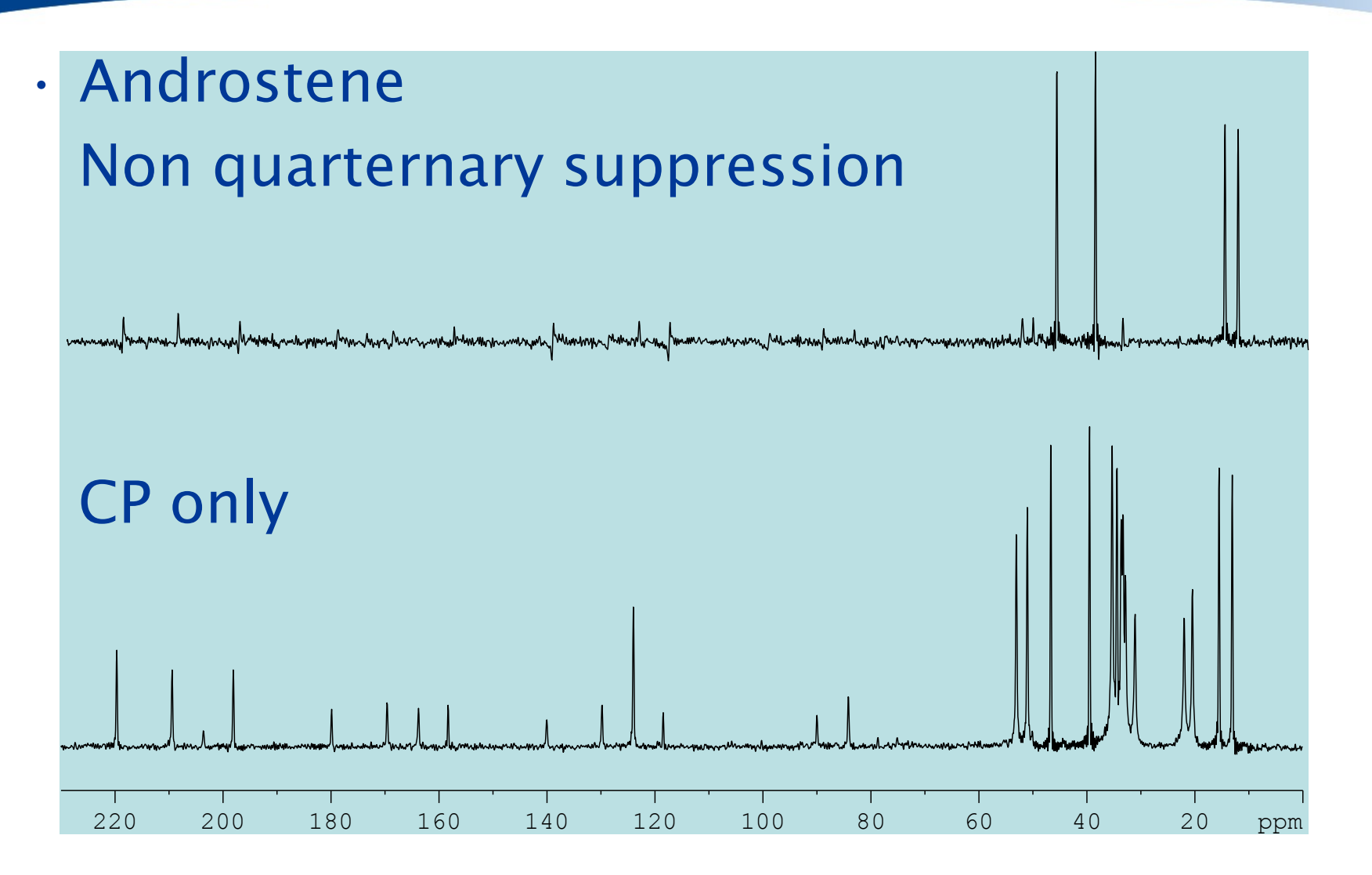

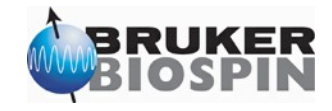

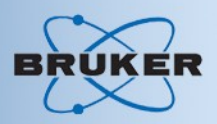

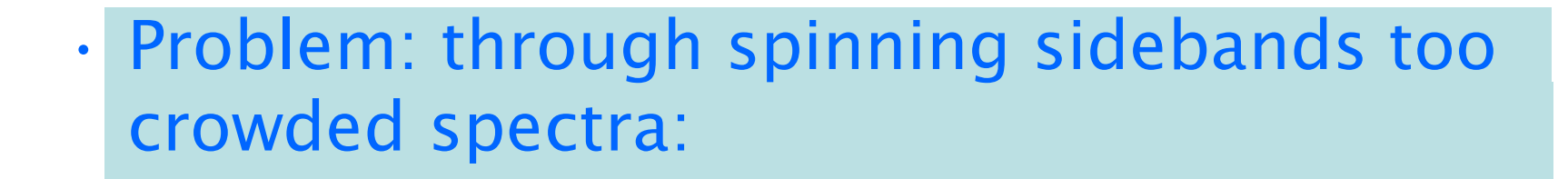

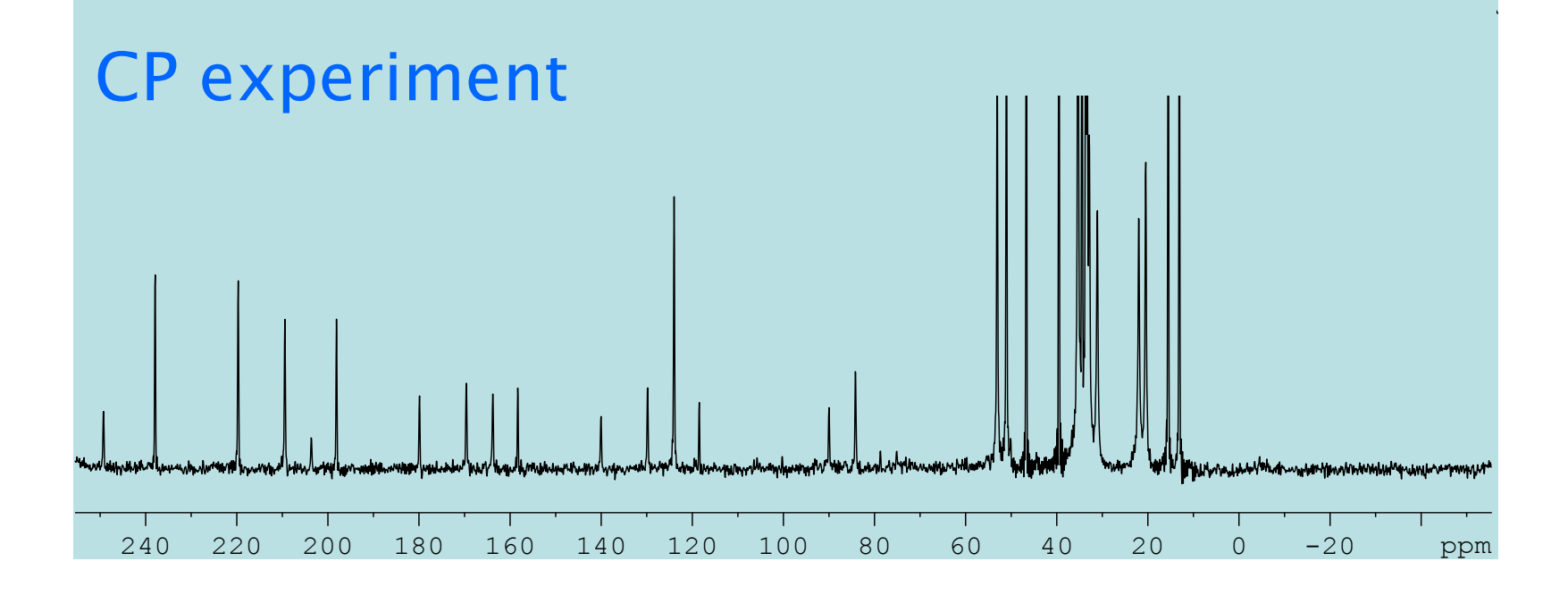

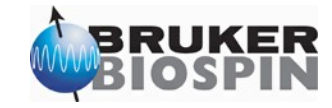

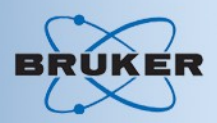

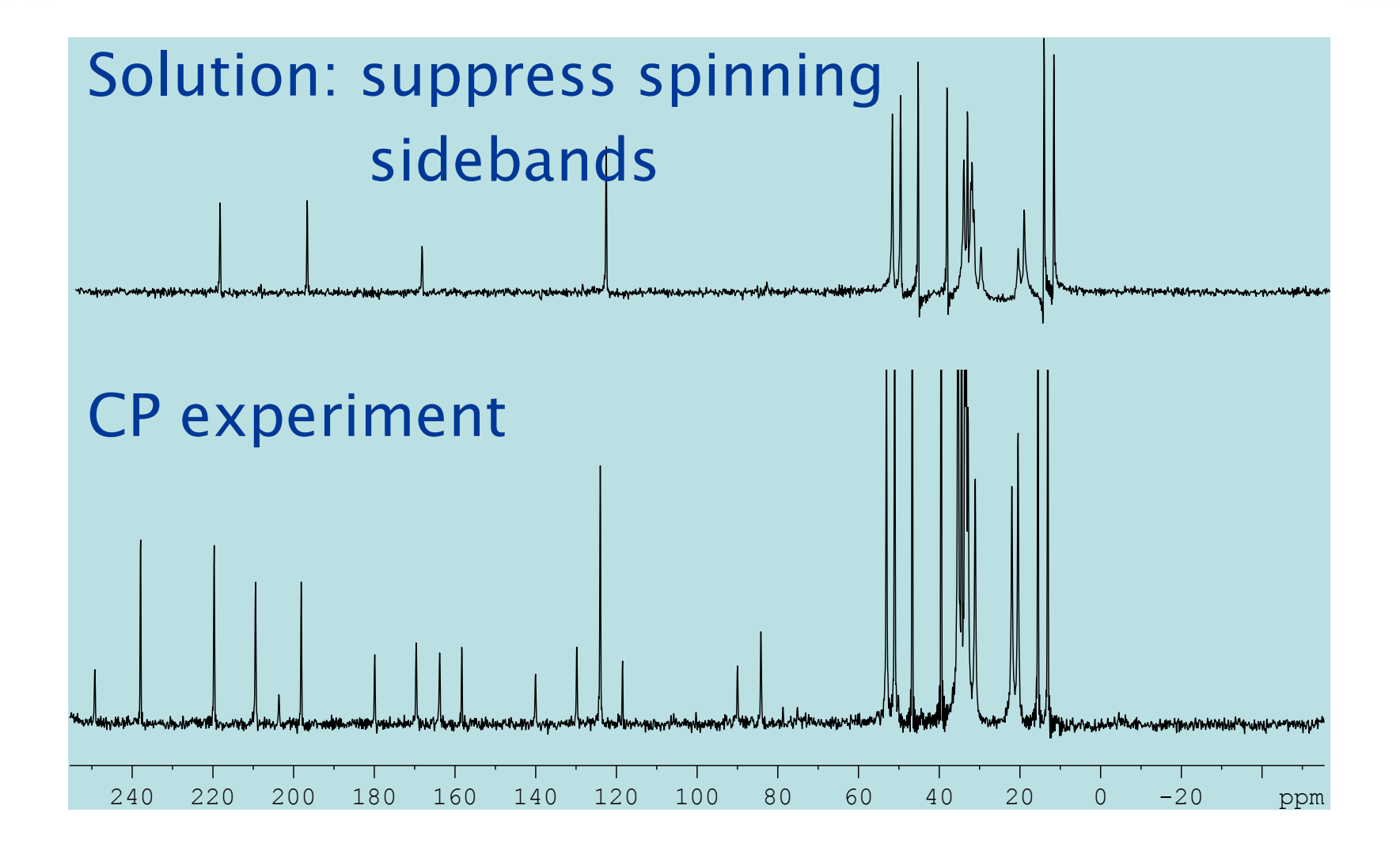

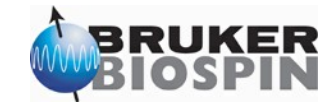

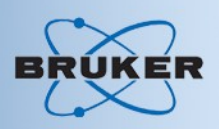

• Seltics

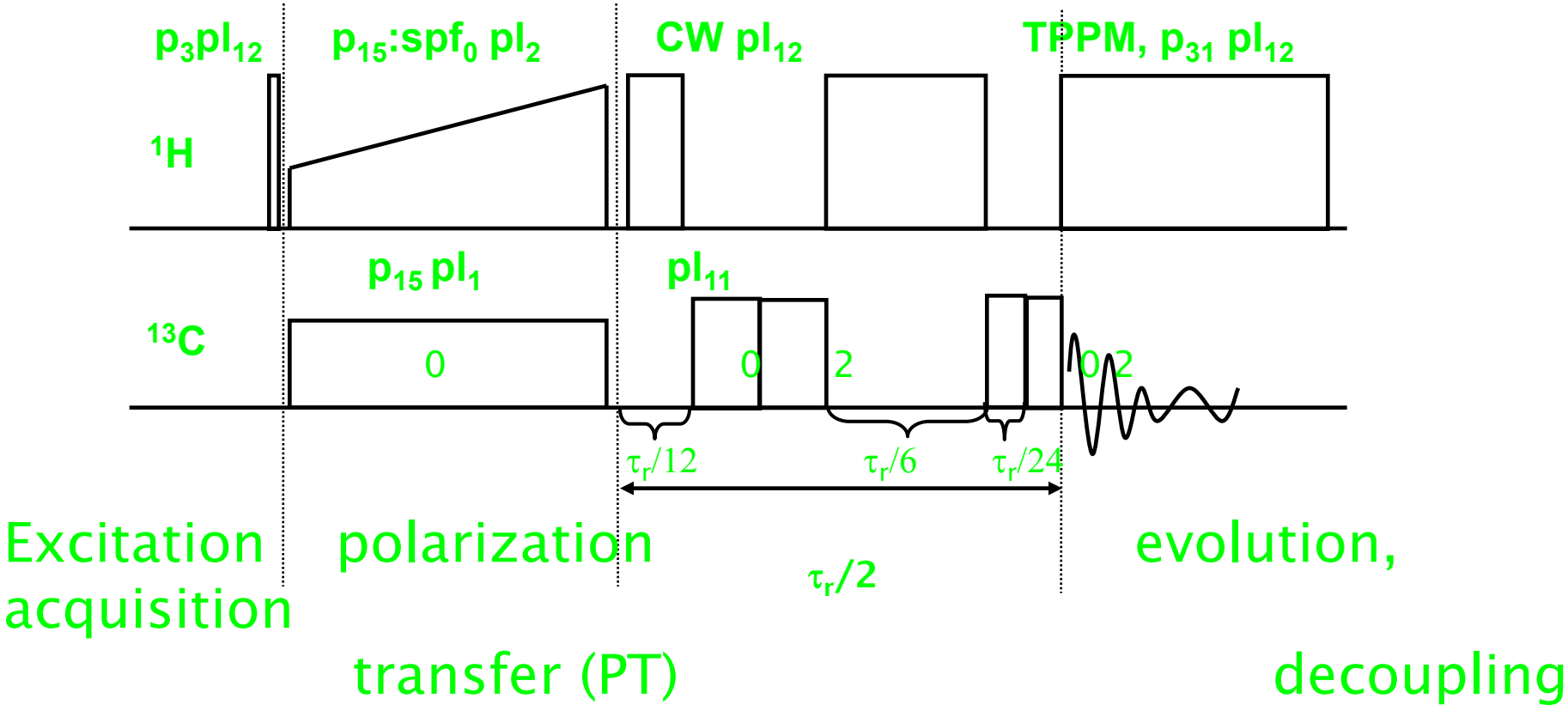

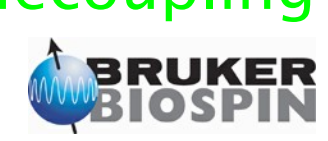

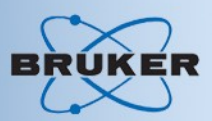

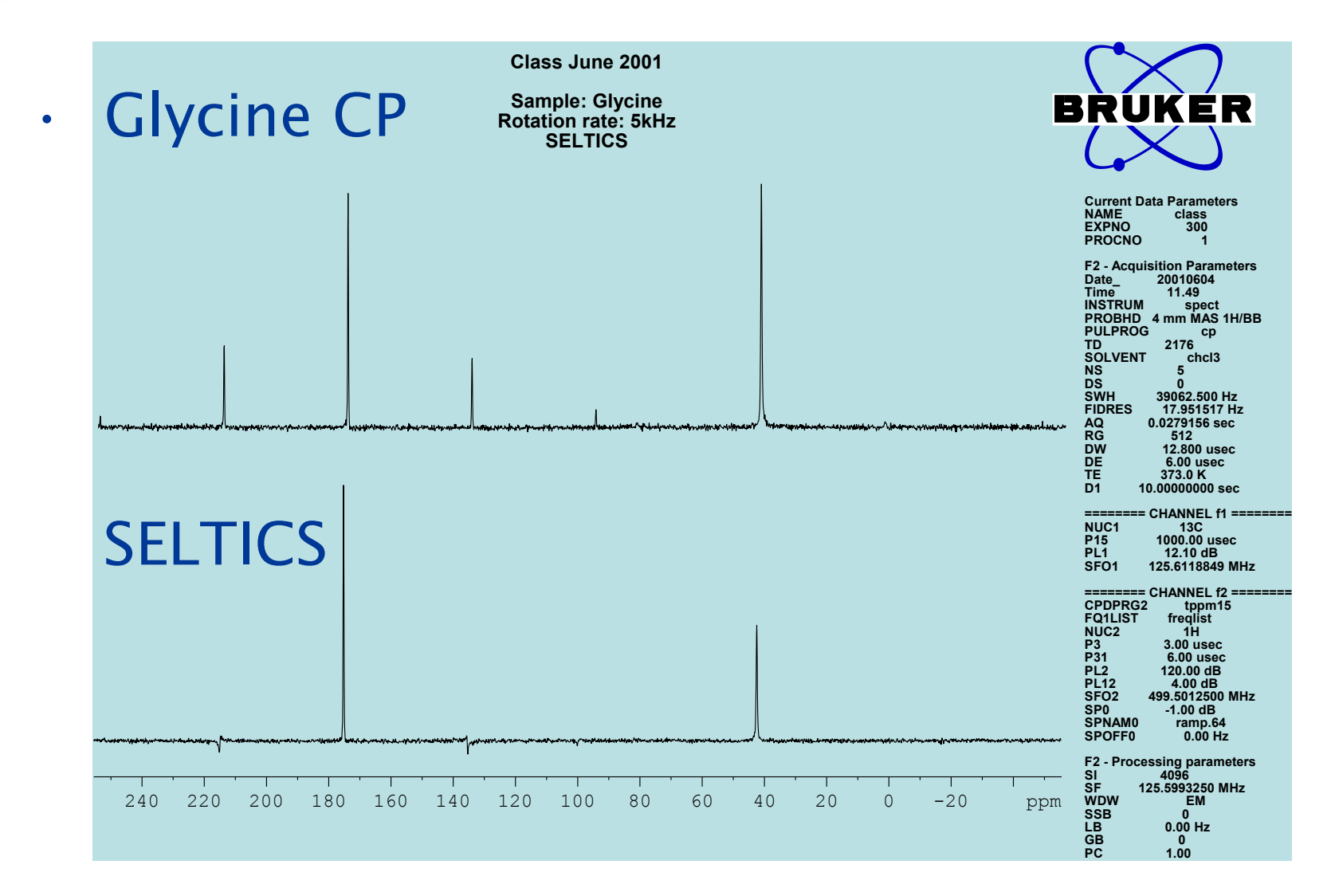

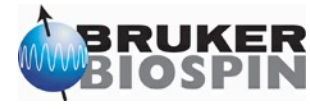

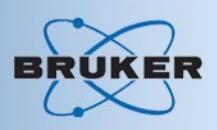

• TOSS

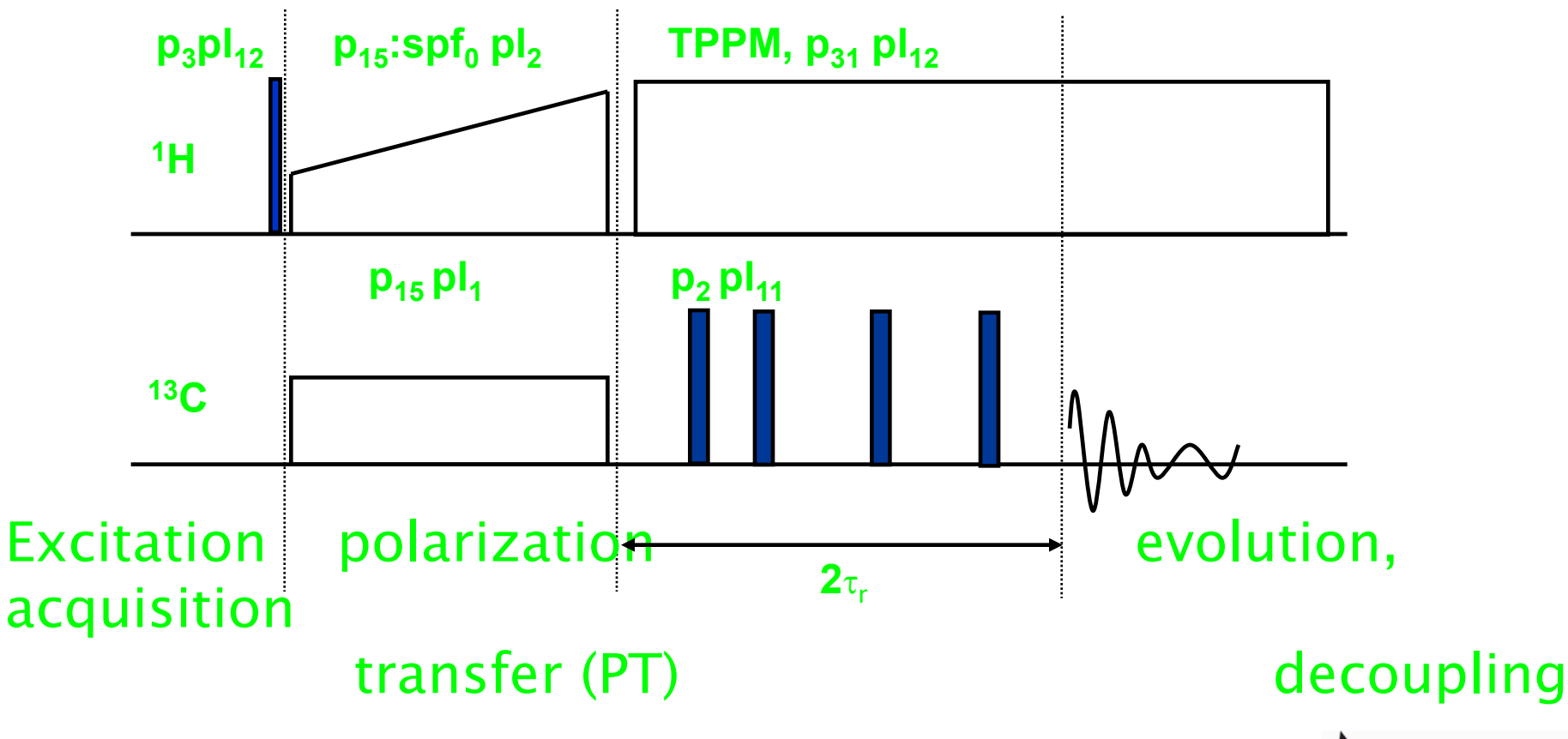

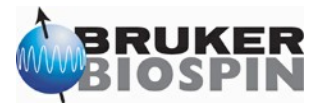

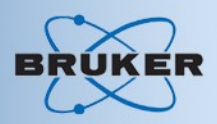

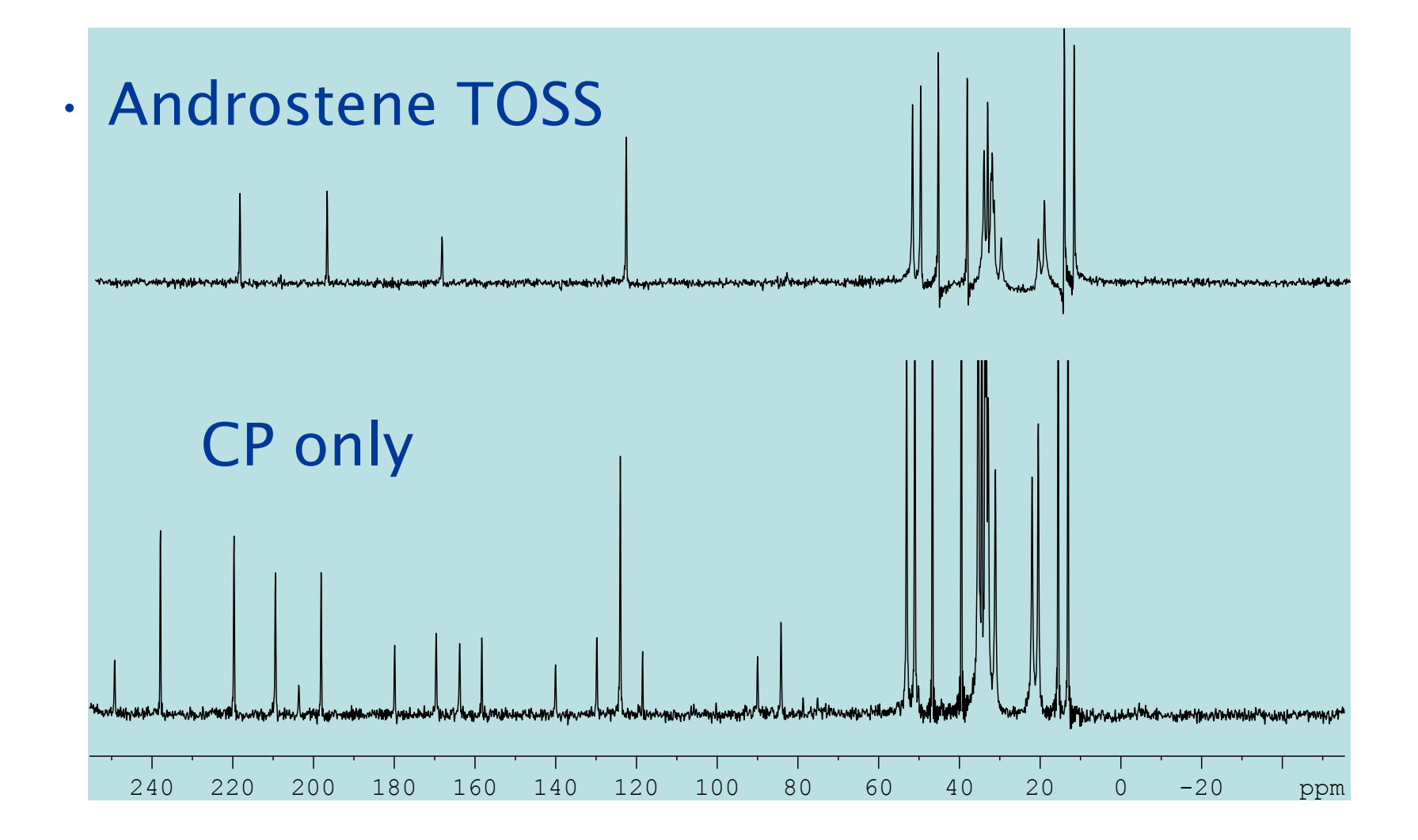

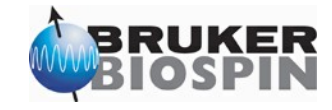

- Relaxation- and other pseudo 2D experiments
	- Using POPT
	- Using 2D pulse program 2D parameter set and
		- Variable delay or variable pulse list

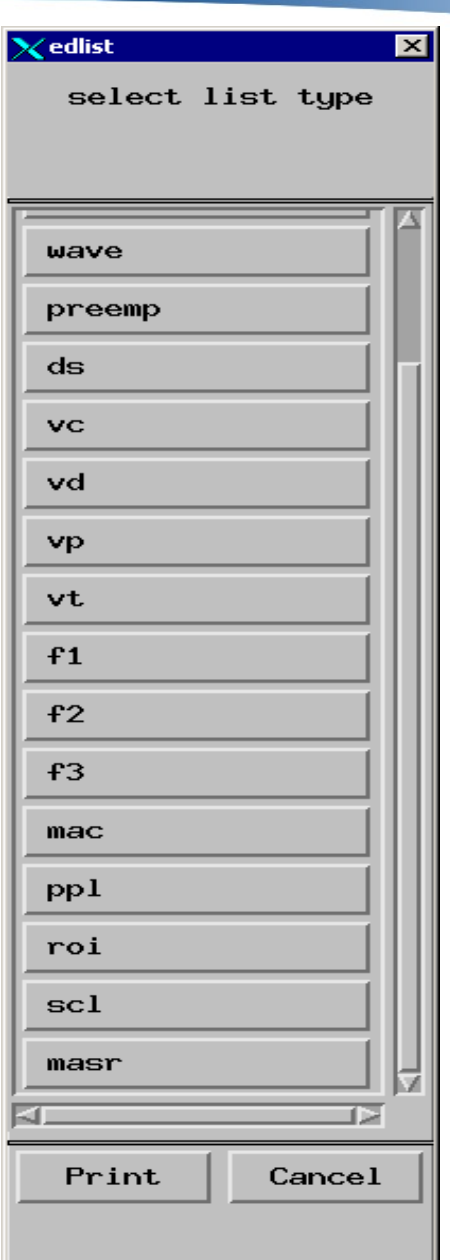

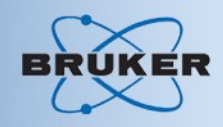

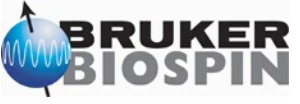

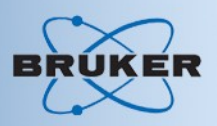

- Lists are in the 'lists' directory, where also pp etc resides
	- Lists are textfiles,
		- delay lists (vdlist) units is seconds
		- Variable pulse lists (vplist) unit is us

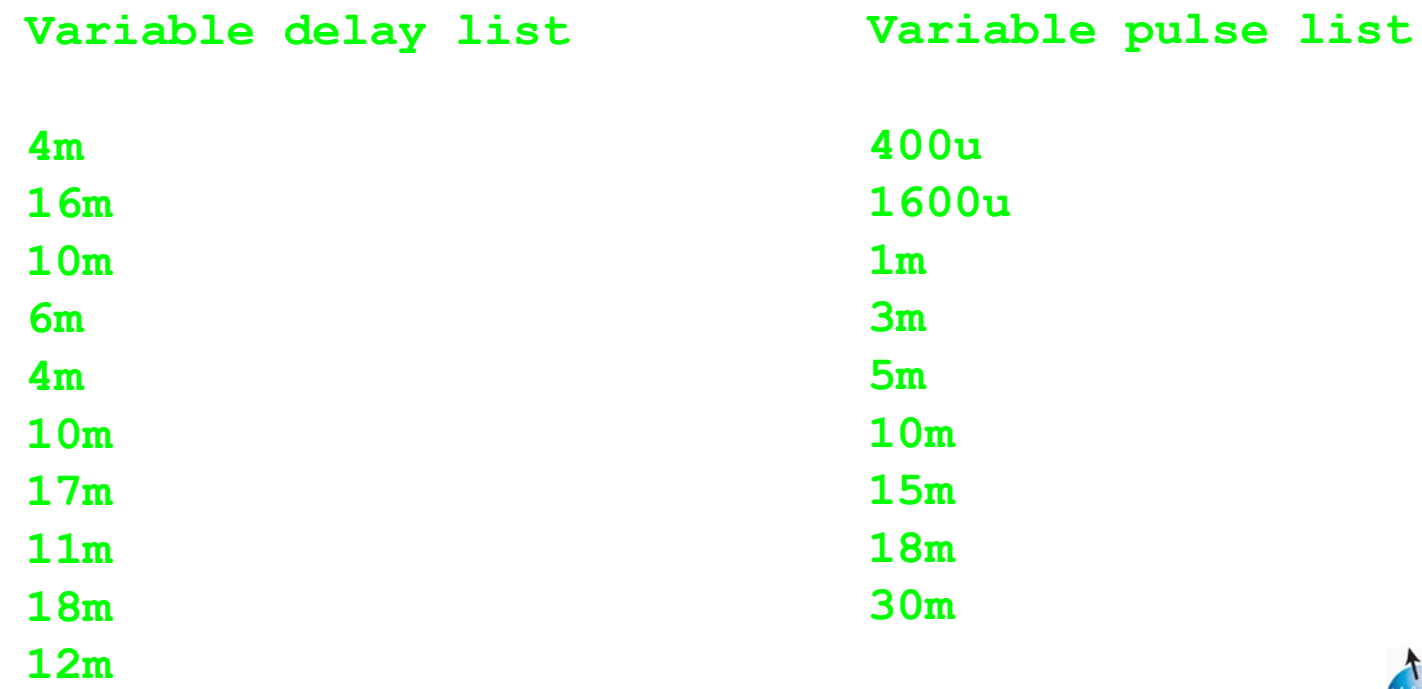

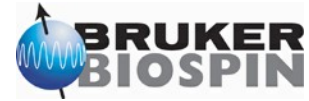

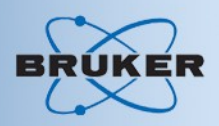

 $\cdot$  T<sub>1</sub> relaxation experiment <sup>13</sup>C:

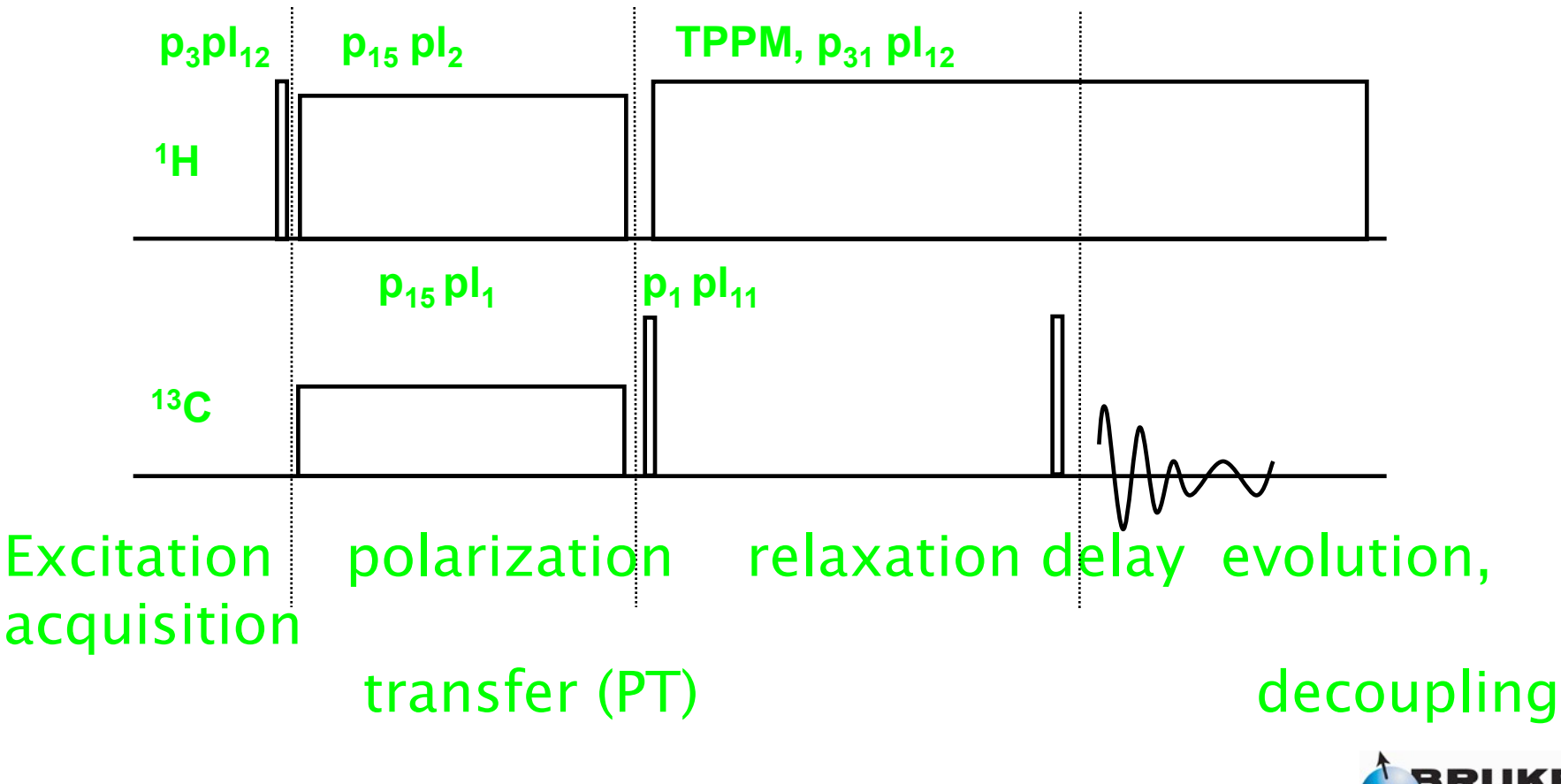

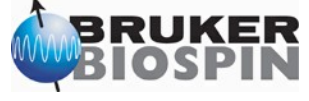

#### Relaxation Experiments

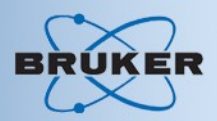

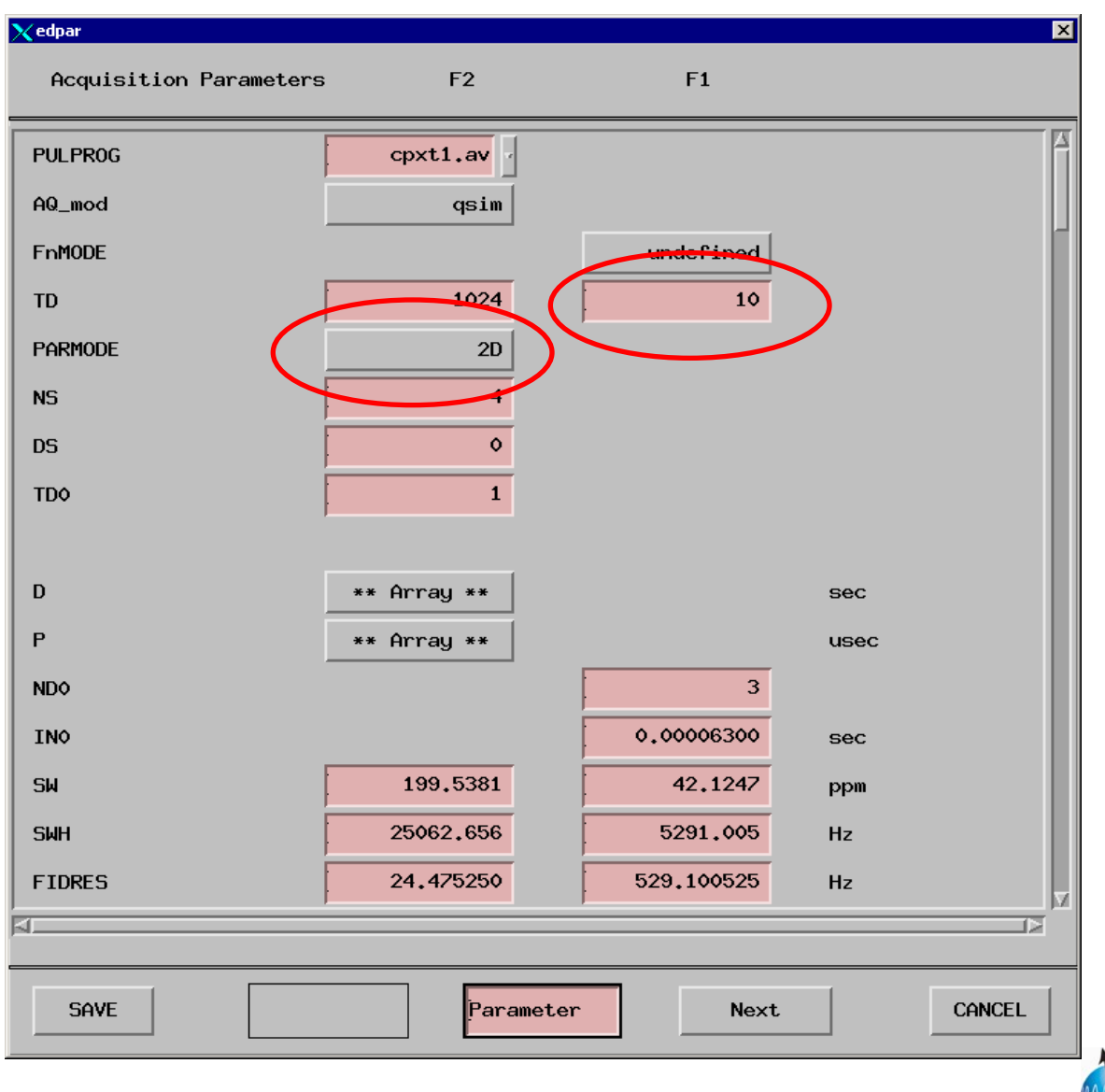

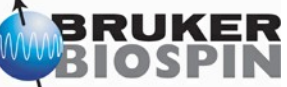

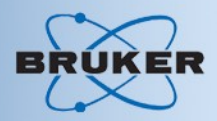

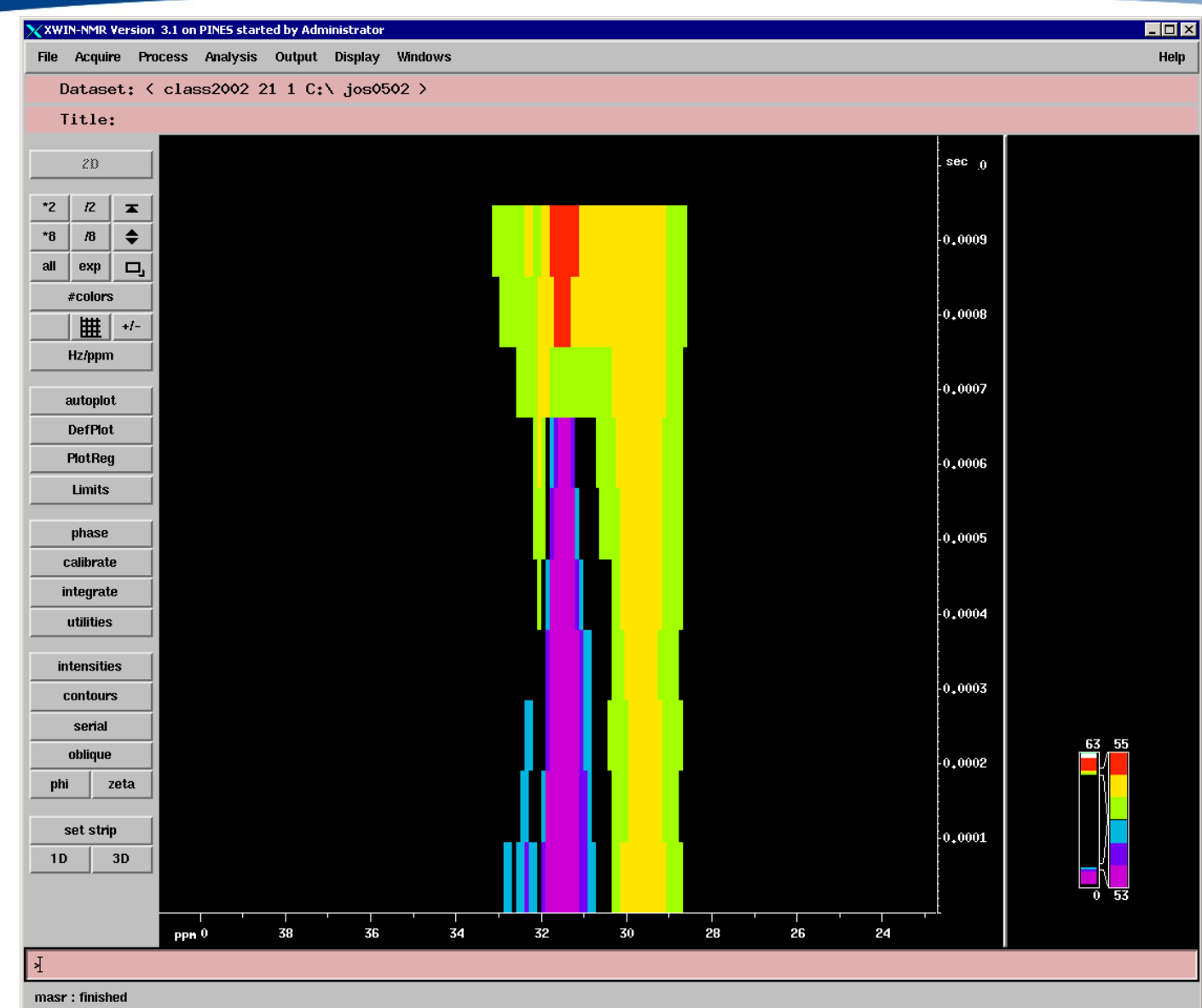

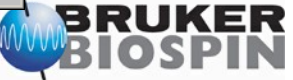

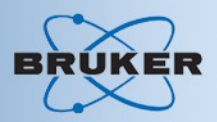

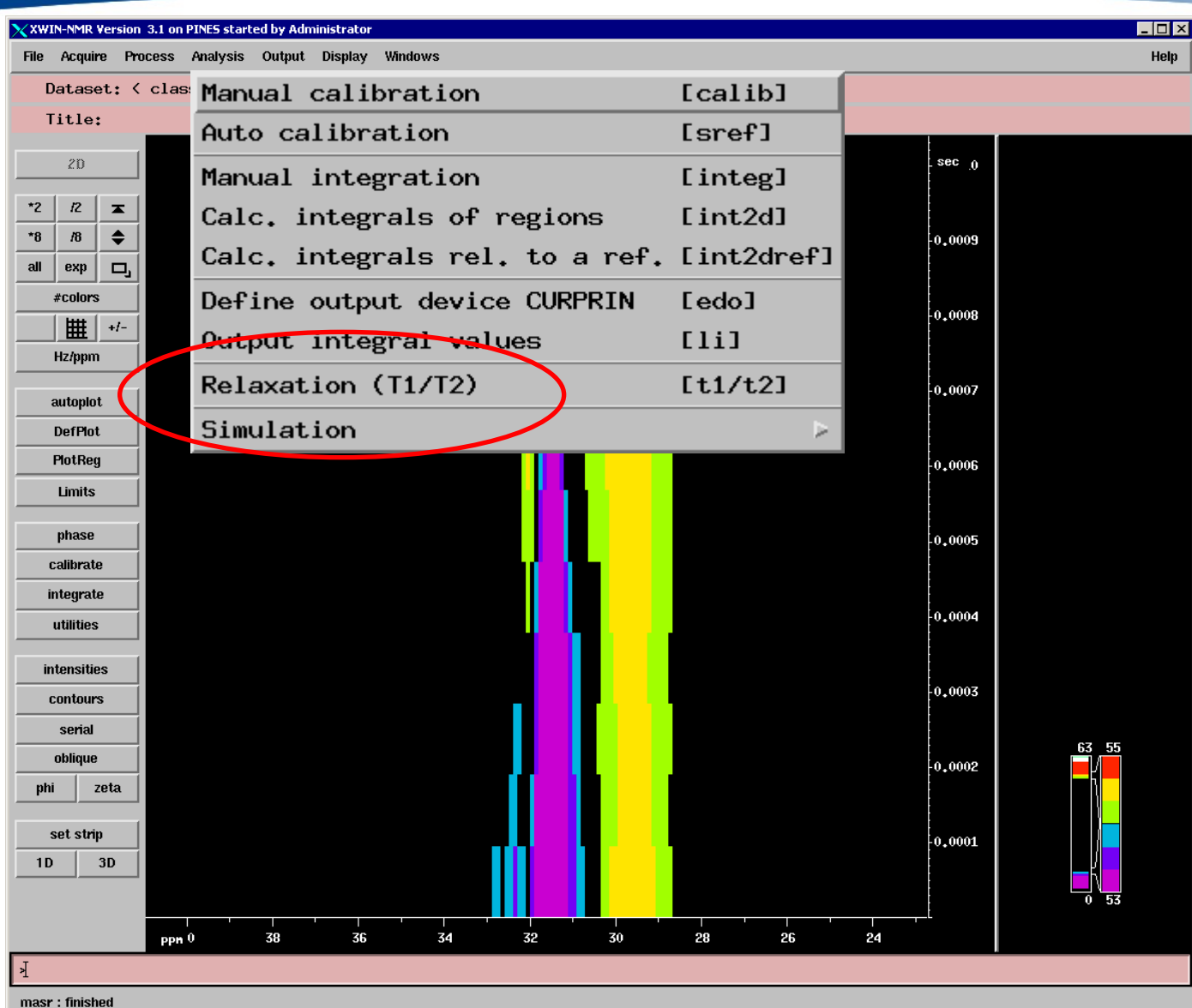

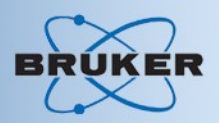

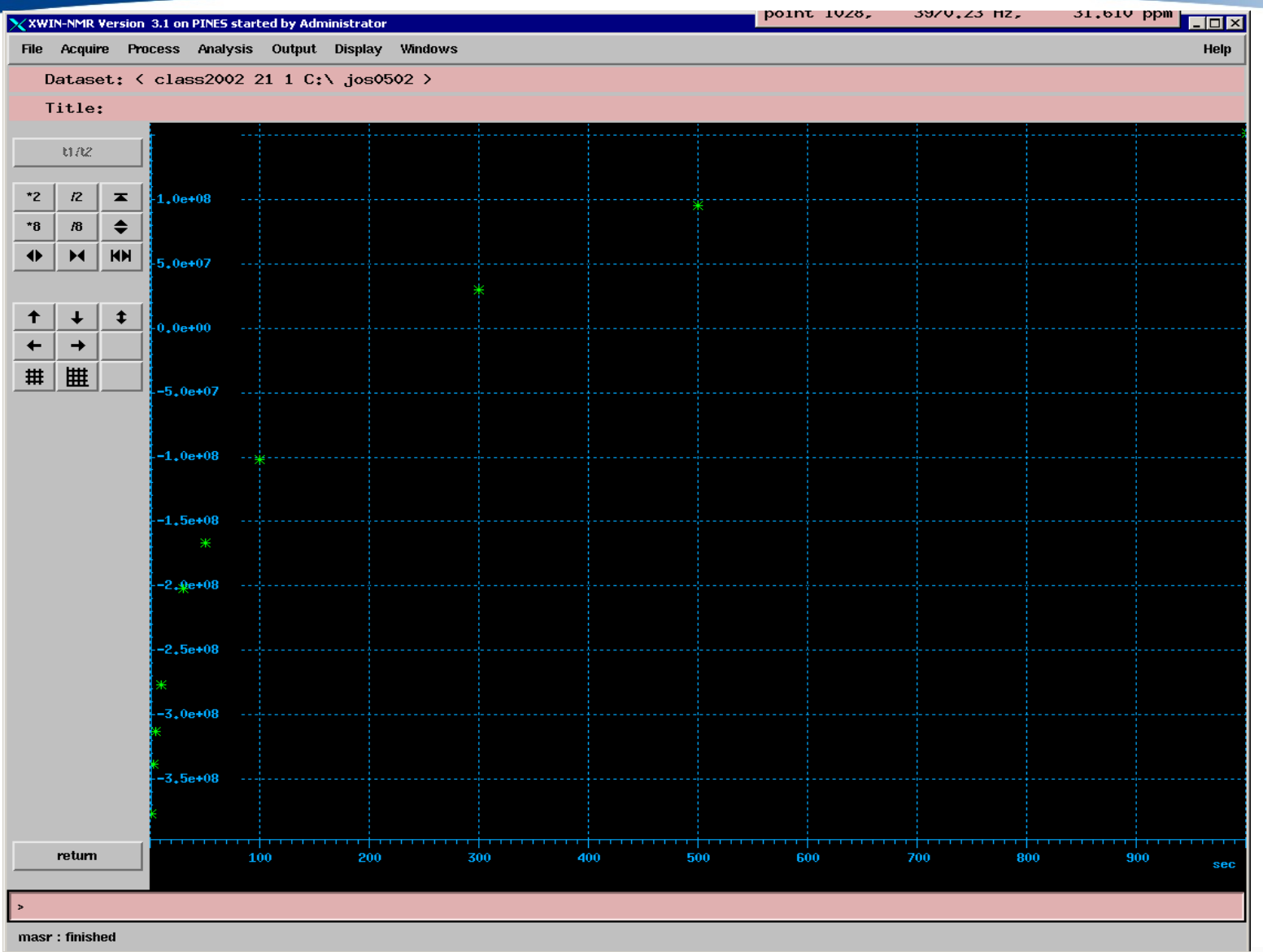

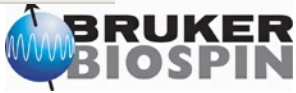

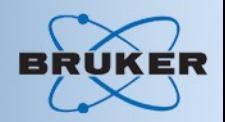

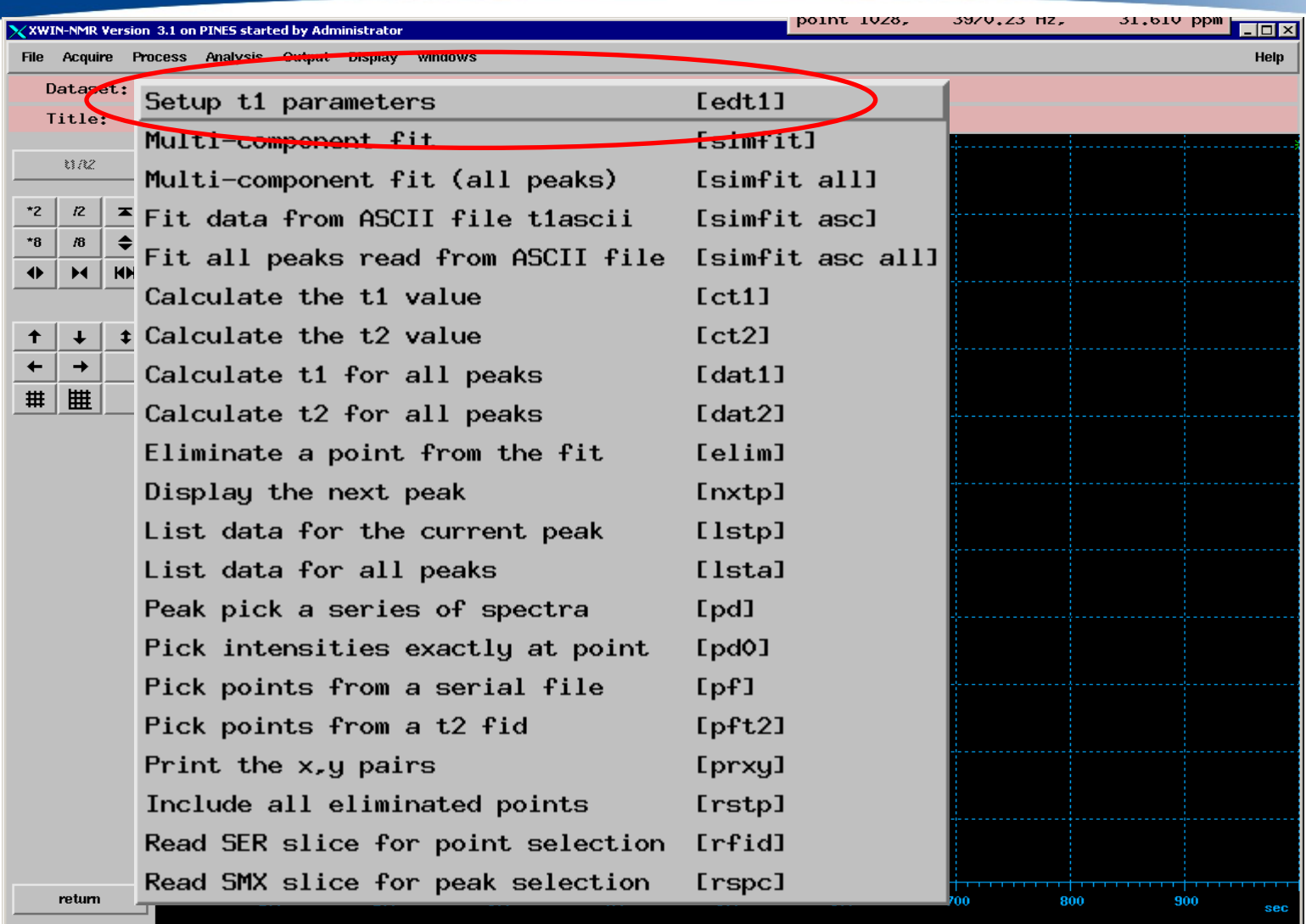

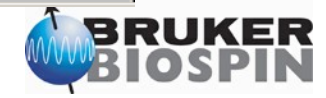

masr: finished

#### $T_1$  Relaxation Experiment on PE

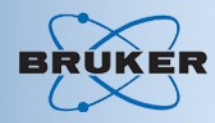

न्त्र

#### $\chi$ edt1

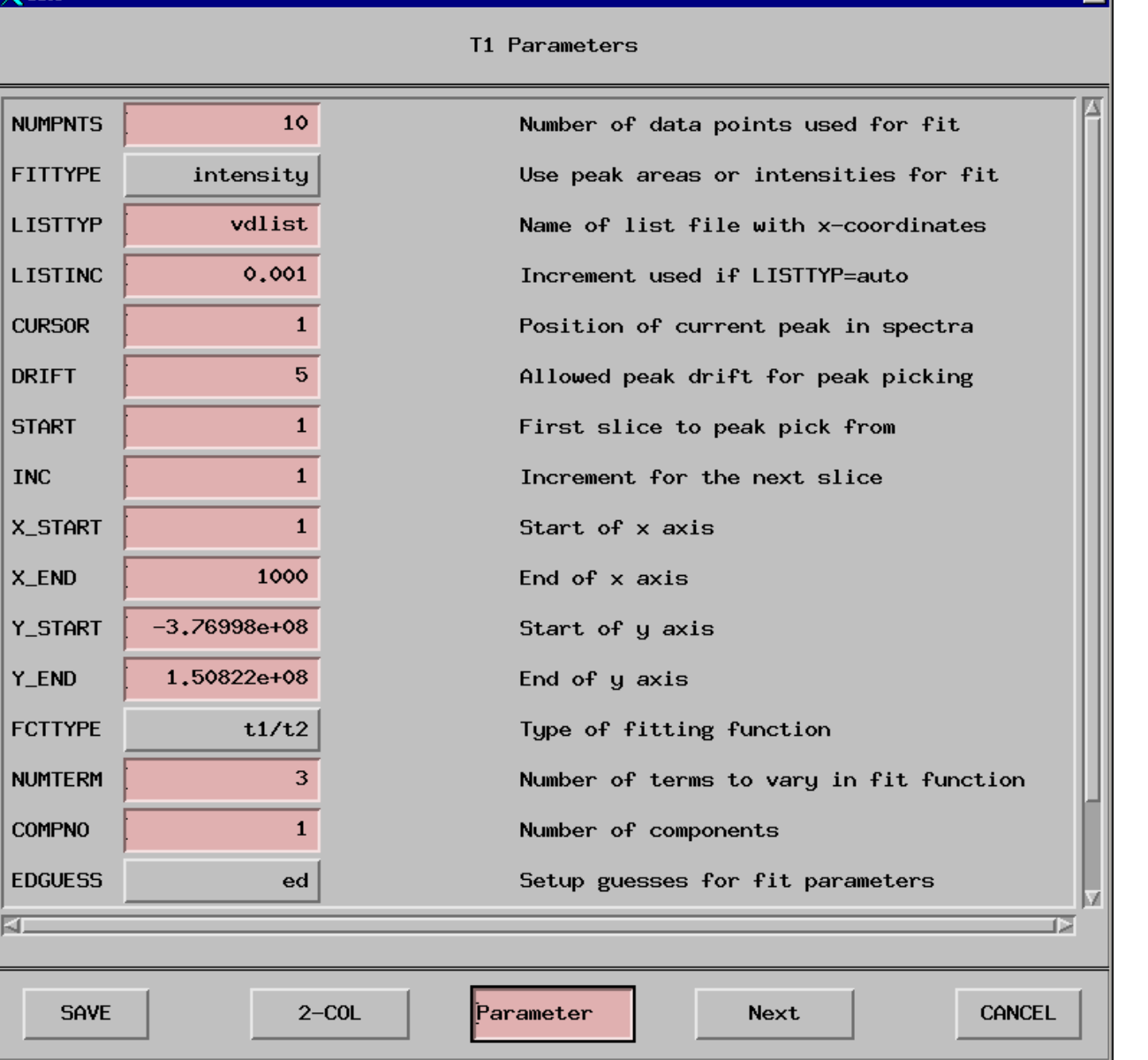

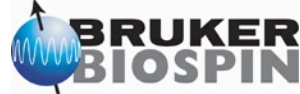

# $T_1$  Relaxation Experiment on PE

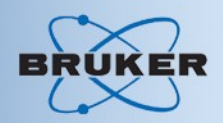

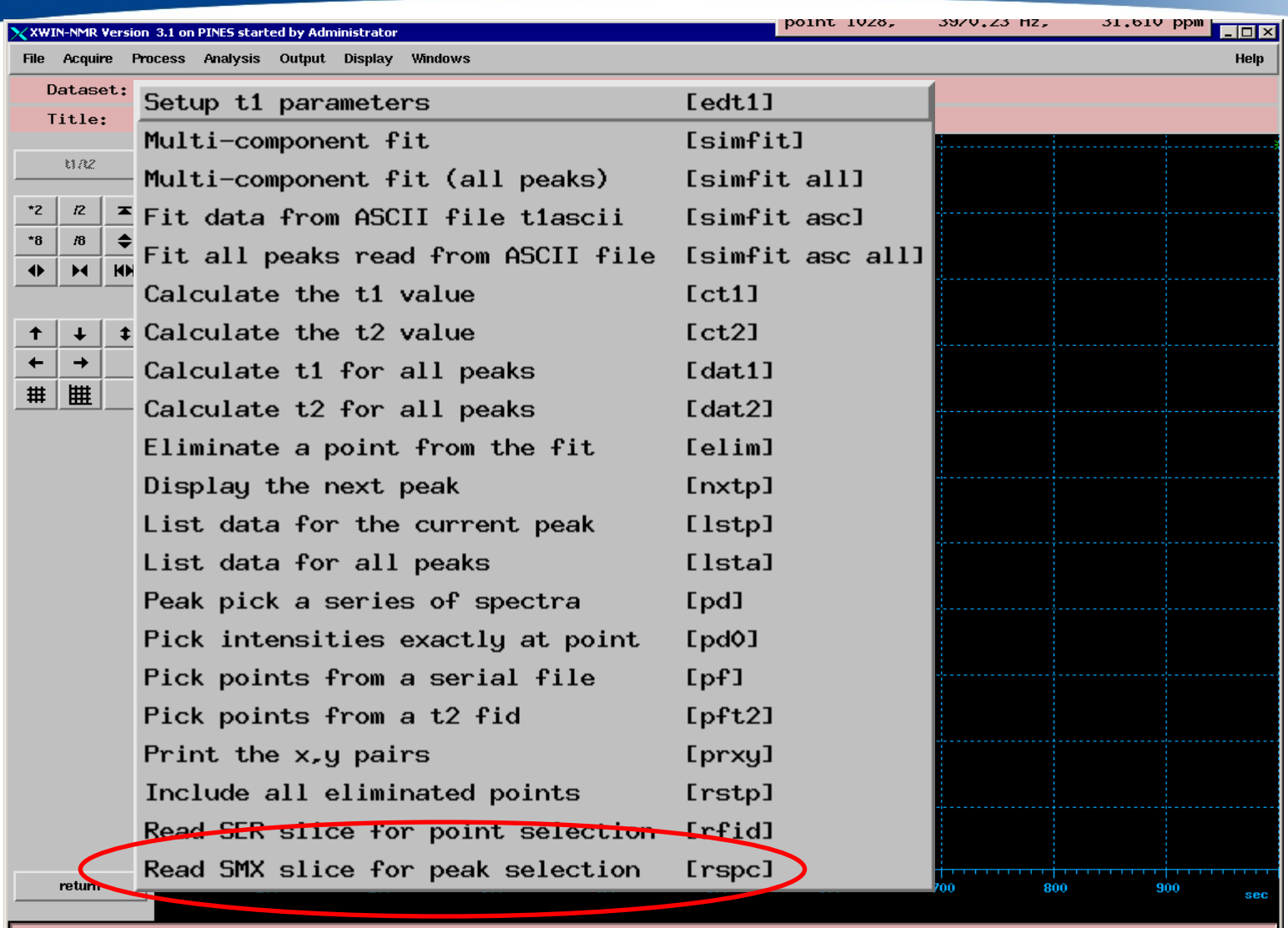

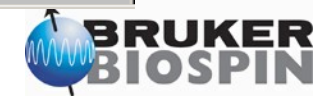

masr: finished

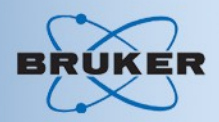

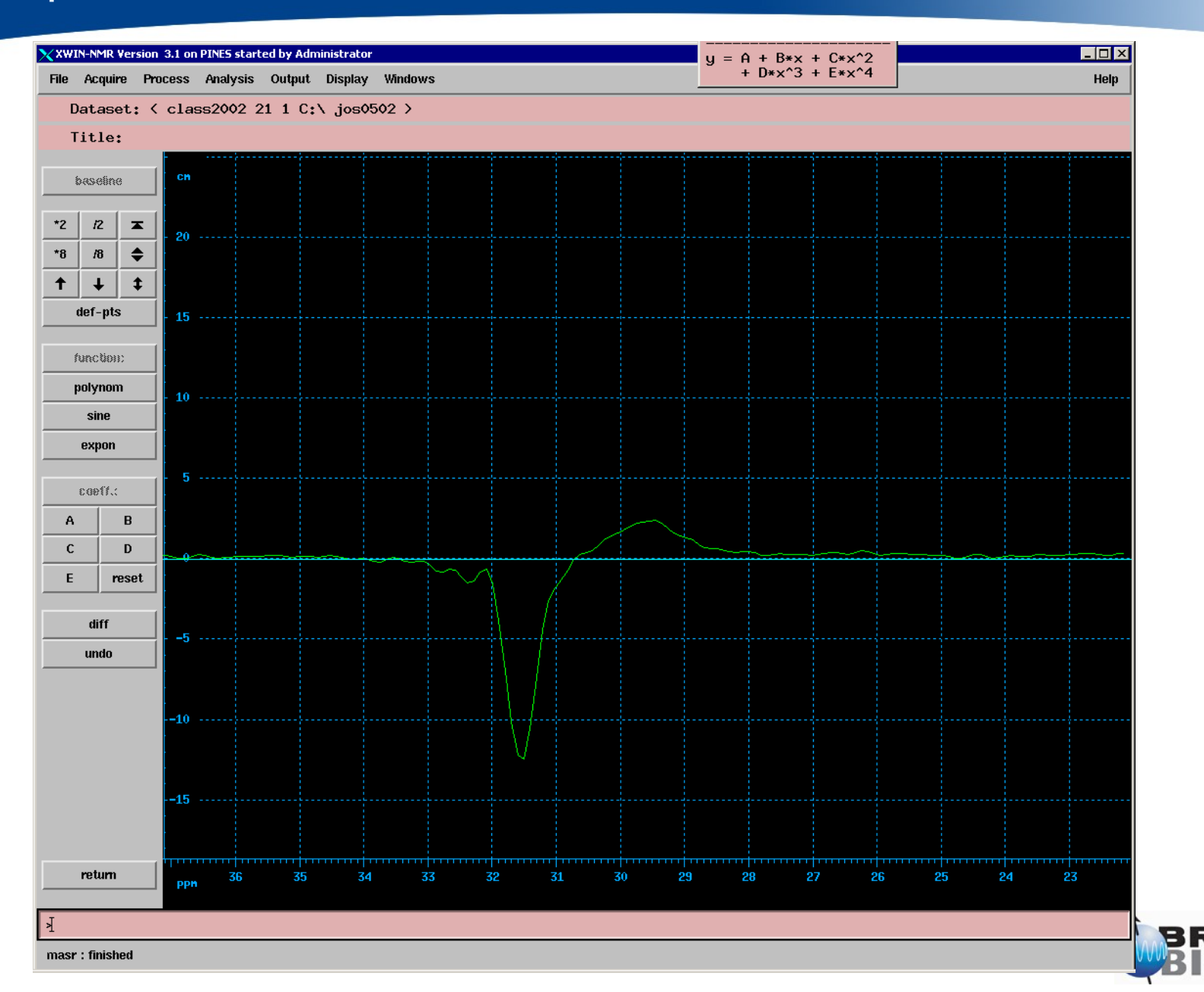

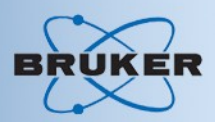

#### • PE  $13C$  T<sub>1</sub> experiment T1/T2 module

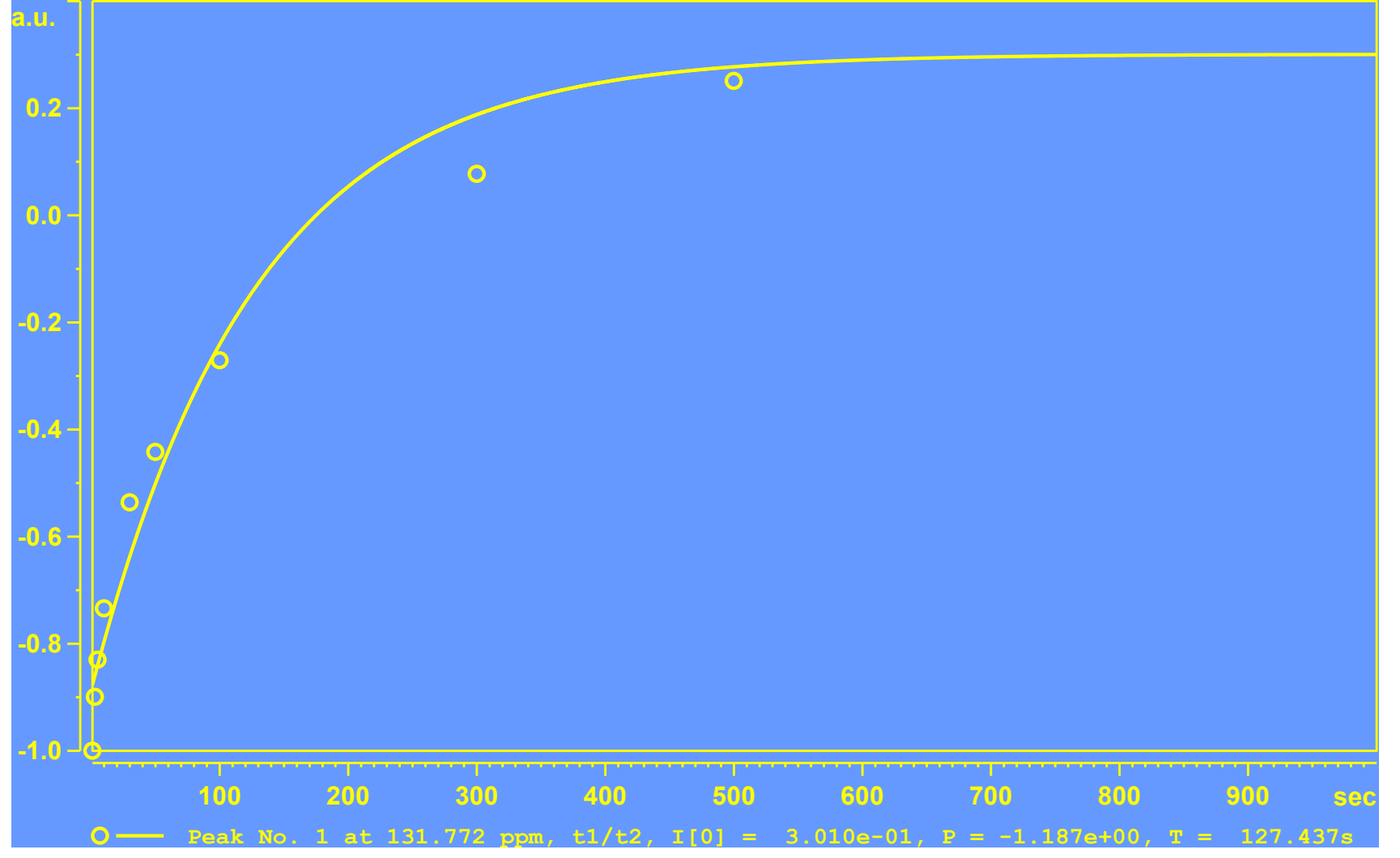

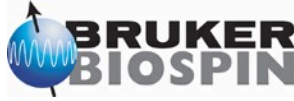

#### $T_1$  Relaxation Experiment on Adamantane

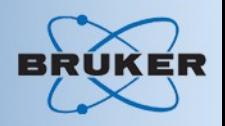

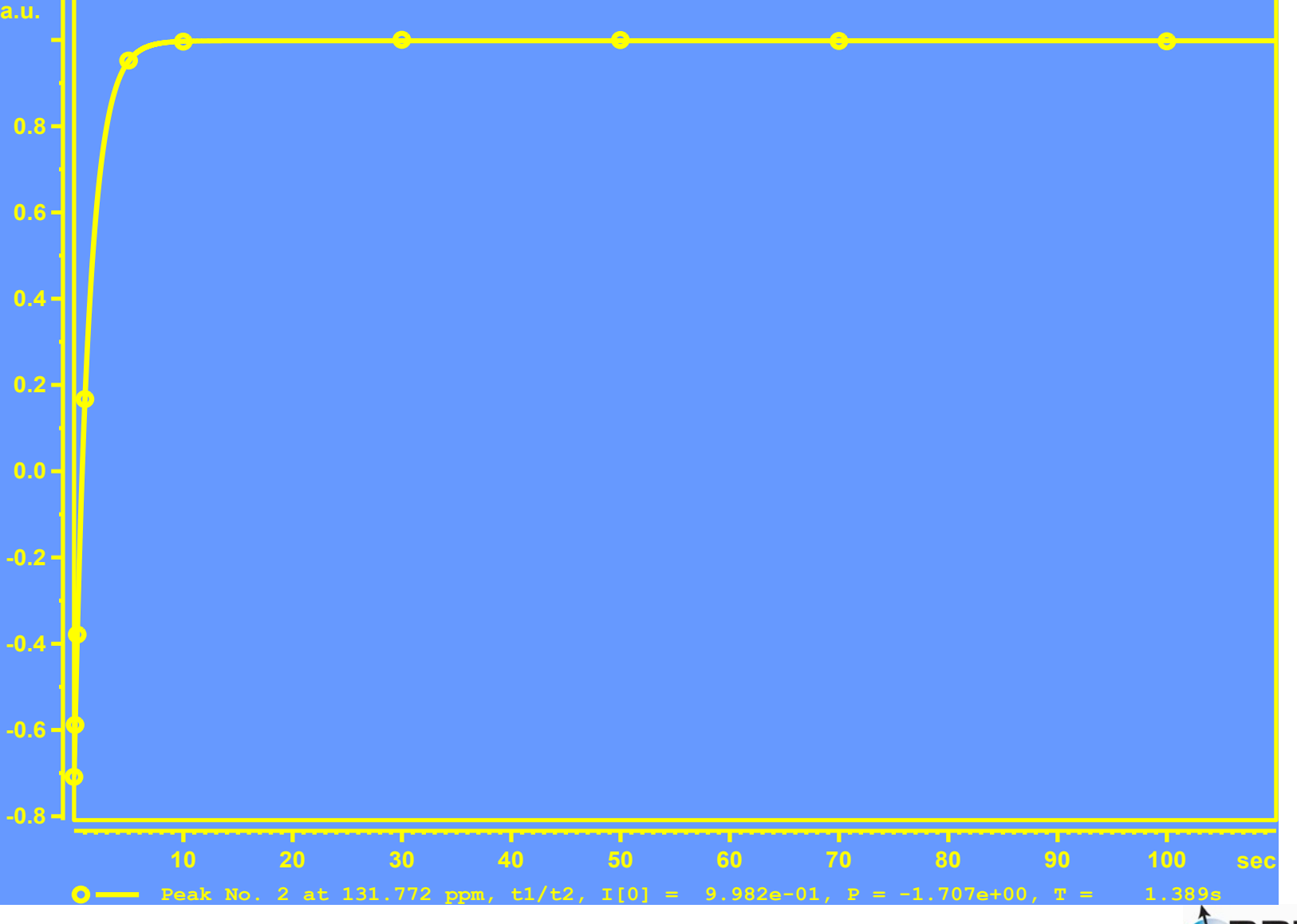

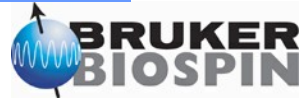

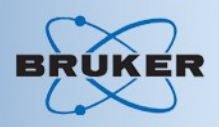

• Variable contact, increment p15 or use vp-list

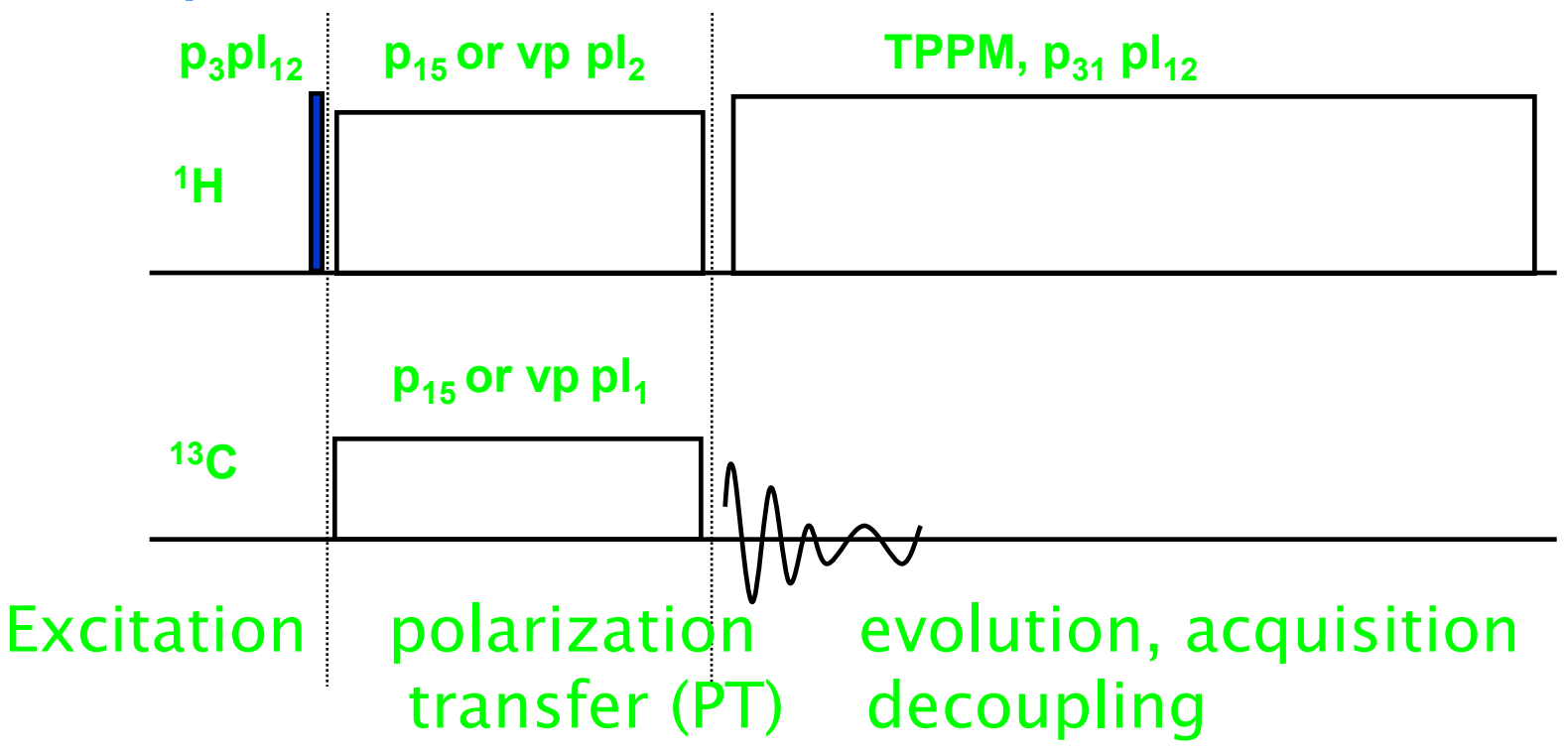

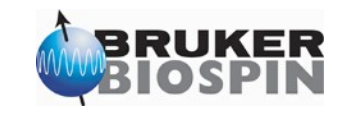

#### Variable Contact Experiment

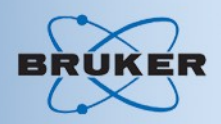

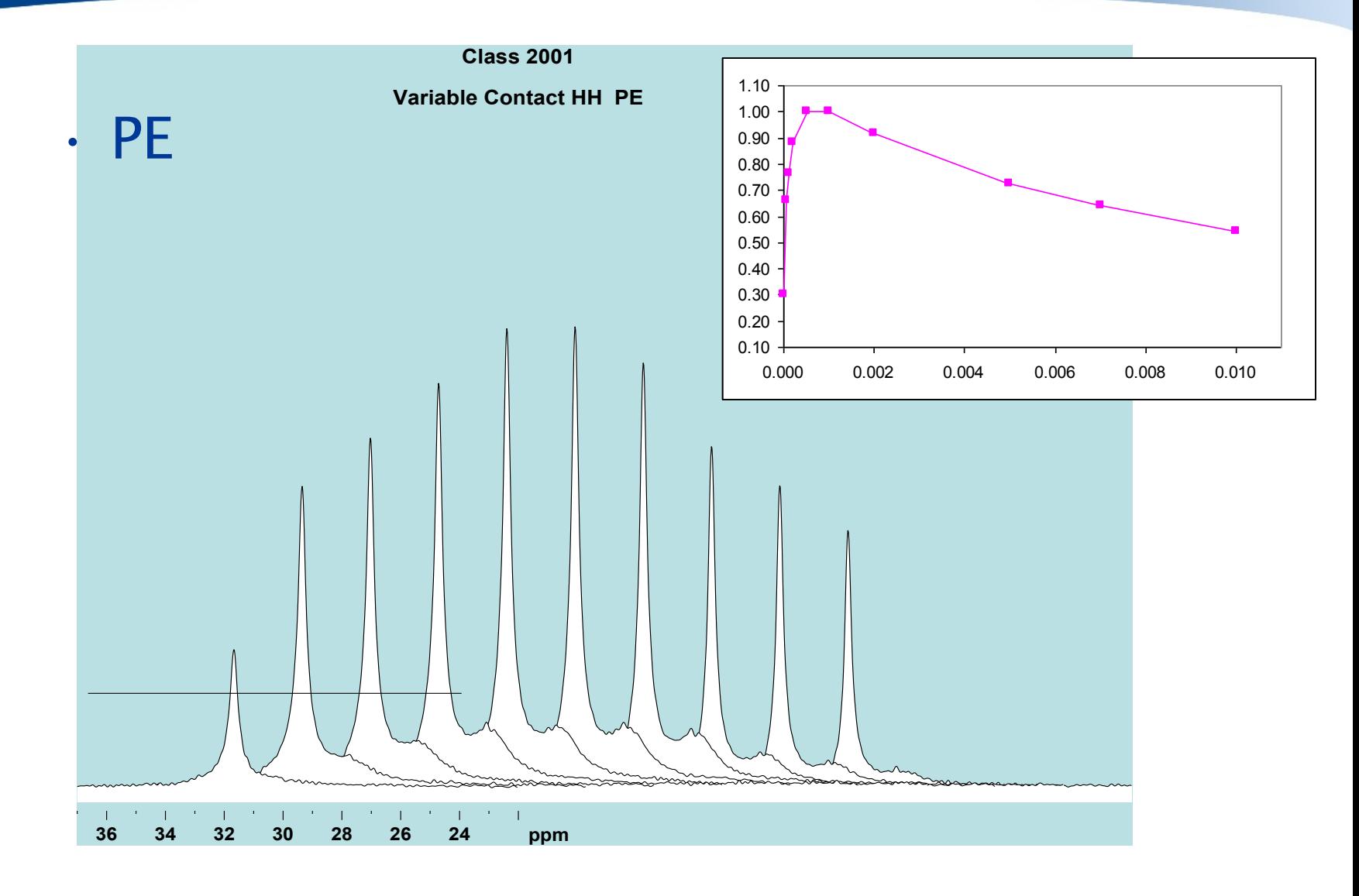

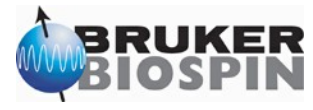

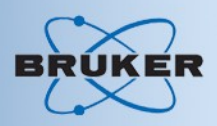

#### • Glycine variable contact

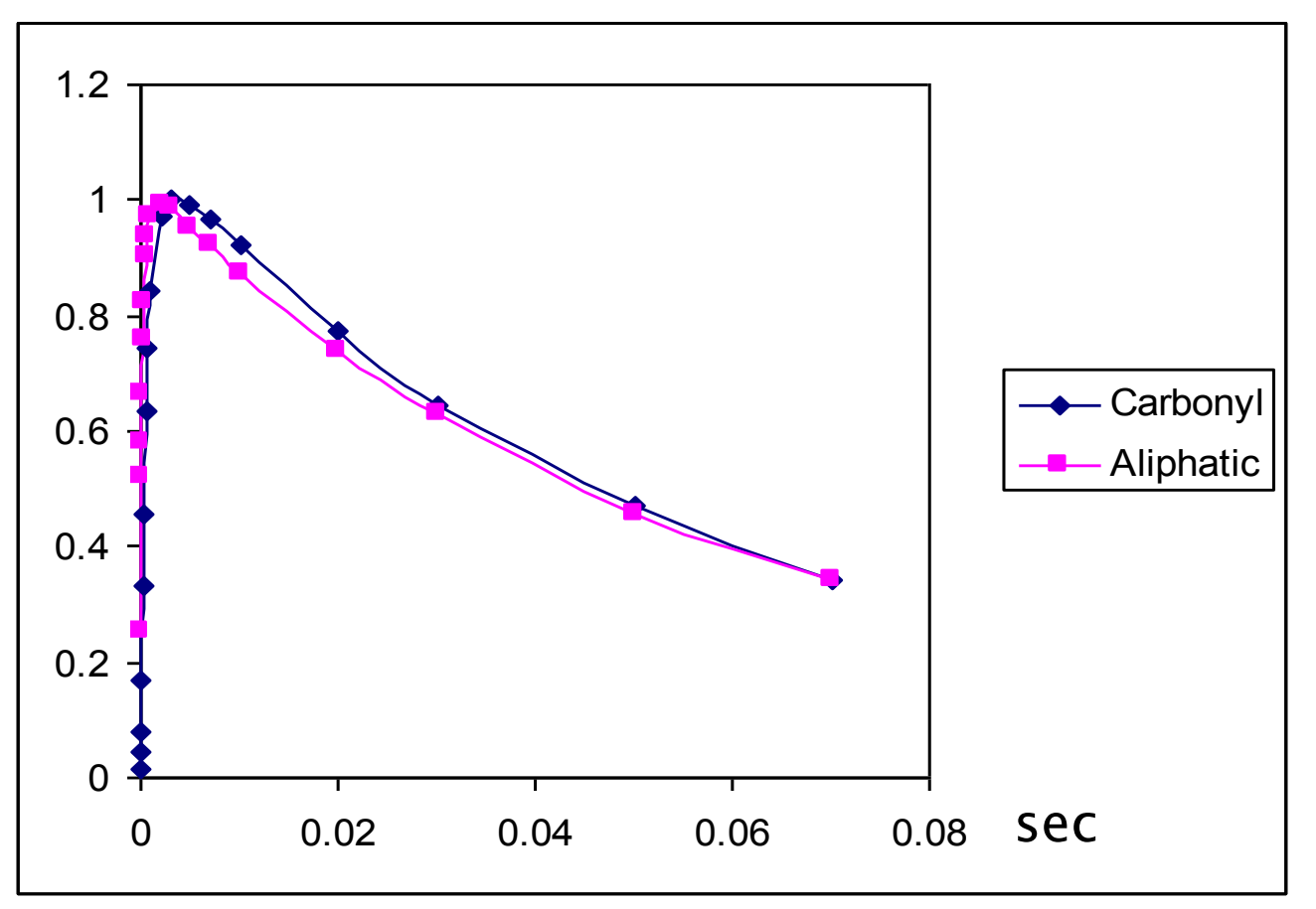

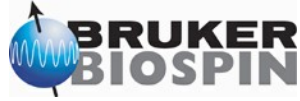

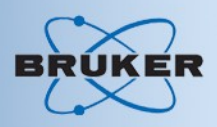

 $\cdot$  T<sub>1rho</sub> relaxation experiment <sup>1</sup>H

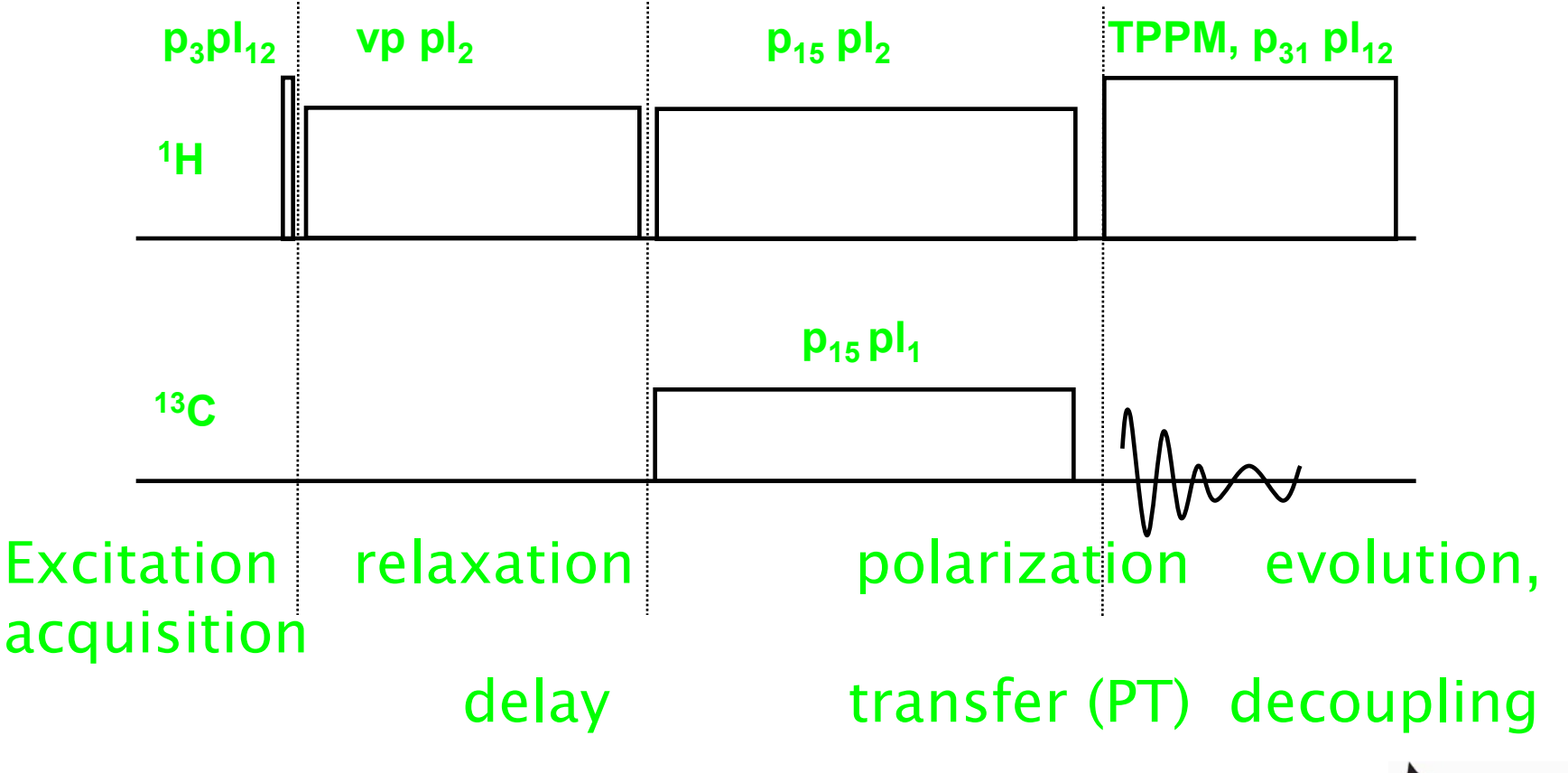

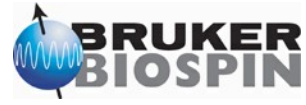

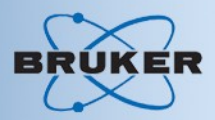

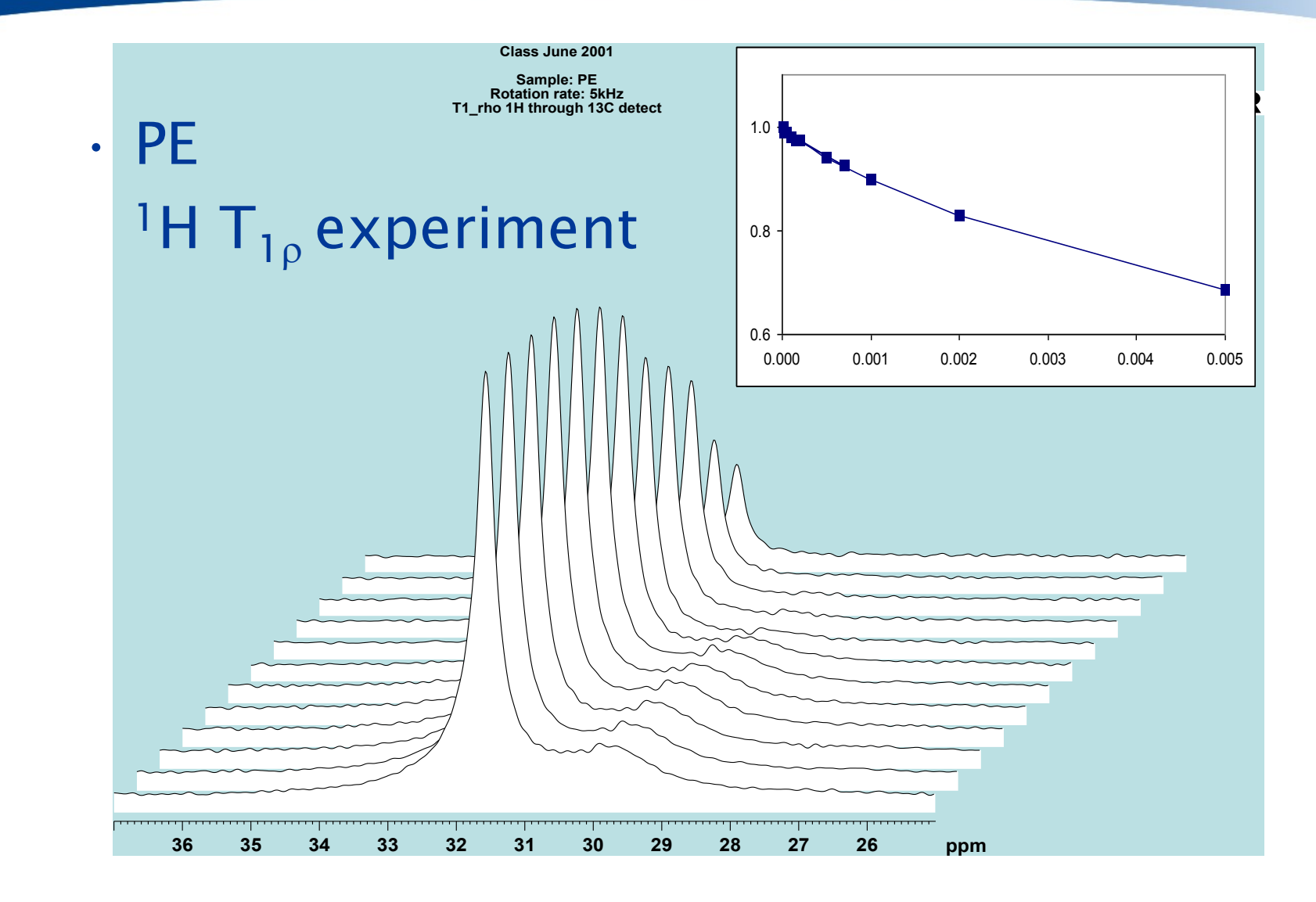

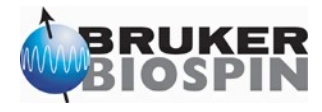

# Triple Resonance Experiments

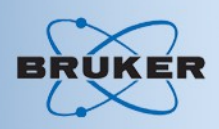

- Setup:
	- Adjust <sup>15</sup>N parameters
	- Get <sup>13</sup>C parameters
	- Load triple resonance experiment
	- some fine adjustments

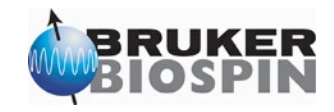

# Triple Resonance Experiments

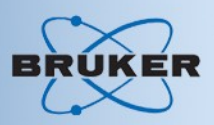

#### • <sup>15</sup>N setup

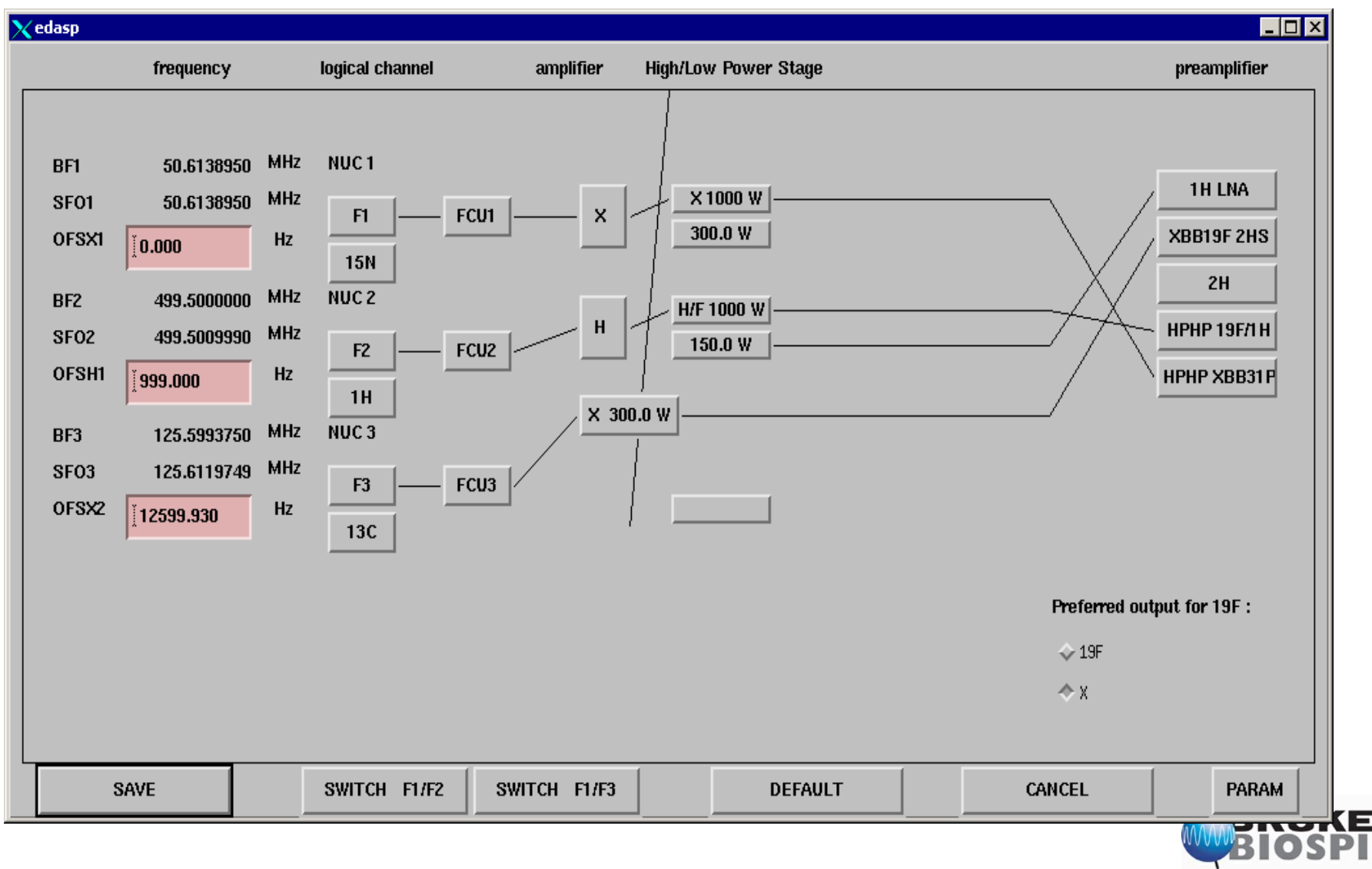

# Triple Resonance Experiments

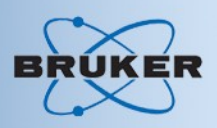

• <sup>13</sup>C setup

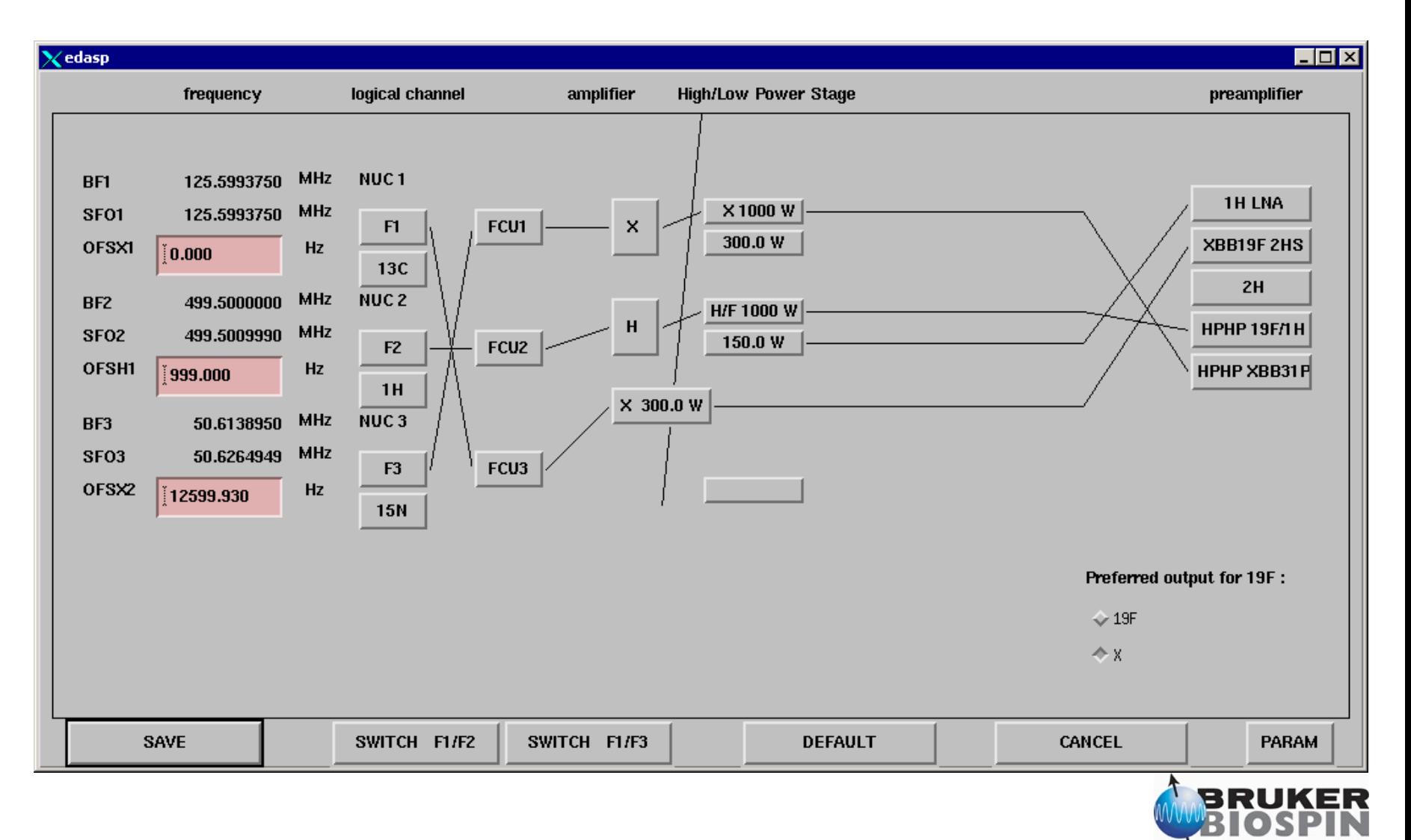

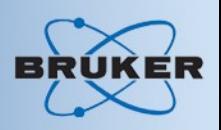

#### NMR in solid systems:

- Average by MAS
- Problem now: Lost information through averaging
- Solution: MAS + Radio Frequency (RF) field  $\rightarrow$  Recoupling
- Create heteronuclear Dipole Dipole Correlation (DDC)

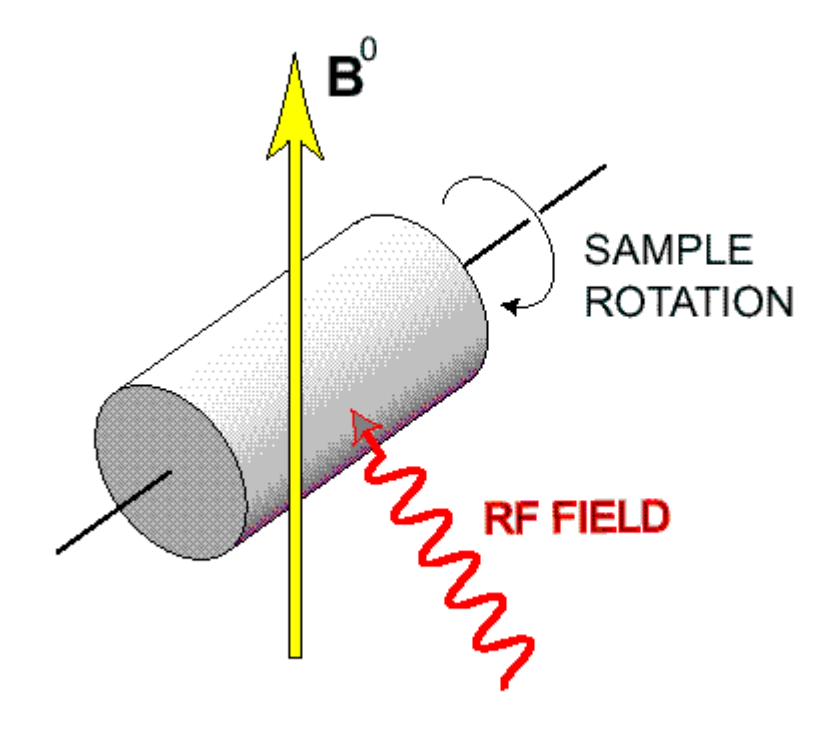

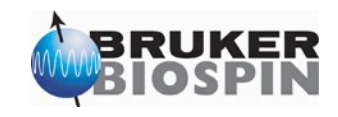
# Introduction REDOR

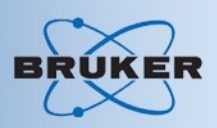

• Types of Recoupling

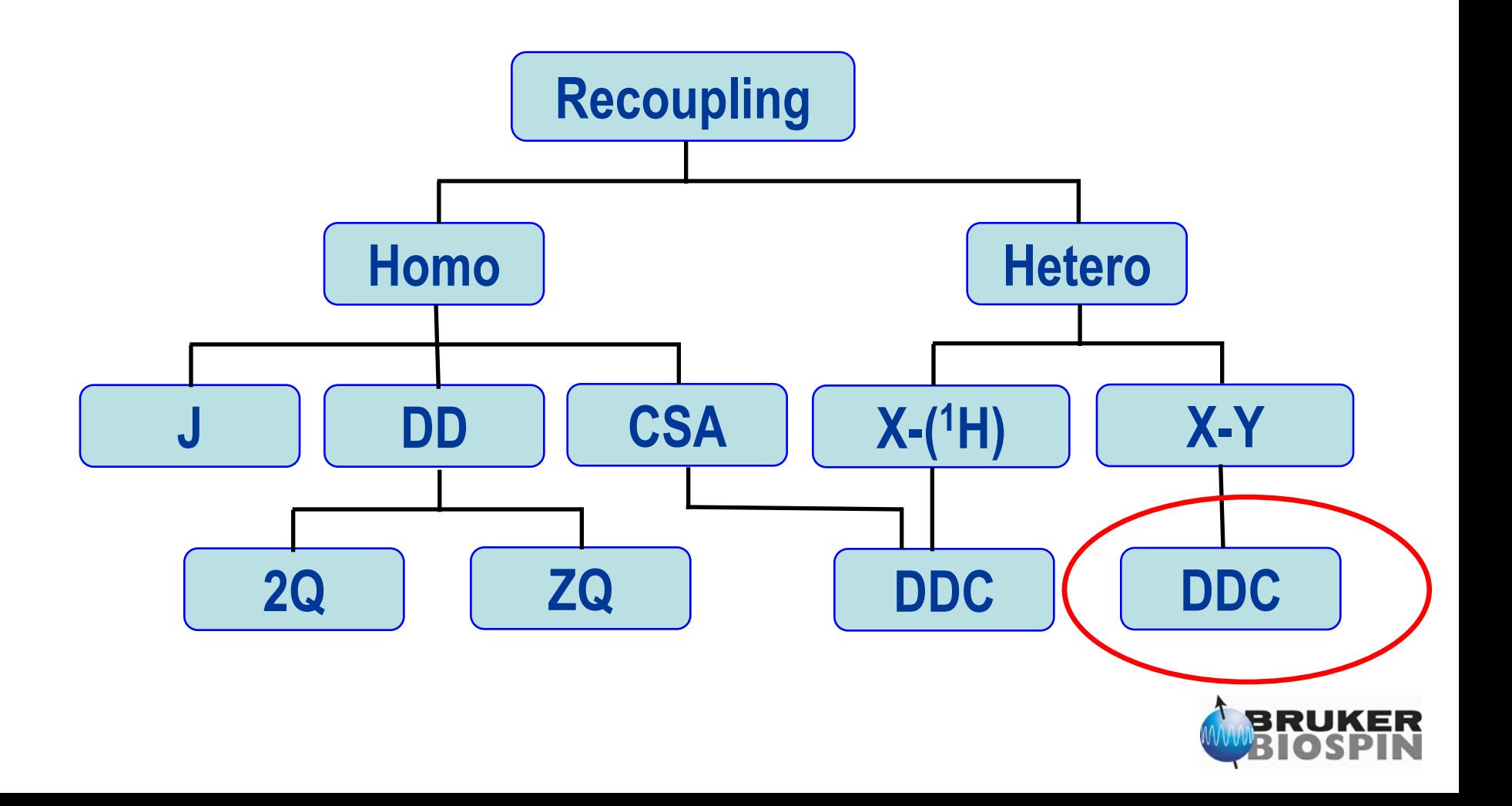

# Triple Resonance Experiments

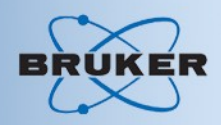

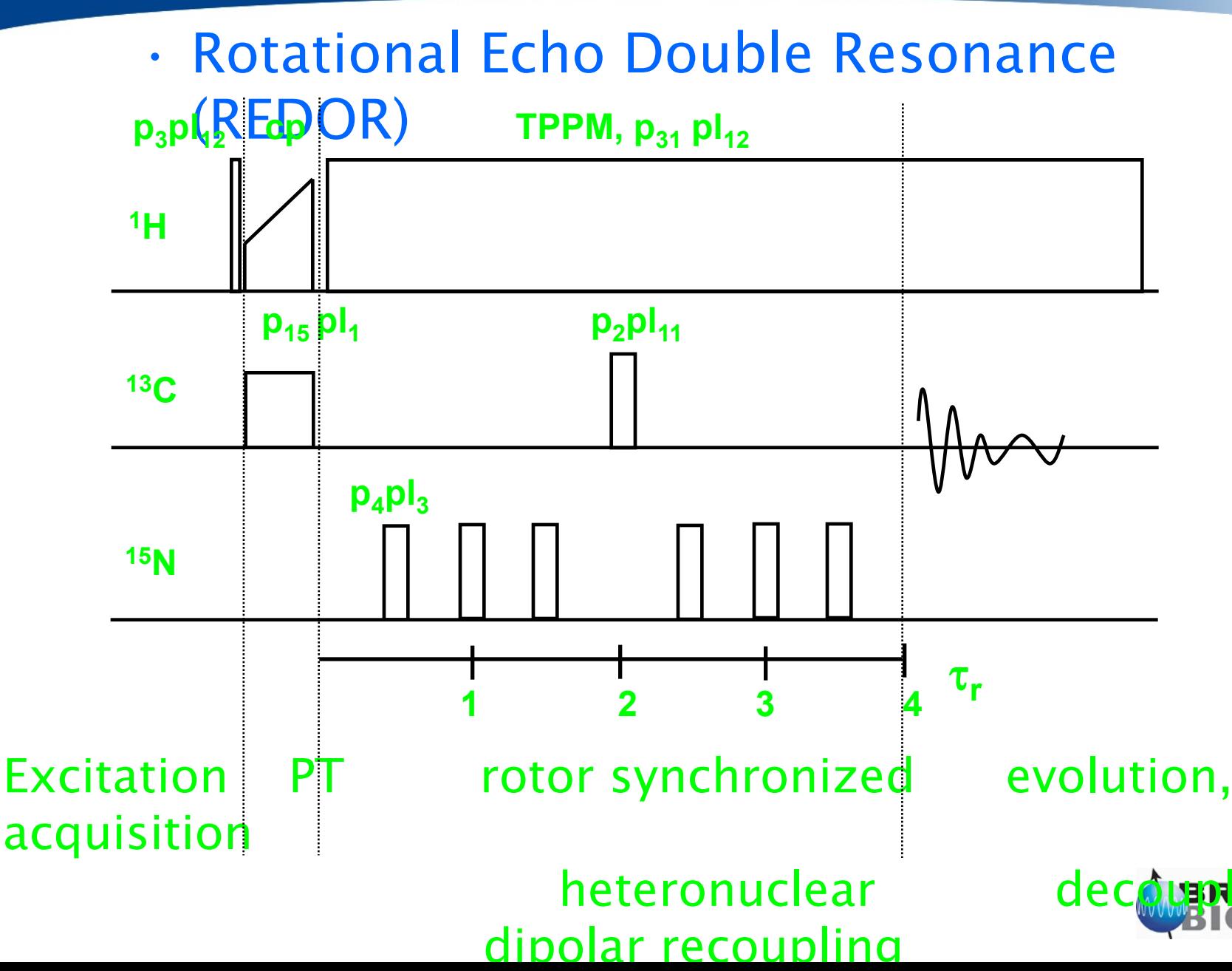

# Triple Resonance Experiments

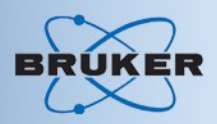

• Rotational Echo Double Resonance (REDOR)

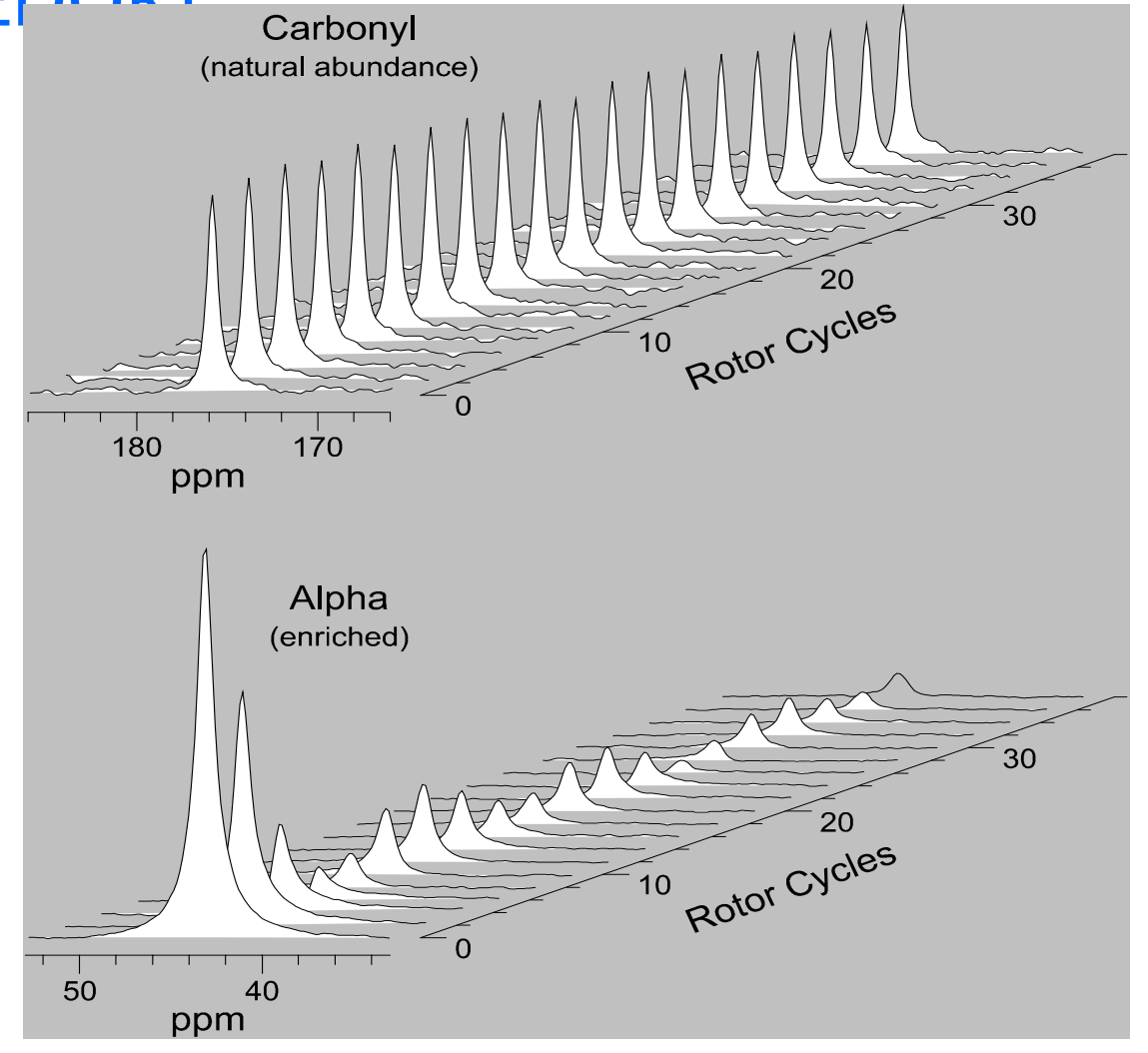

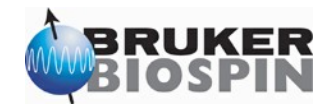

# Triple Resonance Experiments

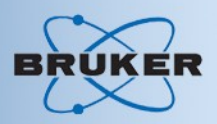

• Rotational Echo Double Resonance (REDOR)

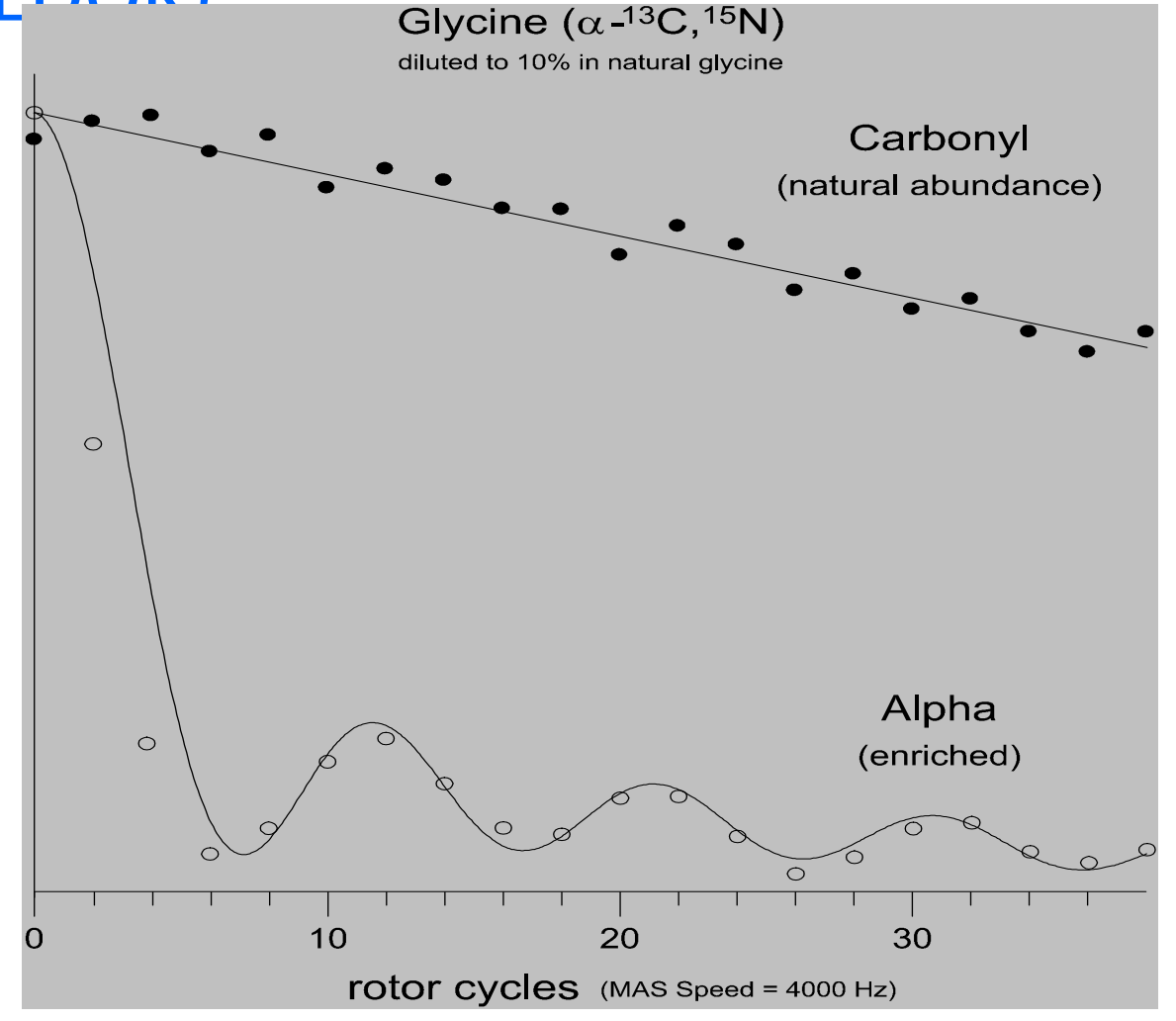

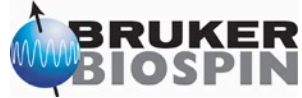

# FSLG Experiments Setup

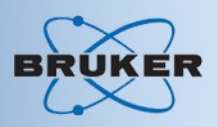

#### Basic experimental scheme: Measures J coupling

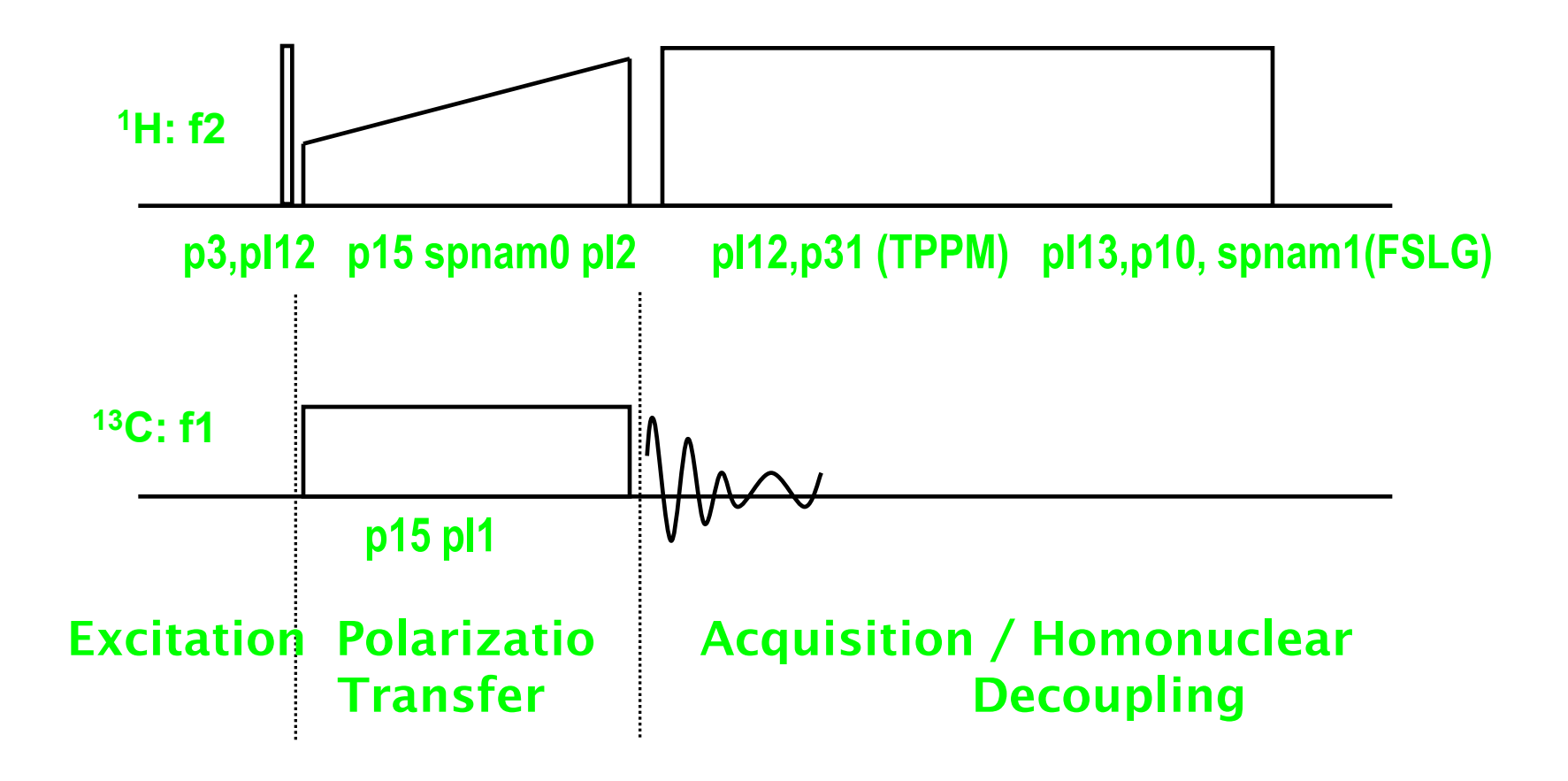

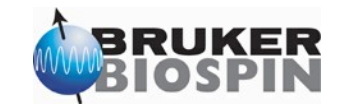

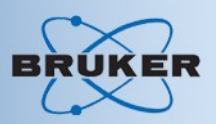

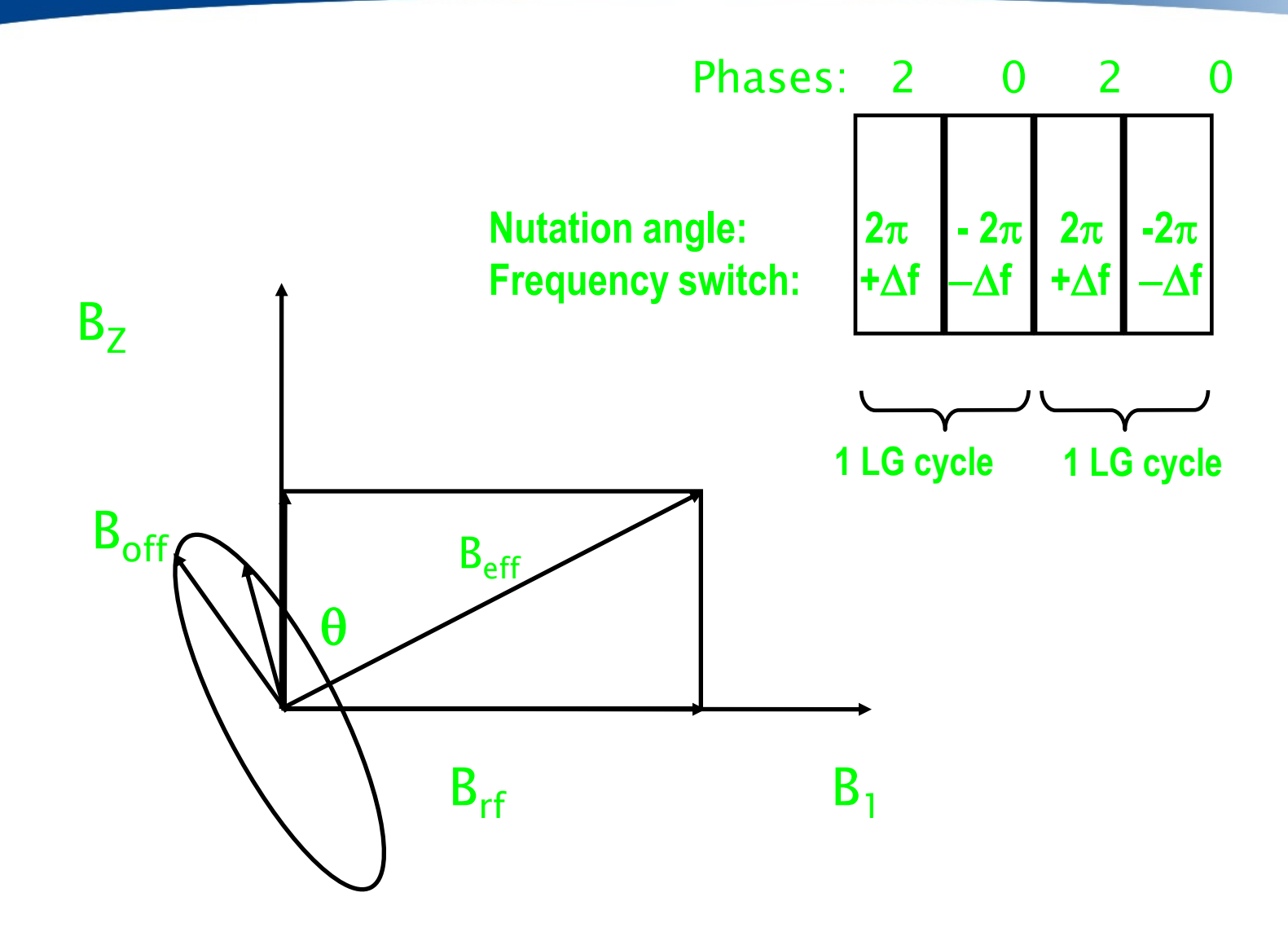

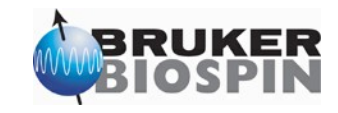

#### • Conventions:

- Use include file: lgcalc.incl
	- Uses cnst20 for B1 field in Hz and calculates
		- p5 294 degree pulse
		- cnst21=0 for on resonance
		- $-$  cnst22 and cnst23 for  $\pm$  LGfrequency offset,  $+\Delta f$   $\mathbf{\Lambda}$ **f**
		- cnst24 for offset of center of ± LGfrequency offsets
- Use same mclude file if dsing PMLG shape as well convenient

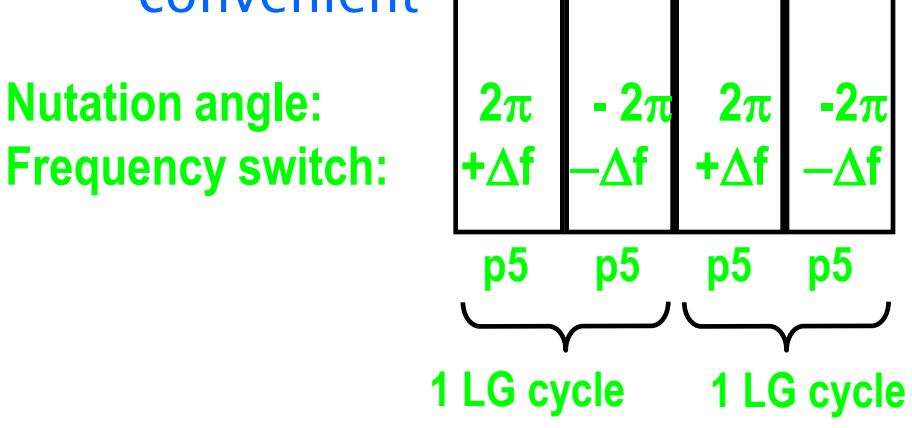

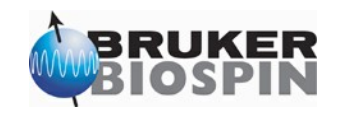

- Homonuclear decoupling during acquisition:
	- J-coupling resolved on adamantane
	- Optimized for best splitting, width and depth
	- Spinning speed 7 kHz

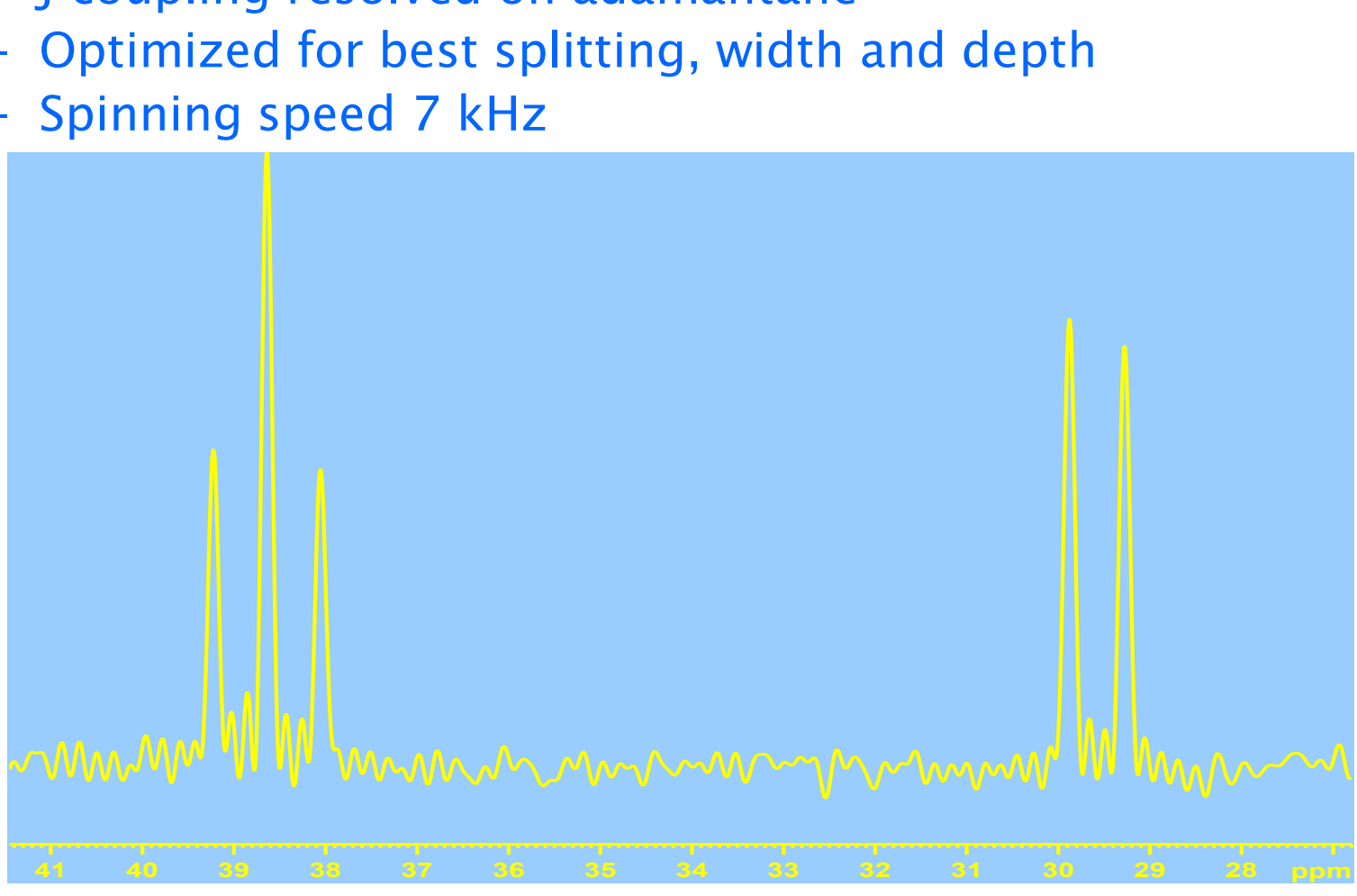

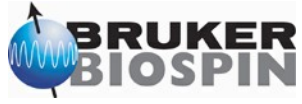

- 
- Homonuclear decoupling during acquisition:
	- J-coupling resolved on alanine
	- Optimized for best splitting, width and depth
	- Spinning speed 12.5 kHz

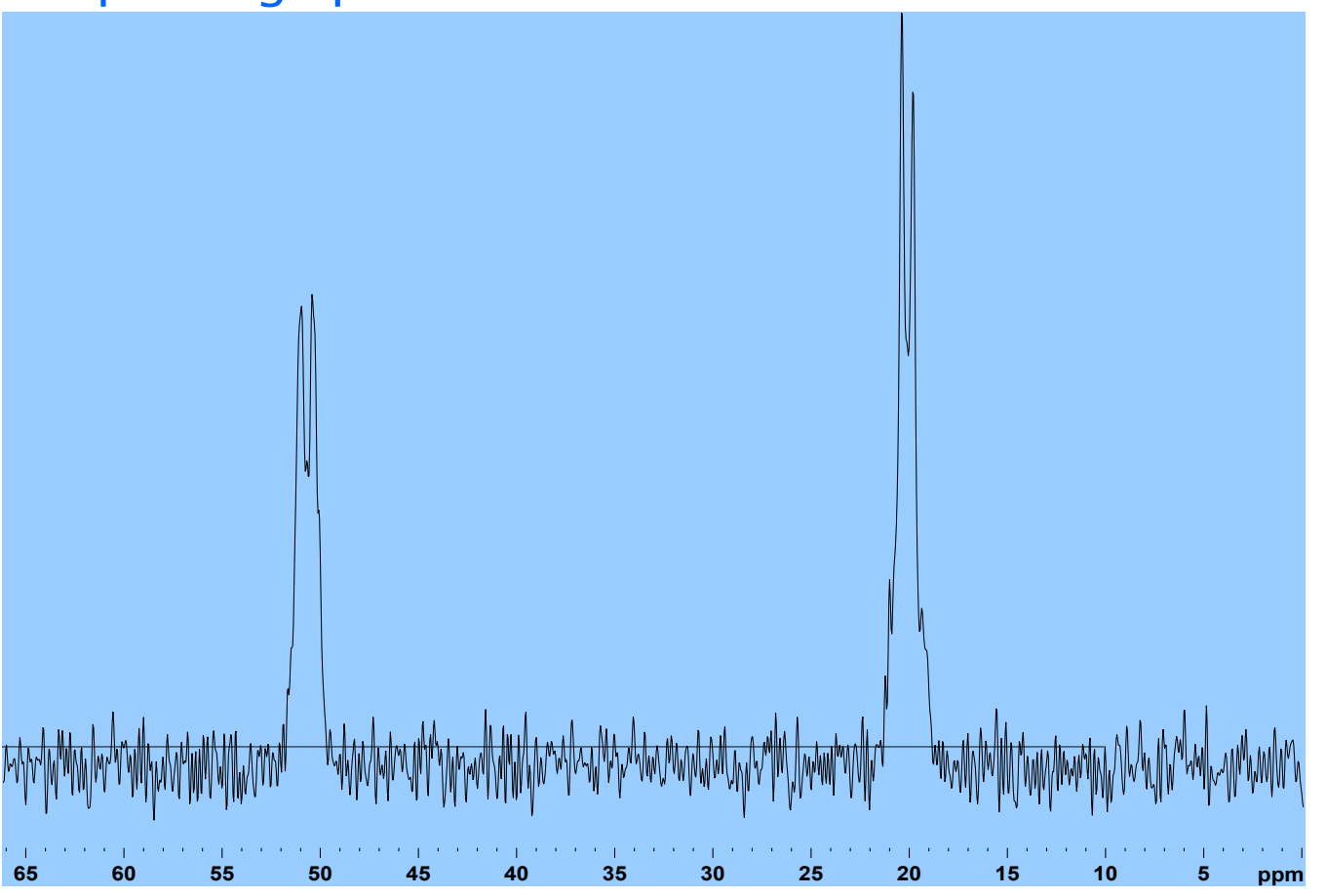

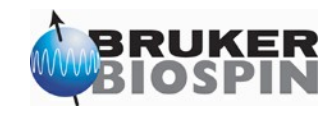

- **Application: Heteronuclear correlation spectroscopy** 
	- B.-J. van Rossum et al. JMR124 (1997)
	- Pulse program: lghetfCPav TPPM decoupling

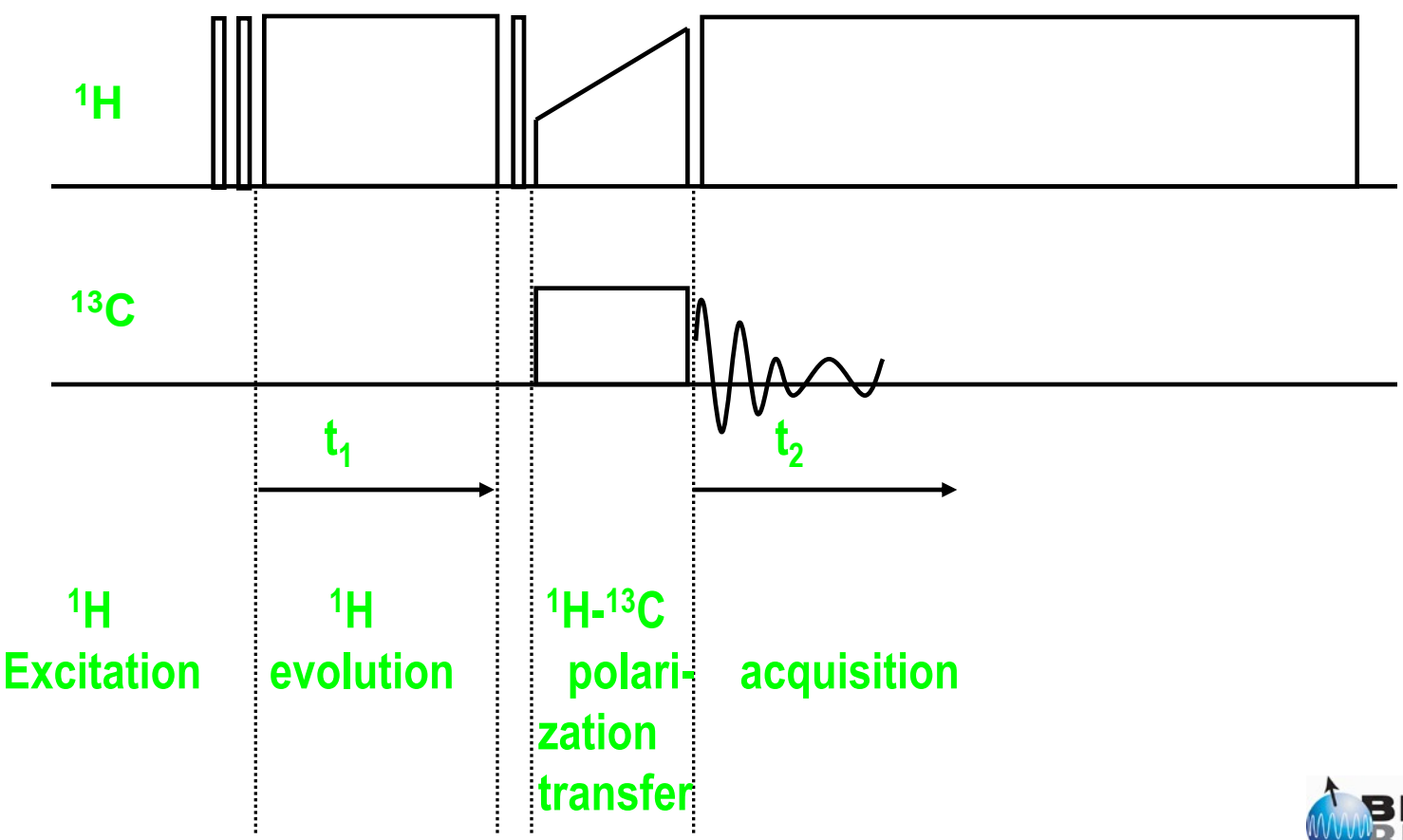

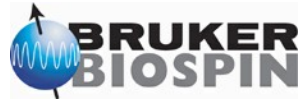

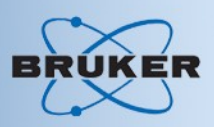

• Tips for pulse programming • set parameters simultaneously

e.g. instead of **1u fq=cnst21:f2**

**1u pl13:f2 (p23 ph7):f2**

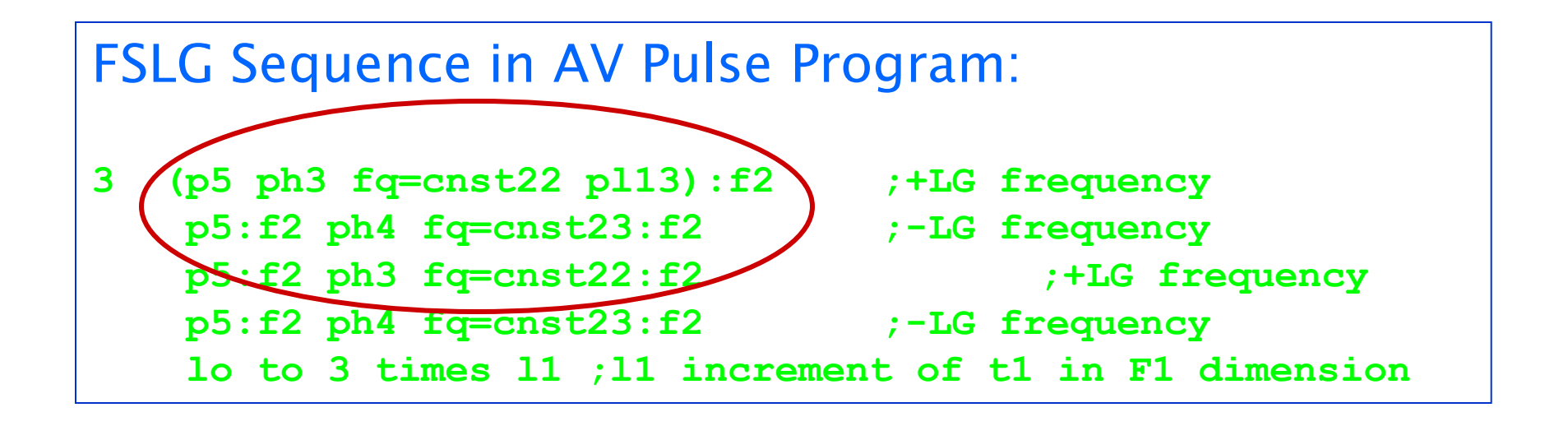

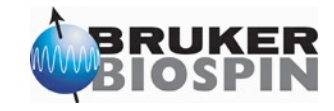

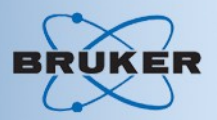

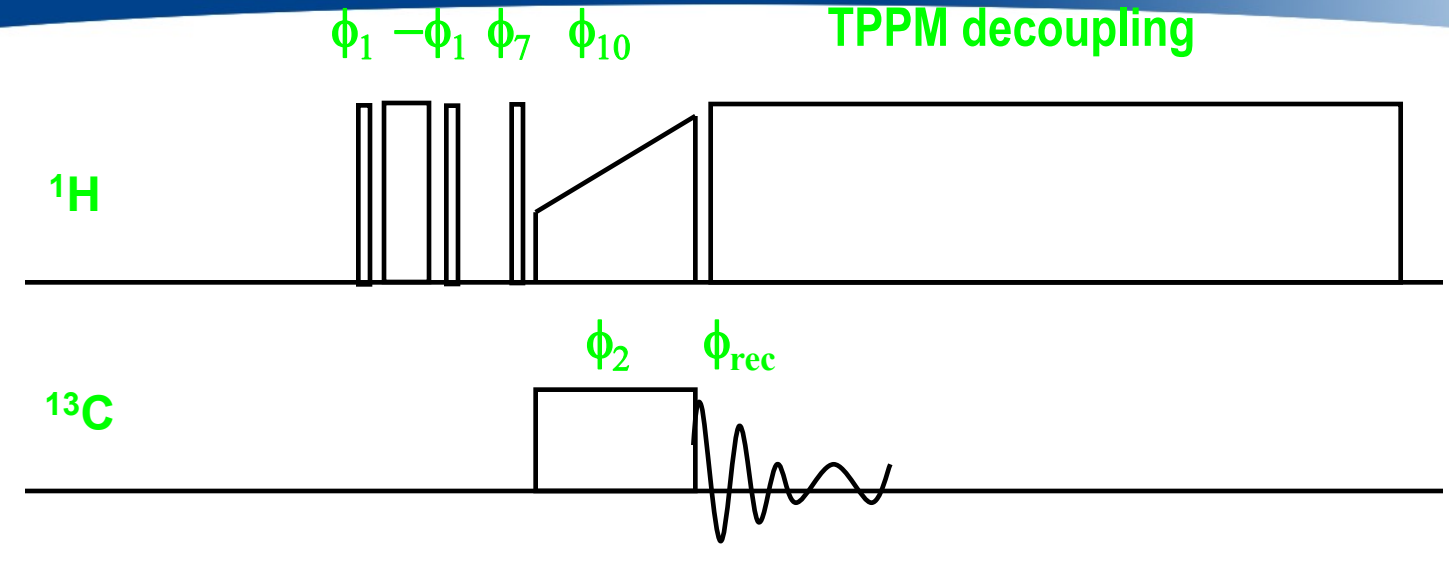

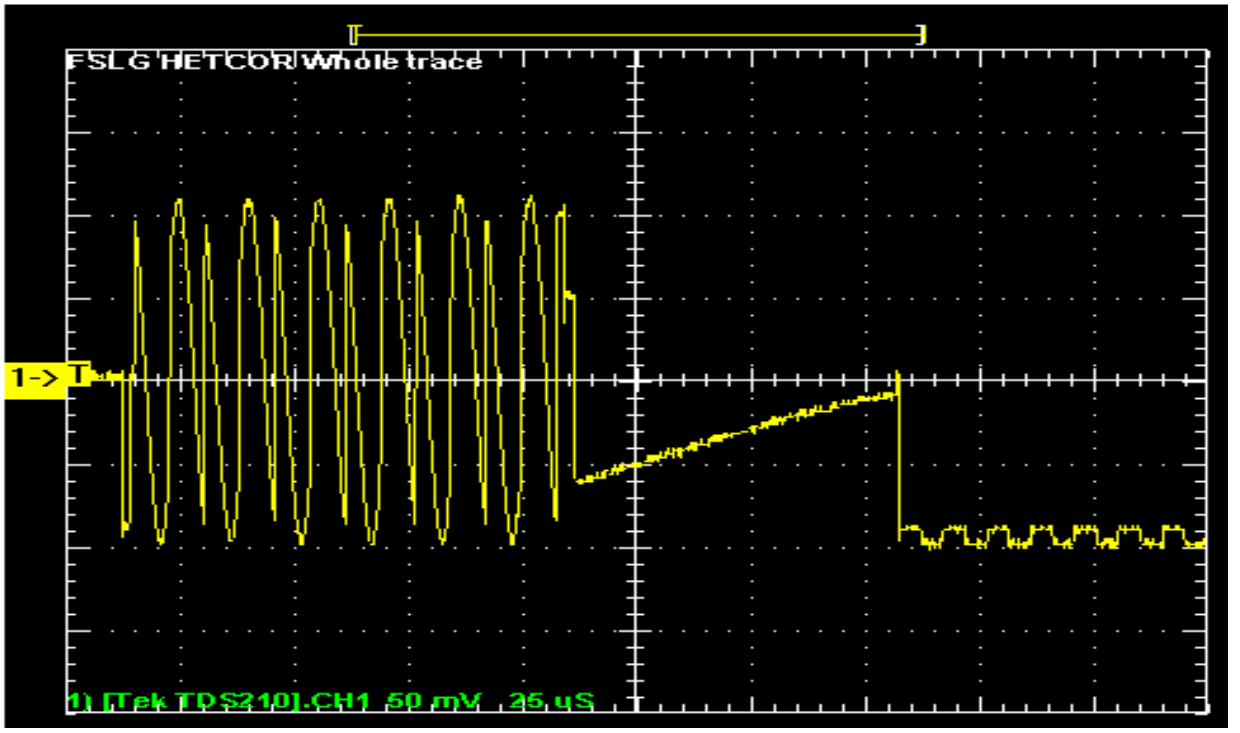

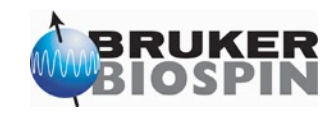

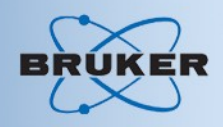

FSLG/HETCOR tyrosine HCl right trace: projection left trace: BR-24 CRAMPS on the same 4mm CP/MAS probe 106 kHz decoupling, LG at 92.6 kHz AV 600

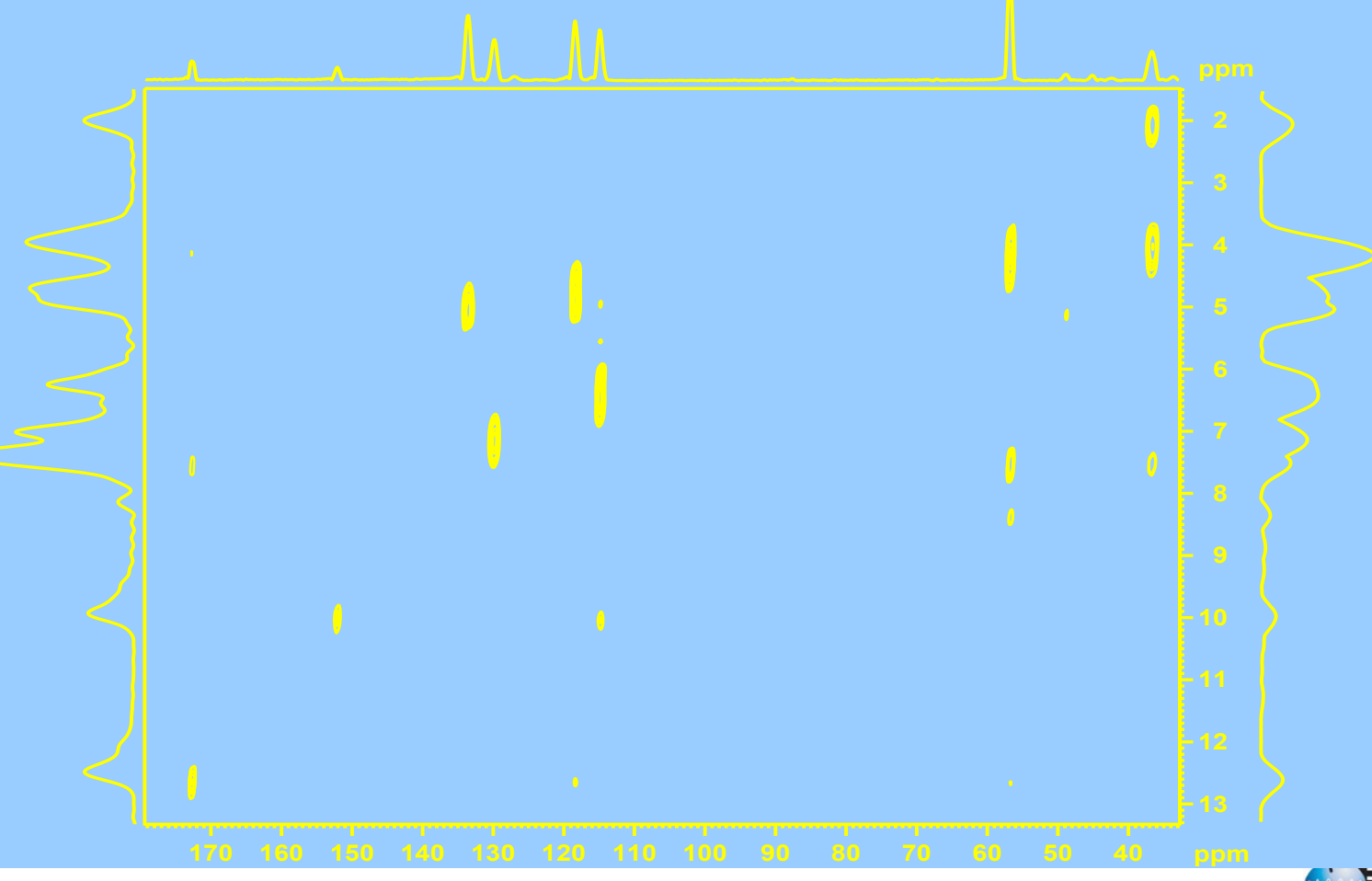

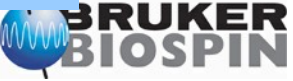

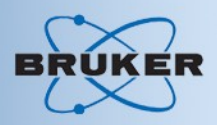

• Frequency switch through phase ramps:

# **270 = 00/07**<br>  $\cdot$  Create phase ramp use: AU program pmlg<br>  $\cdot$  Au program uses Vinogradows results to c<br>  $\cdot$  Choices in au program:<br>  $\cdot$  number of slices per 294 degree<br>  $\cdot$  number of fslg-cycles per block (<br>  $\cdot$  Ti

• Create phase ramp use: AU program pmlg\_vega •Au program uses Vinogradows results to calculate shape •Choices in au program:

- •number of slices per 294 degree pulse
- •number of fslg-cycles per block (x,x\_bar)
- •Time reversed blocks (x\_bar,x)

$$
(x\overline{x})_n(\overline{x}x)_n
$$

E. Vinogradow, P.K. Madhu, and S. Vega, Chem. Phys. Lett. 314,

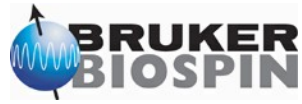

• Typical PMLG shapes

$$
(x\overline{x})(\overline{x}x)
$$

$$
\begin{array}{c|cccc}\n360 \\
270 \\
180 \\
0\n\end{array}
$$

$$
(x\overline{x})(\overline{x}x) \qquad (x\overline{x})_4(\overline{x}x)_4(x\overline{x})_4(\overline{x}x)_4
$$

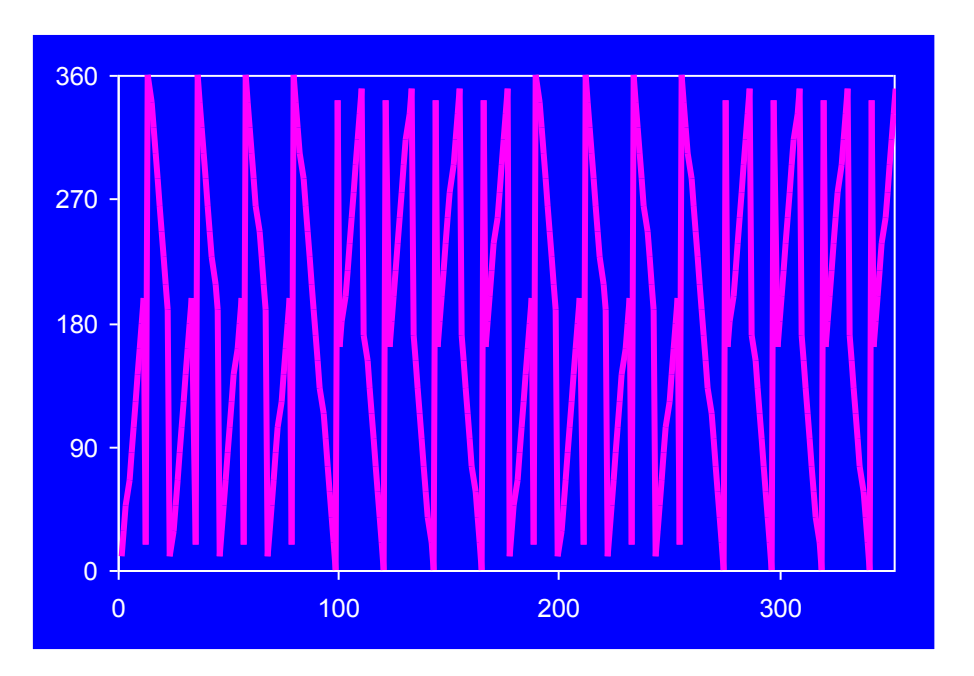

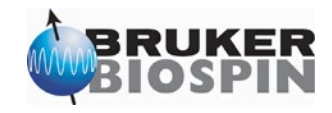

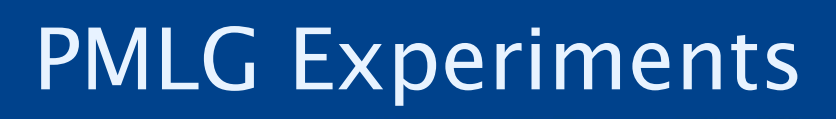

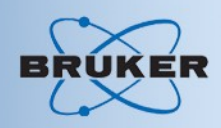

# PMLG Experiments

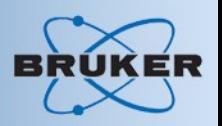

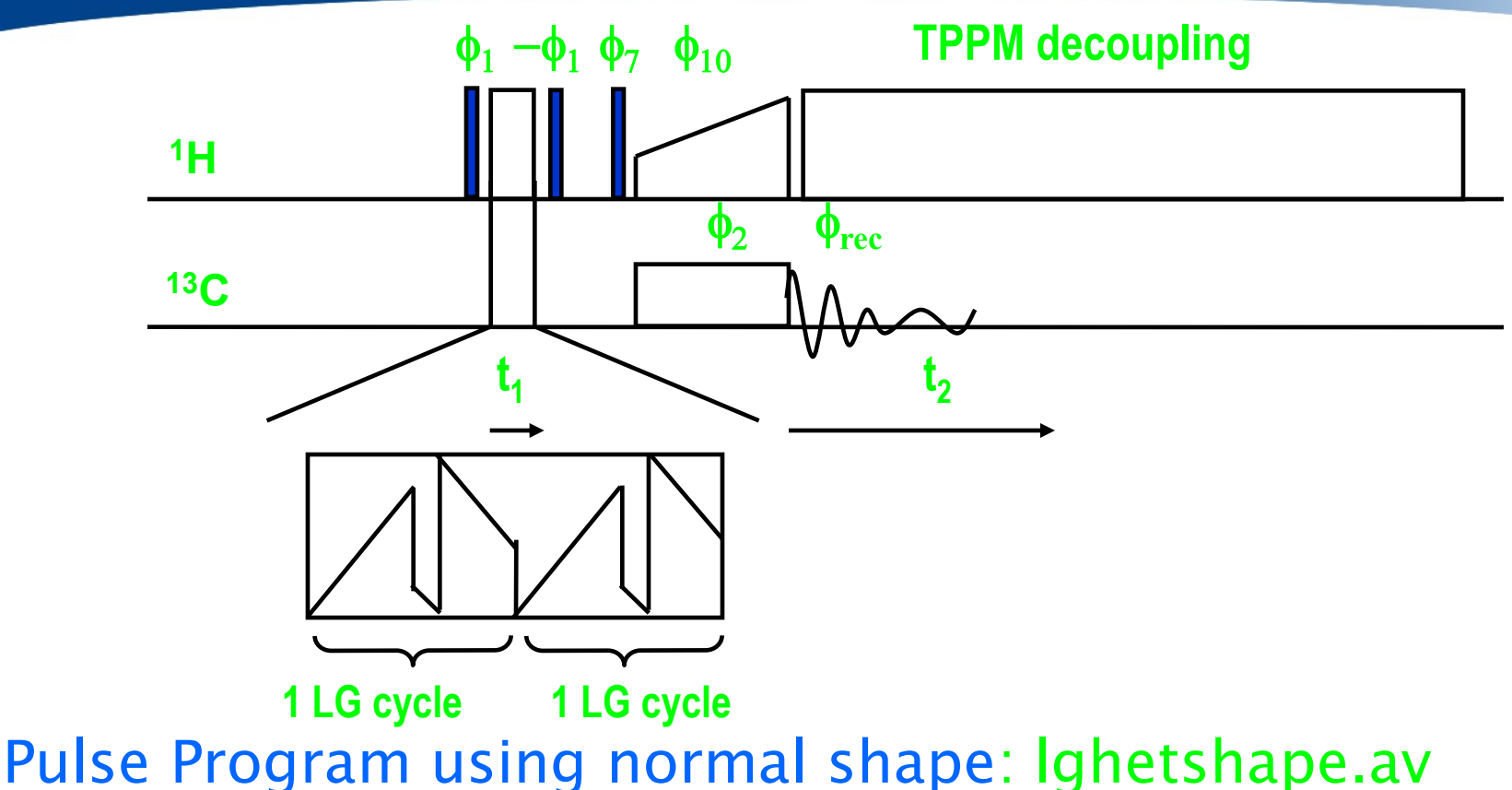

Pulse Program using fast shape: lghetloop.av

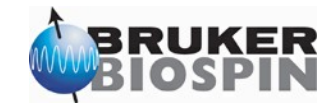

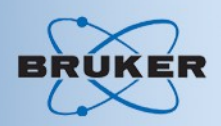

• Attached Proton Test in Solid State NMR

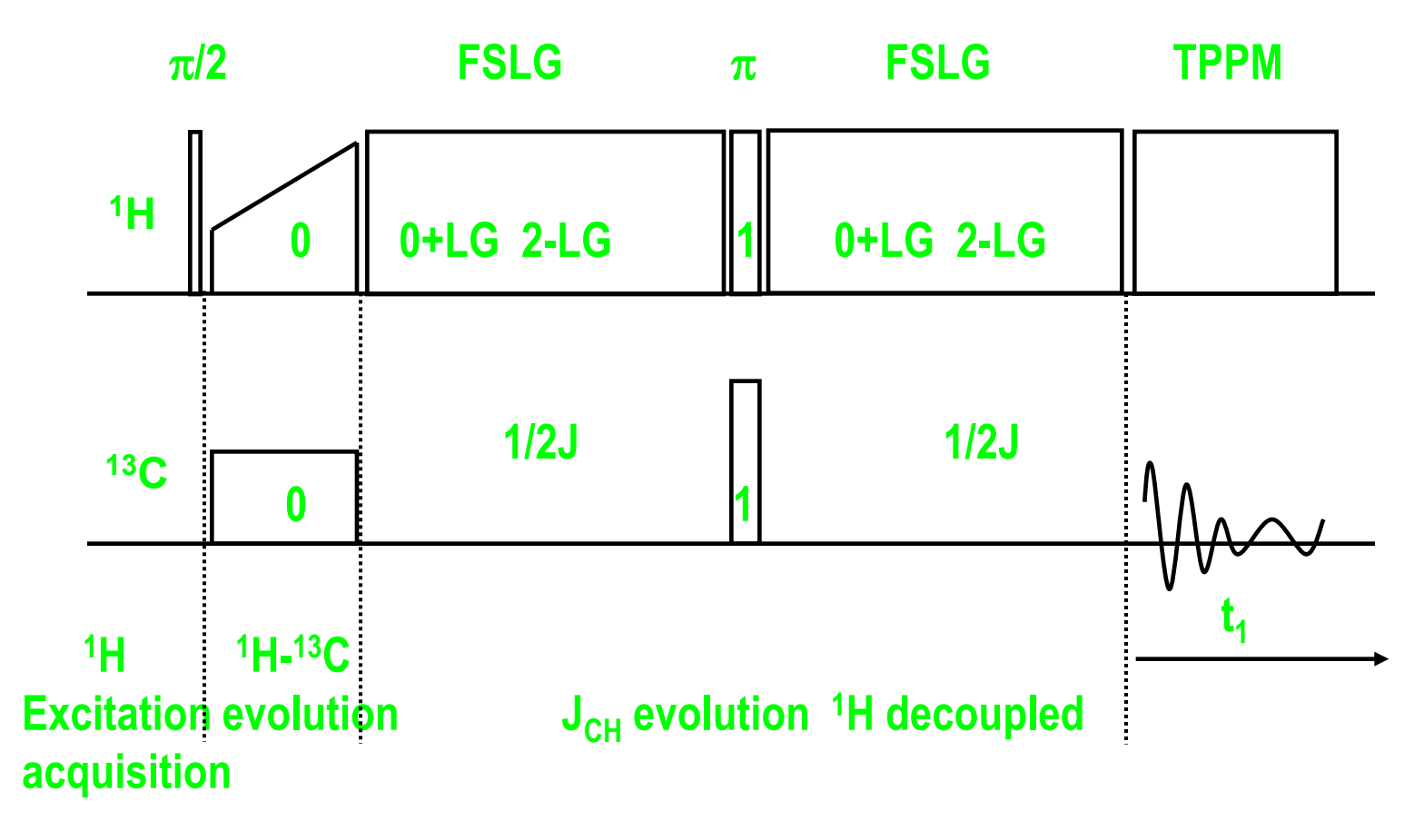

A. Lesage, S. Steuernagel, L. Emsley, J. Am. Chem. Soc. 1998, 120, 7095-7100

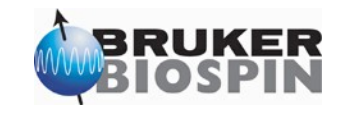

# Attached Proton Test

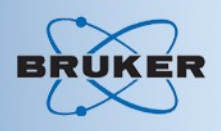

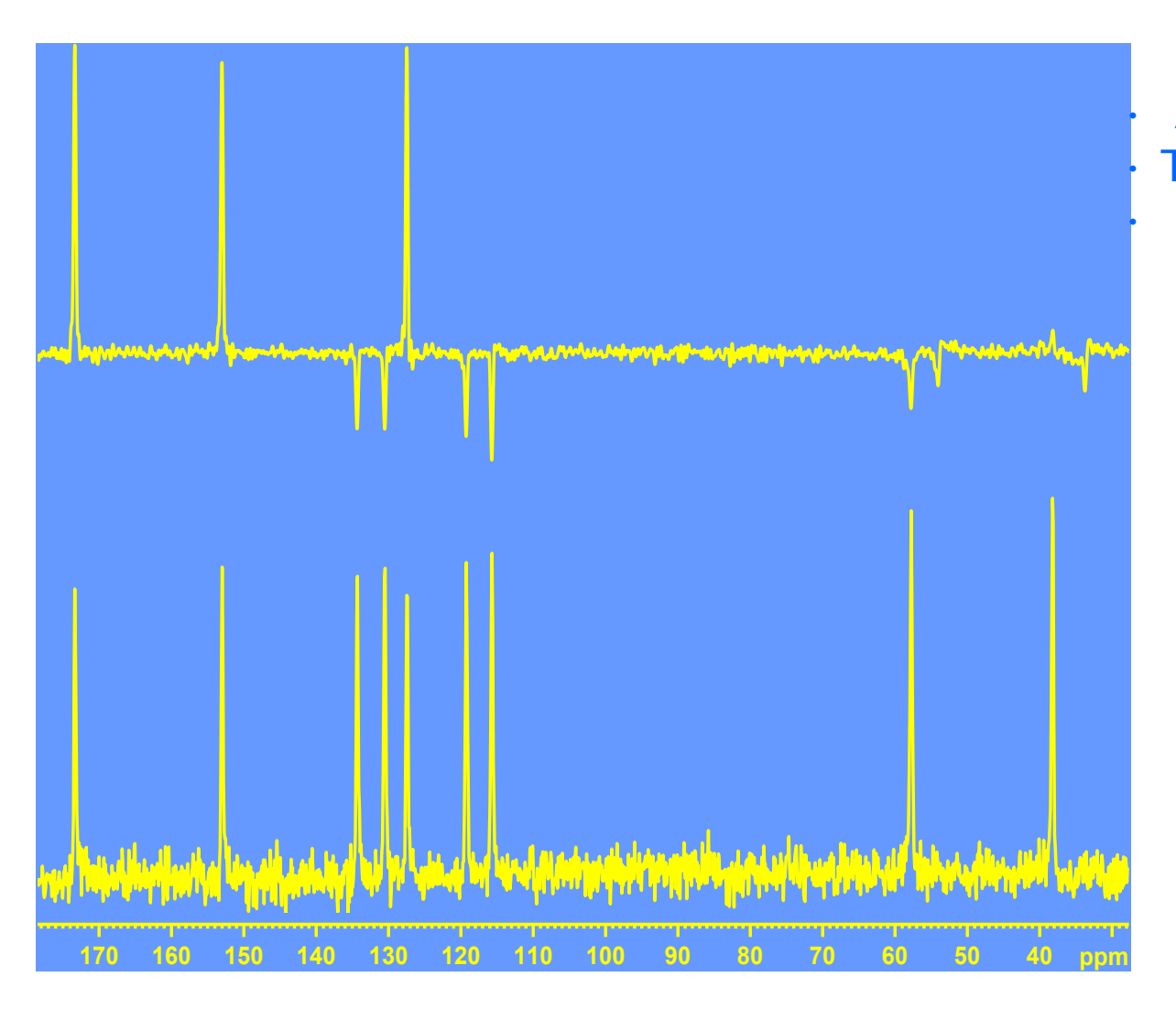

• Avance 500 WB • Tyrosine HCl 4 mm DVT probe  $^{-1}$ H/<sup>13</sup>C, 1 ms contact  $-180.6$  kHz frequency switch – <sup>13</sup>C rf field: 67 kHz – <sup>1</sup>H rf field: –67 kHz contact –114 kHz TPPM and FSLG  $-\tau = 5.5$  ms – 256 scans  $-2.5 s$ 

# Attached Proton Test

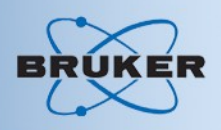

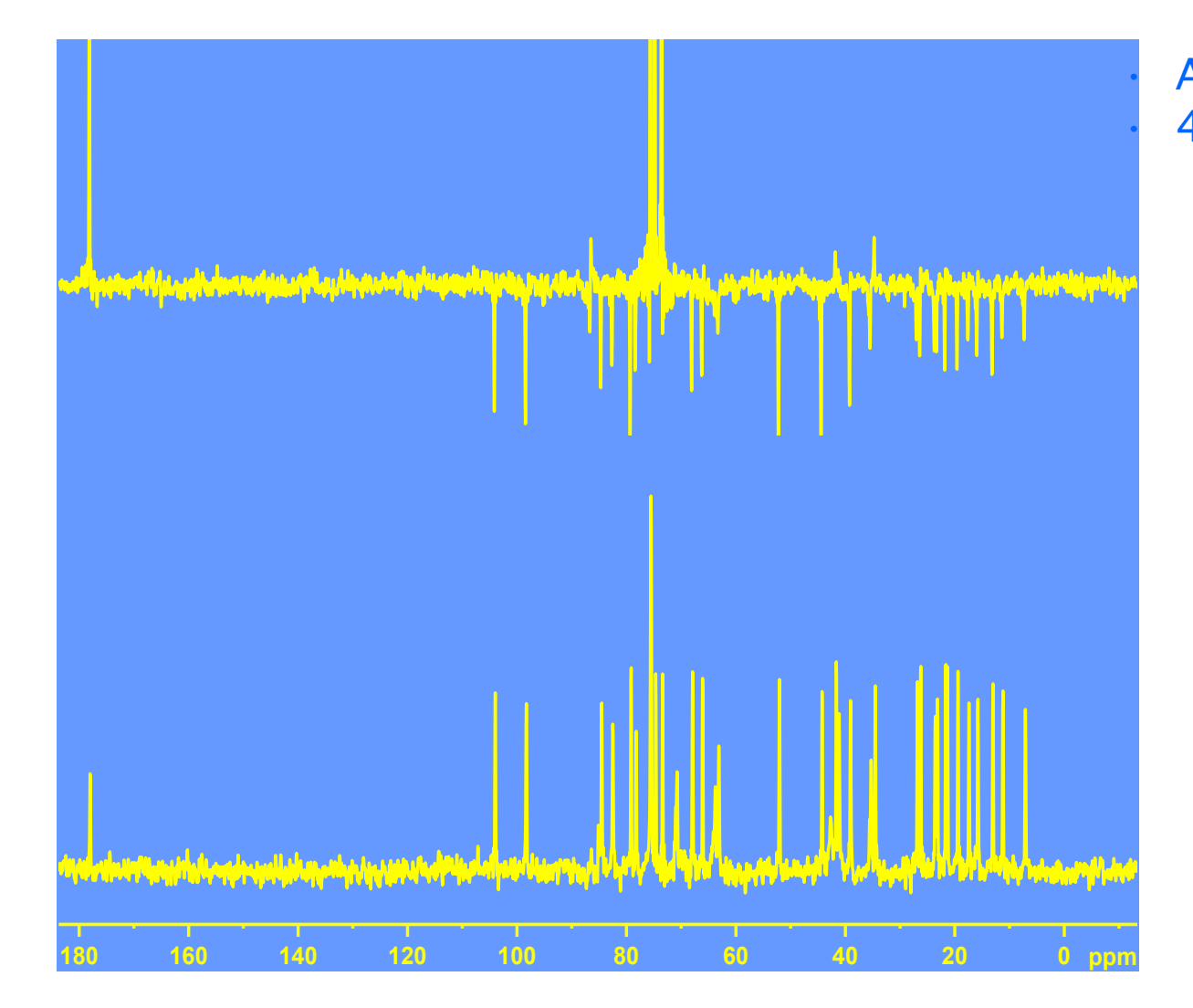

• Avance 500 WB • 4 mm DVT probe  $-1H/13C$ , 1 ms contact  $-180.6$  kHz frequency switch – <sup>13</sup>C rf field: 67 kHz – <sup>1</sup>H rf field: –67 kHz contact  $-114$  kHz TPPM and FSLG  $-\tau = 5.5$  ms – 256 scans

– 2.5 s recycle delay

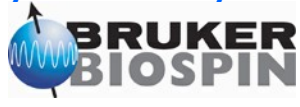

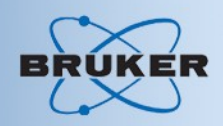

### • MAS-J- HMQC

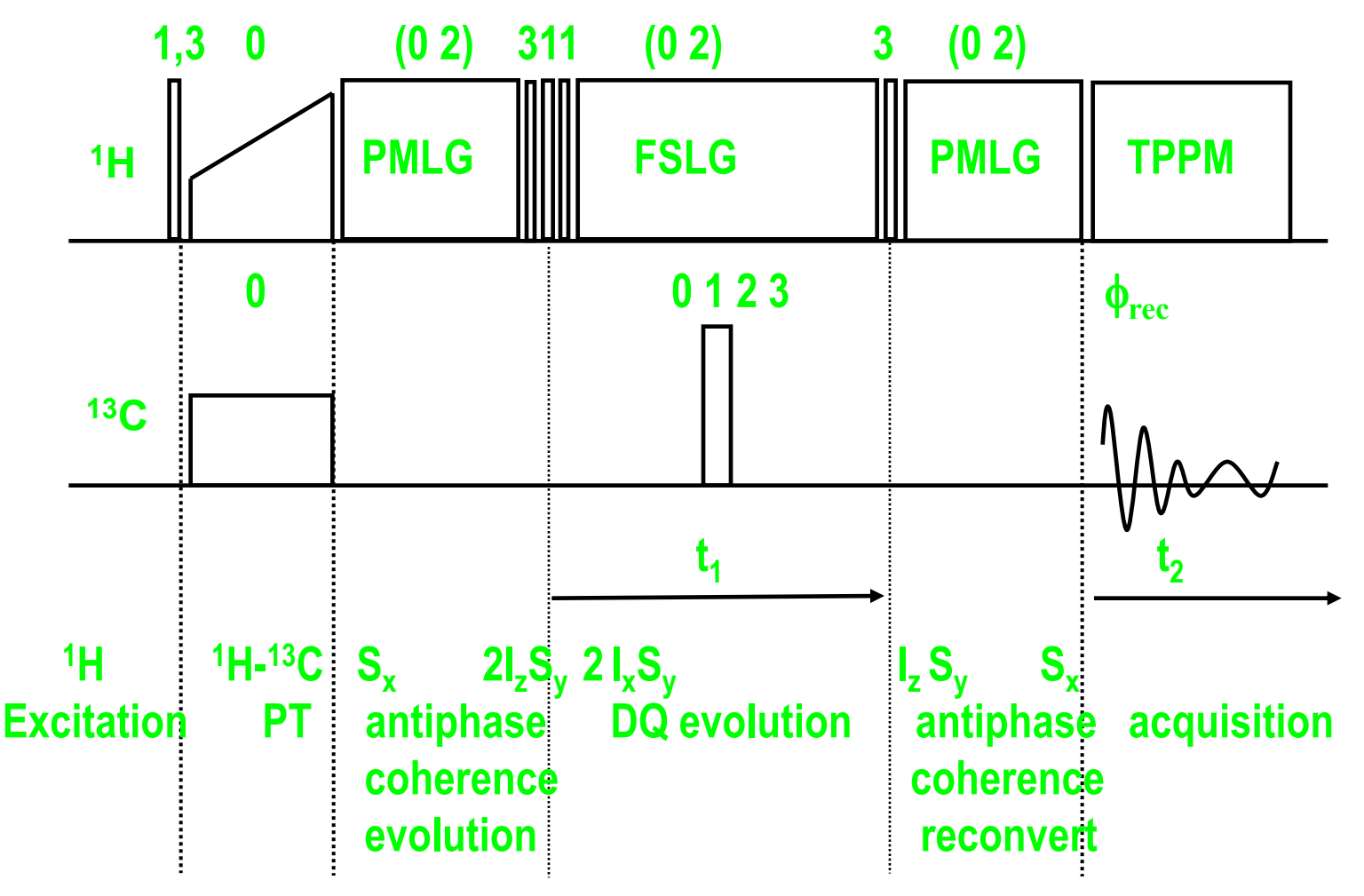

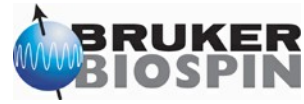

# MAS-J-HMQC

- Avance 500 WB
- 4 mm DVT probe
	- $^{-1}$ H/<sup>13</sup>C, 1 ms contact
	- $-180.6$  kHz
	- frequency
		- switch
	- <sup>13</sup>C rf field: 67 kHz
	- <sup>1</sup>H rf field:
		- –67 kHz contact
		- –114 kHz TPPM
			- and FSLG
	- –96 scans
	- 2.5 s recycle delay

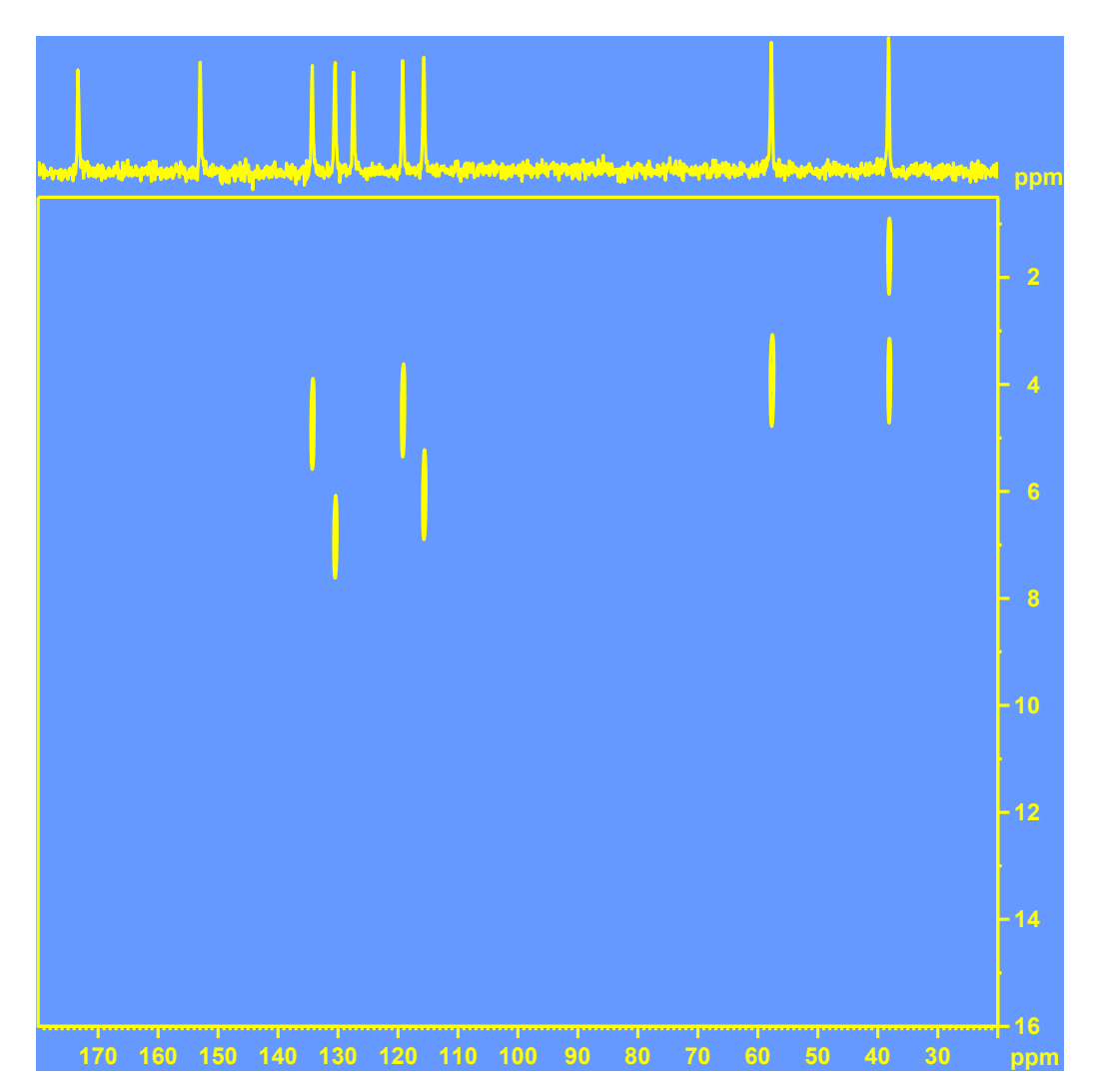

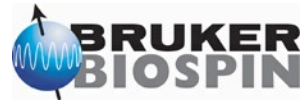

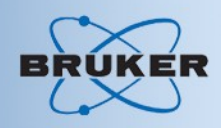

• PISEMA

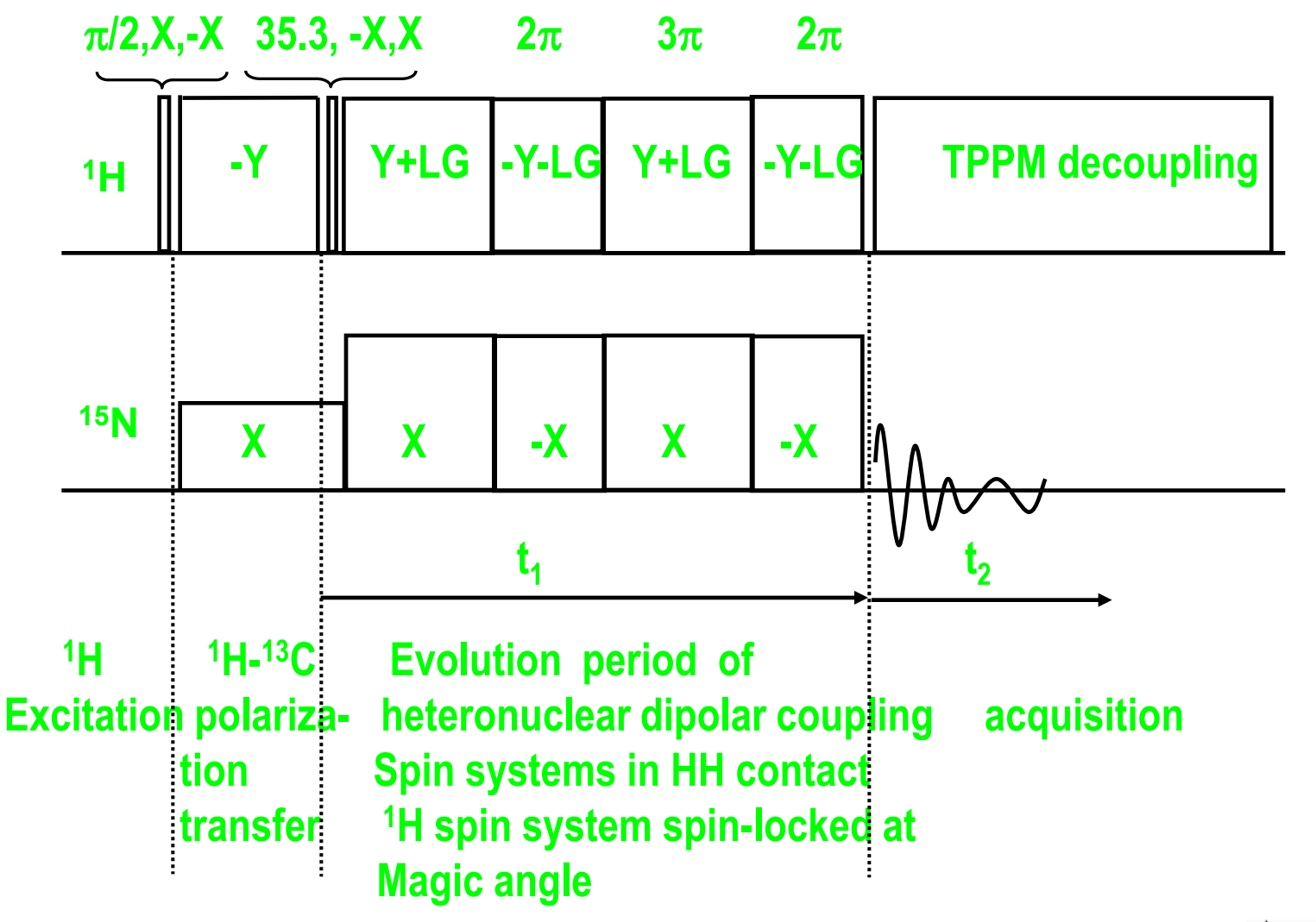

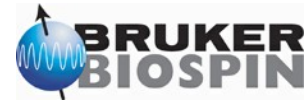

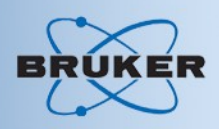

- PISEMA setup
	- Determine all pulses and power levels using <sup>15</sup>N labeled Glycine with 1D CP experiments:
		- <sup>1</sup>H pulses and power levels
		- Calculate LG frequency
		- $\cdot$  <sup>15</sup>N pulses and power levels
		- Set LG frequency and calculate required power level for <sup>15</sup>N
		- $\cdot$  optimize HH contact by variation of power level for  $15N$

Alternatively:

- Measure <sup>1</sup>H pulses and power levels
- $\cdot$  Calculate LG frequency assuming <sup>1</sup>H B<sub>1</sub> field is effective field. Calculate required power level cange for <sup>1</sup>H
- Set LG frequency and calculated power level for **H**
- optimize HH contact by variation of power level WHPI during spin locks and spin locks and spin locks and

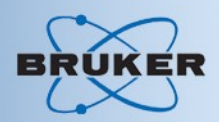

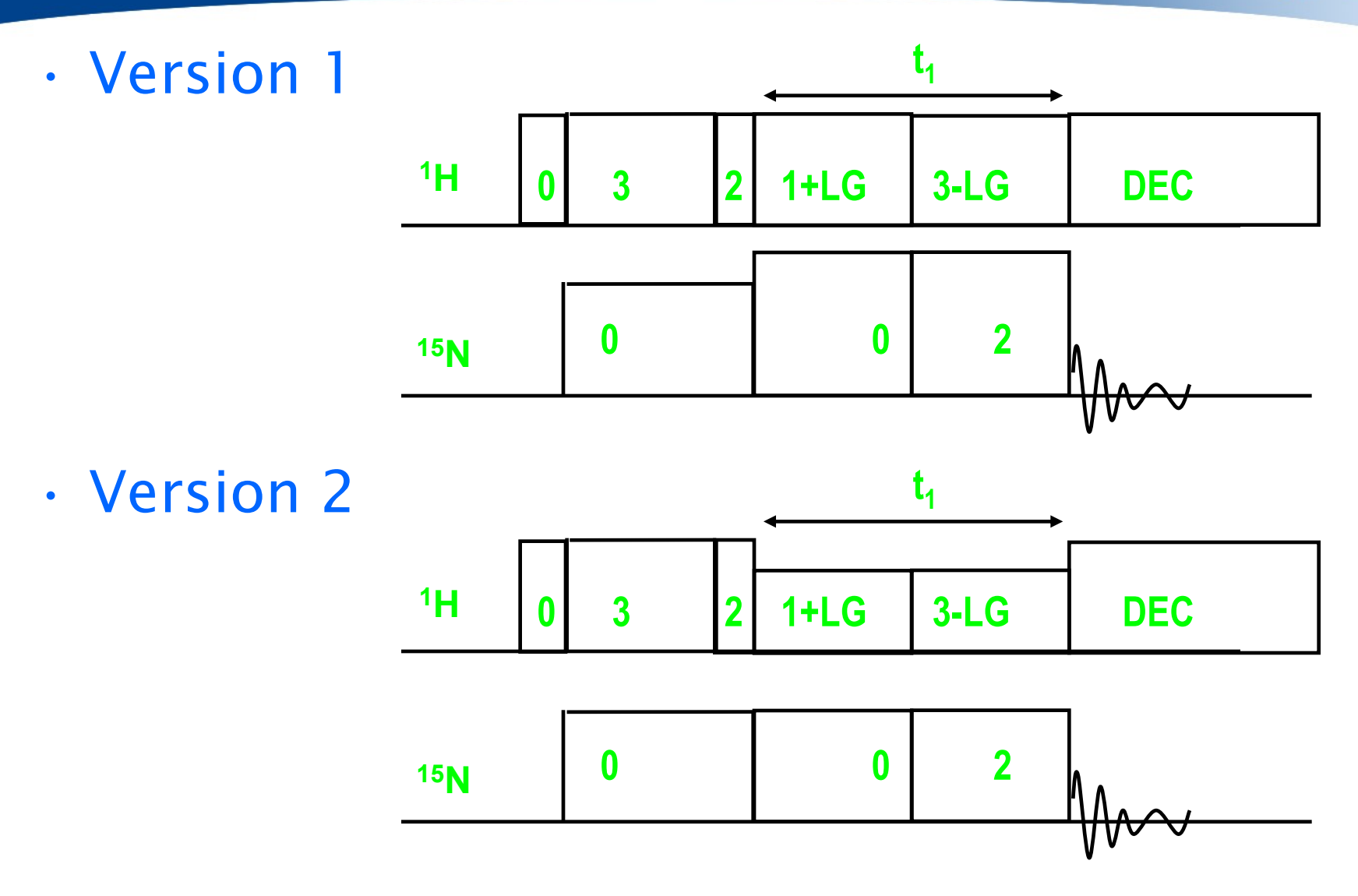

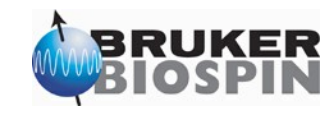

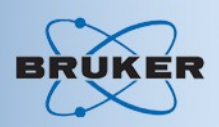

- PISEMA setup additional experiments
	- Optimize LG decoupling using water sample
		- Check resonance
		- measure scaling factor

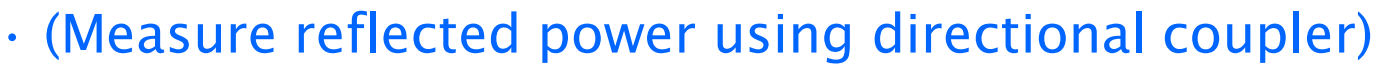

- Test spin lock <sup>15</sup>N
	- $\cdot$  no oscillation of <sup>15</sup>N magnetization during spin lock

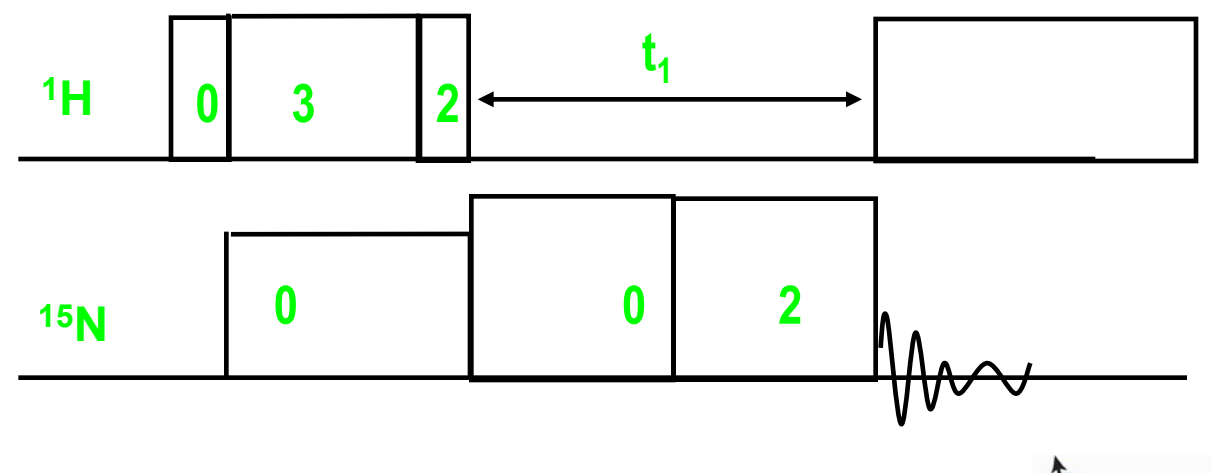

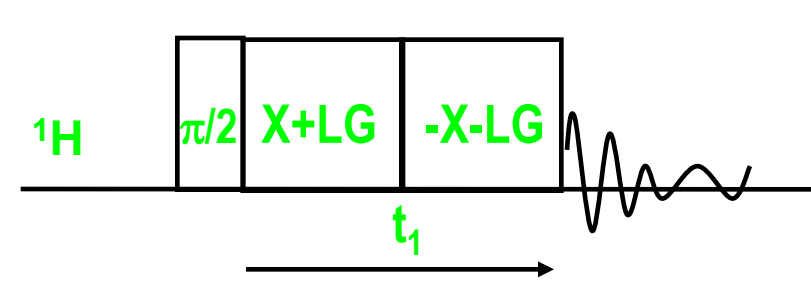

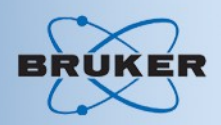

- PISEMA setup
	- Test spin lock <sup>1</sup>H

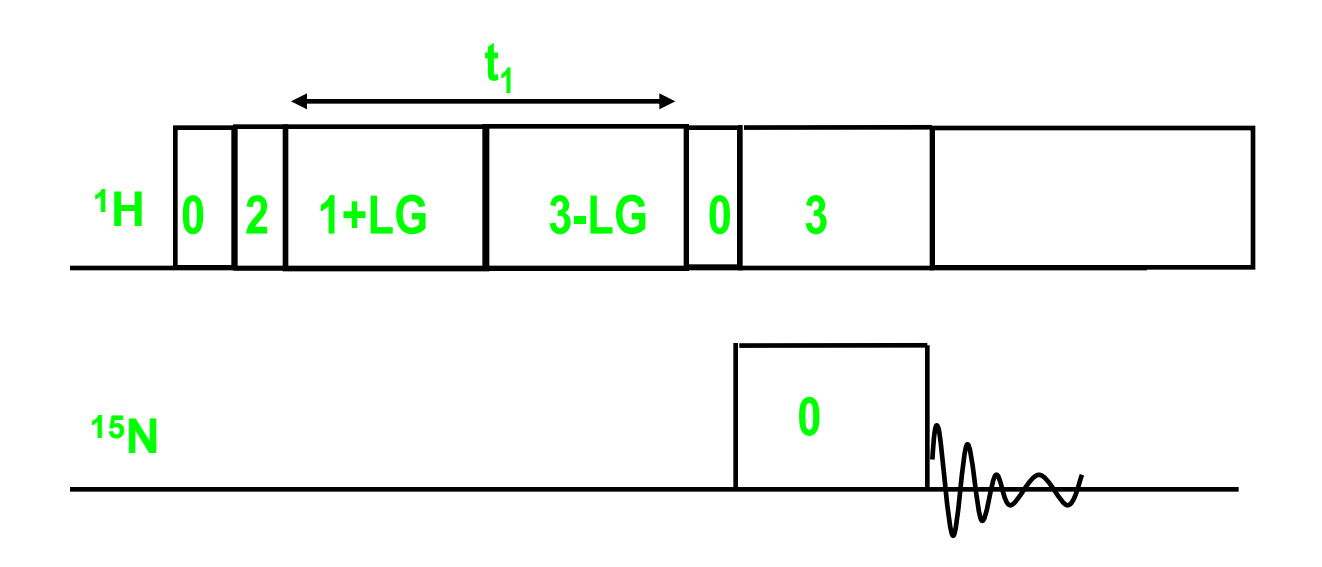

- A. Ramamoorthy, C.H. Wu, and S.J. Opella, *Experimental aspects of mulridimensional Solid State NMR Correlation Spectroscopy,*
	- J. Magn. Reson. 140, 131-140 (1999)

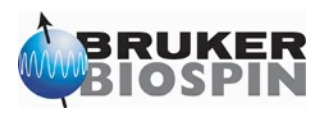

# PISEMA

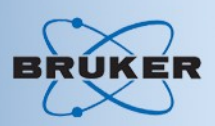

• Avance 500 WB • 4 mm DVT probe  $^{-1}$ H/ $^{15}$ N, 5 ms contact – ±46600 Hz frequency switch – <sup>15</sup>N rf field: 80.5 kHz – <sup>1</sup>H rf field: –65.8 kHz (FSLG) –80.5 kHz TPPM and HH contact – 32 scans – 30 s recycle delay – 8 h experiment time

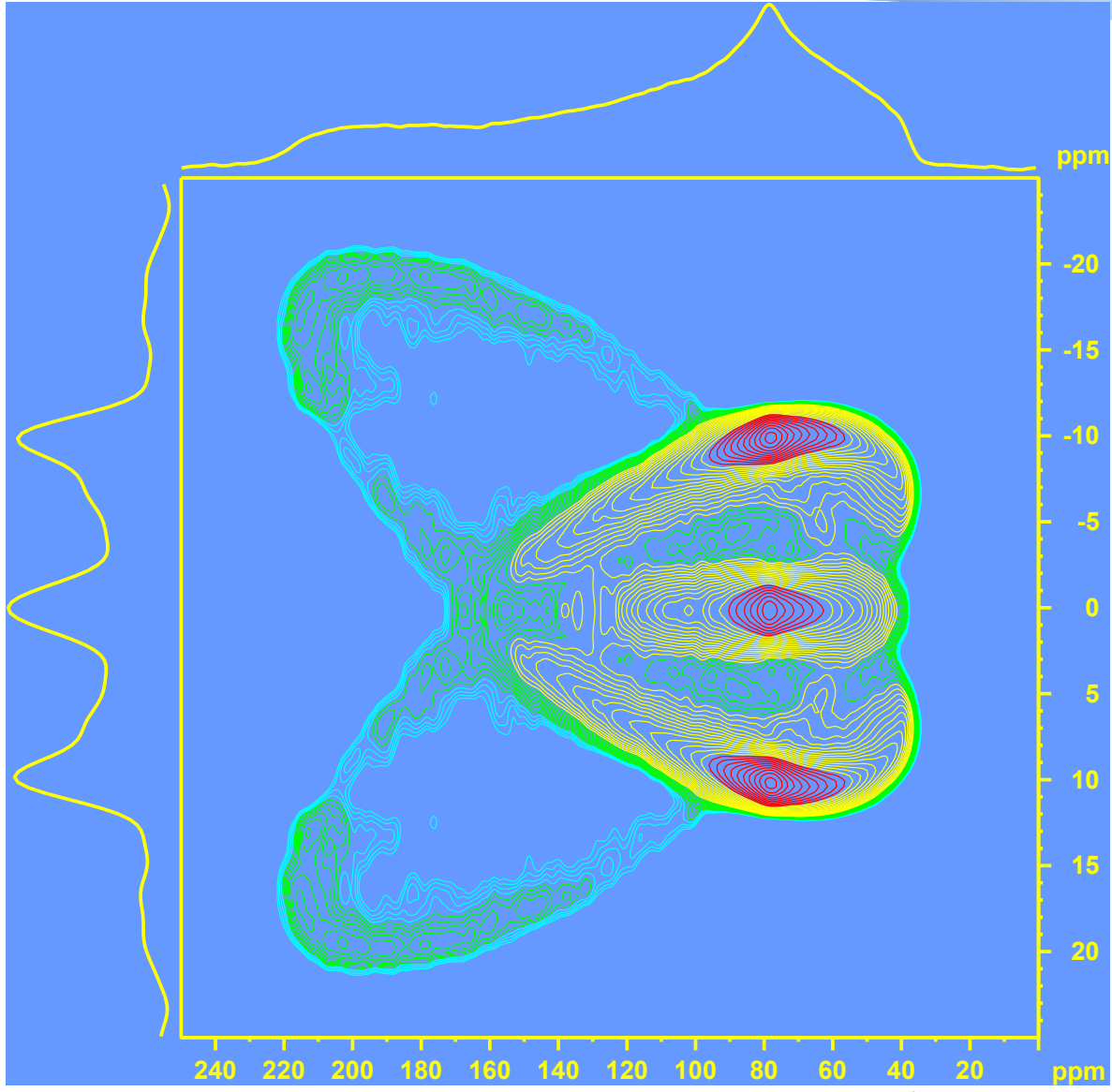

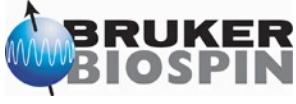

# Double Cross Polarization

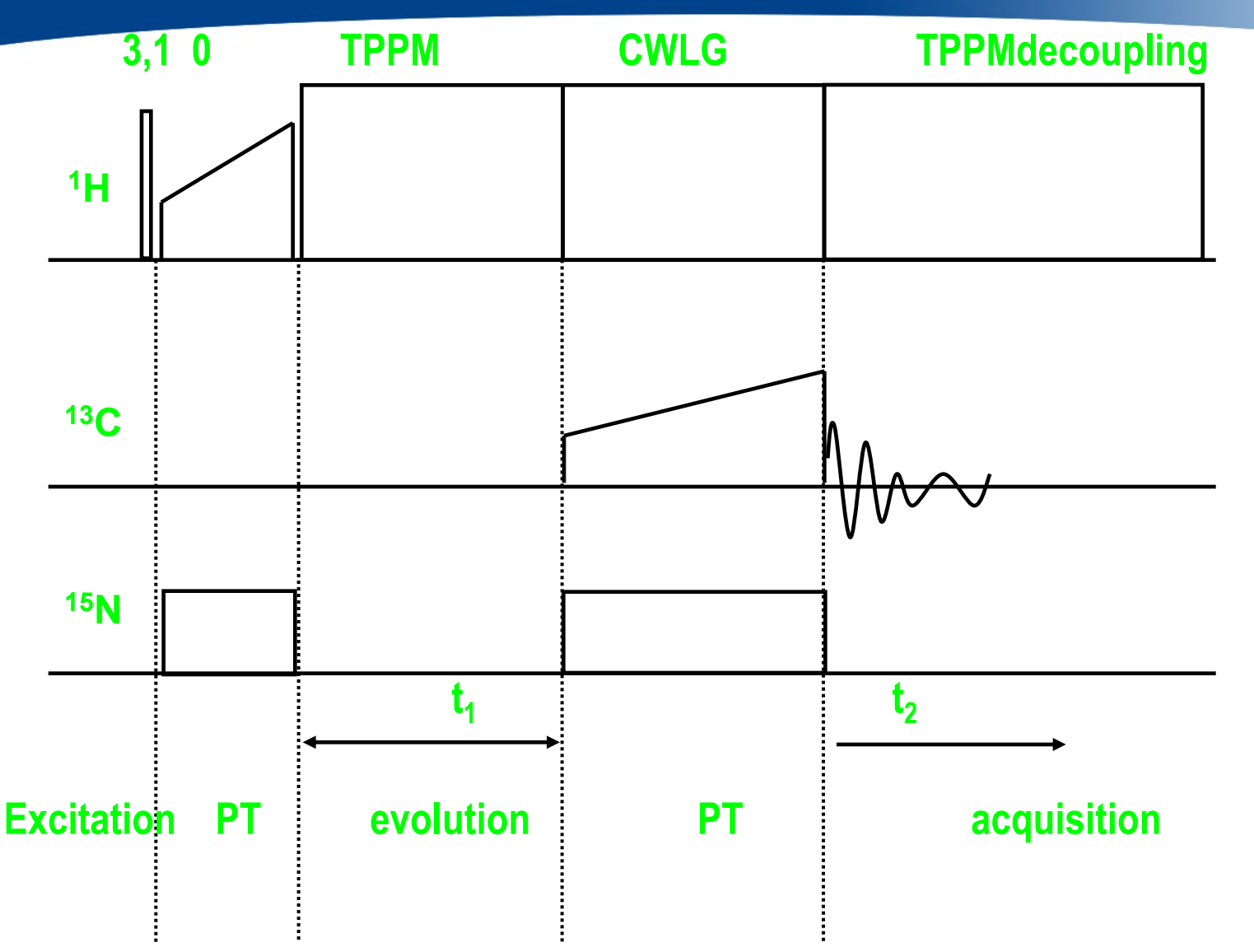

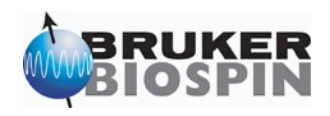

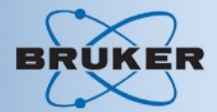

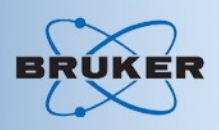

- DCP setup
	- Setup routing as in the DCP experiments
	- Use normal CP experiments to optimize HH for <sup>15</sup>N
	- Use normal CP experiment to optmize HH for <sup>13</sup>C without changing parameters on <sup>1</sup>H channel
	- Load DCP pulse program and all parameters as determined except the power level for HH contact between <sup>15</sup>N and <sup>13</sup>C. Subtract 3dB in power level for <sup>13</sup>C if ramp is used.
	- Calculate LG frequency offset for cw-LG decoupling during the second polarization transfer step
	- Run experiment as 1D and optimize  $13C$  con
	- Load real sample setup 2D experiment .

# Double Cross Polarization

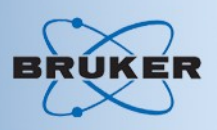

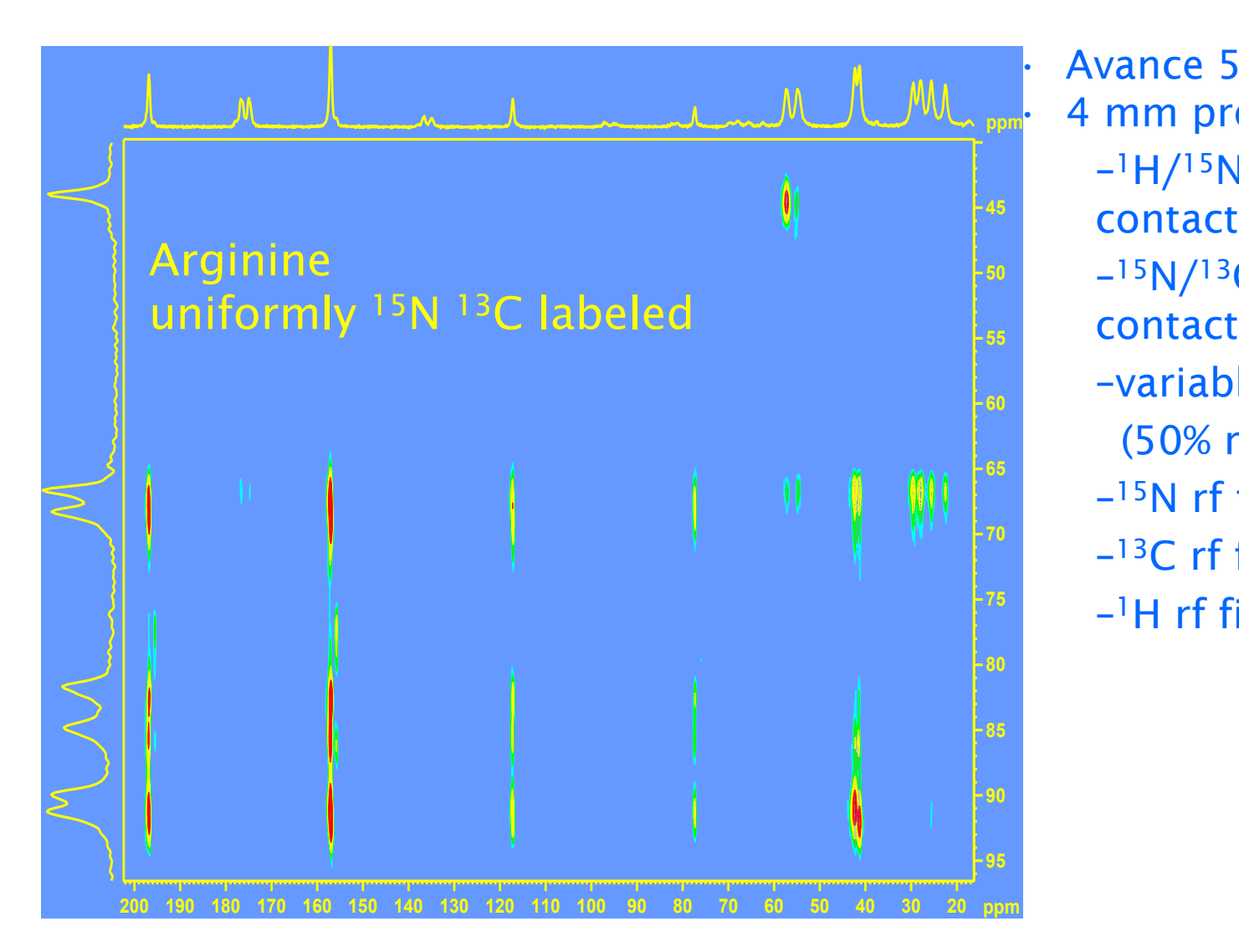

 $-1H/15N$ , 1 ms  $-15N/13C$ , 5 ms **The 2176** - variable amplitude  $\parallel$   $\parallel$   $-$ <sup>15</sup>N rf field: 35 kHz  $\begin{bmatrix} 1 & 0 \\ 0 & 0 \end{bmatrix}$  =  $^{-13}$ C rf field 35 kHz D1 10.00000000 sec – 1H rf field: 72 kHz• Avance 500 WB • 4 mm probe (50% ramp)

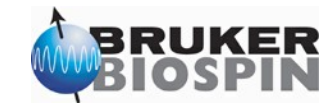

# Double Cross Polarization

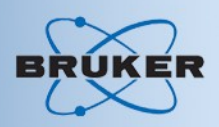

Avance 600 WB 2.5 mm probe  $1H/15N$ , 2 ms contact <sup>15</sup>N/<sup>13</sup>C, 1 ms contact variable amplitude (50 % ramp) <sup>15</sup>N RF field: 60 kHz <sup>13</sup>C RF field: 60 kHz <sup>1</sup>H RF field: 100 kHz

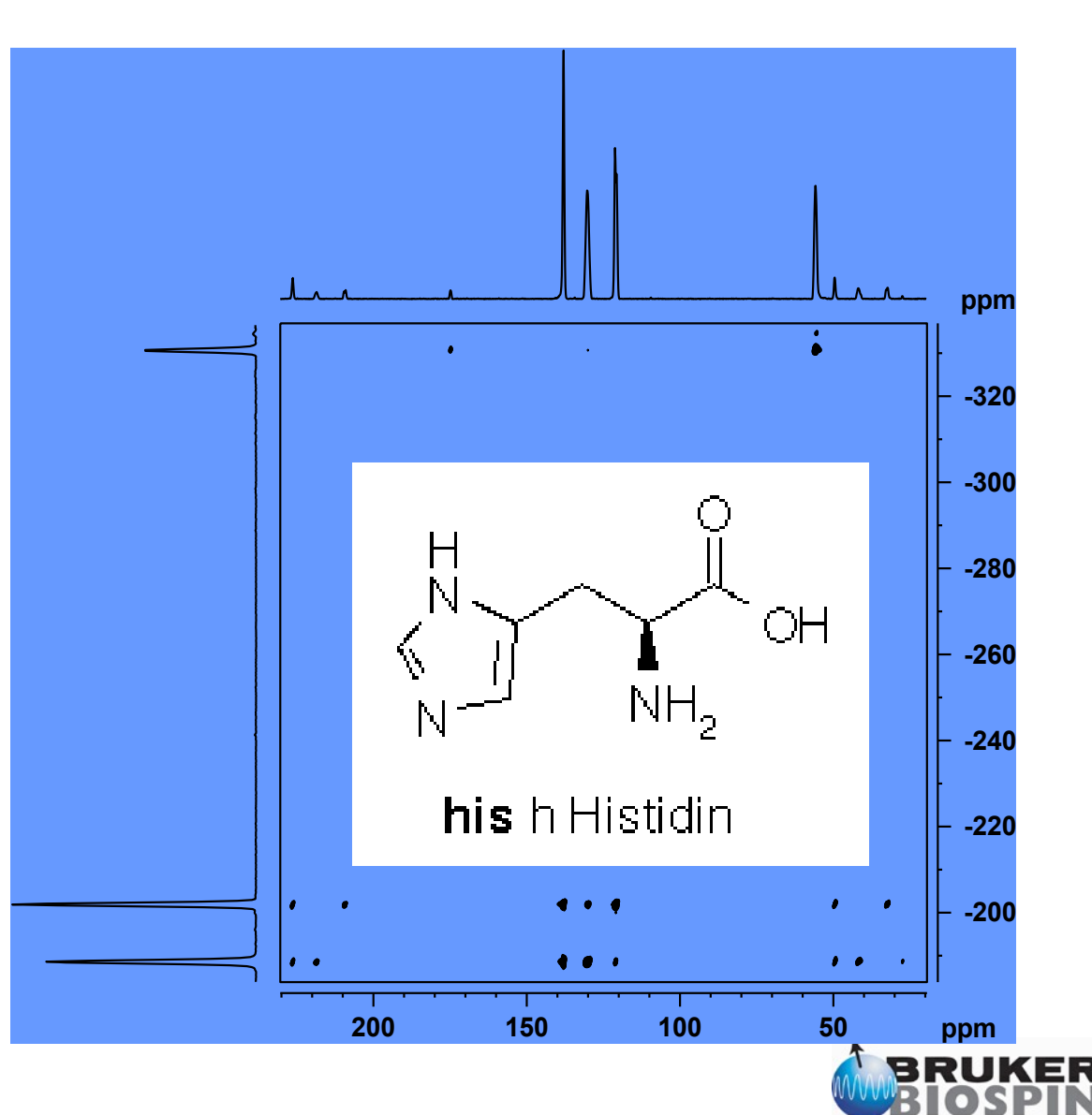

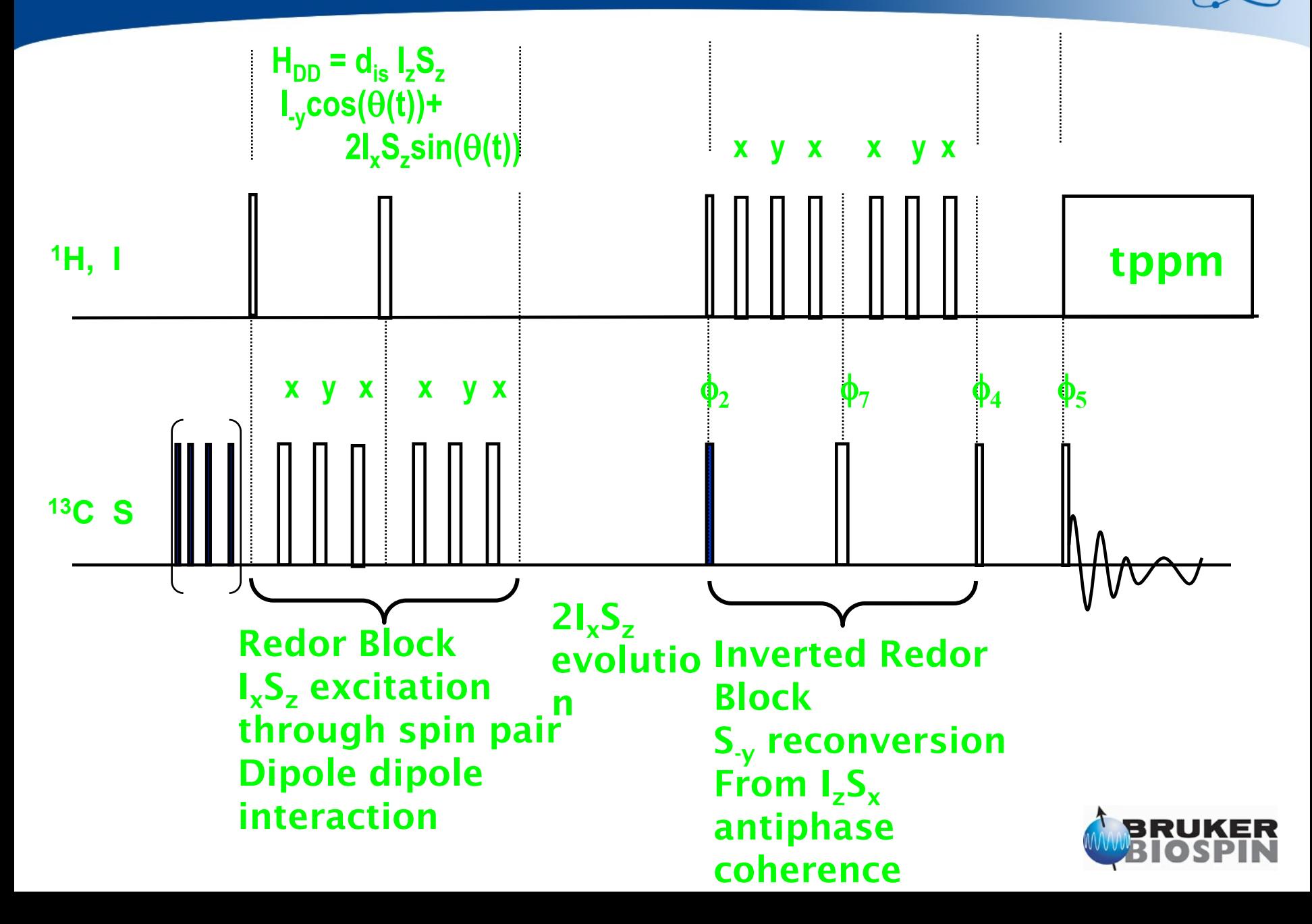

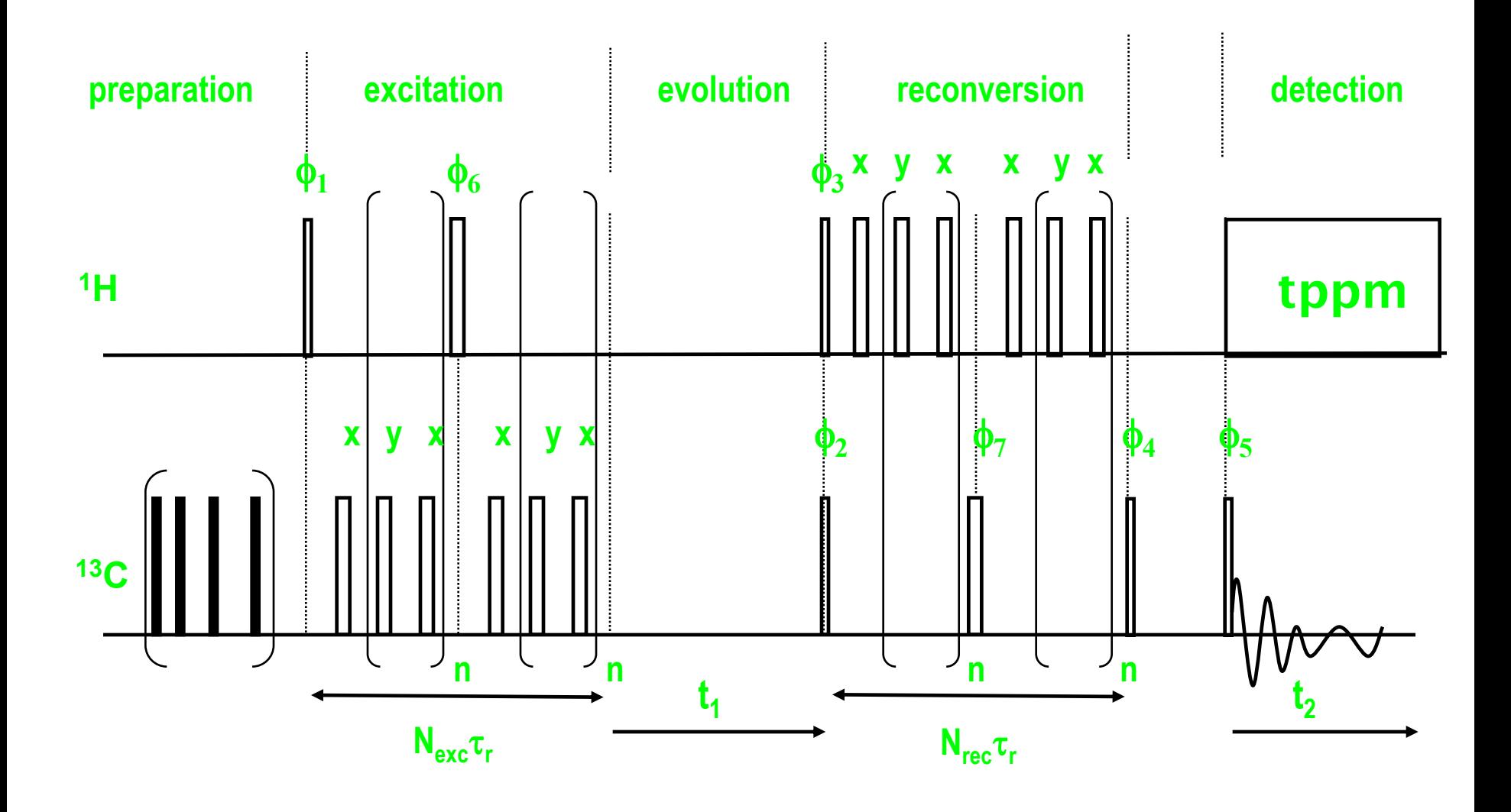

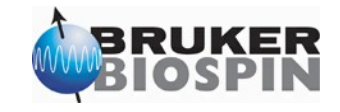

- Avance 500 WB
- Tyrosine HCl uniformly labeled
- 2.5 mm probe
	- 33 kHz sample rotation
	- 16 scans
	- $-$  <sup>13</sup>C  $\pi/2$  = 2.3 us
	- $-$  <sup>1</sup>H  $\pi/2$  = 1.3 us
	- 38 min experiment

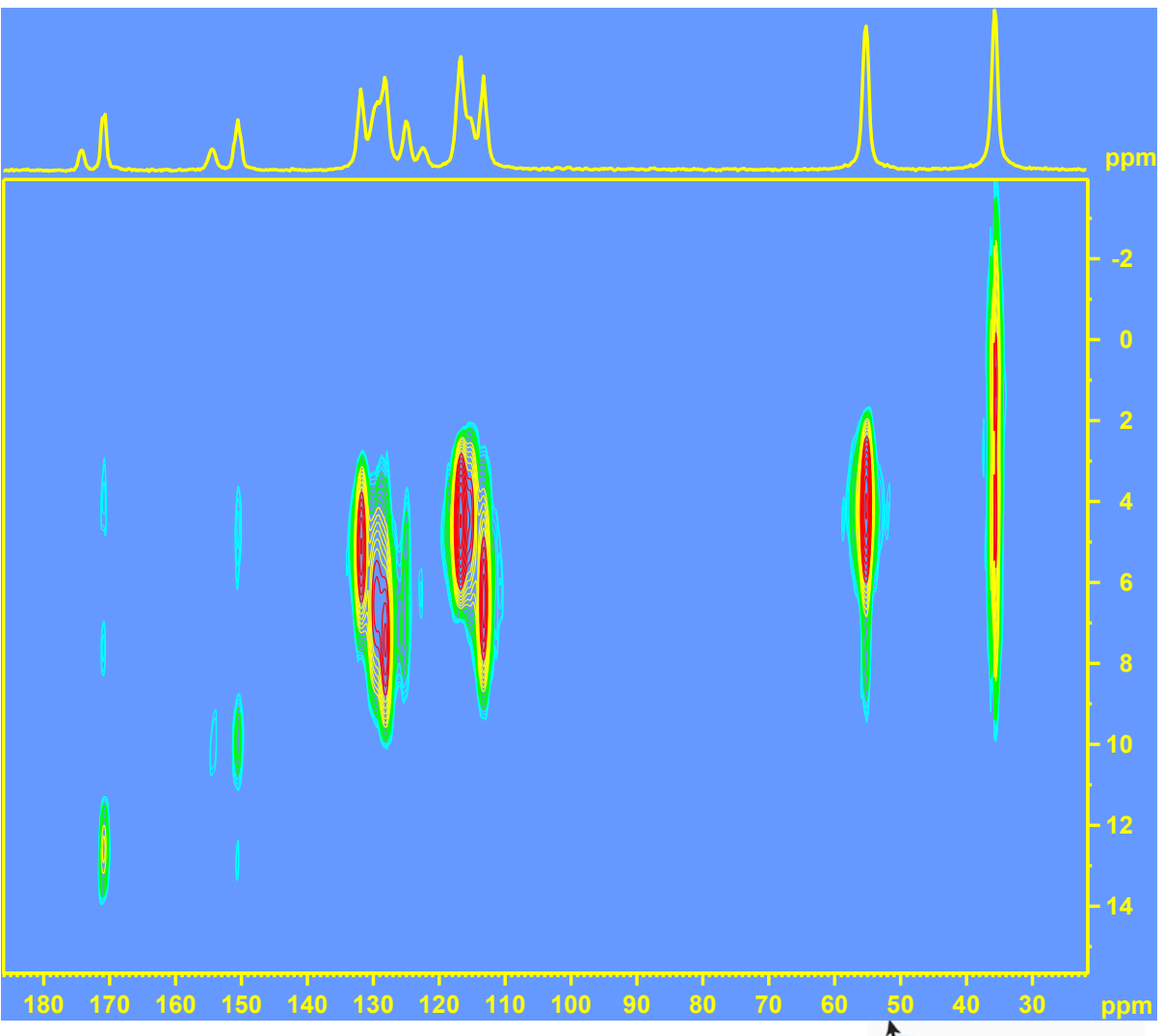

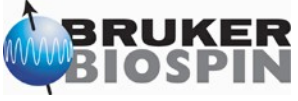

- Avance 700 SB •Courtesy of Graf et
	- al.
- Tyrosine HCl uniformly labeled
- 2.5 mm probe
	- 33 kHz sample rotation
	- 37 min experiment

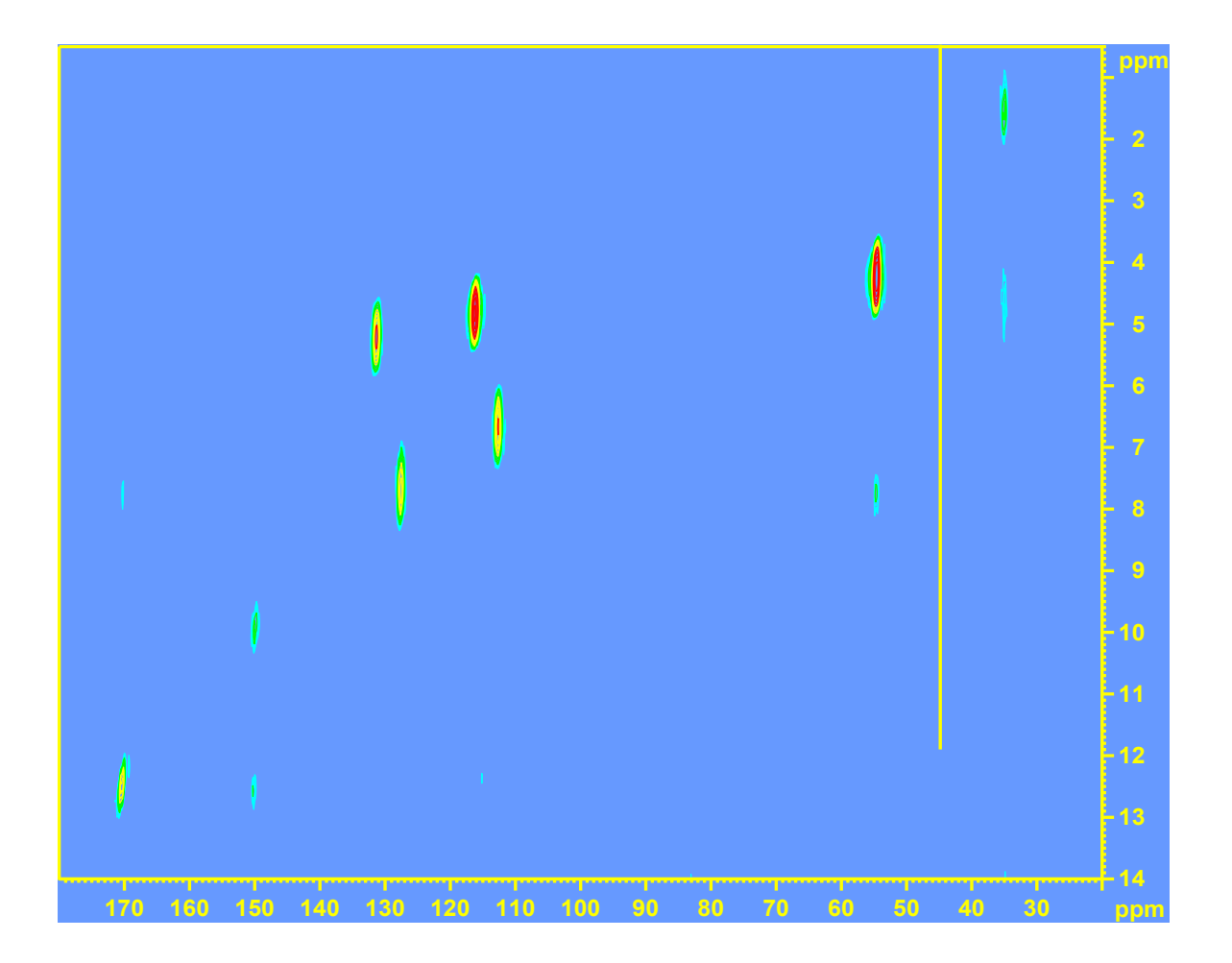

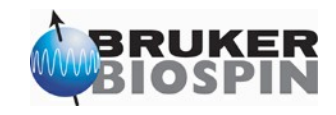

- Avance 700 SB
	- •Courtesy of Graf et al.
- Tyrosine HCl uniformly labeled
- 2.5 mm probe

–

– 33 kHz sample rotation

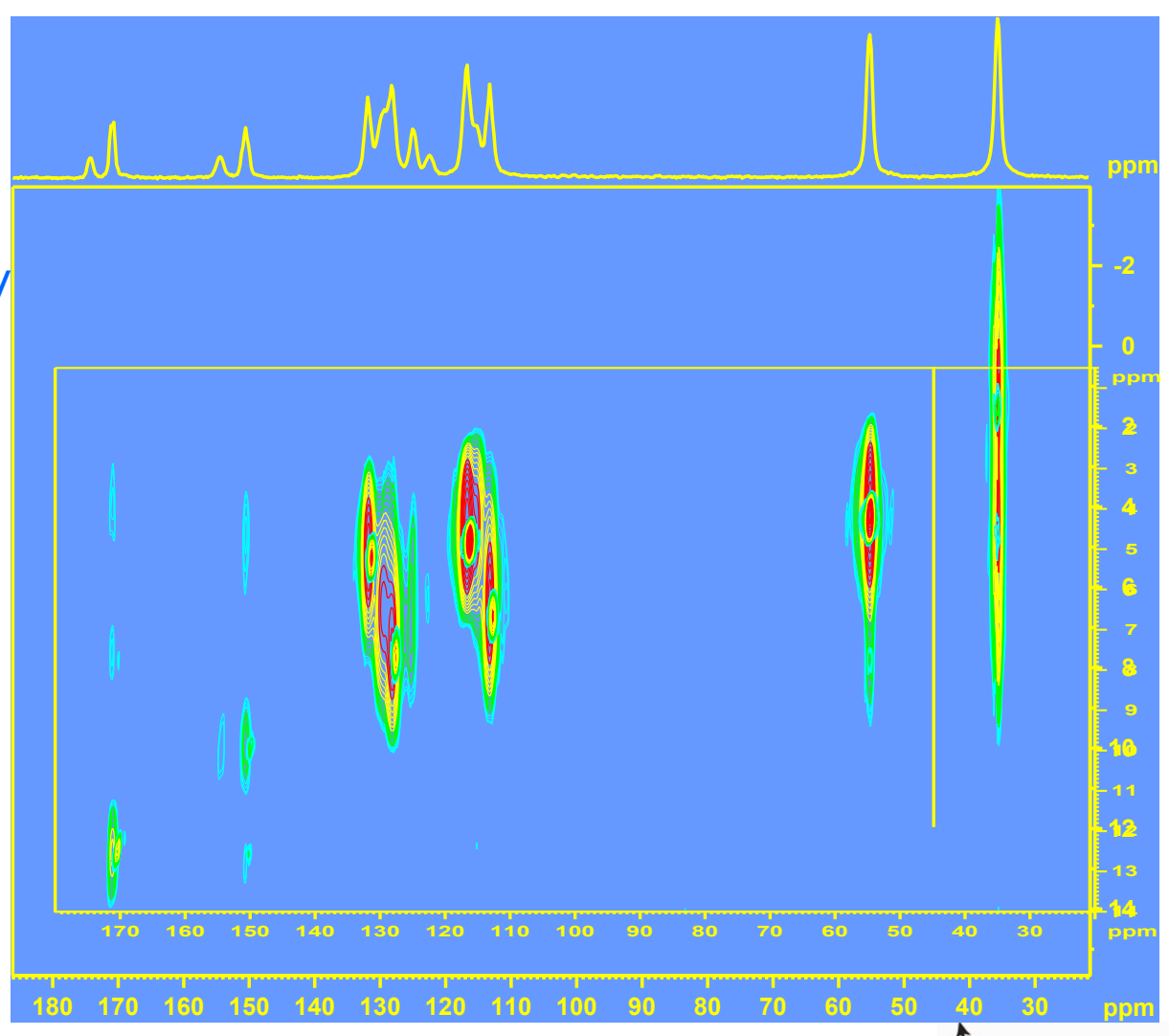

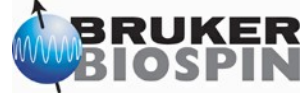
## Separated local field spectroscopy

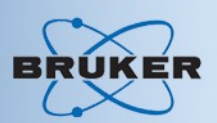

- Separated Local Field Spectroscopy
	- Experiment correlates susceptibility+dipol dipole interaction with dipole dipole interaction in f1.
	- Gabriela Leu and D. Cory see poster  $\phi_1$  Gabrield Ley and D. Cory  $\phi_3$  see  $\phi_4$   $\phi_{\text{rec}}$

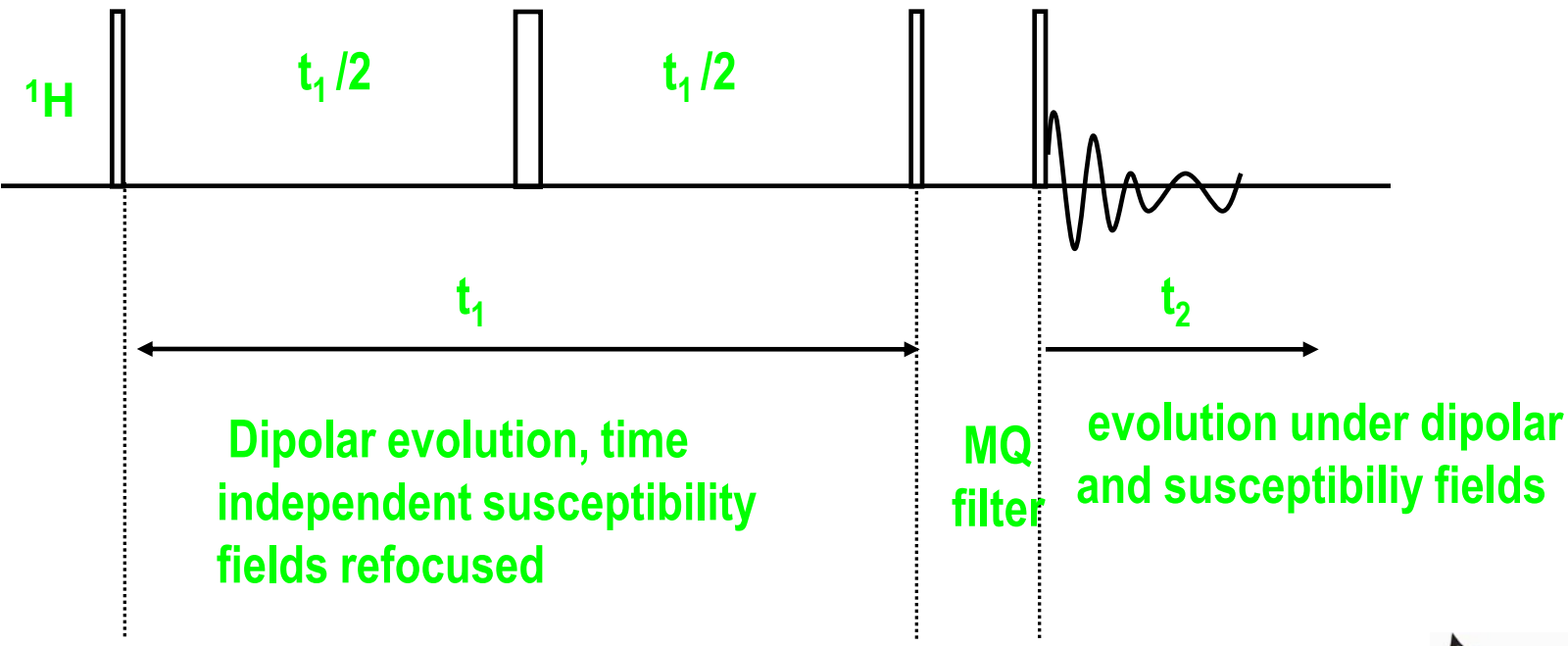

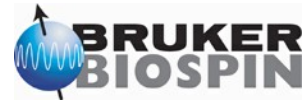

## Separated local field spectroscopy

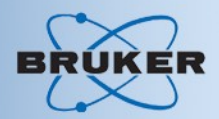

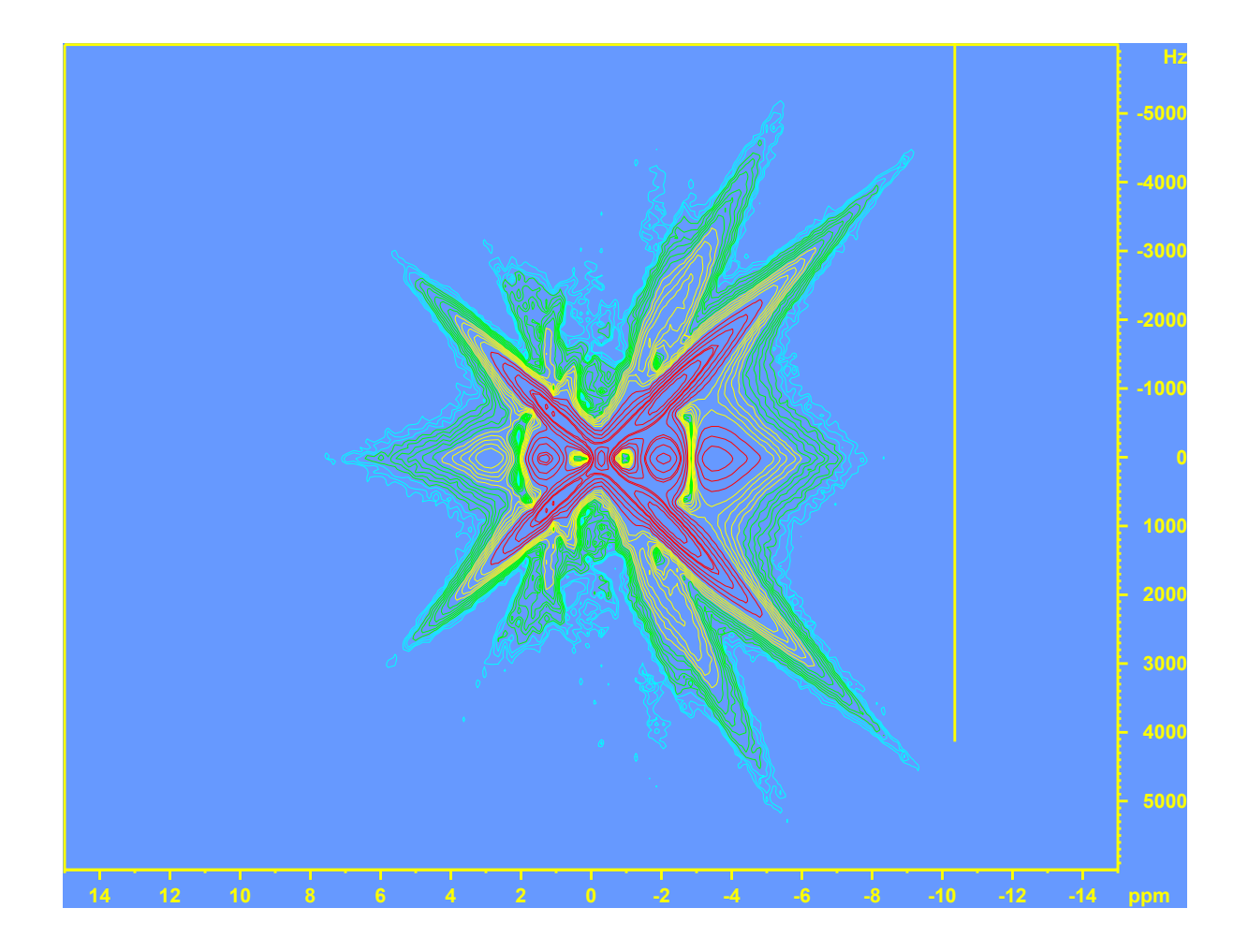

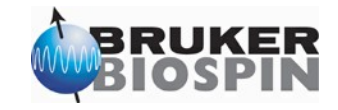

## Separated local field spectroscopy

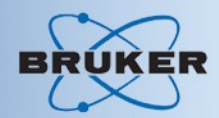

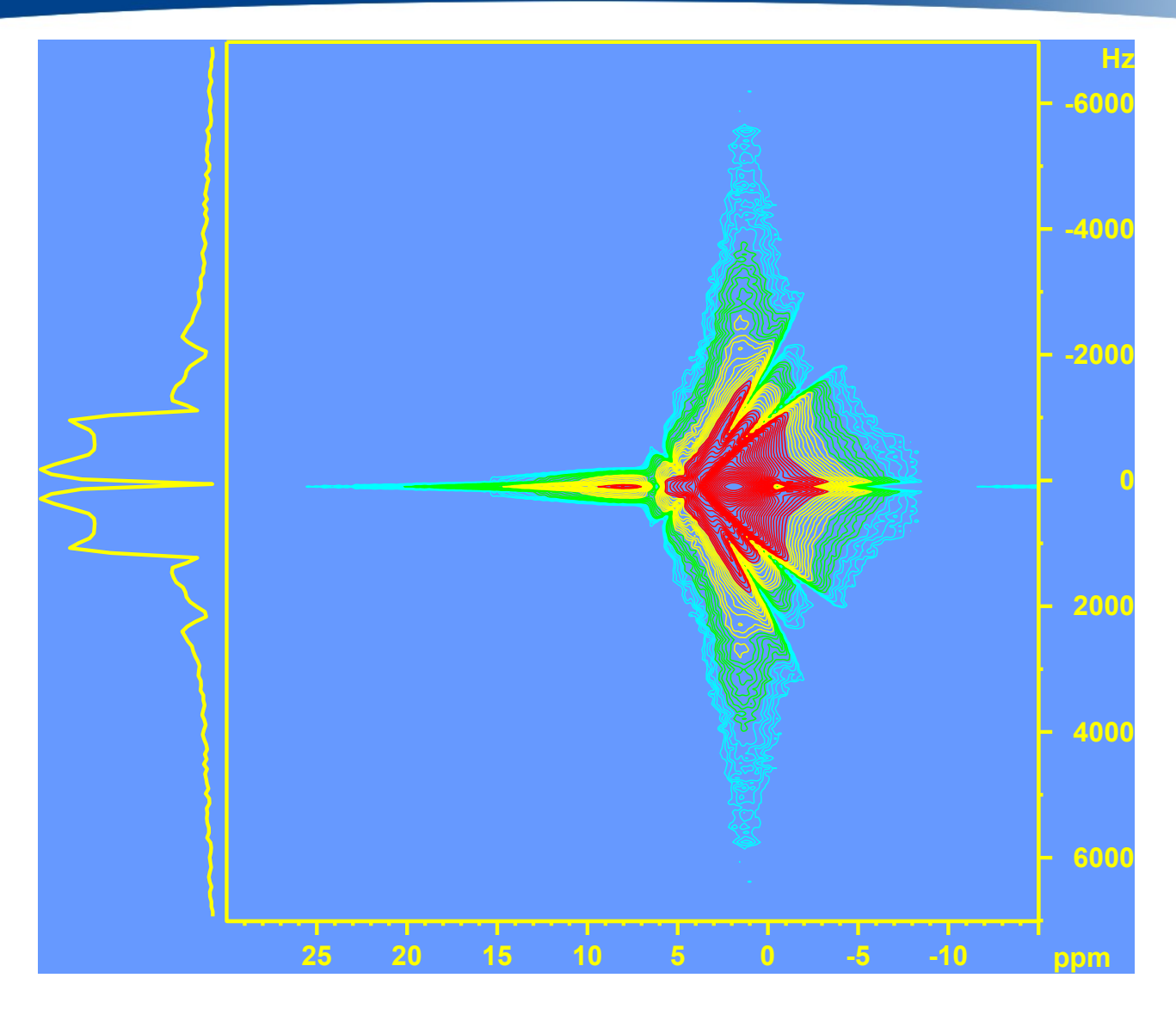

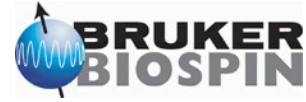